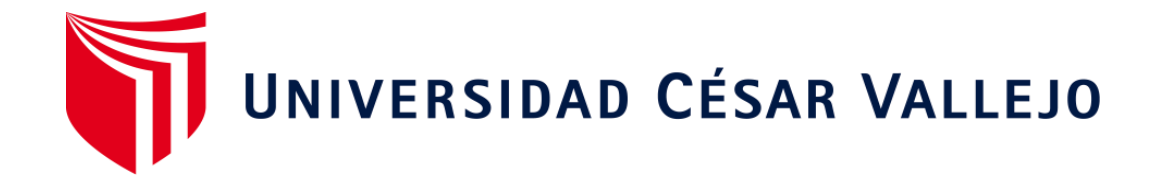

# FACULTAD DE INGENIERÍA Y ARQUITECTURA

# ESCUELA PROFESIONAL DE INGENIERÍA DE **SISTEMAS**

Calidad en uso del sistema web en el área de TI para la empresa Megafusión Agrícola EIRL, en el Distrito de Santa Anita

**TESIS PARA OBTENER EL TÍTULO PROFESIONAL DE:** 

Ingeniero de Sistemas

**AUTOR:** 

Guerra Llana, Cristian Raul (orcid.org/0000-0002-2242-4803)

## **ASESOR:**

Dr. Chavez Pinillos, Frey Elmer (orcid.org/0000-0003-3785-5259)

## **LÍNEA DE INVESTIGACIÓN:**

Sistemas de Información y Comunicaciones

## **LÍNEA DE RESPONSABILIDAD SOCIAL UNIVERSITARIA:**

Desarrollo económico, empleo y emprendimiento

Lima – Perú

2020

#### **DEDICATORIA**

<span id="page-1-0"></span>que siempre me apoyo en el Dedico la presente tesis de manera especial a mi madre, día a día, como también en todas las decisiones que tome en el transcurso de toda mi carrera, para poder salir adelante, como también a mi padre que en todo momento me ayudo y motivo en todas las dificultades que se presentaron en el día a día, toda mi familia en general que siempre me brindo el total apoyo en todas las dificultades que se presentó a lo largo de la carrera y a Dios ya que me guio en todo momento a poder seguir adelante en todos las dificultades que se me presento, en el transcurso de la carrera.

#### <span id="page-2-0"></span>**AGRADECIMIENTO**

En primer lugar, quiero agradecer a todos los formadores, que con su gran sabiduría me apoyaron en todo momento para poder llegar a esta etapa importante de la carrera, y de manera especial a mi asesor, por el compromiso y apoyo durante todo el proceso de desarrollo de la presente tesis, por la paciencia y la dedicación, finalmente agradecer a mi familia por el apoyo durante todo el proceso para finalizar mi carrera universitaria.

# **ÍNDICE DE CONTENIDOS**

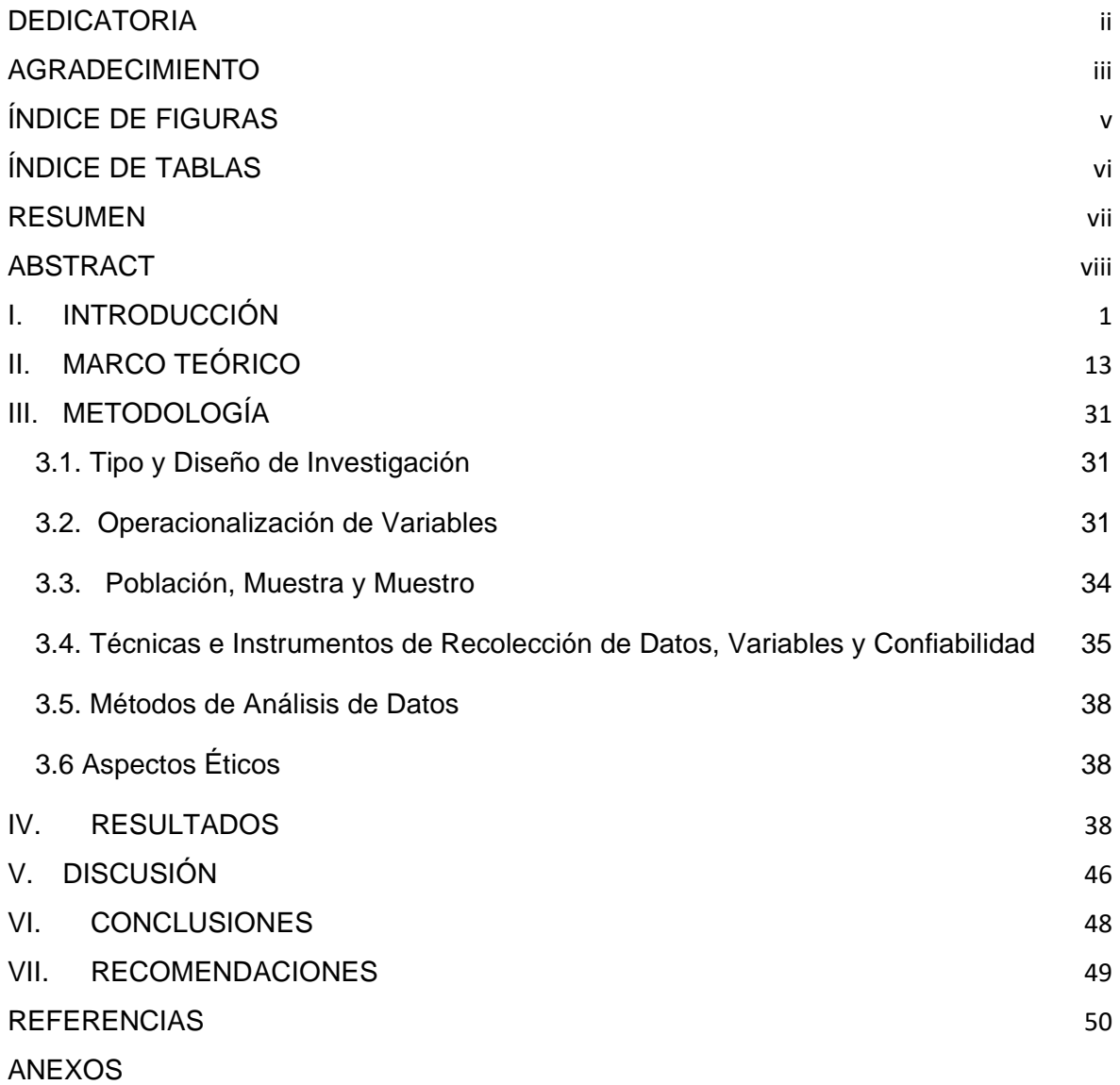

## **ÍNDICE DE FIGURAS**

<span id="page-4-0"></span>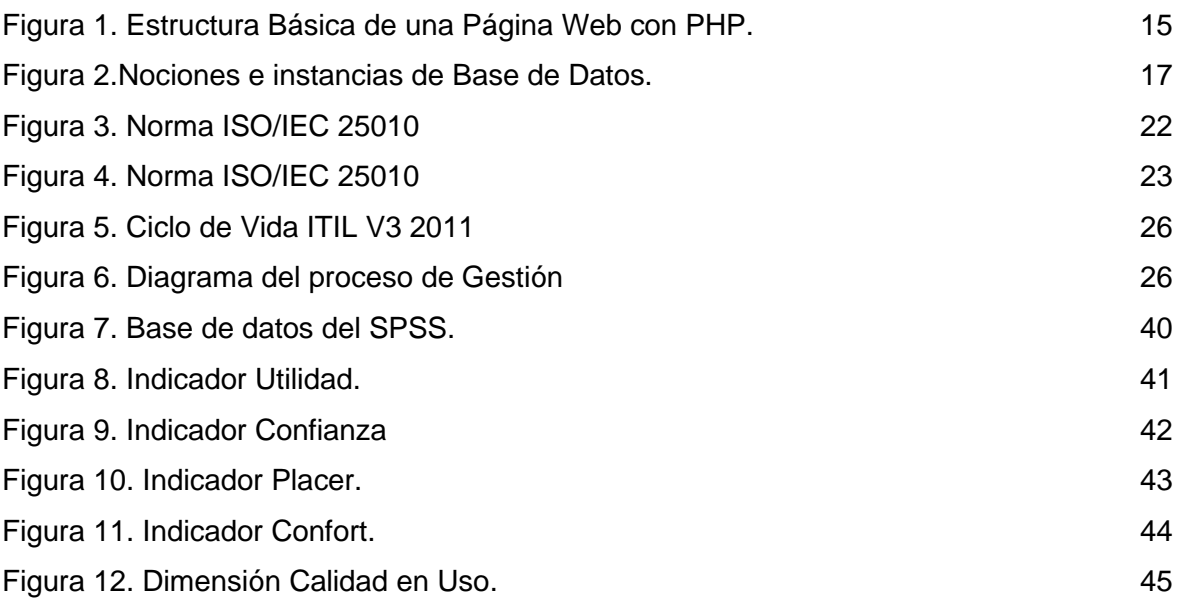

# **ÍNDICE DE TABLAS**

<span id="page-5-0"></span>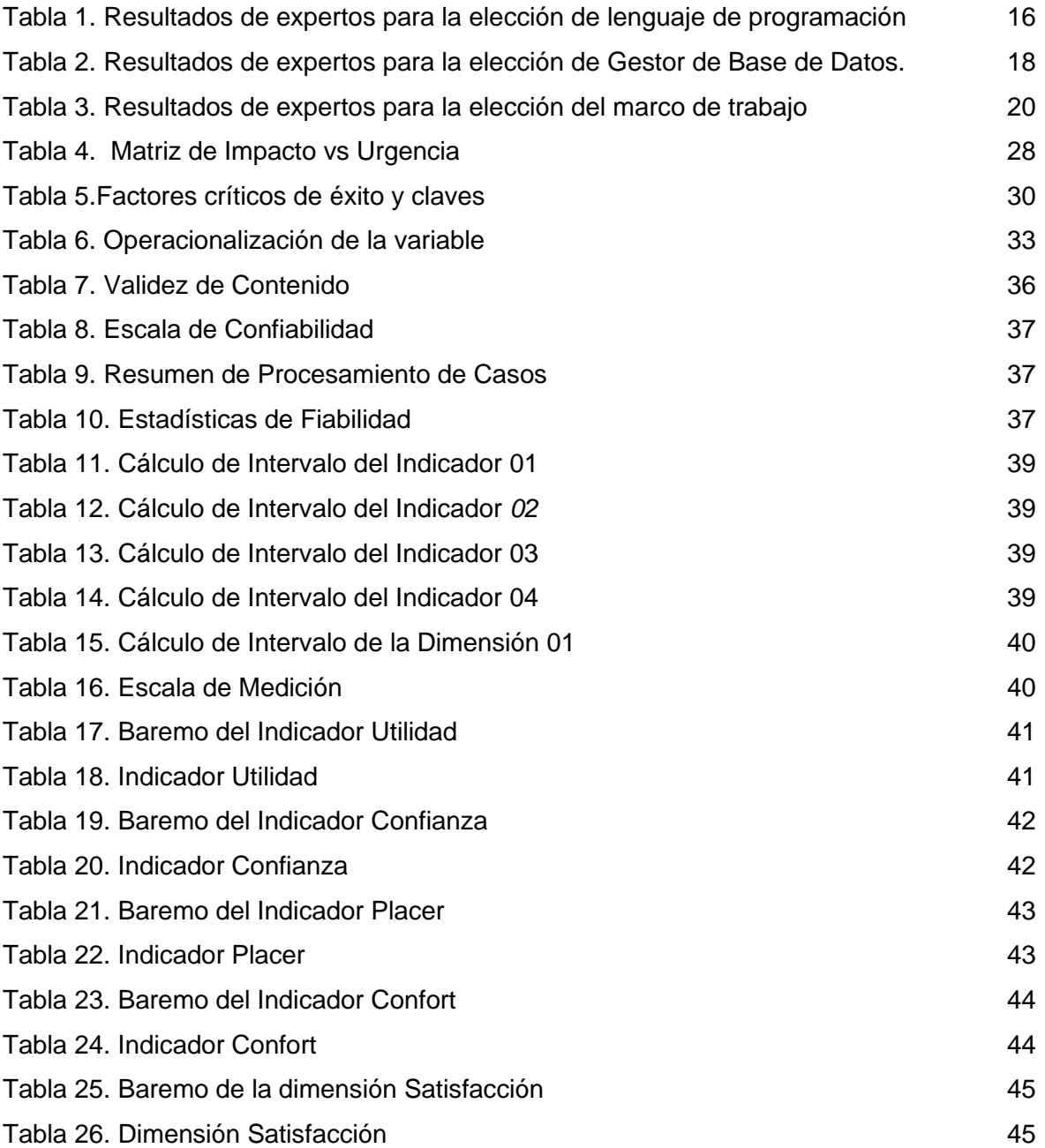

#### **RESUMEN**

<span id="page-6-0"></span>Esta investigación lleva por título Calidad en Uso del Sistema web en el área para la empresa Megafusión Agrícola EIRL, en el distrito de Santa Anita, ante la situación que se presentó previa a la implementación del sistema web en la empresa presentaba diversos problemas de deficiencia en los registros de las incidencias, como también presentaba en el ámbito de identificar las incidencias mayores y por último el tiempo de la resolución de las incidencias.

El principal objetivo de la investigación presente es de identificar el nivel de satisfacción en la utilidad para la evaluación de la calidad en uso del sistema web, en el área de TI en la empresa Megafusión Agrícola EIRL, en el distrito de Santa Anita, mediante el proceso de la gestión de incidencias en la empresa Megafusión Agrícola EIRL, año 2020.

El sistema fue desarrollado mediante el marco de trabajo XP que está conformado por 4 fases, que son los siguientes: planeación, diseño, codificación y las pruebas. Para la gestión y el desarrollo de la base de datos, como herramienta se utilizó MYSQK Workbench, como también para la gestión y desarrollo del sistema web, se utilizó la herramienta Visual Studio Code, por último, la herramienta Pencil, para la elaboración de todos los prototipos para el sistema.

En cuanto al tipo de la investigación es aplicada, el diseño de la investigación es no experimental, como alcance de la presente investigación es descriptivo. La empresa Megafusión Agrícola EIRL, como población está conformado por 20 trabajadores. Como técnica para la recolección de datos para la investigación presente es de la encuesta y como el instrumento de medición se utilizó el cuestionario, cuyo cual la validación se da mediante un juicio de expertos.

Los resultados generales obtenidos fue que un 45 % muestran un nivel de satisfacción de "Medio" y un 55 % muestran un grado de nivel de satisfacción de "Alto" con respecto a la calidad en uso del sistema web.

Como conclusión el nivel de la satisfacción es favorable para la evaluación de la calidad en uso del sistema web.

**Palabras clave:** Sistema Web, calidad en uso, registro de incidencias

#### **ABSTRACT**

<span id="page-7-0"></span>This investigation is entitled Quality in Use of the web system in the area for the company Megafusión Agrícola EIRL, in the district of Santa Anita, given the situation that arose prior to the implementation of the web system in the company, it presented various problems of deficiency in the records of the incidents, as well as in the field of identifying the major incidents and finally the time of resolution of the incidents.

The main objective of the present investigation is to identify the level of satisfaction in the utility for the evaluation of the quality in use of the web system, in the IT area in the company Megafusión Agrícola EIRL, in the district of Santa Anita, through the incident management process in the company Megafusión Agrícola EIRL, year 2020.

The system was developed using the XP framework that is made up of 4 phases, which are the following: planning, design, coding and testing. For the management and development of the database, MYSQK Workbench was used as a tool, as well as for the management and development of the web system, the Visual Studio Code tool was used, finally the Pencil tool, for the elaboration of all the prototypes for the system.

Regarding the type of research is applied, the research design is non-experimental, as the scope of this research is descriptive. The company Megafusión Agrícola EIRL, as a population, is made up of 20 workers. As a technique for data collection for the present investigation is the survey and as the measurement instrument the questionnaire was used, whose validation is given by expert judgment.

The general results obtained were that 45% show a level of satisfaction of "Medium" and 55% show a level of satisfaction of "High" with respect to the quality in use of the web system.

In conclusion, the level of satisfaction is favorable for the evaluation of the quality in use of the web system.

#### **Keywords: Web System, Quality in Use, event log**

#### <span id="page-8-0"></span>**I. INTRODUCCIÓN**

Se observó que la realidad problemática. hoy en día las empresas y organizaciones con el transcurrir de los años dependen cada vez más de las herramientas tecnológicas para poder lograr los objetivos, como por ejemplo las actividades diarias, los objetivos estratégicos como también brindar una buena calidad de servicio que permita desempeñar todas las exigencias que requiera los clientes, por otra parte es importante, ya que nos permitirá el poder transmitir los datos e informaciones entre los integrantes de la empresa, que forma parte de las principales razones de la empresa, con la finalidad de poder brindar una mayor importancia a las tecnologías.

A pesar de ello, hay ocasiones donde es imposible que no se desarrollen las incidencias, a raíz de eso causando así la interrupción de todas o algunas actividades perjudicado por las incidencias en organizaciones, afectando a diversa área de la empresa Megafusión Agrícola EIRL.

Para la empresa Megafusión Agrícola EIRL, la gestión de incidencia como proceso es importante ya que nos va permitir la continuidad de todos los servicios tecnológicos de la empresa que ofrece a sus trabajadores. A pesar de ello, en la empresa Megafusión Agrícola EIRL, en si no cuenta con un correcto y definido procedo para la gestión de las incidencias, por eso mismo no se efectúa ningún reporte sobre las causas de las incidencias que sucede en el día a día, esto causa que no se logre un correcto control, por lo tanto, no se logra contabilizar el número total de las incidencias.

Para Baud Jean (2016), nos define que "una incidencia se da cuando detecta un hecho que sucede en la infraestructura de un sistema de información; es un evento la incidencia que altera un servicio o deteriora, mediante el usuario. Una incidencia se logra dar cuando un servicio o proceso se logra detener o que la calidad del servicio logre disminuir. Todas las incidencias tienen como origen un evento, ya sea detectable o no, por el contrario, todos los eventos no van implicar la creación de una incidencia" (p.197).

Actualmente, la gran mayoría de las empresas del Perú ya cuentan con infinidad de sistemas con el fin de poder desarrollar todos los procesos que involucran de manera organizacional de la empresa, además de ello las organizaciones cuentan con un área de sistemas con el fin de poder estar al corriente del buen funcionamiento, como también del soporte técnico.

En la empresa Megafusión Agrícola EIRL se realizó el presente proyecto de investigación que brinda el proceso de ventas de diversos materiales y productos agrícolas, que cuenta como sede principal en el distrito de Santa Anita.

El área de sistema de la empresa Megafusión Agrícola EIRL, el personal asignado se encarga del soporte técnico para la seguridad de toda la información, implementación y el desarrollo del sistema tecnológico, como también del soporte de cada uno de los sistemas tecnológicos y de todos los procesos de la empresa Megafusión Agrícola EIRL, cuya función es de poder brindar una estabilidad para un buen funcionamiento de cada uno de los recursos de la empresa, ya sea redes, hardware y software.

En la empresa Megafusión Agrícola EIRL, el área de Tecnología de Información (TI), como función principal es de brindar el apoyo necesario de las acciones de seguridad, información y operatividad, brinda el soporte técnico de todas las unidades que cuenta la empresa Megafusión Agrícola EIRL, como también al desarrollo de sistemas tecnológicos, cuya función principal del área de Tecnología de Información (TI) brindar una estabilidad y buen funcionamiento de cada uno de los recursos con lo que cuenta la empresa, ya sea de hardware como de software, equipos de comunicación , aparte de ello también se propone planes de mejora para así poder optimizar todo los usos de recursos tecnológicos de la empresa.

En la reunión con el Gerente General de la organización Megafusión Agrícola EIRL, Judith Magali Villar Vivanco, de fecha 27 de abril del 2020, Megafusión Agrícola EIRL cuenta con 16 pc ,8 laptop, 6 impresoras, 1 servidor, 2 router, 2 repetidores y cámaras de vigilancia.

El área de Tecnología de Información (TI) de la empresa Megafusión Agrícola EIRL, se encarga del manejo y control del proceso de la gestión de incidencia, está clasificado por 2 subprocesos, la elaboración como el detalle de todos los reportes de las incidencias, como también el registro de todas las incidencias.

Como primer subproceso que es el registro de incidencias, se encarga de registrar las incidencias que son elaborados por el personal de la empresa Megafusión Agrícola EIRL. El área de TI. Es manejado de la siguiente manera: Como inicio el subproceso se da cuando el usuario genera el reporte de la incidencia del área de TI, ya sea por teléfono, correo electrónico o ya sea por mensaje de texto, cabe destacar que el registro de todas las incidencias son manualmente ya sea en hojas o en Excel, además no siempre se registran las incidencias, después de ello el encargado atiende al área asignada para la atención de la incidencia para así poder darle ser atendida y brindare la solución, además de ello no existe una correcta registro y solución de la incidencia, por la que en muchas ocasiones demora más de lo provisto y esto genera insatisfacción por parte de los usuario afectados.

Ante tal problemática, se implementará un Sistema Web, cuyo cual permitirá una mejor ayuda a poder tener un mayor acceso a toda la información con una mayor rapidez de respuesta de las incidencias.

Como antecedentes internacionales se encontró, en el año 2016, Alfonso Arana Edison, en la tesis "Desarrollo de un sistema web orientado a una mesa de servicio para el registro, gestión y control de incidencias técnicas." Desarrollado en la Universidad de Guayaquil-Ecuador.

Como problemática se planteó, que la gestión de incidencia no cuenta con un adecuado registro de todas las incidencias reportadas que ocurren en la empresa, en consecuencia, de ello disminuye la calidad del servicio, los objetivos principales a desarrollar en la investigación que se presenta, la implementación de una aplicación web que automatizara el proceso de registro de incidencia y el seguimiento de incidencia técnicas reportados a una mesa de servicio. Por consiguiente, capta la atención del cliente, debe de contar con un servicio interactivo con un buen seguimiento y retroalimentación a todos los casos de las incidencias, a su vez el aplicativo permitirá ayudar a la empresa a tener una mejora de su interactividad y a dinamizar el servicio. Se determina que, para el desarrollo del sistema, respecto a la mejora en la comunicación,

ya sea de manera interna de la mesa de servicio, o ya sea entre la interacción de los técnicos que forma parte de una mesa de clientes y servicio.

De la presente investigación ayudo al desarrollo del diseño de los prototipos para el desarrollo de software de incidencias.

En Ecuador, Édison Rubén Torres Meneses en el año 2018 en la tesis "Ampliación web para la gestión de incidencias en el Soporte de TI para los clientes de la compañía Pronaca" desarrollado en la Universidad Regional Autónoma de los Andes, sede Ambato-Ecuador.

Se planteo como problemática, que los usuarios de PRONACA, presentan una dificultad el de no contar con un canal centralizado para recibir las llamadas de gestión y control para las incidencias, problemas, requerimientos, etcétera, a raíz de eso afectando los servicios de TI que afectan el buen funcionamiento del negocio, al no brindarles un esquema de soporte integral. Por consiguiente, el objetivo principal de la presente tesis es el Desarrollar una aplicación Web para gestión de incidencia en el soporte TI de los clientes internos de la compañía Pronaca. en esta investigación. Así mismo, para el desarrollo es de tipo bibliográfica ya que se usó artículos científicos, libros, tesis de otros autores. El tamaño de la población de esta investigación está conformado por 600 empleados, se encuesto a 152 empleados. Por lo tanto, concluye lo siguiente. Los clientes cuentan con un servicio interactivo, ya que tienen un mejor seguimiento a los casos de la incidencia.

Como aporte de la presente investigación, nos sirvió como apoyo de la teoría relacionada, ya que la presente investigación se asimila al estudio realizado.

En el año 2017, Faten Omer, en la presente tesis "El impacto de aseguramiento de la calidad del software en la gestión de incidencia de gestión del servicio T.I (ITSM)", se desarrolló en Middle East University, Jordan Amman. En el área de tecnología de información (T.I) no contaba con un software consistente, para que realice la función del control y registro de todas las incidencias ocurridas en todas las áreas de la universidad, a raíz de eso ocasionando así la perdida de información total o parcial de incidencias registradas, como también el tiempo de la solución de las incidencias identificadas generalmente

 $\Delta$ 

demoraba más de lo provisto, por otro lado, como consecuencia de no finalizar correctamente las incidencias que son identificadas, esto causa reincidencias y genera a los usuarios insatisfacción. Se espera implementar un software de calidad para el proceso de la gestión de incidencia ITSM con el fin de poder investigar el efecto de las pruebas del software en el control y manejo de todas las incidencias. Para poder obtener la población y muestra se obtiene con todas las peticiones, como también reclamos del día a día. Por último, esta implementación no indica que hay una mejora del porcentaje de incidencias que fueron atendidas en un 36 %, como también una reducción en la atención de los reclamos y solicitudes con un total de 49%. Para finalizar, de manera significativa el sistema agiliza la atención, porque el administrador o jefe de área contara con diversos reportes de diferentes tipos, con la finalidad de poder hacer un correcto control y el seguimiento de todas las incidencias que se suscitan en la empresa.

Como contribución de la presente investigación, me apoyo en el marco teórico, como también el de poder buscar mayor información respecto a la programación.

En el año 2014, Balseca Chisaguano Evelyn, en la tesis "Evaluación de Calidad de Productos Software en Empresa de Desarrollo de Software Aplicación la Norma ISO/IEC 25000", desarrollado en Quito, Ecuador en la Escuela Politécnica Nacional. De la presente investigación como su objetivo principal es indicar la evaluación de la calidad de los productos de software, que se indica los criterios para el cumplimiento de los requisitos de la calidad de software, con el medio de las evaluaciones y métricas. Como resultado final de la manera general logra cumplir con los requisitos, en el que fue desarrollado el producto de software.

De la presente investigación me apoyo para la contribución al desarrollo de los conceptos teóricos, del mismo modo que permitirá con la ayuda en el transcurso del progreso de la discusión, ante la similitud de la dimensión.

Como antecedentes nacionales se encontró: En el año 2016, Domingo Zarate Romell en la tesis "Aplicación de métricas de calidad en uso utilizando la ISO 9126 para determinar el grado de satisfacción del Sistema Único de Matrícula" en la Universidad Nacional Mayor de San Marcos, Lima Perú.

De la investigación mencionada como principal objetivo fue la evaluación la calidad de uso del sistema Único de Matricula de la Universidad Mayor de San Marcos. Logrando obtener como conclusión que la apreciación subjetiva y según el resultado, todos los usuarios están satisfechos de manera significativa, logrando emplear el software de Gestión de Matriculas que fue brindado por el área de desarrollo del Sistema Único de Matricula, por consiguiente, indicando un nivel mayor de lo previsto, indicando así después de la implementación de los productos, indicando que es favorable la capacidad que se logra generar entre ellos, seguidamente indica que la gran mayoría logra indicar la elección de seguir en funcionamiento, del mismo modo indica la mayor facilidad de aprender sin un mayor esfuerzo, finalmente indicar a otros usuarios el poder recomendar con sus semejantes características.

De la presente investigación me apoyo para la contribución al desarrollo de conceptos teóricos, como también ayudara en el proceso del desarrollo de la discusión, ante la similitud de la dimensión.

En Perú Edmar Orellana Gomero en el año 2017 en la tesis "Sistema informático para el proceso de Gestión de Incidencias en Insecorp SAC", desarrollado en Universidad Cesar Vallejo.

Como problemática para la investigación, se formuló, que la gestión de incidencia, no está definido correctamente como proceso, a raíz de eso no cuenta con un correcto orden al momento de realizar la función de atender las incidencias que vienen a ser reportadas por los usuarios que conforman parte de la empresa, de esta investigación, indica que su objetivo general es de Determinar la influencia de un sistema web en el proceso de Gestión de Incidencia, como los indicadores para dicha investigación son el porcentaje de incidencias reabiertas, la investigación mencionada es de tipo aplicada preexperimental, el total de la población seria las incidencias que vienen a ser reportadas por los usuarios de manera diaria al área de Tecnología de Información (TI).

Por consiguiente, con esta presente investigación que: el sistema informático permitió tener un mejor control de todos los reportes de incidencias por usuarios, así mismo, el indicador de porcentajes de incidencias reabiertas presento una disminución al implementar el sistema.

Para finalizar de esta investigación se contribuyó con el desarrollo de conceptos teóricos que viene relacionado a la variable dependiente (Gestión de Incidencias).

En Perú. Chavarry y Gallardo en el año 2018 en la tesis "Influencia de un Sistema de Help Desk en la Gestión de Incidencias de Tecnologías de Información, la municipalidad distrital de Llacanora periodo-2017" desarrollado en la Universidad Privada Antonio Guillermo Urrelo.

Como Problema en esta empresa se planteó, en torno a la gestión de incidencia, los reportes de incidencias por todos los usuarios son registrados de manera manual, a causa de esto hay una deficiencia en la información de las incidencias, si se ha solucionado las incidencias reportadas al área de T.I, como también no generar reportes estadísticos como por ejemplo EL promedio de tiempo de seguimiento por cada incidencia, como por ejemplo también el tiempo de registrar la incidencia , total de incidencias atendidas mensualmente, etcétera, debido que el poco control de la gestión de incidencias como también al poco conocimiento de incidentes atendidos , resueltos o no resueltos. Esta investigación evalúa los indicadores utilidad del sistema Help Desk y nivel de Satisfacción del Cliente. De la investigación mencionada, nos indica que es de tipo aplicada, con el enfoque de cuasi experimental, donde existe uno o más variables que tienen relación, la población es de un total de 31 usuarios que no cuentan con ninguna tecnología de información, como también encargado del soporte técnico, con el total de 31 de población. Esta investigación se dio por finalizado por el sistema, a raíz de que el sistema fue implementado, muestra una influencia de forma positiva, en la gestión de la incidencia, finalmente también logra mostrar un incremento en el promedio del nivel de la satisfacción del usuario de un 1.29 a 3.39, a raíz del sistema implementado de la gestión de las incidencias.

De la investigación mencionada se concluye que, contribuyo con el desarrollo de los conceptos teóricos relacionados a la variable independiente.

En Perú, David Bargorrea Berrocal en el año 2016 en la tesis "Propuesta de un Service Desk para Mejorar los procesos de resolución de incidencias mediante ITIL, empresa COGESA,2016", desarrollado en la Universidad Wiener.

Como problemática se planteó, que para la empresa COGESA, los procesos de atención de las incidencias no están claramente definida, a raíz de eso causa de que el área responsable de poder brindar el respectivo soporte a la incidencia no cuente con el orden adecuado para la recepción de todas las incidencias que vienen hacer reportadas, en este caso vienen hacer los usuarios que forman parte de la empresa COGESA, de la investigación mencionada nos indica que su objetivo principal es desarrollar en la presente investigación es la aplicación de un Service Desk, logrando permitir el desarrollar todo tipo de problemas de una manera ordenada, eficiente y rápida. Por otra parte, permitirá controlar y organizar todos los activos de la organización, con el fin de logra un aumento, con la coherente reducción de todos los recursos al momento de realizar el mantenimiento técnico con la finalidad de poder tener una mejora del proceso de la gestión de incidencia.

Con esta presente investigación, concluyo lo siguiente: El Service Desk como herramienta mejora de una manera significativo respecto en la gestión del proceso resolución de problemas, ya que podrá gestionar las incidencias de una forma más ordenada, permitiendo que sea más eficaz y rápido el tiempo de respuesta por parte de todos los encargados en resolver la incidencia, hacia los usuarios, esta logra optimiza recursos como el tiempo.

Para finalizar la presente investigación mencionada ayudó a la implementación respecto al conocimiento de la variable independiente de la gestión de incidencia, además al desarrollo de la estructura del marco teórico debido al parecido de la investigación con el estudio realizado.

Así mismo, en el año 2017 Guerrero León Carlos en la tesis" Impacto de la Gestión de Servicio de T.I, para el proceso de la gestión de incidencias de la empresa S.G NATCLAR SAC" desarrollada en la Universidad Cesar Vallejo. La empresa S.G NATCLAR SAC cuenta con un sistema que no cumple con todos los requerimientos necesarios, ya que está enfocado de manera principal para el área de Help Desk, para la gestión de incidencias, la distribución de los tickets presenta una deficiencia, ya que hay una falta de la identificación de las incidencias que se registra en todas las áreas de la empresa. Todo lo mencionado anteriormente ha causado un gran impacto de manera negativa en otros procesos de la empresa, como también las actividades de la presente gestión. Como objetivo general es el Determinar el impacto de la Gestión de Servicios de Tecnología de Información (TI) en el proceso de la Gestión de Incidencia en la empresa S.G NATCLAR SAC. Dicha investigación cuenta con los indicadores: El número total de las incidencias críticas y el Tiempo promedio de la resolución de incidencias, el proyecto tiene un diseño experimentalpreexperimental, de tipo aplicada, como población fue un total de 715 registros total incidencias, y como la muestra un total de 250 registros totales de las incidencias. Para finalizar la investigación concluye, el impacto de la gestión de servicios para el proceso de la gestión de incidencias, se visualiza una mejora de forma positiva de un número total de las incidencias han disminuido un 11.85 de incidencias, respecto al promedio del número total de las incidencias críticas, con un total de promedio de 1.58 de las incidencias críticas, la gestión de incidencia como un tiempo promedio, se logra visualizar de forma considerable una disminución respecto al promedio de 103.14 minutos.

Para finalizar, la presente investigación contribuyo al desarrollo de conceptos teóricos enfocado a la relación de la variable dependiente (gestión de incidencia), asimismo permitió la ayuda para el desarrollo de la discusión, ya que presenta un grado de similitud de sus dimensiones.

Por otro parte, Randy Johel Sandoval Viviani en el año 2018 en la tesis "Sistema Web para la gestión de Incidencias en la institución educativa Innovaschools sede de los Olivos" desarrollad en la Universidad Cesar Vallejo, Innovaschools no cuenta con un sistema que permita el buen uso y desarrollo del proceso de la gestión de incidencias, es muy valioso este proceso porque nos permitirá el correcto funcionamiento constante del servicio de tecnología que es brindado por todos los estudiantes , no obstante presenta deficiencias al momento de atender las incidencias que se registra en el día a día del colegio InnovaSchools, a raíz de esto causa que las incidencias no se permita lograr solucionar de manera correcta en el primer nivel de la incidencia, a raíz de esto causa que las incidencias sea reabierto. Del informe mencionado, tiene como objetivo principal el Determinar la influencia de un sistema web en la Gestión de Incidencias en la Institución Educativa InnovaSchools en la sede de los Olivos, menciona la investigación que cuenta con indicadores de Porcentaje de Incidencias Reabiertas, cuyo cual su diseño es de tipo aplicada, con un diseño experimental, como trabajo se utilizó la metodología SCRUM, para el desarrollo del sistema como lenguaje de programación se utilizó PHP, finalmente, para el desarrollo de la base de datos, como herramienta se utilizó PostgreSQL. Para concluir, de los resultados de la investigación, contribuyo para el

desarrollo de los conceptos teóricos respecto a las definiciones de la variable dependiente (Gestión de Incidencia).

Como problema general se obtiene la siguiente interrogante:

PG. ¿Cuál sería el nivel de satisfacción de la calidad en uso del sistema web en el área de TI para la empresa Megafusión Agrícola EIRL?

Y en los problemas específicos se obtiene las siguientes preguntas:

PE1. ¿Cuál sería el nivel de satisfacción en la utilidad para la evaluación de la calidad en uso del sistema web en el área de TI para la empresa Megafusión Agrícola EIRL?

PE2. ¿Cuál sería el nivel de satisfacción en la confianza para la evaluación de la calidad en uso del sistema web en el área de TI para la empresa Megafusión Agrícola EIRL?

PE3. ¿Cuál sería el nivel de satisfacción en el placer para la evaluación de la calidad en uso del sistema web en el área de TI para la empresa Megafusión Agrícola EIRL?

PE4. ¿Cuál sería el nivel de satisfacción en el confort para la evaluación de la calidad en uso del sistema web en el área de TI para la empresa Megafusión Agrícola EIRL?

Y como la justificación, se considera las siguientes razones:

La Justificación Practica, seda cuando el desarrollo del proyecto propone las estrategias o el efecto de ayudar a resolver los problemas (Bernal Torres,2014, p.106).

El aporte practico beneficiará de forma directa a la empresa Megafusión Agrícola EIRL, de manera específica al área de T.I, ya que permitirá optimizar y poder tener un mejor control del proceso para la gestión de incidencia, cuyo objetivo de un mejor tiempo de la atención y el orden en atención de las incidencias, que se reportan de manera diaria por los trabajadores de la empresa Megafusión Agrícola EIRL.

Por consiguiente, la justificación metodológica, ocurre cuando el plan de proyecto realiza un enfoque nuevo, con el fin de genera el conocimiento confiable. (Bernal Torres, 206, p.107).

El proyecto de investigación se desarrolla mediante el instrumento de la ficha de registro que se basa en el método científico, esto permite el registro de las incidencias, con la finalidad de identificar y evaluar las incidencias que interrumpan el servicio.

Finalmente, la justificación social, será beneficiado la empresa porque el resultado del sistema web que fue implementado, con la finalidad del registro correcto de todas las incidencias en la empresa Megafusión Agrícola EIRL, que será de gran ayuda a poder manejar correctamente el proceso de la gestión de incidencia, por lo cual al contribuir con el crecimiento y buen desempeño de la empresa.

A continuación, el objetivo general se formuló lo siguiente:

OG. Identificar el nivel de satisfacción para la evaluación de la calidad en uso del sistema web en el área de TI en la empresa Megafusión Agrícola EIRL.

En cuanto a los objetivos específicos se formuló lo siguiente:

OE1. Identificar el nivel de satisfacción en la utilidad para la evaluación de la calidad en uso del sistema web en el área de TI para la empresa Megafusión Agrícola EIRL.

OE2. Identificar el nivel de satisfacción en la utilidad para la evaluación de la calidad en uso del sistema web en el área de TI para la empresa Megafusión Agrícola EIRL.

OE3. Identificar el nivel de satisfacción en la utilidad para la evaluación de la calidad en uso del sistema web en el área de TI para la empresa Megafusión Agrícola EIRL.

OE4. Identificar el nivel de satisfacción en la utilidad para la evaluación de la calidad en uso del sistema web en el área de TI para la empresa Megafusión Agrícola EIRL.

## <span id="page-20-0"></span>**II. MARCO TEÓRICO**

Con lo que respecta el marco teórico se menciona a los siguientes autores (Berzal Cortijo y Cubero,2017) define que, "Sistema web se denomina a todo aquello que fue creado e implementado en una plataforma o Sistema Operativo, es albergado en un servidor o en una intranet" (p.35).

Según Talledo (2015), define como una arquitectura del sistema web cuenta con dos divisiones, servidor, donde se encuentra los datos, programación web, por otro lado, encontramos el usuario final, quien usa la aplicación mediante un navegador web (p.51).

Según Leo R (2017), se define como un Aplicación Web aplicación clienteservidor, se utiliza por medio de un navegador web. Estos envían solicitudes a servidores, después de ello genera respuesta para así devolver a los navegadores. Estos nos permiten poder ingresar con diverso base de datos corporativas, (p.20).

• **Servidor:** Equipo de cómputo con la capacidad de almacenar procesamientos de información. Gestiona datos por medio de programas y sistemas que residen en ello para poder dar respuesta a las peticiones de los usuarios. (Gutiérrez & López, 2017, p.48).

Por otro lado, la arquitectura MVC (Modelo-Vista-Controlador) facilita la división lógica del negocio, con la finalidad de la presentación sea más sencilla y ordenada

- **Modelo:** EL modelo trabaja con los datos para así poder tener acceso a información y poder el estado ser actualizado. Se obtendrá los datos mediante una base de datos, y los modelos contaran con funciones que permitan el acceso a las tablas
- **Vista:** Se encarga de proporcionar las visualizaciones de las interfaces de los usuarios, permitiendo este código de optimizar el estado de la aplicación HTML

• **Controlador:** Se encarga de proporcionar un enlace de las vistas y modelos mediante las acciones que solicitan, para desarrollar las necesidades del proyecto. (Álvarez, 2014, p.40).

#### Lenguajes de Programación Web

#### JAVA

Según Garrido, Pablo (2015) nos indica que, "Java es un lenguaje de programación, con la orientación al objeto, para la etapa del desarrollo es el paradigma predeterminado como el más usado (p.18).

Principales características del lenguaje Java:

- Lenguaje sencillo sintaxis, orientado a objetos, permitiendo optimizar el tiempo y ciclo de desarrollo.
- Las aplicaciones graficas son muy eficaces a causa de varios procesos ligeros
- Su principal orientación se basa en el rendimiento en sí, se basa en la facilidad para gestionar el desempeño de aplicaciones de diversas tecnologías (móvil, web, etcétera)
- Después de haber aprendido la sintaxis, es sencillo de poder alternar
- El JDK, librería de clases completa que se utilizar perfectamente orientado a objetos.
- Cuenta con una variedad de recursos disponibles, ya sea en librerías o documentos (Thierry G,2014, p.12).

#### C#

Para Dimes (2015) indica que," Como lenguaje de programación principal C# de Microsoft, forma parte del marco Microsoft.NET. Este lenguaje se basa completamente orientado a objetos de una manera segura. Actualmente usado para el desarrollo aplicaciones web ASP.NET" (p.5).

Como ventajas del C#, hay diverso tipo de datos donde se encuentra en C++, C o Java, como atributo la clase respetivamente contiene atributos de tipo de accesos, como el protegido, público y privado. Por otro lado, el pase de parámetros permite declarar los métodos para el numero de la variable de parámetros, de manera predestinada. (Dimes,2015, p.5)

Como desventajas, aquel que no se encuentre familiarizado en algún lenguaje de programación, el contar con un mayor trabajo de iniciarse el buen uso. Contar con un requerimiento mínimo del sistema para así trabajar de una manera adecuada. (Dimes,2015, p.5).

#### PHP (Hypertext Preprocessor)

PHP es un lenguaje de programación que permita la inclusión de HTML, cuyo cual se utiliza de manera principal para aplicaciones web dinámicas, permitiendo la dinámica con HTML, PHP es un lenguaje que se interpreta mediante Apache, cuyo cual se desarrolla como servidor de las aplicaciones (Flores & Hernández, 2021, p.3).

Ejemplo básico página PHP

```
1 <! DOCTYPE HTML PUBLIC "-//W3C//DTD HTML 4.01//EN"
        "http://www.w3.org/TR/html4/strict.dtd">
\frac{1}{2}3 < HTML4 <HEAD><TITLE>Primera programa PHP</TITLE></HEAD>
5 <BODY>
    <?php
     echo 'Hola Mundo';
   2 >9 < /BODY10 </HTML>
```
<span id="page-22-0"></span>*Figura 1.* Estructura Básica de una Página Web con PHP.

PHP es un lenguaje de programación de dominio especifico, su alcance se extiende al desarrollo web. Como principal objetivo es implementar las soluciones webs simples y veloces. Sus principales características:

- Opern-source
- Estructurado y orientado a objetos.
- Portabilidad, independencia de plataforma
- Velocidad y robustez (Miguel Arias,2015, p.15).

De acuerdo con el lenguaje de programación, se definió la presente investigación, el desarrollo seria PHP, tal como indica la tabla:

|                          | Grado    | Lenguaje de Programación |             |    |
|--------------------------|----------|--------------------------|-------------|----|
| <b>EXPERTO(A)</b>        |          | <b>PHP</b>               | <b>JAVA</b> | C# |
| Angeles Pinillos, Daniel | Magister | 19                       | 16          | 11 |
| Menéndez Mueras, Rosa    | Magister | 20                       | 18          | 12 |
| Montoya Negrillo, Dany   | Magister | 20                       | 19          | 12 |
| <b>TOTAL</b>             |          | 59                       | 53          | 35 |

<span id="page-23-0"></span>**Tabla 1.** *Resultados de expertos para la elección de lenguaje de programación*

Fuente: elaboración propia

Mediante la comparación de los lenguajes de programación mencionado en el marco teórico, según los resultados obtenidos mediante los expertos, se eligió el lenguaje de programación PHP, obteniendo un puntaje total de 59 puntos

### Sistemas Gestores de Base de Datos

#### MySQL

Según Domínguez (2015)," considerablemente usado debido a sus características de rendimiento y simplicidad, uno de los mayores beneficios es el uso fácil y el tiempo reducido de respuesta en marcha (p.10).

Ventajas:

- Configuración simple
- Compatibilidad entre sistemas
- Soporte hasta 32 índices por tabla
- Multiplataforma
- Crea respaldo por ser cliente servidor
- Gestión de usuarios y contraseñas, manteniendo la seguridad en los datos (Mathias Fossali,2014, p.12).

**Desventajas** 

- Procedimientos almacenados fueron implementados a partir de la versión 5, lo cual no considera muy estable
- No posee Triggers, ya que reduce de forma significativa, el

funcionamiento y rendimiento de la base de datos. (Matthias Fossali,2014, p.12).

## **ORACLE**

Para Heurtel (2015),"Oracle, Gestor de base de datos relacional (SGBDR), indica de la diversa variedad de plataformas (Windows, UNIX y Linux)."(p.24). Según Benítez (2016), define que, por ser una base de datos de modelo relacional, Oracle está disponible para plataformas diversas como Linux, Unix y Windows, este compuesto con instrumentos que permitan ayudar respecto a la gestión de datos de la seguridad de almacenamiento de datos. (p.129).

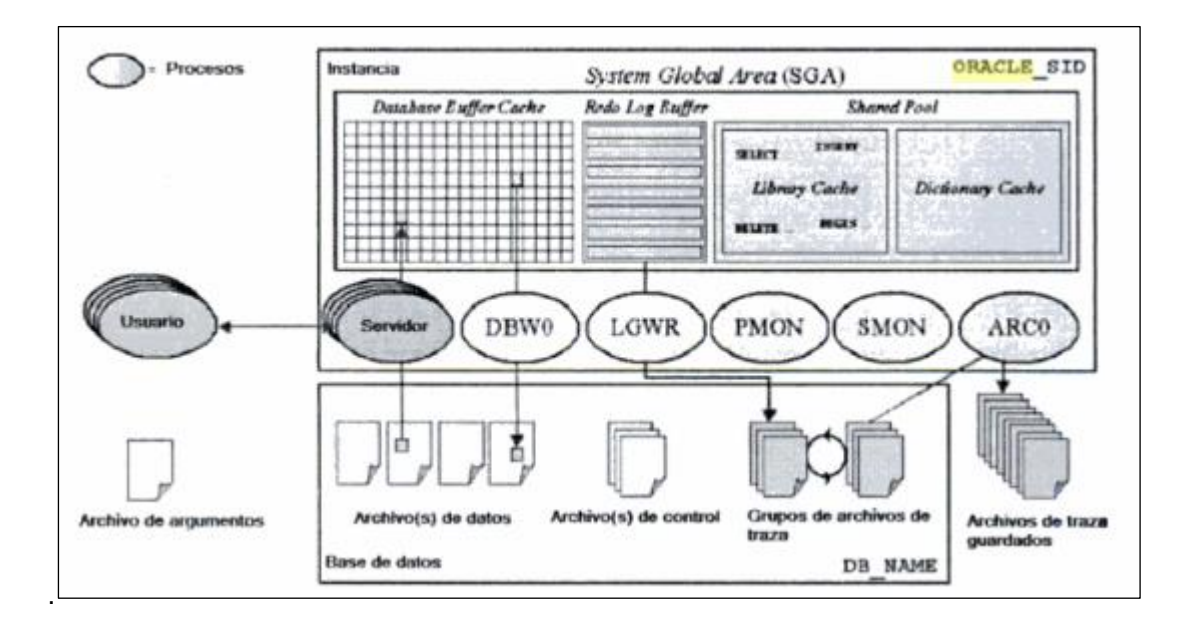

<span id="page-24-0"></span>Figura 2.Nociones e instancias de Base de Datos.

En la figura 2, se visualiza que el servidor Oracle cuentan con dos elementos distintos, la instancia dentro de la conformación de Oracle.

## SQLSERVER

SQL es una base de datos que contiene cierta cantidad de números de objetos lógicos, esto es posible agrupar en 3 categorías grandes

- Gestión y almacenamiento de datos: tipos de datos, tablas, las restricciones de la integridad, valor por defecto y las reglas e índices
- Acceso de datos: las vistas y los procedimientos almacenados

• Gestión de integridad compleja: Los triggers (procedimientos almacenados que se ejecutan de manera automática de manera automática la ejecución del orden SQL), asociado a la tabla y la instrucción SQL (Jerome Gabillaud, p.12).

Mediante la validez de contenido de juicio de expertos; como Gestor de Base de Datos se obtuvo MYSQL, con la mayor puntuación, tal como indica la tabla:

|                          | <b>GRADO</b> | <b>GESTOR BASE DE DATOS</b> |              |                  |
|--------------------------|--------------|-----------------------------|--------------|------------------|
| <b>EXPERTO(A)</b>        |              | <b>ORACLE</b>               | <b>MySQL</b> | <b>SQLSERVER</b> |
| Angeles Pinillos, Daniel | Magister     | 13                          | 19           | 12               |
| Menéndez Mueras, Rosa    | Magister     | 17                          | 20           | 17               |
| Montoya Negrillo, Dany   | Magister     | 20                          | 19           | 18               |
| <b>TOTAL</b>             |              | 50                          | 58           |                  |

<span id="page-25-0"></span>**Tabla 2.** *Resultados de expertos para la elección de Gestor de Base de Datos.*

Fuente**:** elaboración propia

Mediante la comparación de los gestores de Base de Datos mencionado en el marco teórico, según los resultados obtenidos mediante los expertos, se eligió el gestor de Base de Datos MYSQL, obteniendo un puntaje total de 58 puntos

Marco de Trabajo del Desarrollo del Sistema Web

**Scrum** 

Según James. (2016), nos india que "Está estructurado mediante reuniones, reglas, roles y artefactos".

La metodología es aplicada en proyectos difíciles con la finalidad de poder manejar y el trabajo se da a través de las interacciones denominado Sprint. (James,2016, p.7).

El equipo de Scrum sus funciones son:

- Colaboración
- Verificación
- Mantenimiento
- Operación
- Experimentación
- Investigación
- Desarrollo (SCHWABER ,2020, p.5)

#### Open Up

Proceso Unificado Abierto (Open Up), es una metodología ágil, que se adapta en un principio ágil con un enfoque sobre la naturaleza de manera colectiva del desarrollo del software, que se aplica en enfoques iterativos e incrementar en los ciclos de la vida estructurado.

OpenUP nos define la estructura del proyecto mediante 4 etapas:

- Incepción
- Elaboración
- Construcción
- Transición

Esta metodología se encarga también de poder asignar los roles que son implicados dentro del desarrollo, como por ejemplo el stakeholder, que debería o tiene participación en diversos procesos activos. (Koppe,2010, p.60)

Extreme Programming (XP- Progradation Extrema)

Según Charly Beck (2016) indica que" Metodología ágil que se centra para poder potencializas la relación interpersonal como también se centra en el feedback de una manera seguida mediante el equipo de ejecución y cliente, permitiendo así la interacción de manera fluida de todos los participantes, se identifica XP especialmente para proyectos, características imprecisas" (p.60). La Programación Extrema, bajo la perspectiva en la Ingeniería de Software, pronunciado por Kent Beck, es considerado como uno de los principales destacados de los procesos agiles del desarrollo de software. Se diferencia la Programación Extrema de los diversos métodos convencionales, de manera principal en el énfasis de la adaptabilidad que la previsibilidad (Meléndez Valladares, y otros, 2016.p.25).

La metodología XP, está conformado por fases del ciclo de vida que son los siguientes:

- Exploración: Lo clientes se plantean en la fase de exploración, que de manera general las historias de usuarios, de interés para un primer entregable del producto.
- Planificación: En la fase de Planificación, la prioridad es establecida por cada cliente, cada historia de usuario correspondiente, el encargado del área de realizar el soporte técnico que ejecuta la estimación del esfuerzo.
- Iteraciones: En la fase de las iteraciones, se incluye las iteraciones antes de entregarse el sistema, por otro lado, está compuesto por una entrega de iteraciones en plan.
- Producción: En la fase de producción, se establece mediante reuniones con la finalidad de visualizar el desarrollo del proceso del proyecto, como las funcionalidades y sin errores (Rui, 2019, p.31).

Mediante la validez de contenido de juicio de expertos; como Marco de trabajo se obtuvo XP, con la mayor puntuación, tal como indica la tabla:

|                          | Grado    | Marco de Trabajo |                |           |
|--------------------------|----------|------------------|----------------|-----------|
| EXPERTO(A)               |          | <b>SCRUM</b>     | <b>OPEN UP</b> | <b>XP</b> |
| Angeles Pinillos, Daniel | Magister | 12               | 13             | 12        |
| Menéndez Mueras, Rosa    | Magister | 19               | 19             | 20        |
| Montoya Negrillo, Dany   | Magister | 17               | 16             | 19        |
| TOTAL                    |          | 48               | 48             | 57        |

<span id="page-27-0"></span>**Tabla 3.** *Resultados de expertos para la elección del marco de trabajo*

Fuente**:** elaboración propia

Mediante la comparación del Marco de Trabajo mencionado en el marco teórico, según los resultados obtenidos mediante los expertos, se eligió el Marco de Trabajo, obteniendo un puntaje total de 57 puntos.

#### **Norma ISO/IEC 25000**

Nos proporciona conjunto de guías con el fin del uso de los nuevos estándares de tipo internacional, como la Calidad de Productos y su evolución (Square) de los requisitos del software; lo mencionado no está agrupado mediante la normativa que se basa en la ISO 9126, de igual manera el ISO 14598. Para el presente desarrollo como principal objetivo, es el poder guiar todos los productos de software para la evaluación y especificación para los requisitos de la calidad, ya que esto permite establecer para las especificaciones, criterios de los requisitos que indica la calidad de los productos del software, la evaluación y métricas. Dicha manera diferencia, indica 3 vistas que es el estudio de la calidad del producto.

#### **Vista Interna:**

El encargado del software de sus respectivas propiedades que son: la complejidad, la conformidad y el tamaño, con sus respectivas normas de la orientación a los objetos, utilizado dentro de las primeras fases para el desarrollo, logrando identificar deficiencias del sistema en tempranas edades o al inicio del ciclo de vida de el mismo.

Entre las métricas internas están:

- Tiene que estar confirmado el estándar de las interfaces o el uso controlado de los accesos
- La seguridad es Regularizado
- Se identifica las fallas y las deficiencias de la prueba
- Impacto en el cambio
- Tiempo de respuesta
- Utilización de la memoria

**Vista Externa:** Encargado de analizar el comportamiento en producción del software y estudiar los atributos de ello.

Entre las métricas externas se encuentran:

- Exactitud computacional
- Precisión
- Medición del tiempo de la inactividad
- Funciones evidentes

**Vista en Uso:** La medición del usuario se da mediante productividad y efectividad como el usuario final, con el fin de ejecutar los softwares, este es estudiado, el usuario será de manera dependiente, como también formará una condición mediante el factor personal de si mismo.

Estas son algunas de las métricas para el uso:

- Eficacia y productividad
- Satisfacción
- Seguridad

### **Modelo de calidad interna y externa**

El modelo de la calidad interna o externa nos indica que cuentan con 8 características pares de los productos de software, cuyo cual será dividido mediante subcaracterísticas.

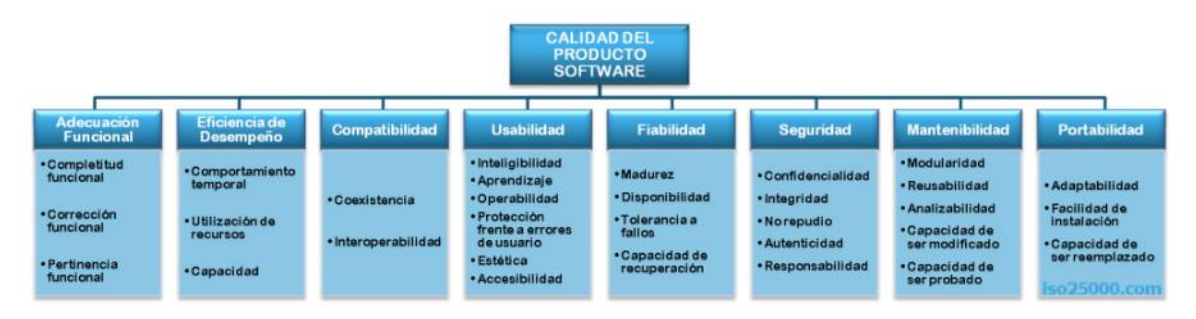

<span id="page-29-0"></span>*Figura 3.* Norma ISO/IEC 25010

## **Modelo de Calidad en Uso**

La norma 25010 afirma que la calidad en uso se refiere al "grado con donde un sistema o producto podría estar utilizada en determinados usuarios, con el fin de satisfacer sus necesidades de poder lograr determinados objetivos como la eficiencia, efectividad, satisfacción y seguridad, determinados contextos de uso" (Piattini, García. Rodríguez y Pino, 2015, p.206).

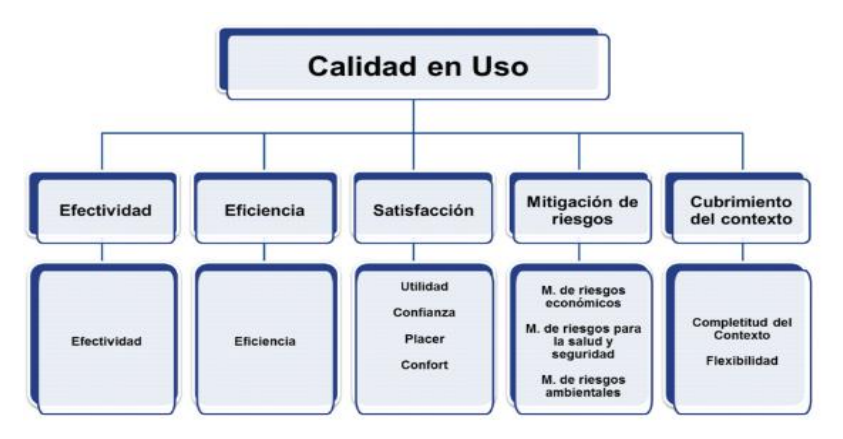

Figura 4. Norma ISO/IEC 25010

## <span id="page-30-0"></span>**Efectividad**

Exactitud y completitud, con el fin de conseguir un determinado objetivo por los usuarios (Piattini, García. Rodríguez y Pino, 2015, p.205).

## **Eficiencia**

Recursos empleados en la relación con la exactitud y completitud con las que el usuario consigue sus objetivos (Piattini, García. Rodríguez y Pino, 2015, p.205).

## **Satisfacción**

Los usuarios son medidos mediante el grado de la necesidad de la satisfacción, a raíz del uso del producto o sistema de un determinado contexto del uso (Piattini, García. Rodríguez y Pino, 2015, p.205).

A su vez, esta característica se subdivide:

- **Utilidad:** Se mide la satisfacción de los usuarios del grado en base de los logros percibidos de sus objetivos pragmáticos, que se incluye el resultado del uso (Piattini, García. Rodríguez y Pino, 2015, p.205)
- **Confianza:** El usuario y el otro stakeholder es el grado que cuentan con la confianza, a base en que el sistema y el producto se comporte como está previsto (Piattini, García. Rodríguez y Pino, 2015, p.205).
- **Placer:** Grado donde se mide al usuario el placer, por cumplir todas sus necesidades personales. En general es la satisfacción de manera

emocional que se le proporciona al producto. (Piattini, García. Rodríguez y Pino,2015, p.205)

• **Confort:** El usuario es medido mediante el grado donde este conforme con el confort físico (Piattini, García. Rodríguez y Pino, 2015, p.205).

#### **Mitigación de riesgos**

Grado con que el sistema o producto mitiga el riesgo potencial al estatus económico, vidas humanas, salud o entorno. (Piattini, García. Rodríguez y Pino, 2015, p.205). Contempla las siguientes subcaracteristicas:

- **Mitigación de riesgos económicos:** Grado con que el sistema o producto logra mitigar los riesgos potenciales del estatus financiero, eficiente, operación eficiente uso previstos.
- **Mitigación de riesgos para la salud y seguridad de uso.** Grado con que el sistema o producto logra mitigar los riesgos potenciales del personal de los contextos de uso previstos.
- **Mitigación de riesgos ambientales.** Grado con el sistema o producto logra mitigar los potenciales riesgos a la propiedad o al entorno en los contextos de usos previstos.

#### Gestión Incidencias

Según Ríos Huercano (2011), nos indica que" La Gestión de Incidencias una de sus principales objetivos es toda incidencia que es detectada es brindar la resolución con la finalidad de poder restaura de una manera más rápida el servicio. Para ello se debe de identificar todo tipo de alteraciones en los servicios de T.I, para así dar inicio con el proceso de la incidencia ya registra (p.79).

Sagun Randy Steinberg et al. (2011), nos indica que "Gestión de Incidencia como proceso se enfoca en poder resolver todo tipo de incidencias, ya sea preguntas formuladas por los usuarios, consultas o fallos, como también identificadas de manera automática ya se ha por instrumentos de monitoreo para eventos" (p.82).

Definición ITIL

Para Baud Jean ITIL (2016) define que "Elección de buenas prácticas eficaz en la materia de la gestión de los servicios informáticas. Es un marco de trabajo y recomendaciones" (p.15).

Según Moyano Fuentes (2011), indica que "ITIL esta creado en una agrupación de libros, que almacena "buenas prácticas" de una forma destallada describiendo todos los mas fundamentales procesos, que se ejecuta para los proveedores del servicio de Tecnología de Información (TI), tal que sea interno o externo (p.210).

Según Randy Steinberg et al. (2011), nos indica que "ITIL de la operación del servicio nos brinda la mejor practica para la orientación, fase de operación del servicio y del ciclo del servicio de ITIL" (p.3).

Según Ríos Huercano (2013), nos indica que "Objetivo principal de la Gestión de Incidencias:

- Identifica todo tipo de variación en servicios de TI
- Clasifica y registra dichas variaciones
- El personal encargado es asignado para que recupere el servicio según defina en el Service Level Agreement (SLA) correspondiente.

Fases de ITIL

Ciclo de vida del Servicio

ITIL V3 de manera general se centra en el Ciclo de Vida del servicio, también forma relación con los componentes de la gestión del servicio. En la fase del ciclo se discuten los procesos, con la finalidad de indicar las variables que se implementan en la fase mencionada. Consta de cinco fases el Ciclo de Vida del Servicio (Van-Bon et al.,2008, p.18).

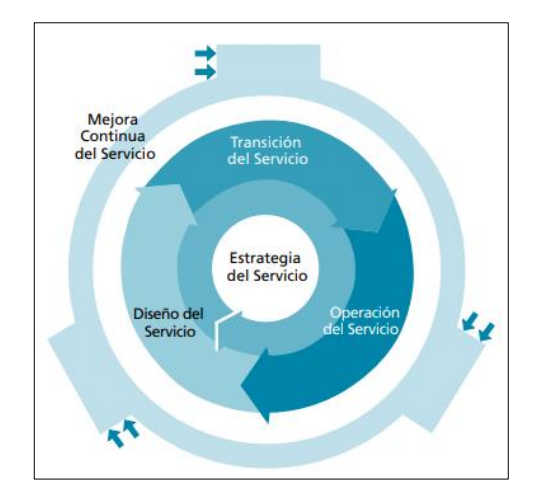

<span id="page-33-0"></span>Figura 5. Ciclo de Vida ITIL V3 2011

## Actividades, métodos y técnicas

"La gestión incidencia, como proceso está establecido por: identificación, registro, clasificación, priorización, diagnostico (final), escalado, investigación" (Van-Bon et al. (2008, p.83).

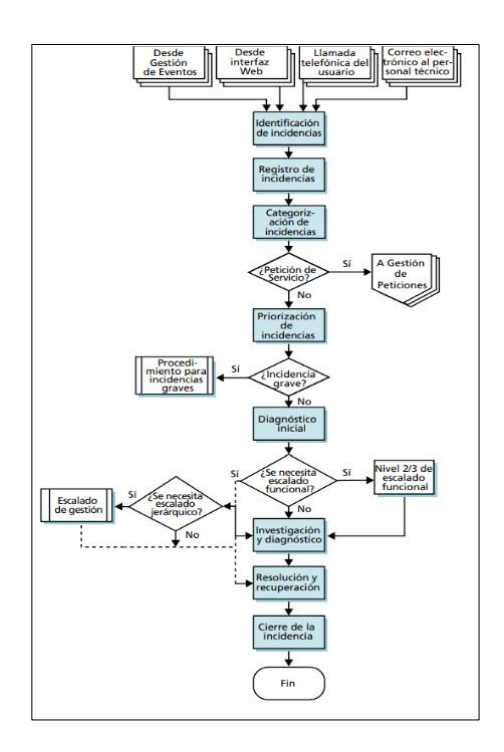

<span id="page-33-1"></span>Figura 6. Diagrama del proceso de Gestión de Incidencias

#### 1. Identificación

La identificación da inicio, cuando es gestionada la incidencia cuando se sabe que existe. Viene ser esto llamado identificación de la incidencia. Generalmente consta en esperar al usuario que experimente el impacto de la incidencia, comunicarse de inmediato con el Centro de Usuario (Van-Bon et al.,2008, p.84).

#### 2. Registro

Toda incidencia tiene que estar registrada con los datos completos, fecha y hora. Si la incidencia es trasladada otra área de soporte, contaran con la disponibilidad y la función de otorgar la información completa que se requiere. Como mínimo se debe de registrar:

- Categoría de la incidencia
- Numero de referencia exclusivo
- Urgencia de la incidencia
- Prioridad de la incidencia
- Nombre del encargado que registro la incidencia
- Descripción de la incidencia (Van-Bon et al.,2008, p.85)

#### 3. Clasificación

En la clasificación de la incidencia, se tiene que agregar códigos apropiados para documentar diversos tipos de llamadas. Cuando la incidencia es registrada, es posible que este incorrecto o incompleto. Por tal razón se comprueba la clasificación de la incidencia y actualizar la clasificación de incidencia. (Van-Bon et al.,2008, p.85)

#### 4. Priorización

El registro de incidencia es importante que este de manera correcta asignado el código de la prioridad de manera correcta. En general se debe de medir la prioridad mediante la urgencia (rapidez en el que el negocio requiera la solución) e impacto (cantidad de usuarios que afectan). (Van-Bon et al.,2008, p.85)

El resultado de la prioridad de una incidencia es el resultado de la multiplicación del impacto y la urgencia, como resultado de la multiplicación es la importación de la incidencia para la solución (Baud, 2016. p.198).

<span id="page-35-0"></span>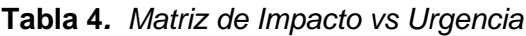

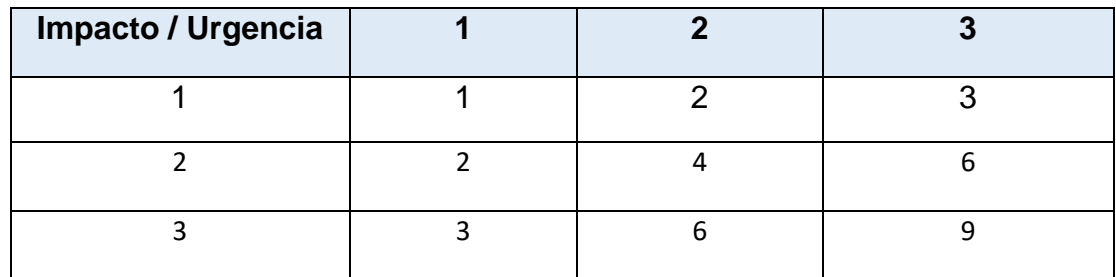

Fuente: elaboración propia

#### 5. Diagnóstico inicial

El Diagnostico inicial, se da cuando el usuario realiza el reporte de la incidencia al área encarga del centro del servicio para el usuario, el área del centro del servicio, el personal encargado deberá de registrar el número mayor posible de todas las características de la incidencia que se reportó, para así realizar un primer diagnóstico (Van-Bon et al.,2008, p.85).

#### 6. Escalamiento

Existen dos tipos:

- Funcional: Si la incidencia está claro, este debe ser registrada al primer nivel de soporte más alto. En caso que la organización cuente con segunda línea de soporte pueda resolver la incidencia, tiene que ser escalada.
- Jerárgico: Los gestores correspondientes de TI debe ser notificado en caso la incidencia sea más seria. Se usa también el escalamiento jerárquico en caso no llegan a contar con recursos necesarios que permitan resolver de manera adecuado la incidencia reportada. (Van-Bon et al.,2008, p.85).
### 7. Investigación y Diagnostico

El proceso inicia cuando se gestiona la incidencia, el área encargada de realizar el soporte e indaga la falla y realiza el diagnostico. Toda actividad debe ser documentada mediante un registro de incidencia. (Van-Bon et al.,2008, p.86).

## 8. Resolución

Se determinó como una posible solución, el siguiente paso a realizar es implementar y probar. Consiste en la resolución y recuperación.

- El usuario solicita que se ejecute de manera determinada las operaciones al ordenador
- El Centro del Servicio de los Usuarios ejecuta de forma centrada la solución, como también utilizar un software de manera remoto para así el control del ordenador e ejecutar e implementar la correspondiente solución. (Van-Bon et al.,2008, p.86).

# 9. Cierre

El grupo de soporte devuelve la incidencia y finaliza a cerrar la incidencia, verificando de manera previa comprobación del usuario y la satisfacción con la solución, actualizar la incidencia. Después de haber realizado todo ello, la incidencia se puede cerrar formalmente. (Van-Bon et al.,2008, p.86).

# **Factores críticos de éxito y clave indicadores de desempeño**

Son indicadores de desempeño que brinda ayuda de una forma general a la administración de la incidencia, es importante que cada organización se identifique los factores críticos del éxito, en base a sus objetivos para el proceso de la gestión de incidencia, por lo tanto, empezar a desarrollar KPI de forma apropiado para su nivel de madurez.

KPI es un acrónimo que significa Key Performance Indicador. Se usan por lo general en procesos de la organización de TI, un KPI es una "ejecución exitosa de proceso" (Steinberg, 2011, p. 85).

 **Tabla 5***.Factores críticos de éxito y claves*

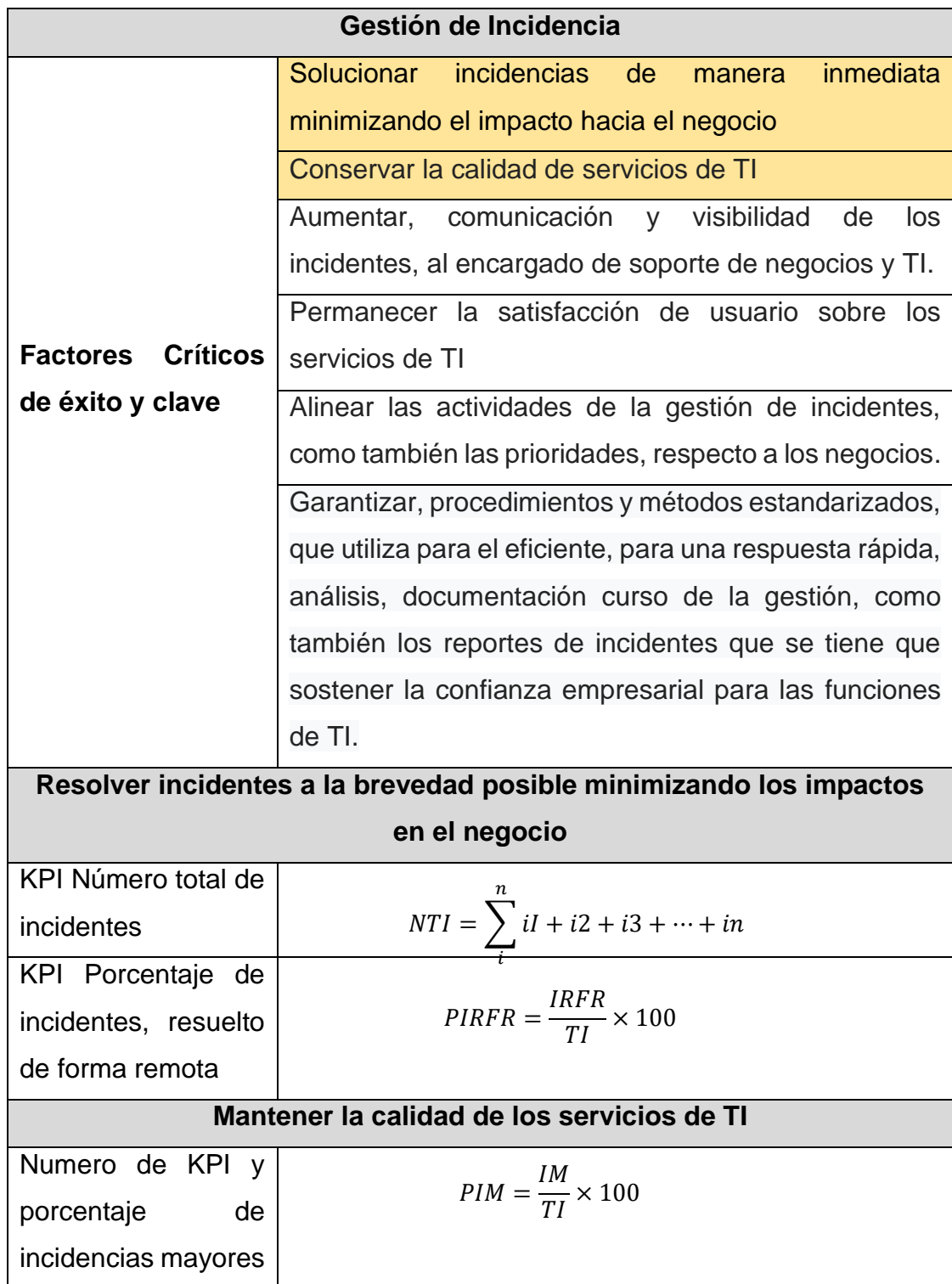

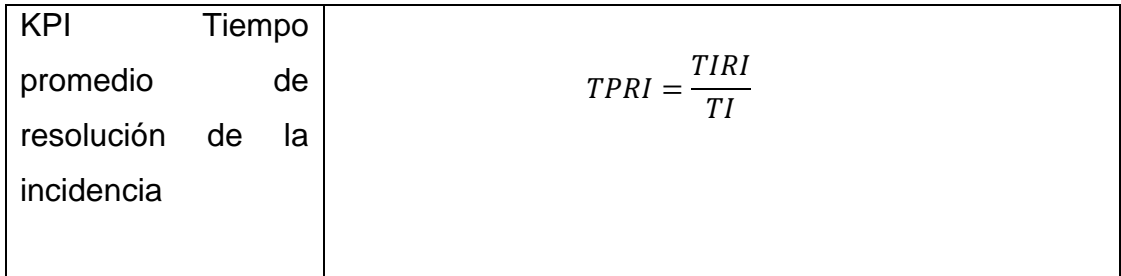

Fuente: elaboración propia

# **III. METODOLOGÍA**

### 3.1. Tipo y Diseño de Investigación

# **Tipo de Investigación**

Para la exploración es modelo tipo aplicada, también conocida como dinámica o empírica, está alineado a la investigación básica, pues de acuerdo a los aportes teóricos o descubrimientos dependerá formar bienestar y beneficio a la sociedad, la finalidad de es este tipo de investigación es emplear las especulaciones que existen para crear procedimientos tecnológicos como también normas que ayuden a manipular grupos de actividades o hechos de la realidad (Valderrama, 2014, p.163).

# **Diseño de Investigación**

Como diseño de la presente investigación, tiene como diseño no experimental, tipo transversal, Según Hernández (2018), sostiene que" un diseño no experimental se da cuando se logra identificar un fenómeno de tal manera se da el contexto natural, para poder analizarlo" (p.152).

# 3.2. Operacionalización de Variables

### **Definición Conceptual:**

# **Variable Calidad en Uso**

Según Pino, García y Caballero (2015, p.204), nos define que: Indica que el grado en el que el producto o el sistema, cumpla con la finalidad de ser utilizado por un determinado usuario con el fin de satisfacer las necesidades de cumplir con los determinados los objetivos de la efectividad, la eficiencia,

también la seguridad y la satisfacción en los determinados de contextos del uso.

# **Definición Operacional:**

# **Variable Calidad en Uso**

La variable presentada cuenta a su organización en una dimensión que es evaluada en un total de 4 indicadores, cuyo cual se ha estructurado en 20 ítems, para la recolección de la información se empleó como técnica de encuesta.

# 3.2.1 Matriz de Operacionalización

# **Tabla 6.** *Operacionalización de la variable*

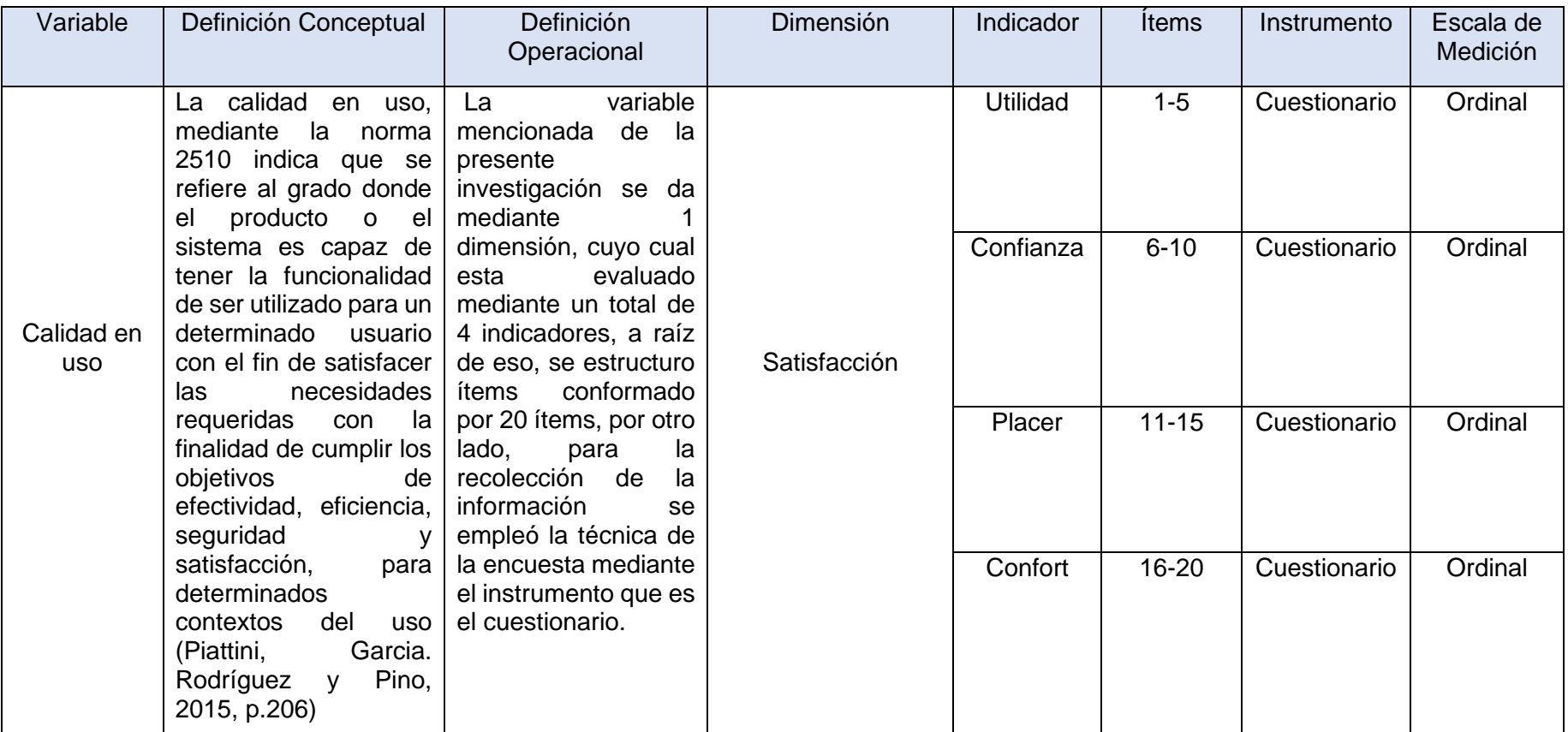

Fuente: elaboración propia

### 3.3. Población, Muestra y Muestro

#### **Población**

Martínez y Gonzales (2016) nos indica que se define un conjunta de elementos como un todo, que guardan unas características que se define en común (p.401).

En la empresa Megafusión Agrícola EIRL se determinó que la población esté representada por 24 registros de las incidencias del Área de Tecnología de Información (TI) de la empresa mencionada.

#### **Muestra**

Según Hernández y Baptista (2014), nos indica que "La muestra de la población es un subgrupo o universo del cual logra recolectar datos y que sea representativo de esta" (p. 173).

Por ende, nuestra población es pequeña, por tal razón, se toma una muestra censal.

### **Muestreo**

Según Hernández y Baptista (2014), nos define, parte de una población es la muestra. Es la parte de los elementos corresponde al conjunto determinado por particularidades que se le llama población (p.173).

Dado que es menor la población, el muestreo no se tomará.

### **Criterios de Inclusión**

Se tendrán como consideración de los participantes en esta investigación, serán las incidencias reportadas, para poder analizar y determinar con instrumentos de recolección de datos.

#### **Criterios de Exclusión**

Los criterios de exclusión, no está considerado las personas que pertenecen en áreas donde no manipulan el sistema web (almacén).

### 3.4. Técnicas e Instrumentos de Recolección de Datos, Variables y Confiabilidad

#### **Técnica de Recolección de Datos**

Es el método de poder seguir el camino que se define en los métodos; como la estrategia que se emplea para la finalidad de recolectar la información principal, necesario con la finalidad de definir el conocimiento que se investiga, esto quiere decir que se refiere a la ejecución de la técnica (Sandin,2014, p.64).

#### **Encuesta**

Procedimiento que se encarga de explorar cuestiones que hacen al mismo tiempo la subjetividad, obteniendo una considerable información del número de las personas. (Grasso, 2015, p.66).

#### **Instrumento de Recolección de Datos**

El instrumento de medición se utiliza mediante el medio de una forma de herramienta con el fin de registrar toda la información respecto a las variables como estudio que se tiene (Hernández Sampieri, 2014, p.199).

#### **Cuestionario**

Según Galán (2013, p.42) nos indica que, el cuestionario está conformado por un conjunto de preguntas que son elaboradas con el fin poder recolectar datos con la finalidad de alcanzar objetivos planteados dentro del trabajo de investigación. Nos va a permitir poder estandarizar el proceso de la recaudación de datos. El cuestionario se le denomina variable criterio. Finalmente, el cuestionario permite aplicar en individuos o grupos con presencia de un investigador o responsable de recolectar la información, como también se puede enviar a los destinatarios mediante el correo que son seleccionados en la muestra.

# **Validez del instrumento de recolección de datos Validez de Contenido**

Según Sampieri (2014), nos indica que la validez se centra en base al grado de la aprobación de un instrumento con el fin de medir sus objetivos (p.200). Para esta investigación el instrumento nos va permitir capturar información de la muestra. Por lo tanto, el contenido del instrumento muestra la validez para la investigación, porque permite medir la variable de estudio sistema web, el instrumento, está basado en la evaluación de juicio de expertos con la opinión Aplicable.

**Tabla 7.** *Validez de Contenido*

|                       | Grado             | Opción de     |
|-----------------------|-------------------|---------------|
| Validez de Juicio de  | <b>Académicos</b> | aplicabilidad |
| <b>Expertos</b>       |                   |               |
| Chávez Pinillos, Frey | Doctor            | Aplicable     |

Fuente**:** elaboración propia

# **Confiabilidad del instrumento**

Es el instrumento confiable cuando las mediciones no varían de manera significativa. Por lo tanto, está relacionado a la confianza que se asemeja a la prueba. La confiabilidad es expresada y se mide mediante el coeficiente de confiabilidad. (Naupas, y otros, 2018 p. 277-278)

# **Coeficiente Alfa de Cronbach**

Para realizar la valoración de la fiabilidad se utilizó el Alfa de Cronbach, para medir la confiablidad del instrumento, mediante el instrumento

**Tabla 8***. Escala de Confiabilidad*

| <b>Escala</b>   | Valores                |
|-----------------|------------------------|
| 0.90a1          | Alta confiabilidad     |
| $0.76a$ 0.89    | Fuerte confiabilidad   |
| 0.50 a 0.75     | Moderada confiabilidad |
| $0.01$ a $0.49$ | Baja confiabilidad     |
| $-1a0$          | No es confiable        |

**Tabla 9***. Resumen de Procesamiento de Casos*

| Resumen de procesamiento de casos                   |                  |    |       |  |  |  |
|-----------------------------------------------------|------------------|----|-------|--|--|--|
|                                                     |                  | N  | ℅     |  |  |  |
| Casos                                               | Válido           | 20 | 100,0 |  |  |  |
|                                                     | <b>Excluidoa</b> | 0  | 0,    |  |  |  |
| 100,0<br>20<br><b>Total</b>                         |                  |    |       |  |  |  |
| a. La eliminación por lista se basa en total de las |                  |    |       |  |  |  |
| variables del procedimiento.                        |                  |    |       |  |  |  |

**Tabla 10***. Estadísticas de Fiabilidad*

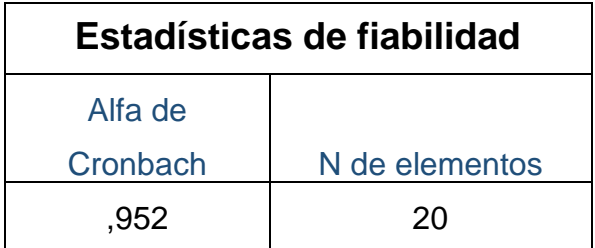

**Interpretación:** A raíz de los resultados obtenidos, por el coeficiente alfa de Cronbach igual a 0,952, indica una alta confiabilidad, razón por lo cual se acepta dicho instrumento.

# **3.5. Métodos de Análisis de Datos**

## **Análisis descriptivo**

Posterior a la implementación del sistema web, el método cuantitativo se planteó estadística descriptiva porque se muestra en base de gráficas y tablas con sus respectivas interpretaciones. Será realizado un cuestionario, para cada trabajador, según los datos obtenidos, se realizó mediante el software SPSSv25, por lo cual se llevó a cabo frecuencias y porcentajes, con el fin de detallar el comportamiento de la variable y medir los indicadores.

# **3.6 Aspectos Éticos**

Se compromete como investigador a respectar los resultados con la veracidad de la confiabilidad que la empresa Megafusión Agrícola EIRL, nos brindó la información requerida, la recopilación de datos de los partícipes del estudio, y los objetos.

# **IV. RESULTADOS**

# **Análisis Descriptivo**

Posteriormente a la implementación del sistema web para la gestión de incidencias para la calidad en uso, para medir los indicadores como la utilidad, confianza, placer y confort, para corroborar se empleó el cuestionario, destinado para los trabajadores de la empresa Megafusión Agrícola EIRL.

# **Cálculo de intervalo, para hallar el baremo de los indicadores.**

MAX: N° De Ítems \* OP Más Alta MIN: N° De Ítems \* OP Más baja ESC: Ordinal (3 opciones)

**Tabla 11***. Cálculo de Intervalo del Indicador 01*

| <b>INDICADOR 01</b> |   |   |  |       |    |
|---------------------|---|---|--|-------|----|
| $MAX =$             | 5 |   |  | $5 =$ | 25 |
| $MIN =$             | 5 | * |  | $=$   | 5  |
| $ESC =$             | 3 |   |  |       |    |
| <b>RANGO</b>        |   |   |  |       |    |
| Fuente: SPSS25      |   |   |  |       |    |

**Tabla 12.** *Cálculo de Intervalo del Indicador 02*

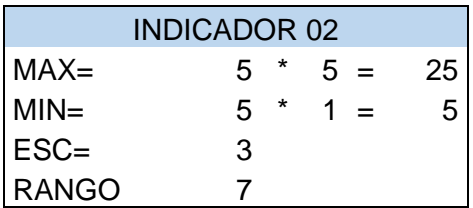

*Tabla 13. Cálculo de Intervalo del Indicador 03*

| <b>INDICADOR 03</b> |   |   |       |    |  |
|---------------------|---|---|-------|----|--|
| $MAX =$             | 5 |   | $5 =$ | 25 |  |
| $MIN =$             | 5 | * | $=$   | 5  |  |
| $ESC =$             | З |   |       |    |  |
| <b>RANGO</b>        |   |   |       |    |  |

Fuente: SPSS25

**Tabla 14.** *Cálculo de Intervalo del Indicador 04*

| <b>INDICADOR 04</b> |    |   |       |    |
|---------------------|----|---|-------|----|
| $MAX =$             | 5. | * | $5 =$ | 25 |
| $MIN =$             | 5  | * | $=$   | 5  |
| $ESC =$             | З  |   |       |    |
| <b>RANGO</b>        |    |   |       |    |

Fuente: SPSS25

## **Tabla 15***. Cálculo de Intervalo de la Dimensión 01*

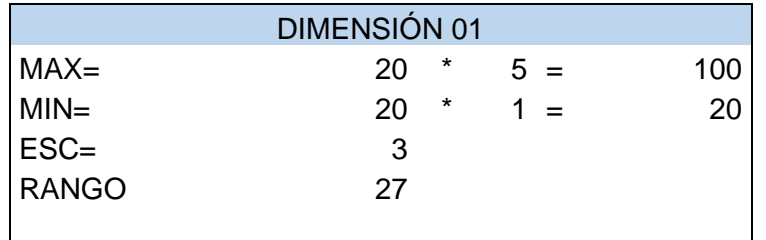

Fuente: SPSS25

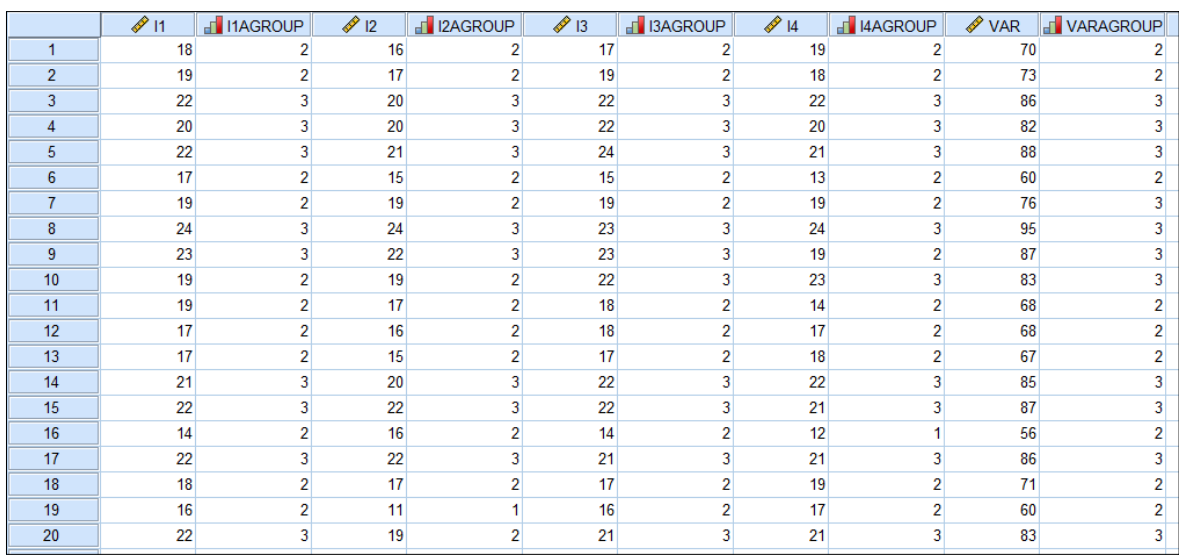

*Figura 7.* Base de datos del SPSS.

Fuente: SPSS25

La escala de medición será agrupados y organizados en función a categorías (Valoración nominal) establecida.

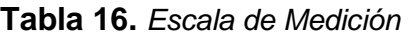

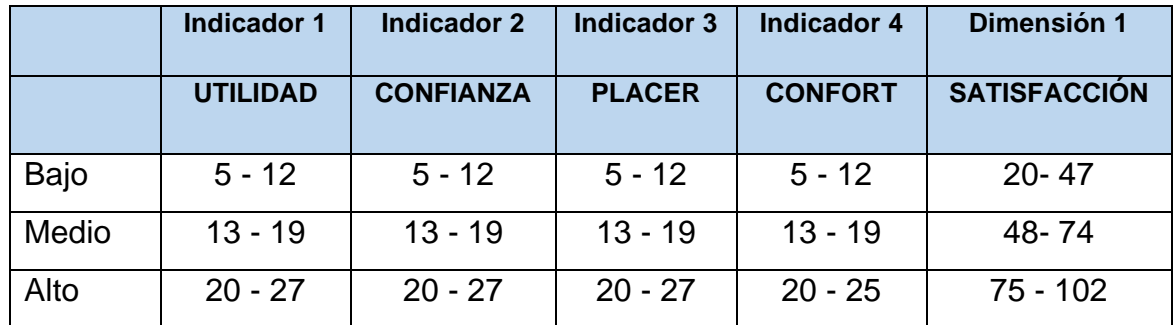

**Tabla 17***. Baremo del Indicador Utilidad*

| <b>NIVEL</b> | <b>INTERVALO</b> |   |    |  |
|--------------|------------------|---|----|--|
| <b>Bajo</b>  |                  | - | 12 |  |
| <b>Medio</b> | 13               |   | 19 |  |
| Alto         | 19               |   |    |  |

**Tabla 18***. Indicador Utilidad*

| <b>Utilidad</b> |                   |            |            |                      |                         |
|-----------------|-------------------|------------|------------|----------------------|-------------------------|
|                 |                   | Frecuencia | Porcentaje | Porcentaje<br>válido | Porcentaje<br>acumulado |
| Válido          | <b>Medio</b>      |            | 55,0       | 55,0                 | 55,0                    |
|                 | Alto              | 9          | 45,0       | 45,0                 | 100,0                   |
|                 | <sup>-</sup> otal | 20         | 100,0      | 100,0                |                         |

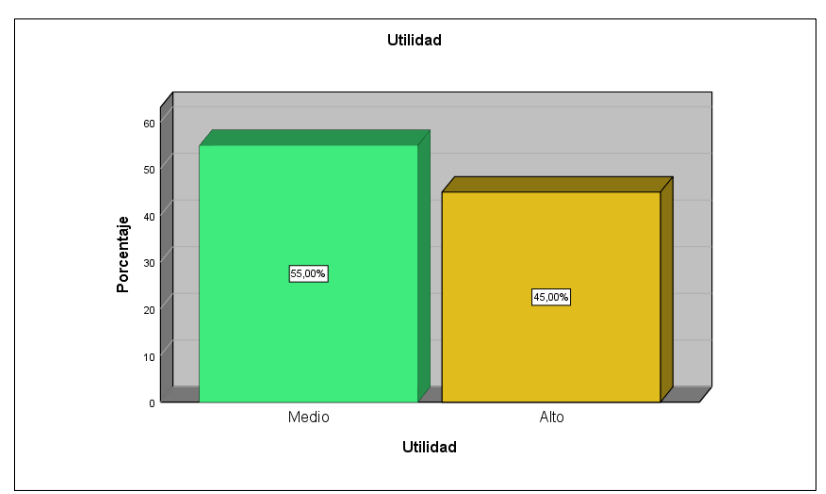

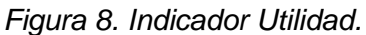

**Interpretación:** En la tabla y figura muestra como resultado el 55 % de trabajadores muestran un grado de satisfacción de "Medio" como resultado a la calidad en uso en la utilidad del sistema web. No obstante, el 45 % muestran un grado de satisfacción de "Alto" de la calidad en uso en la utilidad del sistema web.

**Tabla 19***. Baremo del Indicador Confianza*

| <b>NIVEL</b> | <b>INTERVALO</b> |   |    |  |  |
|--------------|------------------|---|----|--|--|
| <b>Bajo</b>  | h.               | - | ィク |  |  |
| <b>Medio</b> | 13               | - | 19 |  |  |
| <b>Alto</b>  | 19               | - |    |  |  |

**Tabla 20.** *Indicador Confianza*

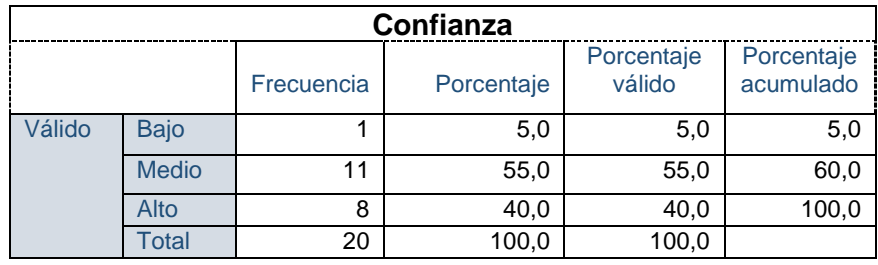

Fuente: SPSS25.

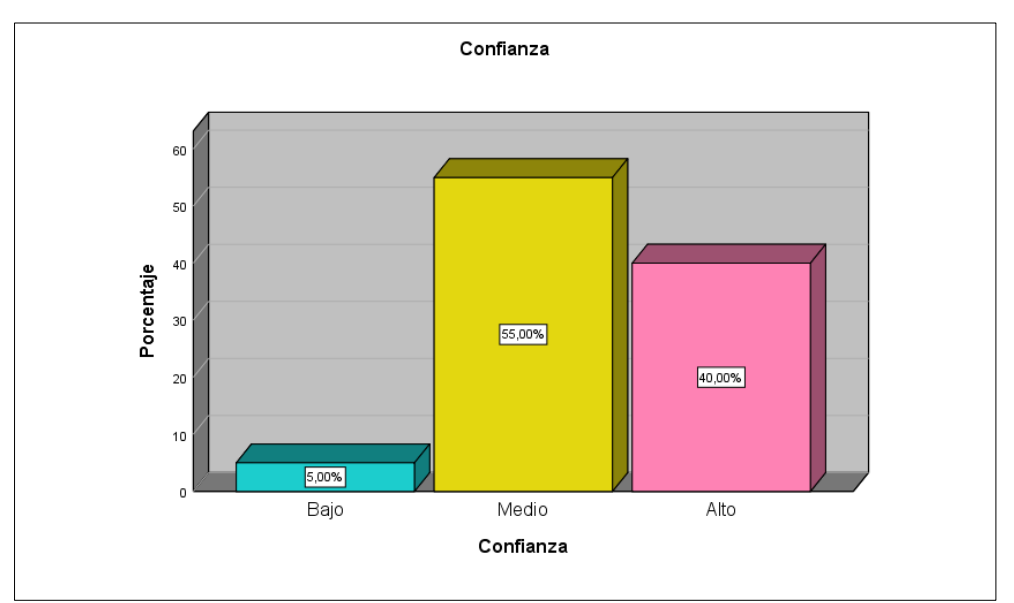

*Figura 9.* Indicador Confianza

**Interpretación:** En la tabla y figura, indica que el 55% por los colaboradores representan el grado de confianza de "Alto", de confianza respecto al uso del sistema web, mientras que un 5% representan el grado bajo, y por último el 40% tienen grado Alto, de la calidad en uso del sistema web.

**Tabla 21.** Baremo del Indicador Placer

| <b>NIVEL</b> | <b>INTERVALO</b> |   |               |  |
|--------------|------------------|---|---------------|--|
| <b>Bajo</b>  | 5                |   | ィク            |  |
| <b>Medio</b> | 13               | - | 19            |  |
| Alto         | 19.              | - | $\mathcal{D}$ |  |

**Tabla 22.** Indicador Placer

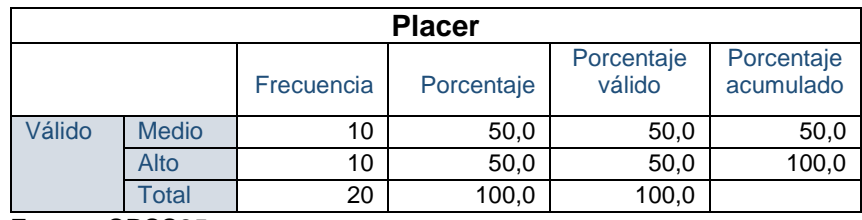

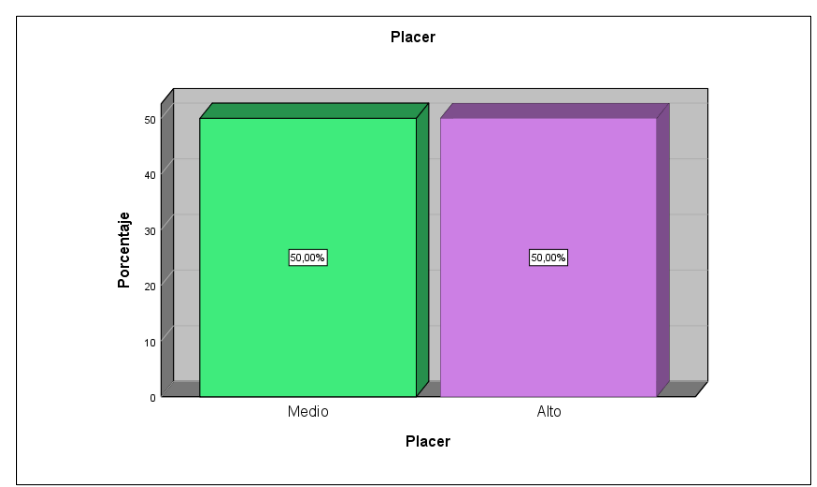

*Figura 10.* Indicador Placer.

Fuente: SPSS25

**Interpretación:** En la figura 10 indica el resultado del indicador Placer, donde observamos que el 50% indican un grado "Medio". No obstante, el % indica un grado de placer de "Alto", respecto de la calidad den uso en la utilidad del sistema web.

**Tabla 23.** *Baremo del Indicador Confort*

| <b>NIVEL</b> | <b>INTERVALO</b> |   |    |  |
|--------------|------------------|---|----|--|
| <b>Bajo</b>  | 5                | - | 12 |  |
| <b>Medio</b> | 13               | - | 19 |  |
| <b>Alto</b>  | 19               | - | つフ |  |

**Tabla 24.** *Indicador Confort*

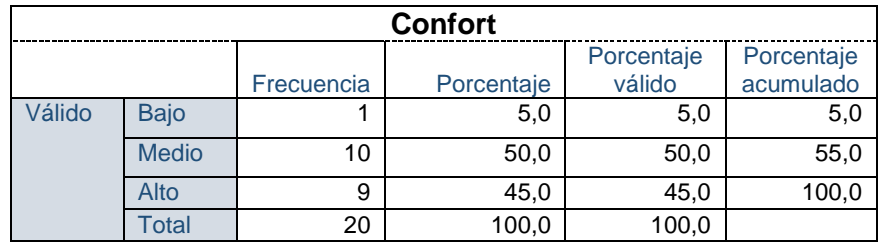

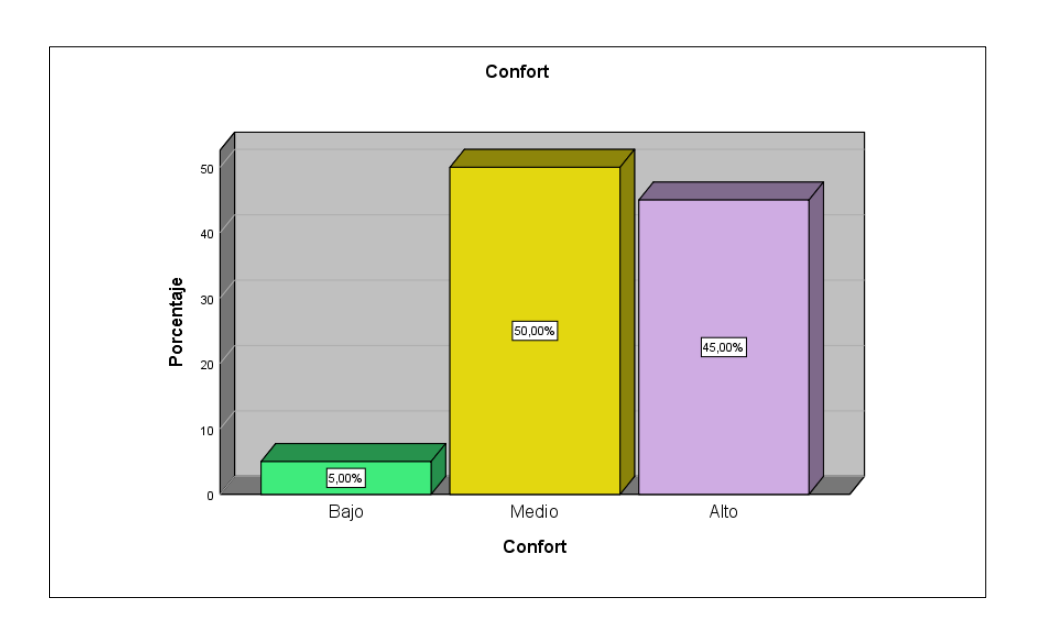

*Figura 11.* Indicador Confort

**Interpretación:** De la tabla y figura, el resultado del indicador "Confort", donde indica el 5 % es Bajo. No obstante, el 50% es de grado medio, mientras que el 45% representa el grado alto de la calidad en uso del sistema web.

**Tabla 25.** *Baremo de la dimensión Satisfacción*

| <b>NIVEL</b> | <b>INTERVALO</b> |   |     |  |
|--------------|------------------|---|-----|--|
| <b>Bajo</b>  | 20               | - | 47  |  |
| <b>Medio</b> | 48               |   | 74  |  |
| <b>Alto</b>  | 75               | - | 102 |  |

**Tabla 26.** *Dimensión Satisfacción*

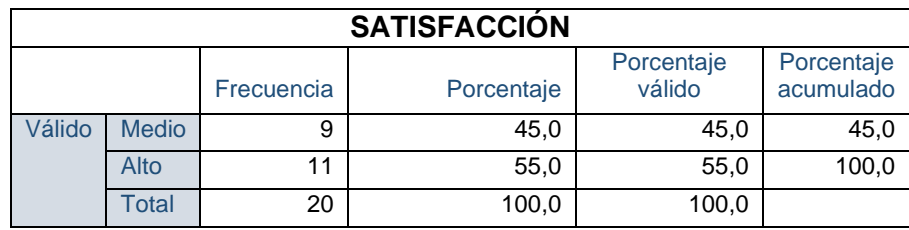

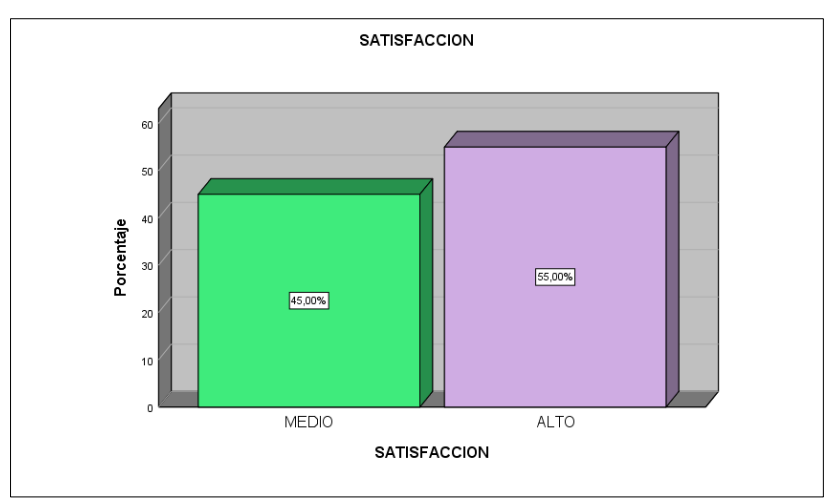

*Figura 12.* Dimensión Calidad en Uso

**Interpretación:** En la figura 12 indica el resultado del 45% indican un grado medio. No obstante, el 55 % indica nivel de satisfacción alto, con respecto a la calidad en uso del sistema web.

#### **V. DISCUSIÓN**

Esta investigación tiene como objetivo corroborar el grado de calidad de uso del Sistema web en el área de TI para la empresa Megafusión Agrícola EIRL, en el distrito de Santa Anita. Es importante poder garantizar la calidad del sistema web, cuyo fin es de mejorar y optimizar el proceso de la gestión de incidencia, de forma positiva, por tal razón se necesita verificar que cumplan con los indicadores, de la calidad en uso.

Se utilizó los indicadores como utilidad del sistema con respecto a si facilita las tareas del usuario, también se midió el nivel de confianza que es la seguridad que tiene el usuario de que el sistema cumpla con sus funciones, también se midió el placer que genera el sistema al usuario para facilitar sus tareas, y por último el confort que genera la comodidad del uso del sistema.

A raíz de los resultados obtenidos de esta presente investigación, afirma que los usuarios de la empresa Megafusión Agrícola EIRL, muestran satisfechos con el sistema web para la gestión de incidencia. Esto quiere decir que el sistema cumple con el objetivo de cumplir con las funciones, en cuanto al nivel de satisfacción que cuentan los usuarios que interactúan con el sistema web.

Conforme respecta al nivel de la calidad en uso, existe una relación en la investigación, "Aplicación de métricas de calidad en uso utilizando la ISO 9126 para determinar el grado de satisfacción del Sistema Único de Matrícula", desarrollado por el investigador Domínguez Romell. En base a los resultados concluyo que se logró obtener como resultado el 80.76 de los usuarios que muestran el nivel de satisfecho, en la calidad en uso, empleando el sistema de Gestión de Matricula, por un nivel encima de lo esperado. Por lo tanto, nos indica que muestra aspectos positivos del producto, de manera que hay una disposición favorable que se genera entre ellos.

En el año (2014), Balseca Chisaguano Evelyn, en la tesis "Evaluación de Calidad de Productos Software en Empresa de Desarrollo de Software Aplicación la Norma ISO/IEC 25000". Concluyo que, logro obtener como resultado, en el cual se obtuvo 94 % de la calidad total considera muy satisfactoria. De manera general con los resultados finales cumple los requisitos con el cual se desarrolló el producto del software. Finalmente, para concluir, con estos resultados obtenidos durante la investigación, como otras investigaciones y sus resultados, podemos decir que la satisfacción que tenga el usuario con respecto al sistema puede brindar una valoración en la calidad en uso que pueda tener un sistema.

### **VI. CONCLUSIONES**

Concluyendo con la investigación, mediante la encuesta para evaluar la calidad en uso del sistema web de la empresa Megafusión Agrícola EIRL, en el distrito de Santa Anita, es favorable dado que se obtuvo como resultado de 45 % de los trabajadores muestran un nivel de satisfacción de "Medio", mientras que el 55 % muestran un nivel de satisfacción de "Alto"

- **1.** Así mismo, dio como resultado el 55% afirma que la utilidad del sistema es "Medio" en la utilidad para la evaluación de la calidad en uso del sistema web, mientras que el 45% indica que la utilidad del sistema es "Alto".
- **2.** Así mismo, como resultado que un 55% afirma la confianza en el sistema del nivel de satisfacción de confianza para la evaluación de la calidad en uso del sistema web como favorable, mientras que el 40% indica afirmar que la confianza en el sistema es "Alto".
- **3.** Por consiguiente, se demuestra que el nivel de satisfacción, placer para la evaluación de la calidad en uso del sistema web es favorable, porque se obtuvo como resultado que un 50 % afirma que el placer brindado por el sistema es "Medio", mientras que un 50% afirma que el placer brindado por el sistema es "Alto".
- **4.** Se finaliza que el nivel de satisfacción confort para la evaluación de la calidad den uso del sistema web es favorable, por consiguiente, se obtuvo como resultado que un 50% afirma el confort brindado por el sistema es "Medio", mientras que el 50 %. afirma que el confort brindado por el sistema es "Alto".

### **VII. RECOMENDACIONES**

Se debe de trabajar en la formación y la capacitación de todos los usuarios de manera en general del sistema web, cuya finalidad el poder tener una mejora del proceso de la gestión de la incidencia, para si poder mejorar y apoyar a la empresa en la mejora.

Se sugiere indagar más a los KPIS, para una futura implementación hacia el sistema web para la gestión de la incidencia, cuya finalidad el poder tener una mejora respecto al proceso de la gestión de incidencia.

Se recomienda a la empresa Megafusión Agrícola EIRL, ya que la empresa está en un constante crecimiento, surge una mayor necesidad para la empresa en el área de T.I, que implementen los módulos nuevos, con la mayor atención para el área de T.I, de esta manera, permitirá tener un mejor tiempo de resolución de las incidencias, como también que disminuya el número de las incidencias que se genera de manera diaria.

### **REFERENCIAS**

ARIAS, Miguel.2017. Aprender Programación Web PHP y MySQL.2. ed. [en línea].

ISBN: 9781544106007. Disponible en:

[https://books.google.com.pe/books?id=1kXKCgAAQBAJ&printsec=frontcover&dq=a](https://books.google.com.pe/books?id=1kXKCgAAQBAJ&printsec=frontcover&dq=aprende+programacion&hl=es-419&sa=X&ved=0ahUKEwj4_KCXwO3pAhUEILkGHU1yAHAQ6AEIJzAA#v=onepage&q&f=false) [prende+programacion&hl=es-](https://books.google.com.pe/books?id=1kXKCgAAQBAJ&printsec=frontcover&dq=aprende+programacion&hl=es-419&sa=X&ved=0ahUKEwj4_KCXwO3pAhUEILkGHU1yAHAQ6AEIJzAA#v=onepage&q&f=false)[419&sa=X&ved=0ahUKEwj4\\_KCXwO3pAhUEILkGHU1yAHAQ6AEIJzAA#v=onepa](https://books.google.com.pe/books?id=1kXKCgAAQBAJ&printsec=frontcover&dq=aprende+programacion&hl=es-419&sa=X&ved=0ahUKEwj4_KCXwO3pAhUEILkGHU1yAHAQ6AEIJzAA#v=onepage&q&f=false) [ge&q&f=false.](https://books.google.com.pe/books?id=1kXKCgAAQBAJ&printsec=frontcover&dq=aprende+programacion&hl=es-419&sa=X&ved=0ahUKEwj4_KCXwO3pAhUEILkGHU1yAHAQ6AEIJzAA#v=onepage&q&f=false)

- BARGORREA, David. Propuesta de un Service Desk para Mejorar los procesos de resolución de incidencias a través de ITIL, empresa COGESA. [en línea]. Tesis (Ingeniero de Sistemas). Perú: Universidad Wiener,2016. Disponible en: [http://repositorio.uwiener.edu.pe/bitstream/handle/123456789/446/T061\\_73061798\\_](http://repositorio.uwiener.edu.pe/bitstream/handle/123456789/446/T061_73061798_T.pdf?sequence=1&isAllowed=y) [T.pdf?sequence=1&isAllowed=y.](http://repositorio.uwiener.edu.pe/bitstream/handle/123456789/446/T061_73061798_T.pdf?sequence=1&isAllowed=y)
- BAUD, Jean. ITIL V3: Entender el enfoque y adoptar las buenas prácticas. Barcelona: Ediciones ENI, 2016. 286 pp. ISBN: 9782409010811.
- BERZAL, Cortijo y Cubero. Desarrollo Profesional de Aplicaciones Web con ASP.NET. ISBN: 8460942457.
- DIMES, Troy. Programación C# para principiantes. [en línea]. Editorial.2015. **Disponible** en:[https://books.google.com.pe/books?id=FoNmDAAAQBAJ&pg=PT32&dq=c%23&](https://books.google.com.pe/books?id=FoNmDAAAQBAJ&pg=PT32&dq=c%23&hl=es-419&sa=X&ved=0ahUKEwiNhsS30-zpAhWtHLkGHd3uAKwQ6AEILzAB#v=onepage&q=c%23&f=false) [hl=es-419&sa=X&ved=0ahUKEwiNhsS30](https://books.google.com.pe/books?id=FoNmDAAAQBAJ&pg=PT32&dq=c%23&hl=es-419&sa=X&ved=0ahUKEwiNhsS30-zpAhWtHLkGHd3uAKwQ6AEILzAB#v=onepage&q=c%23&f=false) [zpAhWtHLkGHd3uAKwQ6AEILzAB#v=onepage&q=c%23&f=false.](https://books.google.com.pe/books?id=FoNmDAAAQBAJ&pg=PT32&dq=c%23&hl=es-419&sa=X&ved=0ahUKEwiNhsS30-zpAhWtHLkGHd3uAKwQ6AEILzAB#v=onepage&q=c%23&f=false)
- DOMINGUEZ, Jorge. MYSQL. Triggers. Funciones y Procedimientos. IEASS. Editorial 2015. ISBN: 9789806366062.
- FATEM, Omer. El impacto del aseguramiento de la calidad del software en la gestión de la incidencia de la gestión del servicio de T.I. Tesis (Ingeniero de Sistemas). Jordan Amman. Middle East University,2017.
- FLOREZ, Héctor, HERNANDEZ, Jorge. Aplicaciones web con PHP. [en línea]. Ediciones de la U,2021. 3pp.ISBN: 9789587922349.Disponible en:

[https://www.google.nl/books/edition/Aplicaciones\\_web\\_con\\_Php/Zb0xEAAA](https://www.google.nl/books/edition/Aplicaciones_web_con_Php/Zb0xEAAAQBAJ?hl=es-419&gbpv=1&dq=php&printsec=frontcover) [QBAJ?hl=es-419&gbpv=1&dq=php&printsec=frontcover.](https://www.google.nl/books/edition/Aplicaciones_web_con_Php/Zb0xEAAAQBAJ?hl=es-419&gbpv=1&dq=php&printsec=frontcover)

GABILLAUD, Jerome. SQL SERVE 2014 Administración de una base de datos transaccional con SQL server Management Studio. [en línea]. Edición española: Ángel M Sánchez Conejo, 2015.ISBN: 9782746096694. Disponible en[:https://www.google.nl/books/edition/SQL\\_Server\\_2014/LvPWdGufkboC?h](https://www.google.nl/books/edition/SQL_Server_2014/LvPWdGufkboC?hl=es-419&gbpv=1&dq=base+de+datos+sql+server&printsec=frontcover) [l=es-419&gbpv=1&dq=base+de+datos+sql+server&printsec=frontcover.](https://www.google.nl/books/edition/SQL_Server_2014/LvPWdGufkboC?hl=es-419&gbpv=1&dq=base+de+datos+sql+server&printsec=frontcover)

GARRIDO Abenza, Pablo. Comenzando a programar con Java. Edición Universidad Miguel Hernández de Elche, 2015. [en línea]. ISBN: 9788416024247. Disponible en:

[https://books.google.com.pe/books?id=4v8QCgAAQBAJ&pg=PA6&dq=java&hl=es-](https://books.google.com.pe/books?id=4v8QCgAAQBAJ&pg=PA6&dq=java&hl=es-419&sa=X&ved=0ahUKEwjEsKrK0ezpAhUYE7kGHayeDTsQ6AEIMTAB#v=onepage&q=java&f=false)[419&sa=X&ved=0ahUKEwjEsKrK0ezpAhUYE7kGHayeDTsQ6AEIMTAB#v=onepag](https://books.google.com.pe/books?id=4v8QCgAAQBAJ&pg=PA6&dq=java&hl=es-419&sa=X&ved=0ahUKEwjEsKrK0ezpAhUYE7kGHayeDTsQ6AEIMTAB#v=onepage&q=java&f=false) [e&q=java&f=false.](https://books.google.com.pe/books?id=4v8QCgAAQBAJ&pg=PA6&dq=java&hl=es-419&sa=X&ved=0ahUKEwjEsKrK0ezpAhUYE7kGHayeDTsQ6AEIMTAB#v=onepage&q=java&f=false)

- GELLARDO, Chavarry. Influencia de un Sistema de Help Desk en la Gestión de Incidencias de Tecnologías de Información. Tesis (Ingeniero de Sistemas). Perú: Universidad Privada Antonio Guillermo Urrelo,2018.
- GROUSSARD, Thierry. Java 8. Los fundamentos del lenguaje. [en línea]. Ediciones ENI,2014. ISBN:9782746093478. Disponible en:

[https://books.google.com.pe/books?id=9zWOQpRm0AoC&pg=PA14&dq=java&hl=e](https://books.google.com.pe/books?id=9zWOQpRm0AoC&pg=PA14&dq=java&hl=es-419&sa=X&ved=0ahUKEwj_jOySv-3pAhXIGLkGHXv-BAQQ6AEIMTAB#v=onepage&q=java&f=false) s-419&sa=X&ved=0ahUKEwi\_jOvSv-3pAhXIGLkGHXv-[BAQQ6AEIMTAB#v=onepage&q=java&f=false.](https://books.google.com.pe/books?id=9zWOQpRm0AoC&pg=PA14&dq=java&hl=es-419&sa=X&ved=0ahUKEwj_jOySv-3pAhXIGLkGHXv-BAQQ6AEIMTAB#v=onepage&q=java&f=false)

- GUERRERO, Carlos. Impacto de la Gestión de Servicios de T. I para el proceso de gestión de incidencias de la empresa S. G NATCLAR S.A.C.). Universidad Cesar Vallejo,2017.
- GUTIERREZ, Ángel, LÓPEZ, José. Desarrollo y Programación en entornos web: Alfaomega Grupo Editor, S.A. de C.V. México,2017.48pp. ISBN: 9786076227725.
- EDISON, Alfonso. Desarrollo de un sistema web orientado a una mesa de servicio para el registro, gestión y control de incidencias técnicas. Tesis (Ingeniero de Sistemas). Guayaquil: Universidad de Guayaquil ,2016.
- HERNANDEZ, Roberto, Carlos y Baptista. Metodología de la Investigación. 5ta edición. México: Editorial McGraw-Hill Interamericana S.A,2010.623. ISBN: 9786071502919.
- HURTEL, Oliver. Oracle 12c, Administración. Ediciones ENI. [en línea]. ISBN: 9782746095168 Disponible en: [https://books.google.com.pe/books?id=BSoUzUAl204C&pg=PA29&dq=oracle&hl=es-](https://books.google.com.pe/books?id=BSoUzUAl204C&pg=PA29&dq=oracle&hl=es-419&sa=X&ved=0ahUKEwjXjKWymcTpAhV3ILkGHWG_AZ4Q6AEIPTAC#v=onepage&q=oracle&f=false)[419&sa=X&ved=0ahUKEwjXjKWymcTpAhV3ILkGHWG\\_AZ4Q6AEIPTAC#v=onepa](https://books.google.com.pe/books?id=BSoUzUAl204C&pg=PA29&dq=oracle&hl=es-419&sa=X&ved=0ahUKEwjXjKWymcTpAhV3ILkGHWG_AZ4Q6AEIPTAC#v=onepage&q=oracle&f=false) [ge&q=oracle&f=false.](https://books.google.com.pe/books?id=BSoUzUAl204C&pg=PA29&dq=oracle&hl=es-419&sa=X&ved=0ahUKEwjXjKWymcTpAhV3ILkGHWG_AZ4Q6AEIPTAC#v=onepage&q=oracle&f=false)
- MOYANO Fuentes. Gestión de la calidad en empresas tecnológicas. Paracuellos de Jarama (Madrid): Starbook. 2010.217pp. ISBN :9788492650224.
- MUÑOZ, Antonio. Sistemas de información en las empresas. [en línea]. Disponible en: [https://www.upf.edu/hipertextnet/numero1/istem\\_infor.html.com.](https://www.upf.edu/hipertextnet/numero1/istem_infor.html.com)
- ORELLANA, Edmar. Sistema informático para el proceso de Gestión de Incidencias en Insecorp SAC. Tesis (Ingeniero de Sistemas). Perú: Universidad Cesar Vallejo,2017.
- RIOS, Sergio. Manual íntegro de ITIL V3. Sevilla: Biable Management, 2011. ISBN:955195962.
- SANDOVAL, Randy. Sistema Web para la Gestión de Incidencias en la institución educativa innovaschools sede los Olivos. Tesis (Ingeniero de Sistemas), Perú: Universidad Cesar Vallejo,2018.
- SHANKAR, Dubey. IT STRATEGY AND MANAGEMENT. 2da ed. Delhi, 2016. ISBN :9788120352353.
- STEINBERG, Randy. ITIL Services Operaton.1. ed. Estado Unidos: The stationery Office.2011. 370 pp. ISBN: 9781014413075.
- TALLEDO San Miguel, José. Implementación de aplicaciones web en entornos internet, intranet y extranet. ISBN: 9788428397346.
- TARMIN Abdulghani. "Gestión de incidentes y gestión de problemas Tekologi Informasi Peruguan Tinggi Menggunakan ITIL V.3 2011" Indonesia: Universidad de Langlangbuana.2015,37 pp.
- TORRES, Rubén. Ampliación web para la gestión de incidencias en el soporte de TI para los clientes de la compañía Pronaca. Tesis Universidad Regional Autónoma de los Andes, sede Ambato-Ecuador (Ingeniero de Sistemas). Ecuador, 2018.

#### **ANEXOS**

Anexo 1. Carta de Aceptación de Desarrollo de Investigación

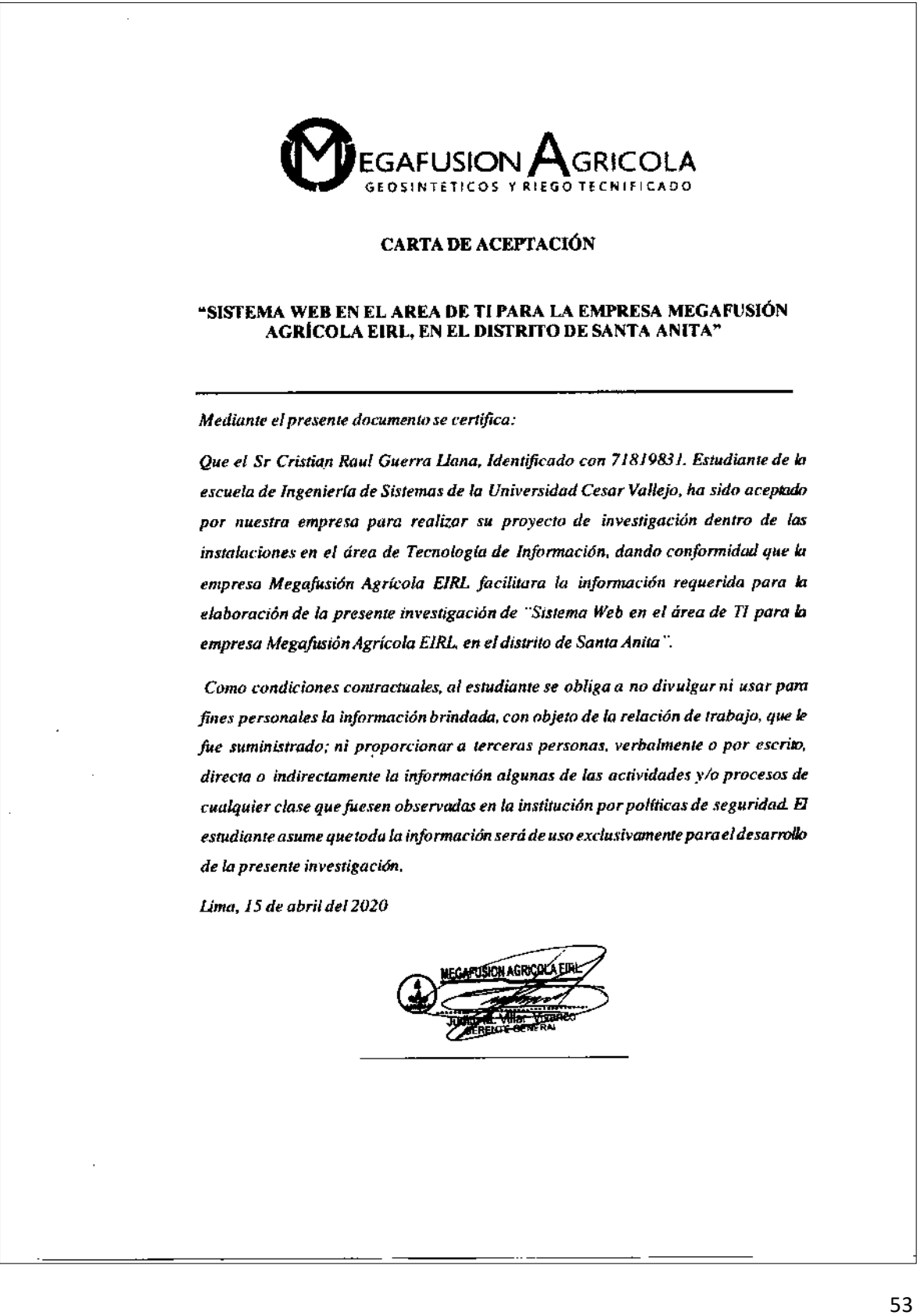

# Anexo 2. Matriz de Operacionalización de Variables

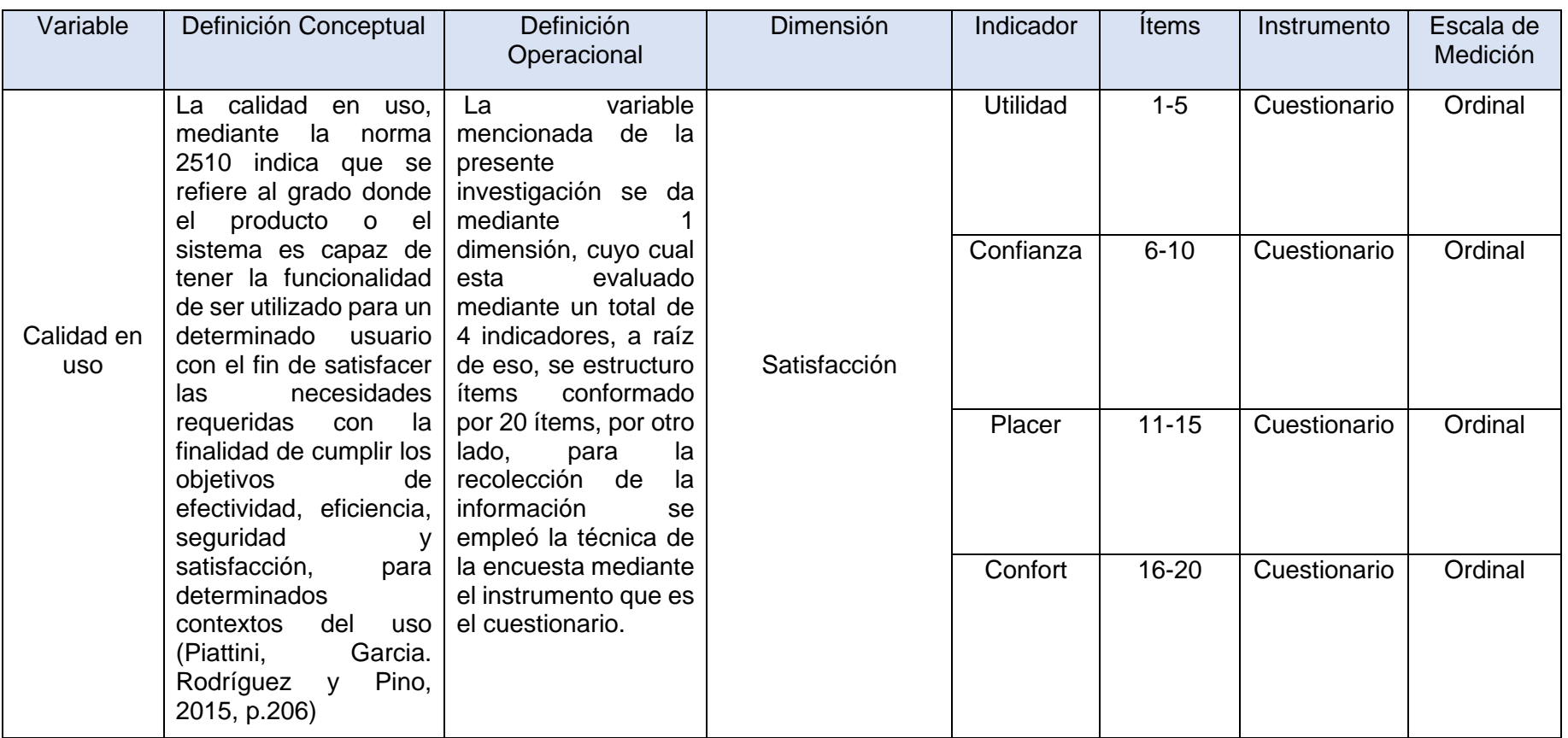

#### Anexo 3. Evaluación de Juicio de Expertos

#### UNIVERSIDAD CÉSAR VALLEJO

# CERTIFICADO DE VALIDEZ DE CONTENDO DEL INSTRUMENTO QUE MIDE LA VARIABLE SATISFACCIÓN

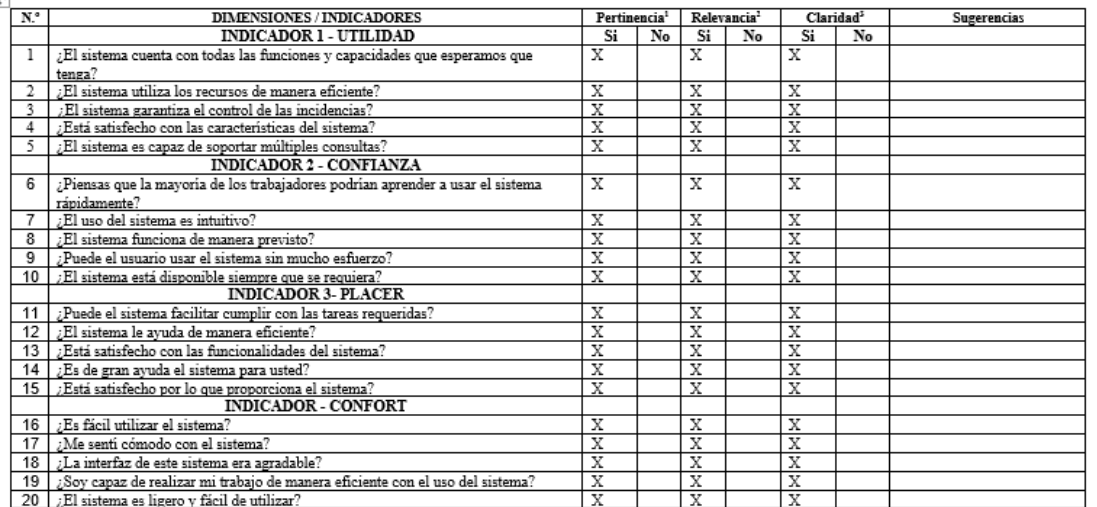

Observaciones (precisar si hay suficiencia): Existe Suficiencia

Apellidos y nombres del juez validador. ${\mathbb Q}_{\mathbf U}'\,{\mathbf M}_{\mathbf S}.$  Chávez Pinillos Frey

Opinión de aplicabilidad: Aplicable <u>[X</u>] Aplicable después de corregir [ ] No aplicable [ ] DNI: 40074326

Especialidad del validador: Metodólogo

"Pertinencia: El ítem corresponde al concepto teórico formulado.<br>"Relevancia: El ítem es apropiado para representar al<br>componente o dimensión especifica del constructo<br>"Claridad: Se enfiende sin dificultad alguna el enunci

 $14$ de junio .del  $2020\,$ **NUV** 

 $\Box$ 

Firma del Experto Informante

#### Anexo 4. Instrumento de Recolección de Datos

#### Cuestionario

Sistema web en el área de TI la empresa Megafusión Agrícola EIRL, en el distrito de Santa Anita. **INSTRUCCIONES:** 

Cada pregunta presenta cinco alternativas, priorice una de las respuestas y marque con una X a respuesta que usted crea conveniente.

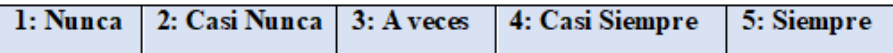

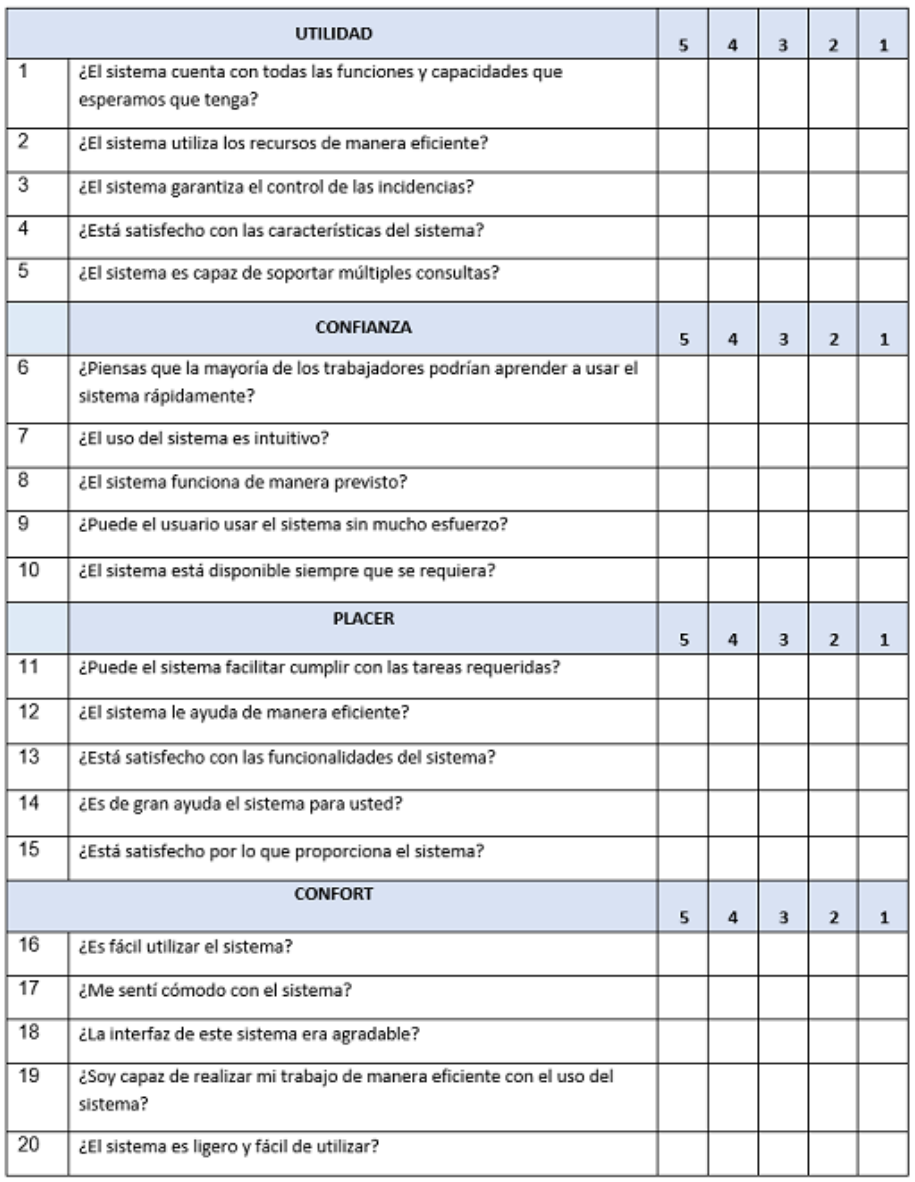

#### Anexo 5. Entrevista

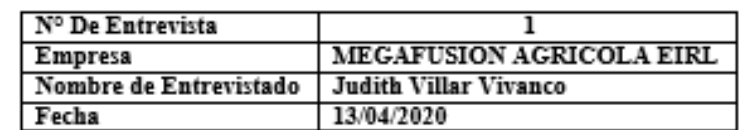

### ▲ 1. ¿Cuál es la función que cumple el área de Sistemas de información de la empresa Megafusión Agrícola EIRL?

La función que cumple el área de sistemas es de mantener el buen funcionamiento de los recursos, tanto se de hardware, software, redes.

#### 2. ¿Con cuanta tecnología cuenta en este momento la empresa Megafusión Agrícola EIRL?

- $-26 pc$
- · 8 laptop
- $\bullet$  2 router
- · 1 servidor
- · Cámaras de Vigilancia
- · 6 impresoras

#### 3. ¿En el área de sistemas que tipos de incidentes se reportan?

Generalmente se dan reportes de incidencias de los diversos programas de todas las áreas, como también las impresoras, laptops, internet, etc.

#### 4. ¿Tienen problemas en el área de Gestión de Incidencias?

Si, porque en si no registran todas las incidencias, ya que normalmente se reportan las incidencias de varias maneras, por ejemplo, vía correo, por llamada o de manera presencial, además de ello no hay una información detallada de cada problema que surge.

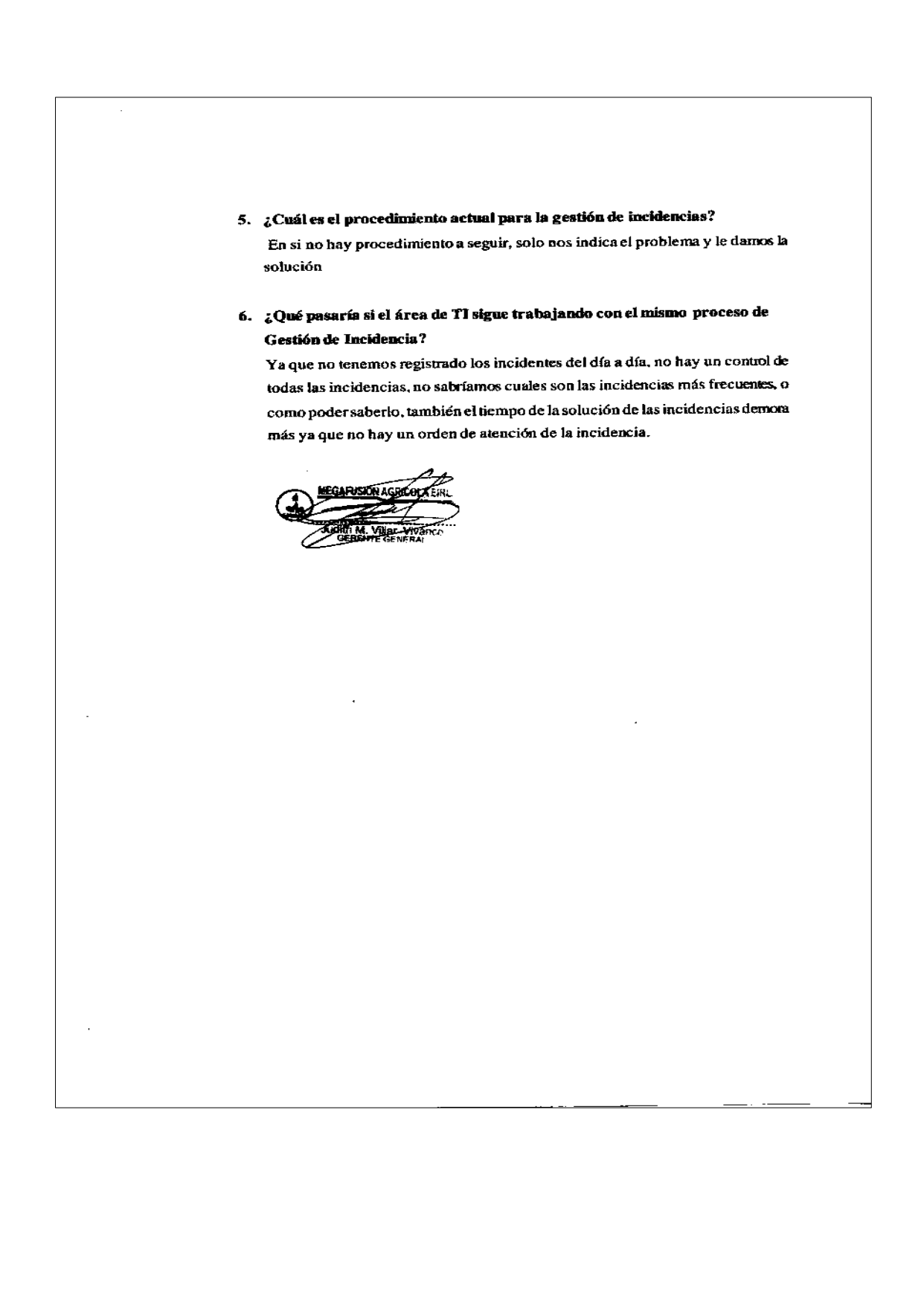

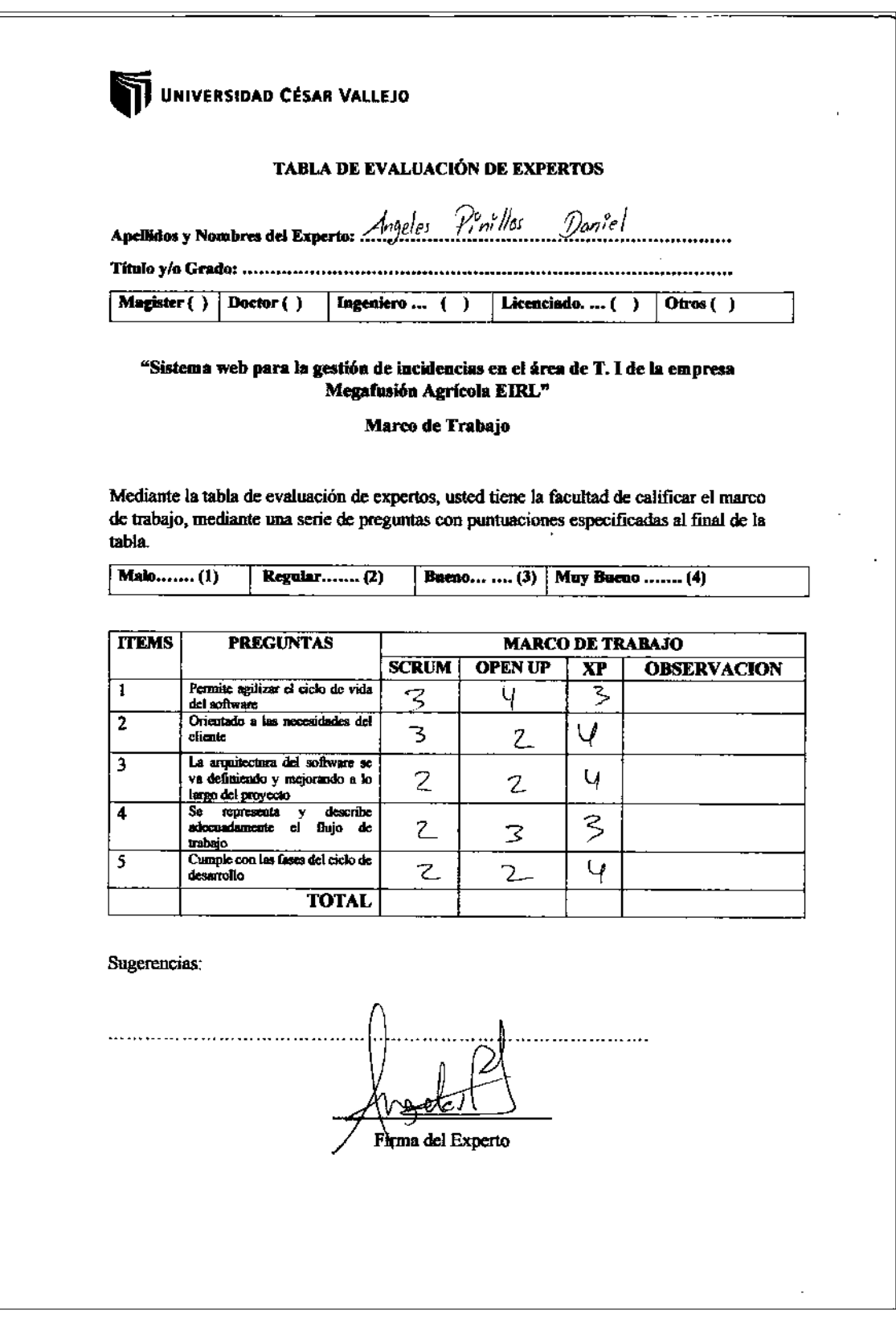

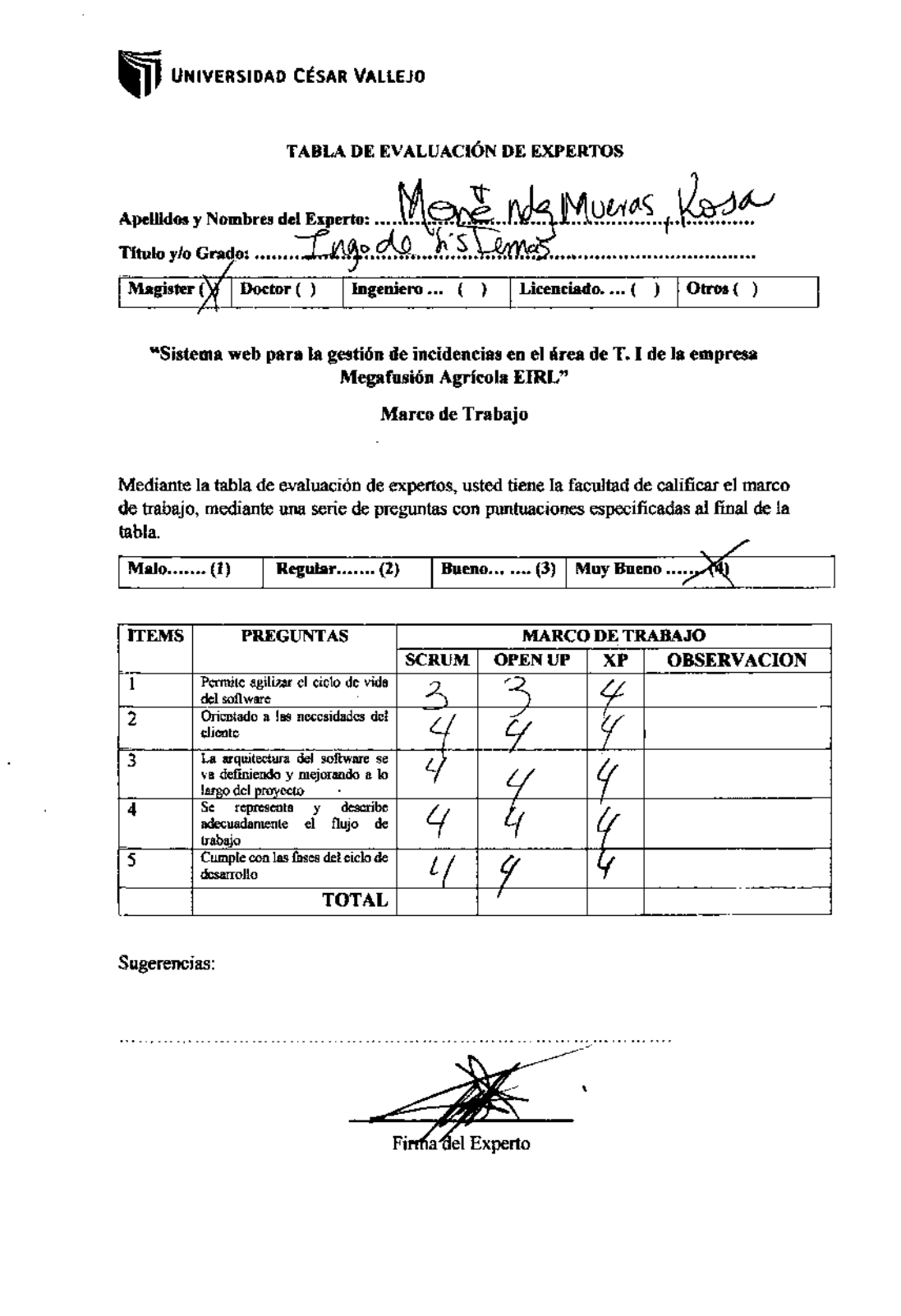

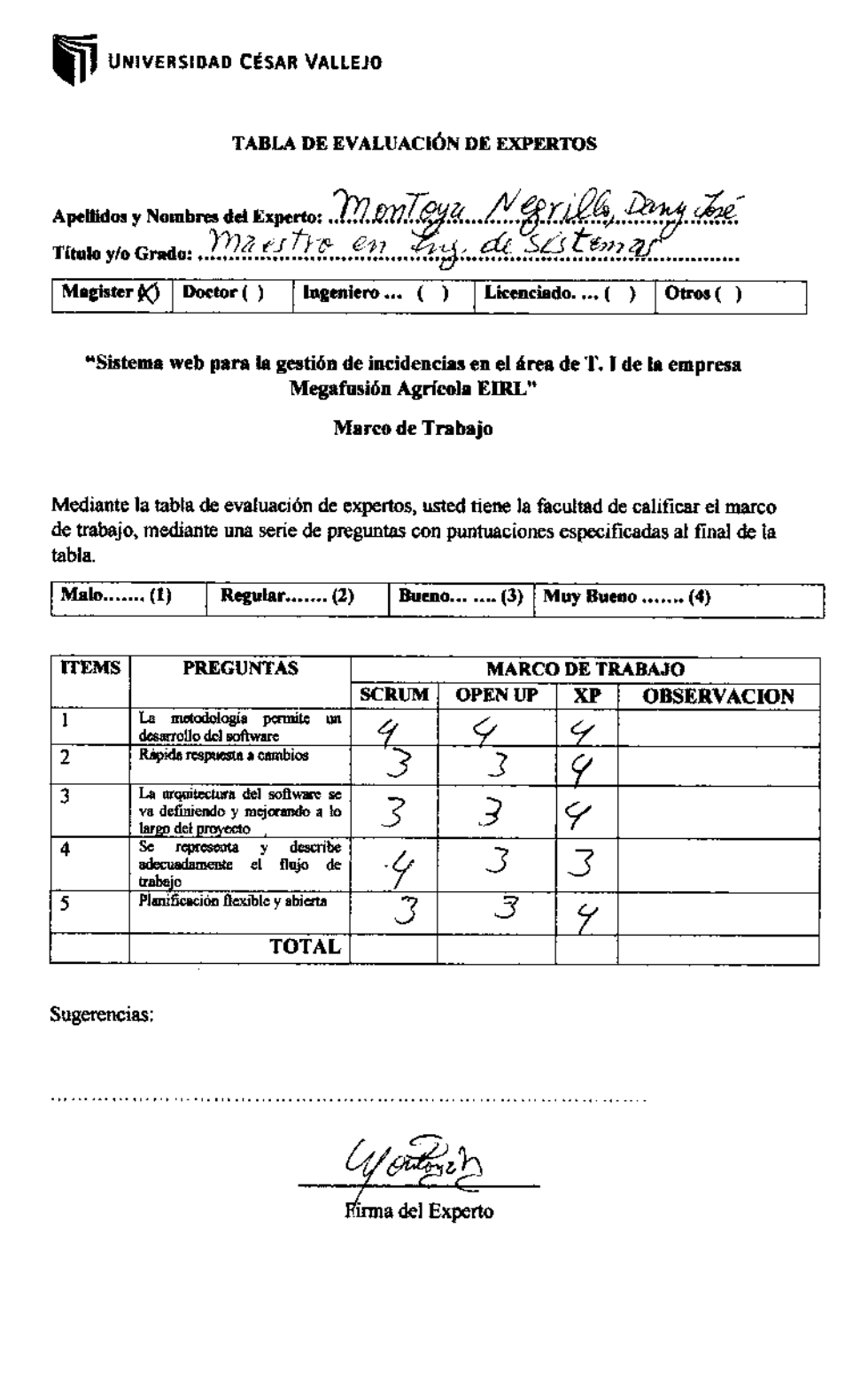

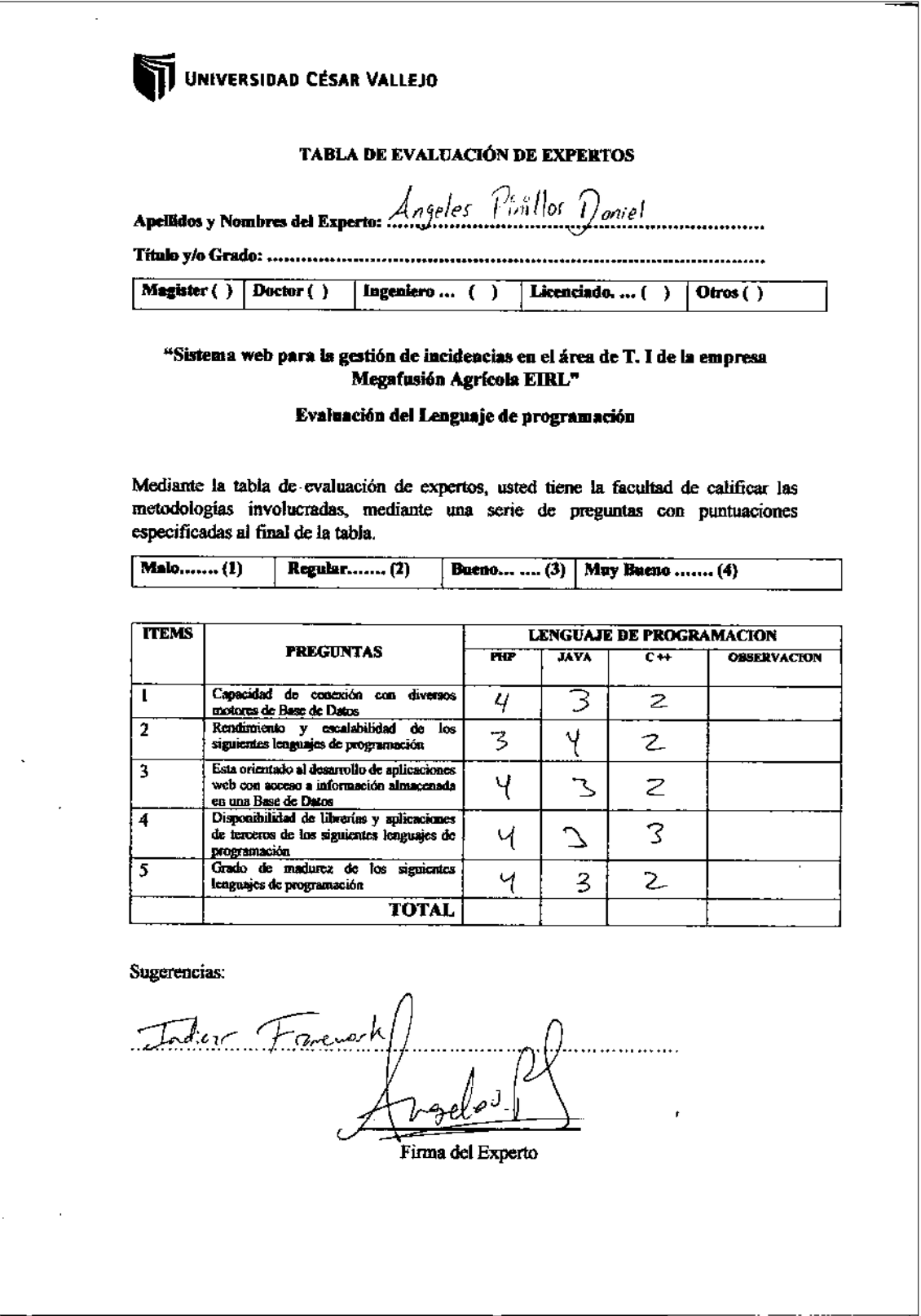

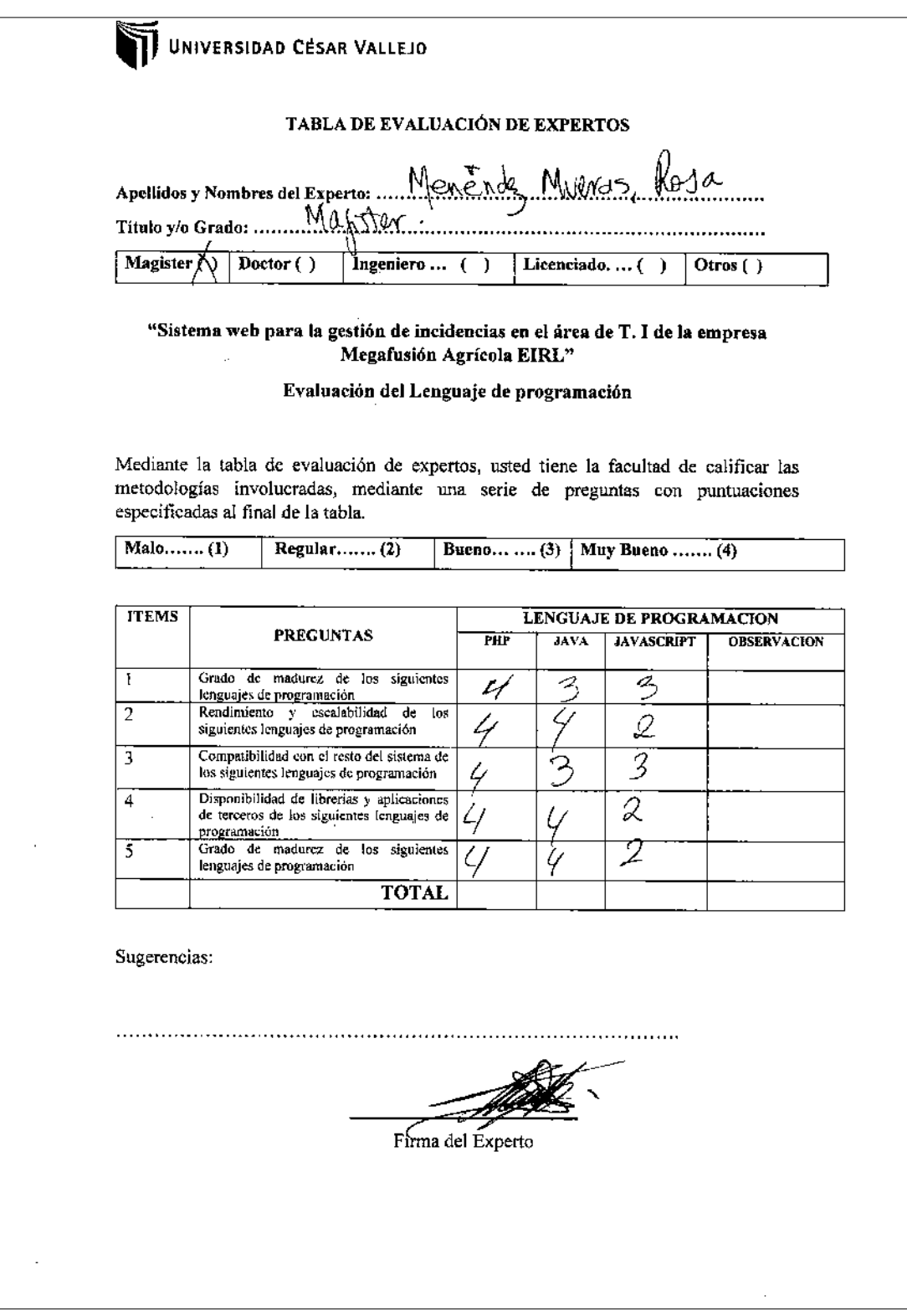

 $\ddot{\phantom{a}}$ 

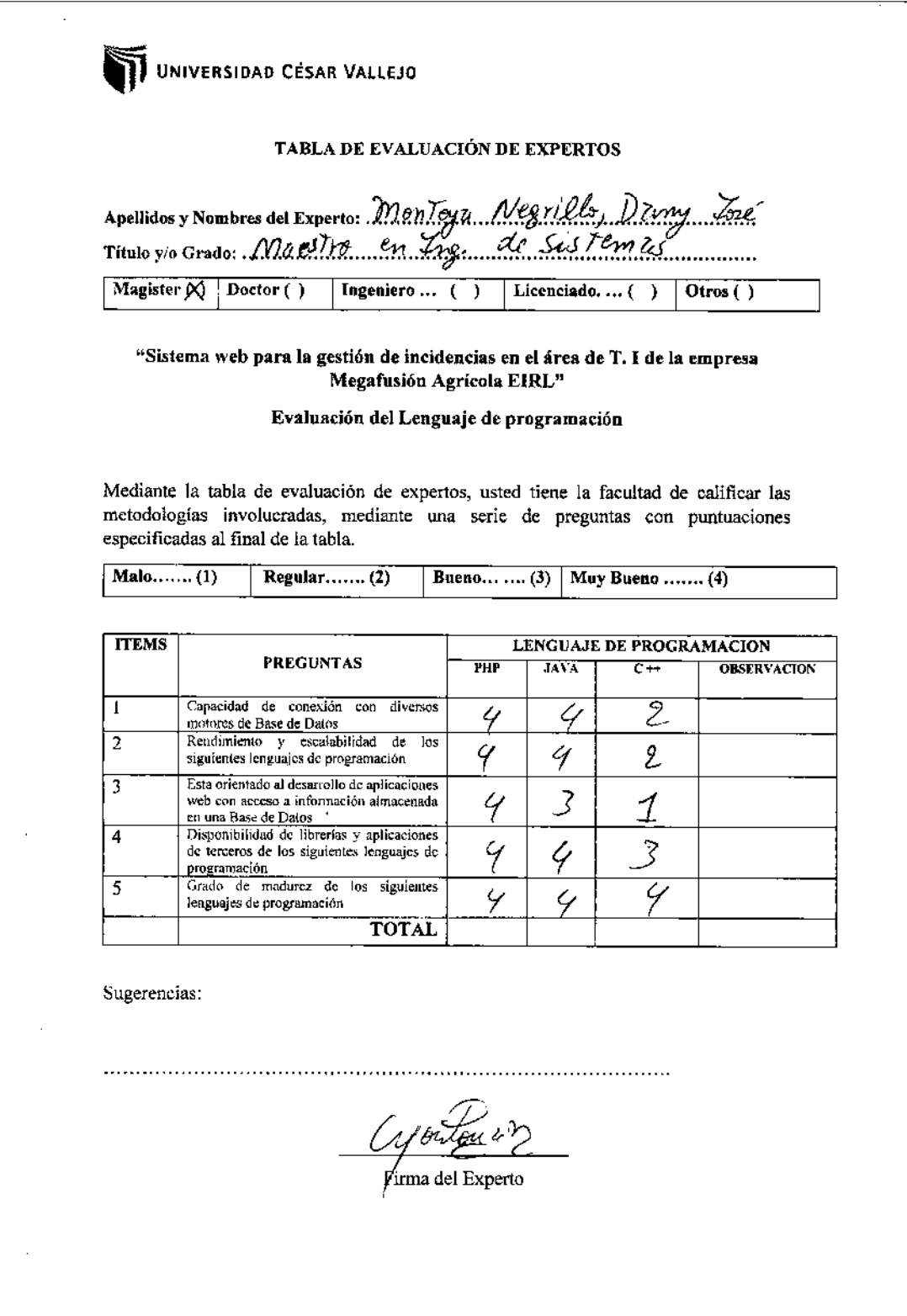
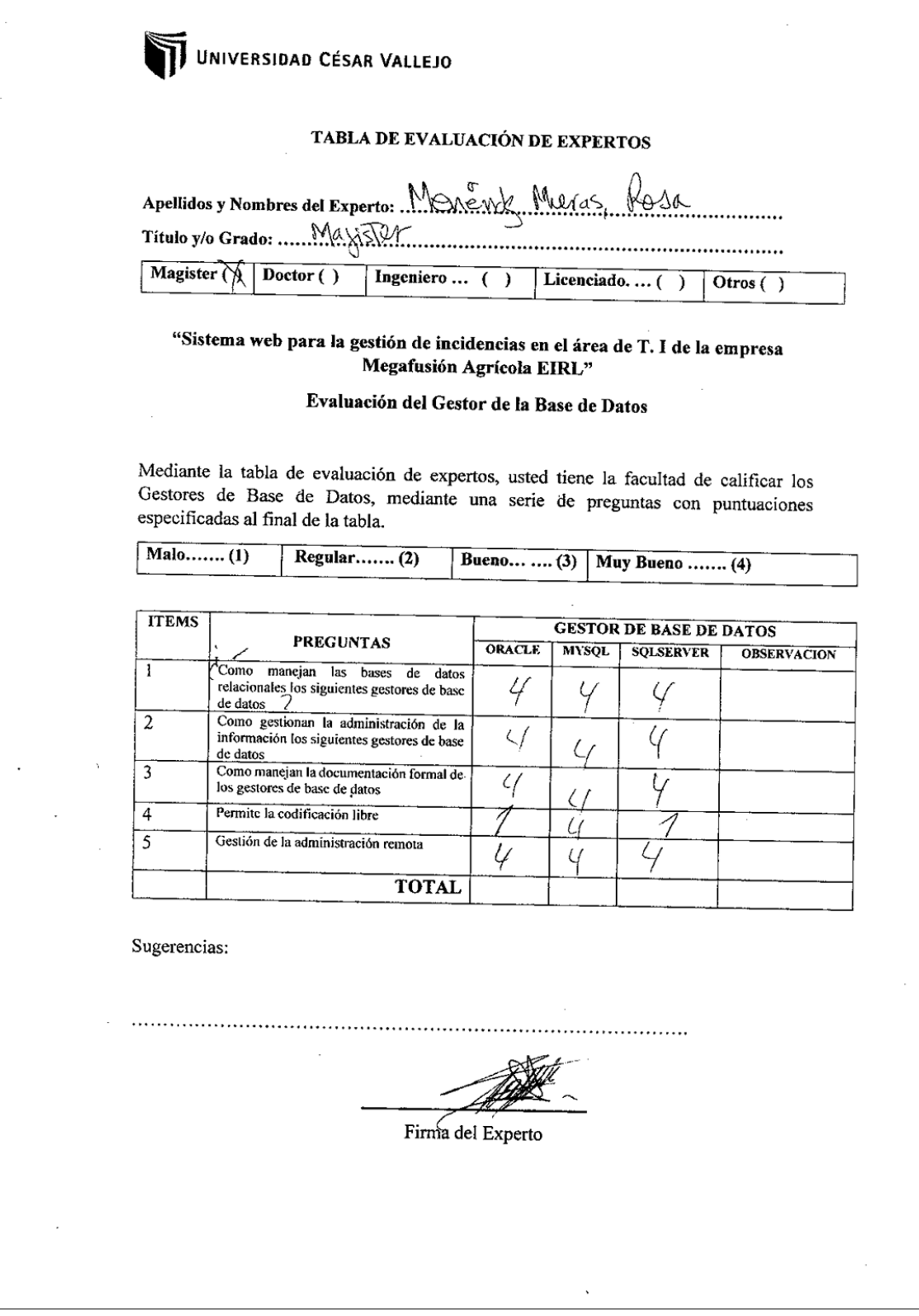

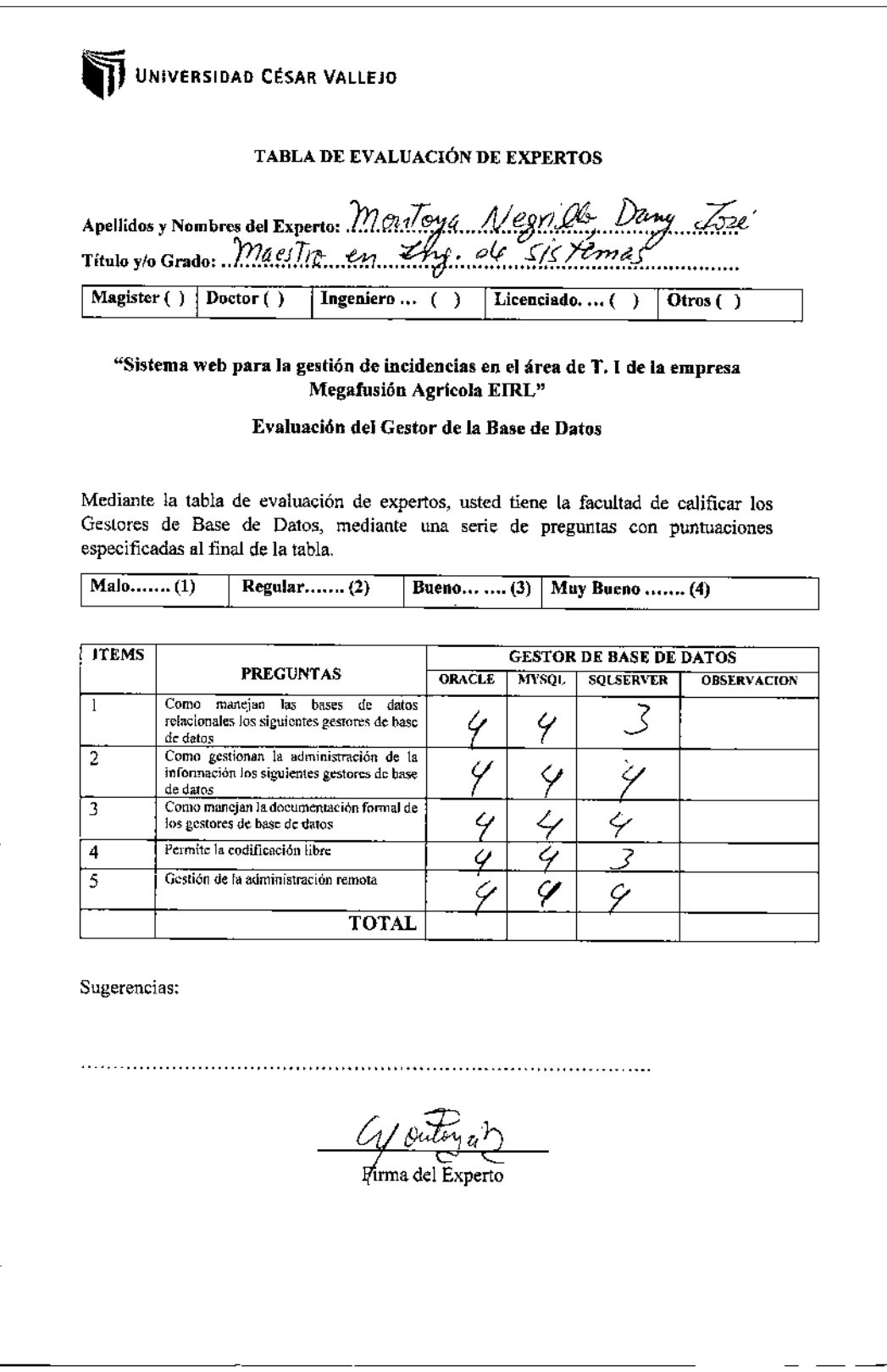

l,

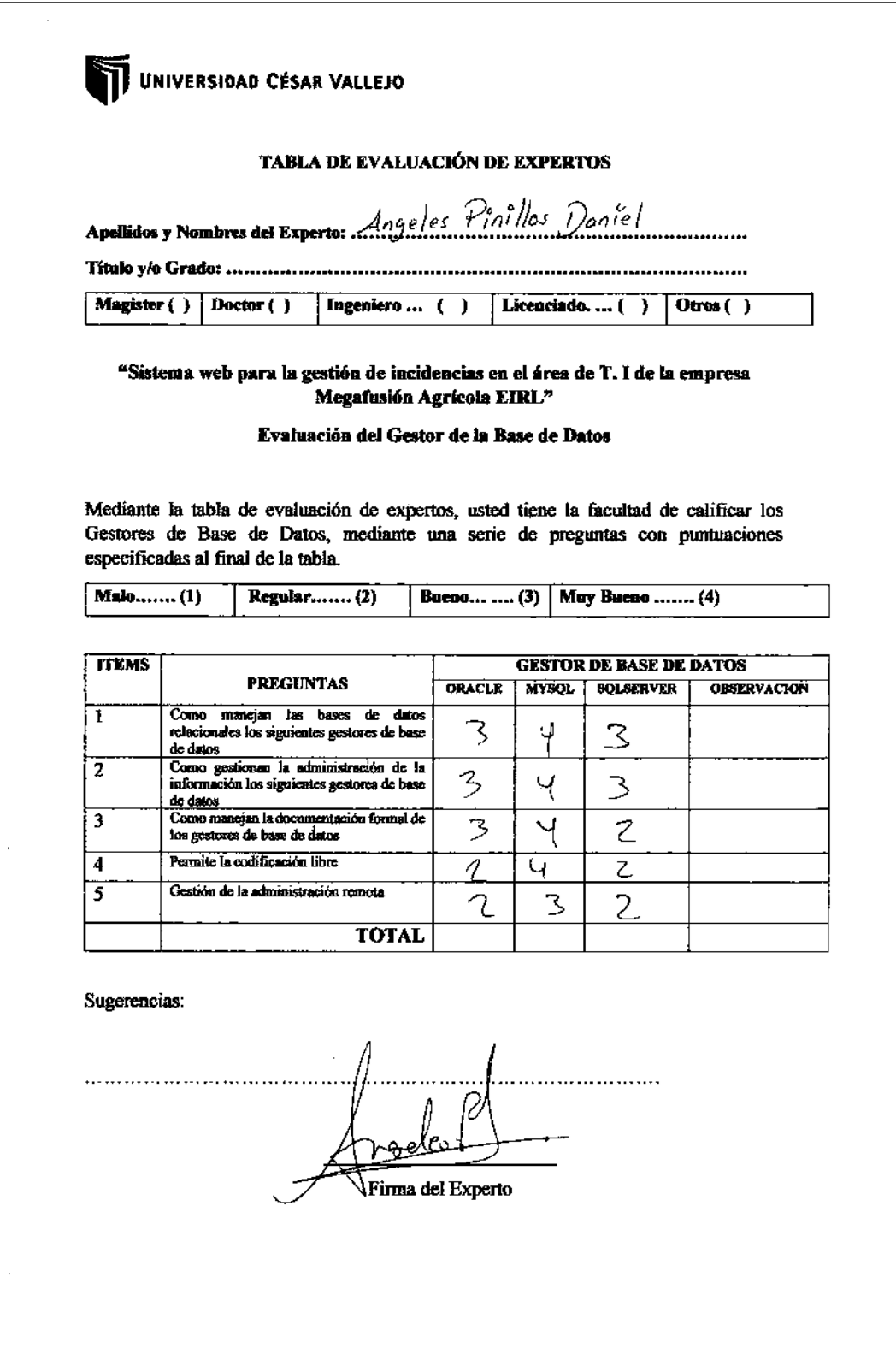

 $\ddot{\phantom{a}}$ 

Anexo 9. Documento de Implementación del Marco de Trabajo ITIL V3.0 para el proceso de Gestión de Incidencia para el Área de TI

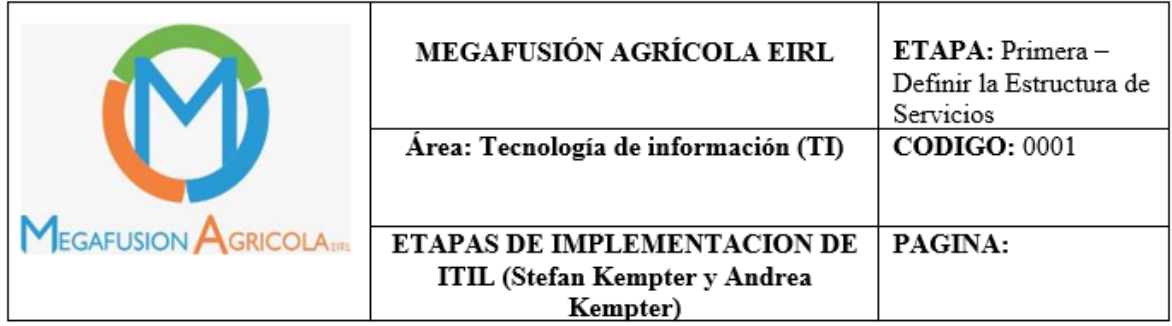

Según Kempter y Kempter (2014), Se va iniciar determinado todos los servicios. Como principal razón para poder implementar ITIL logrando permitir una orientación mayor, para todos los servicios.

Como objetivos, presentamos lo siguiente:

- Establecer negocio y servicio de los soportes
- Definir la estructura de cada servicio, de forma que determine entre el soporte y negocio de los servicios.

#### **Descripción:**

- Los servicios del negocio que son ofrecidos a los trabajadores son establecidos en la base del servicio de soporte que son visibles de manera interna por el área de Tecnología de Información (TI).
- Por otro lado, el servicio de soporte, de manera directa no es valor para el cliente, por lo que sirve como soporte de los servicios de los negocios.

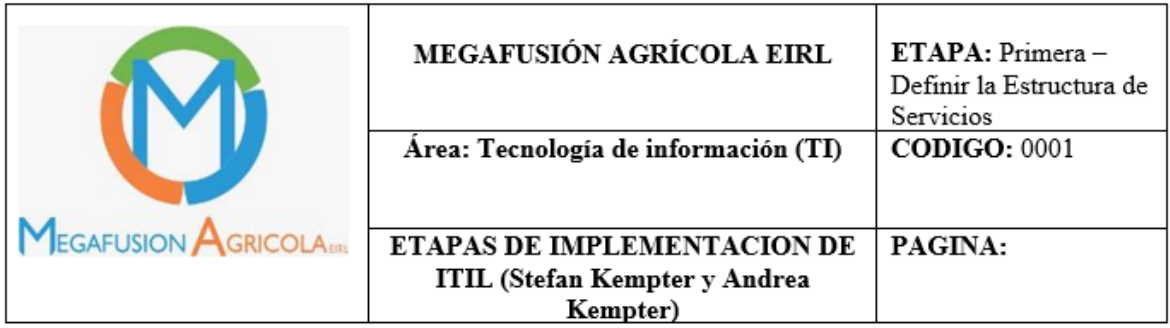

Servicios del área de Tecnología de Información (TI)

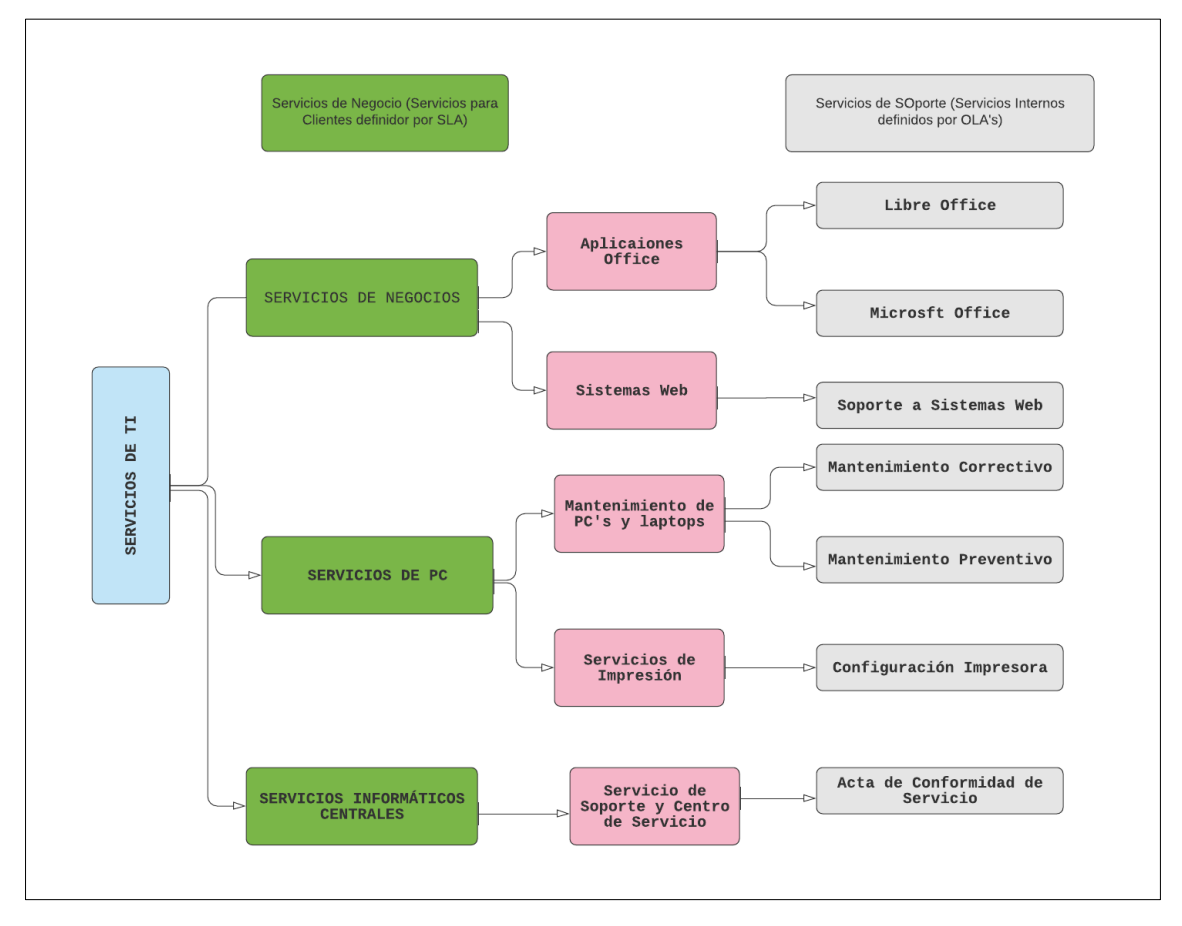

Fuente: elaboración propia

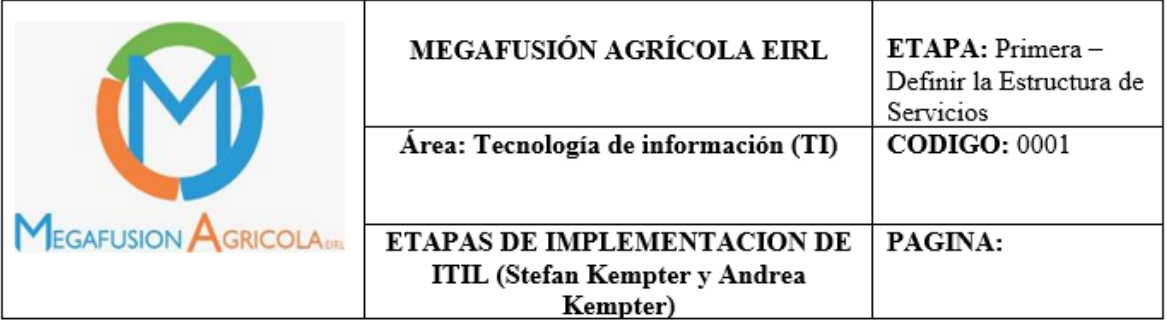

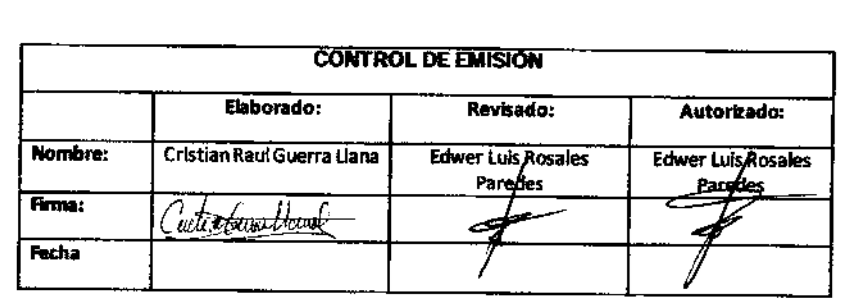

 $\bar{z}$ 

l.

 $\bar{\mathcal{A}}$ 

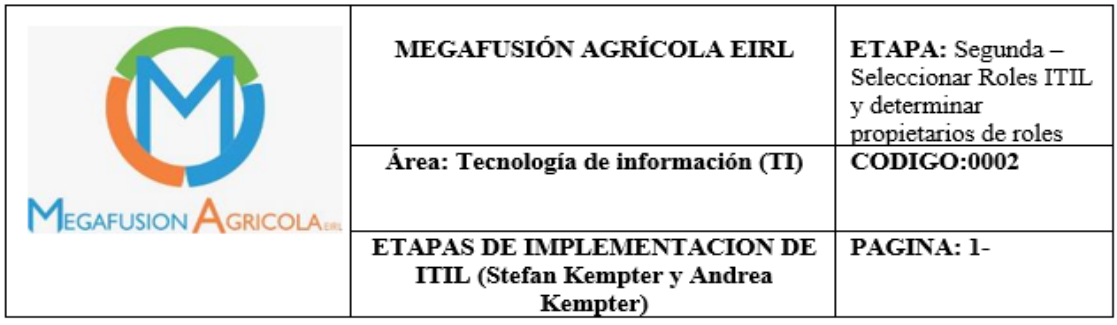

Según Kempter y Kempter (2014), se nombra al individuo que tendrá la responsabilidad de los nuevos procesos de ITIL, se identificara y determinara que procesos de ITIL, se tiene que definir si son necesarios y quien va a ser asignado.

#### **Objetivo:**

- Como los objetivos se determinará los roles que son requeridos en el marco de ITIL, para el fin del alcance del proceso en el que se introducirá
- Como siguiente objetivo es asignar los propietarios para los roles

#### **Pre-requisitos:**

• Como pre-requisito el determinar los procesos/ disciplinas del marco de ITIL que se introducirá que se revisará a lo largo del proyecto

#### **Entregable:**

- Roles de ITIL necesarios
- Establecer a los propietarios los roles

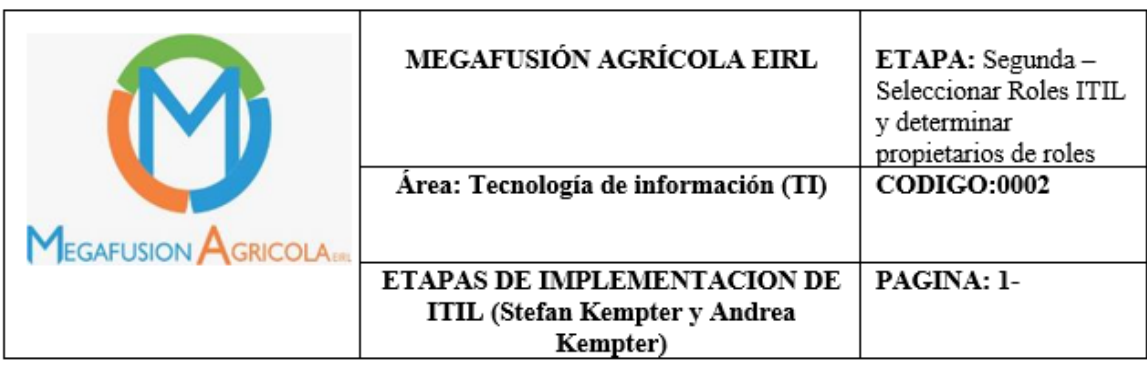

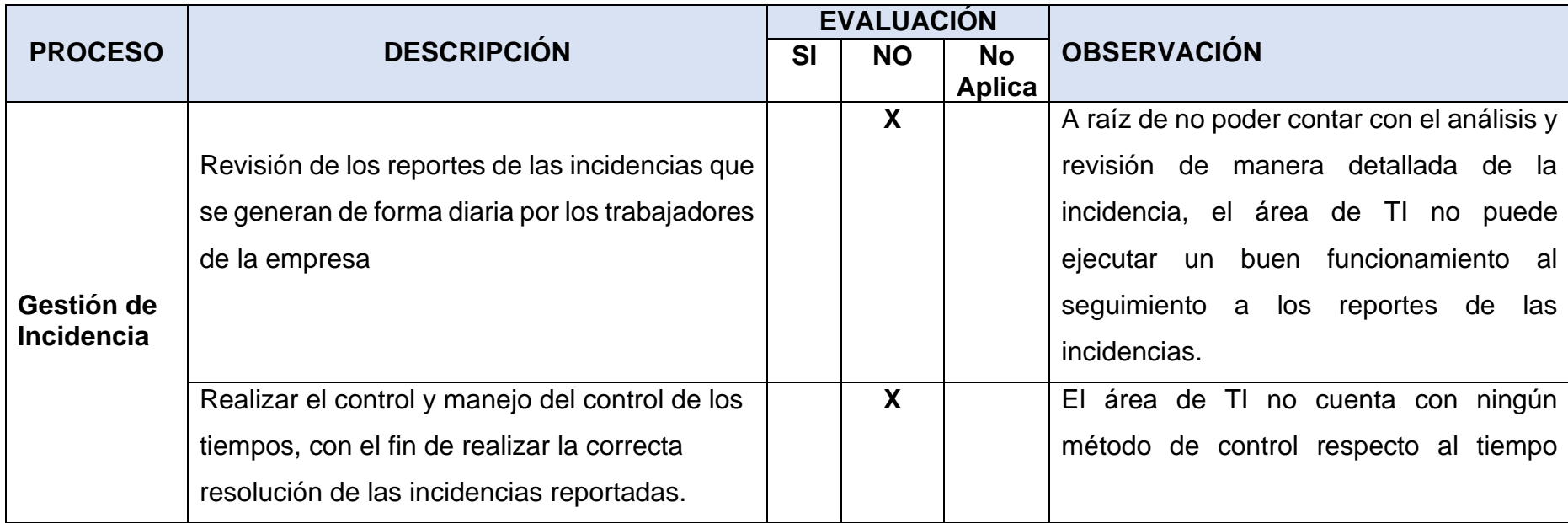

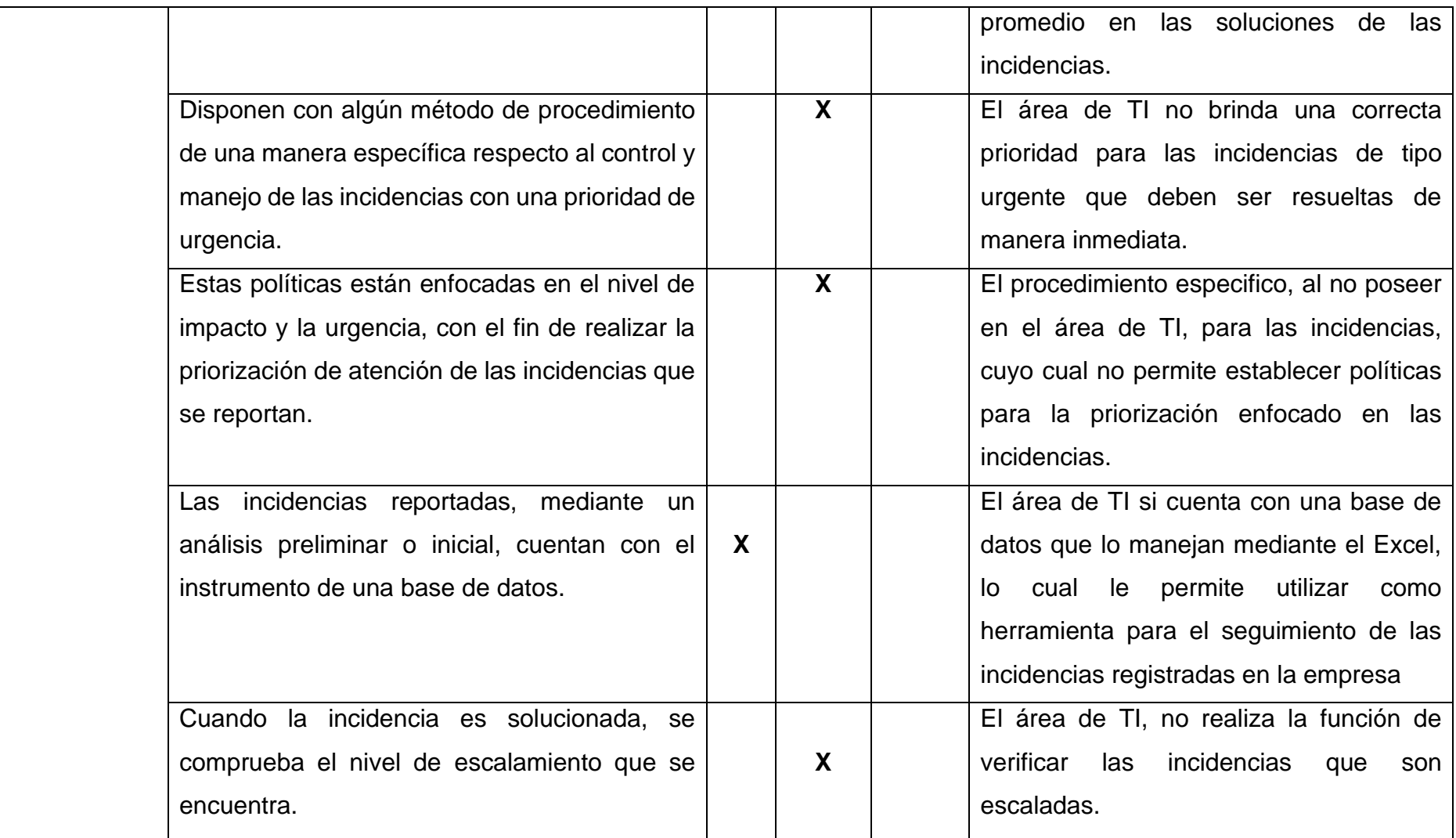

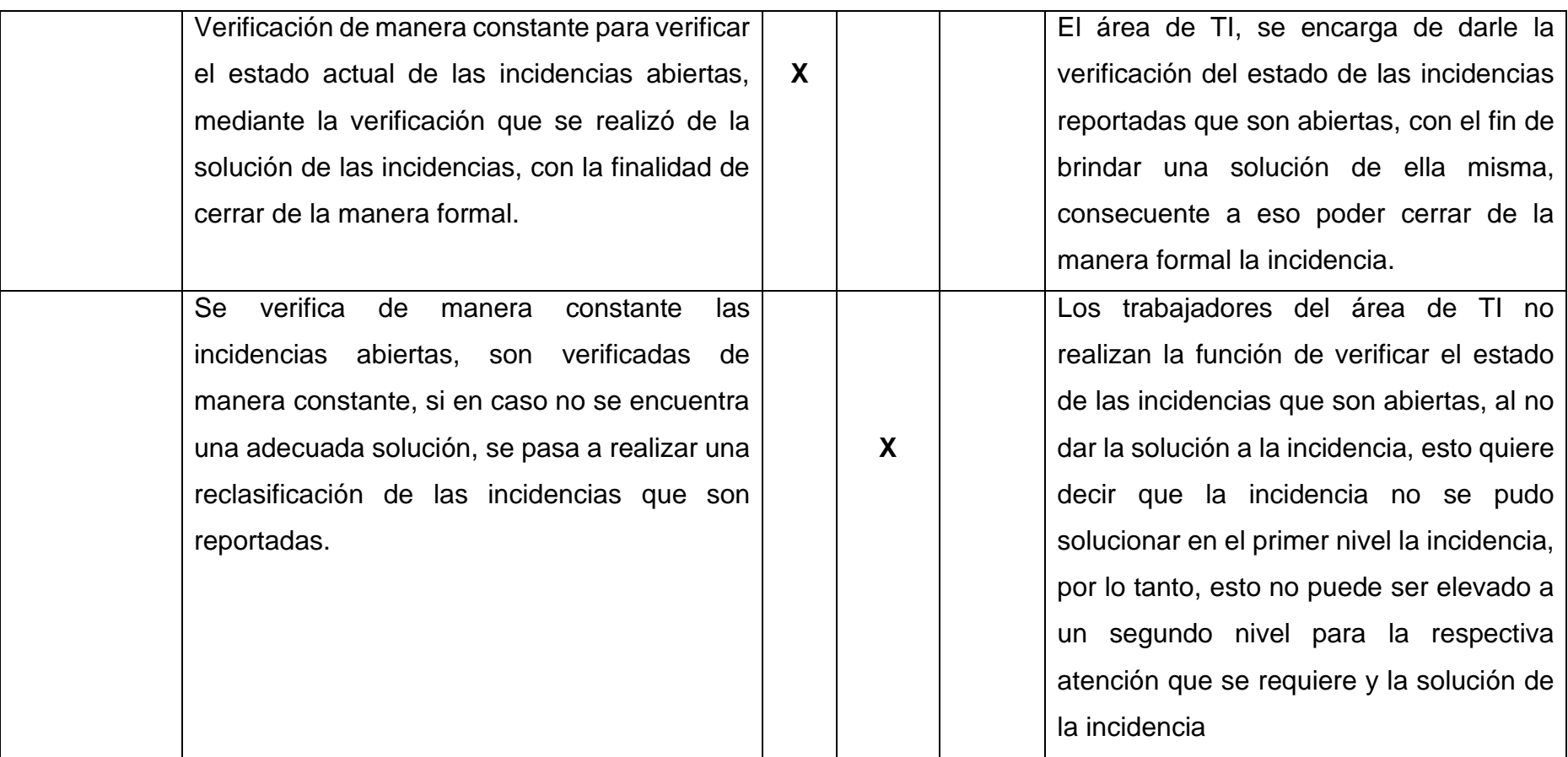

**Si**: Punto consultado está presente, pero no a la totalidad

**No**: Punto consultado no está presente, pero si debería de estar

**No aplica:** Punto consultado no está presente, pero es indispensable que lo este

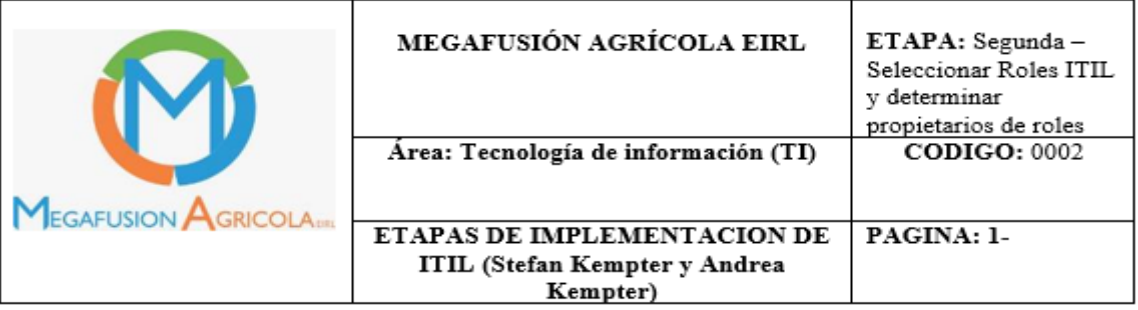

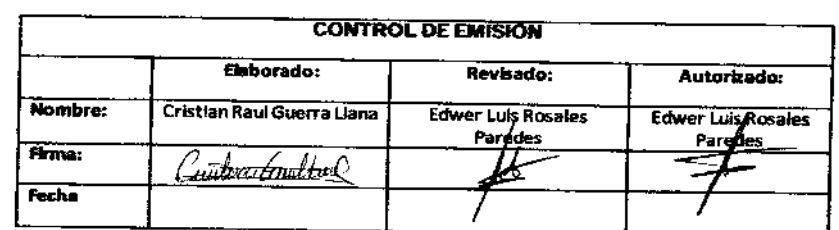

 $\hat{\mathcal{O}}$ 

 $\bar{\beta}$ 

 $\bar{\beta}$ 

 $\bar{z}$ 

l,

 $\mathcal{A}_\mathrm{c}$ 

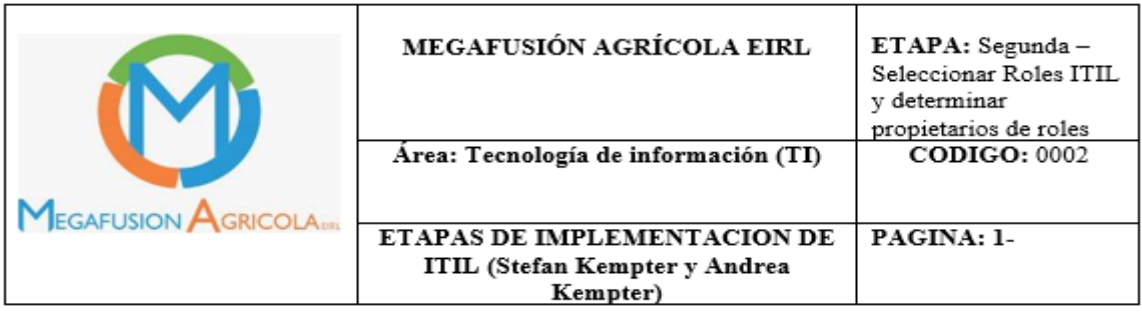

Los ítems en general tienen que formar parte y estar presente, con el fin de permitir lograr la mejora de los procesos de la Gestión de Incidencias, por lo tanto, será mas satisfactoria la calidad del servicio en la empresa Megafusión Agrícola EIRL, respecto a los usuarios.

En la siguiente tabla, nos muestra los ítems que se presentara en la empresa Megafusión Agrícola EIRL, en el área de Tecnología de Información (TI), respecto al marco de ITIL, en lo cual se observa alguno de ellos, este presente, pero en la totalidad no, como también el de no presentar un manejo correcto, respecto al control de todas las soluciones que se brinda en la empresa Megafusión Agrícola EIRL, en el área de Tecnología de Información (TI).

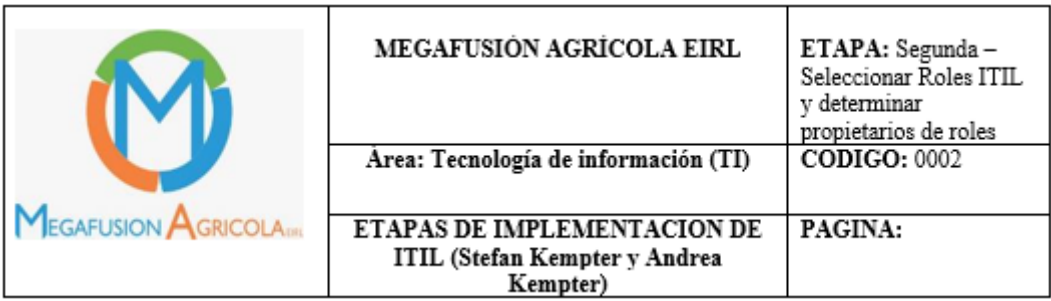

#### **ROLES Y REPONSABILIDADES**

Para el diagnóstico es lo más recomendable, a las personas en cada uno de los procesos ser identificados, como por ejemplo al responsable que se encarga de ejecutar el cumplimiento y ejecución de todos los procesos de manera tal cual fue diseñado, con la finalidad de definir el marco estratégico de los procesos. Es muy importante el poder observar e identificar al equipo del trabajo y generar un especifico rol para cada uno de ellos.

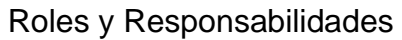

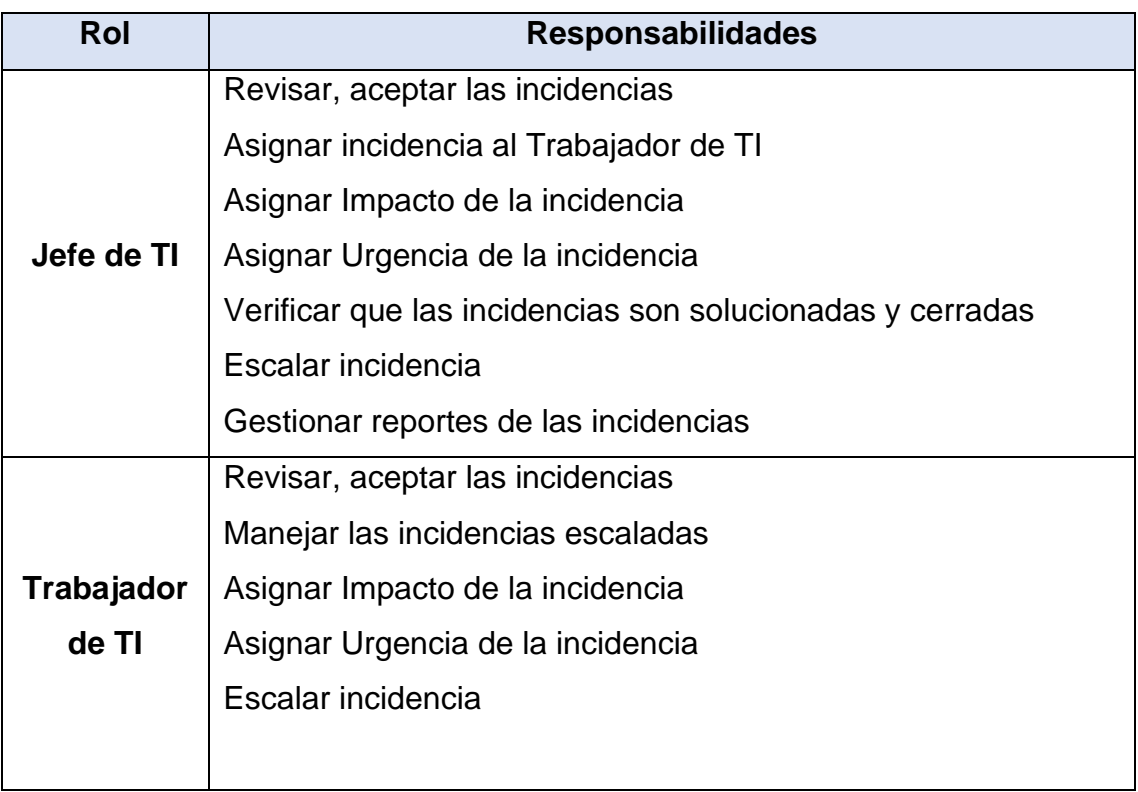

Fuente: elaboración propia

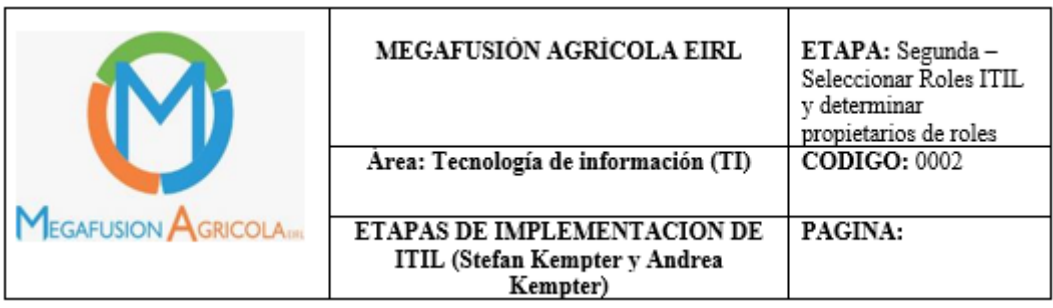

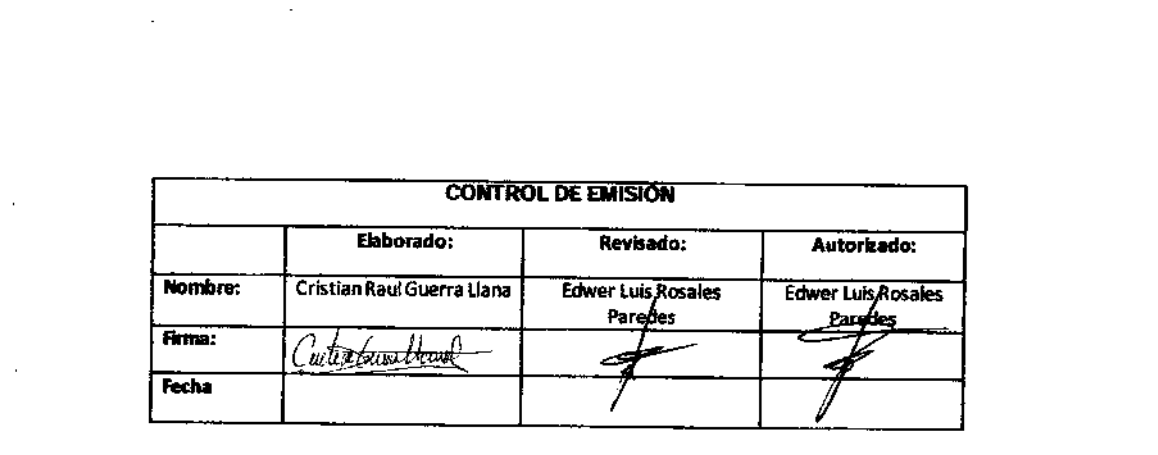

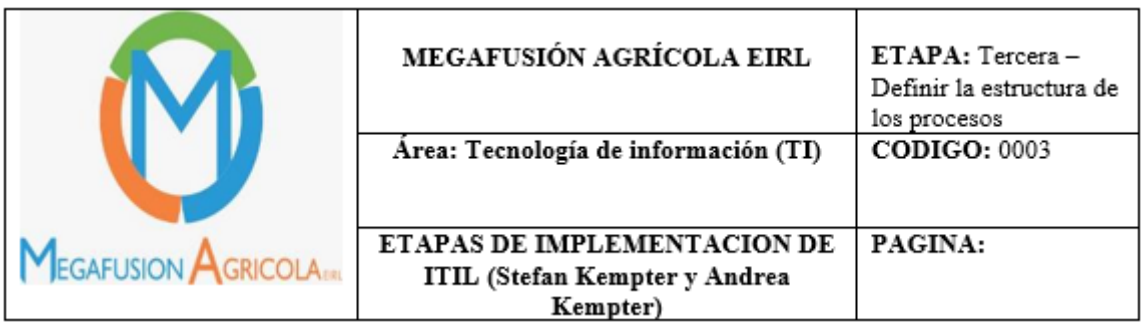

Según Kempter y Kemter (2014), nos indica que, al finalizar el completo análisis de la actual situación inicial, se determina con un mayor detalle el enfoque al que se plantea el proyecto de ITIL. Finalmente se determinará que procesos de ITIL se introducirán el proyecto.

#### **Objetivos:**

- Como los objetivos indica que, se define los procesos de la Gestión de Incidencia donde incluirá dentro del proyecto de TI
- Efectuar desglose de todos los procesos y subprocesos

#### **Entregables**

• Los procesos de ITIL que se introducirán serán desglosado de manera estructurada

|                           | <b>MEGAFUSIÓN AGRÍCOLA EIRL</b>        | ETAPA: Tercera-<br>Definir la estructura de<br>los procesos |
|---------------------------|----------------------------------------|-------------------------------------------------------------|
|                           | Area: Tecnología de información (TI)   | <b>CODIGO: 0003</b>                                         |
|                           |                                        |                                                             |
| <b>FGAFUSION AGRICOLA</b> | <b>ETAPAS DE IMPLEMENTACION DE</b>     | PAGINA:                                                     |
|                           | ITIL (Stefan Kempter y Andrea Kempter) |                                                             |

Procesos del área de TI vs los procesos de ITIL – Gestión de Incidencias

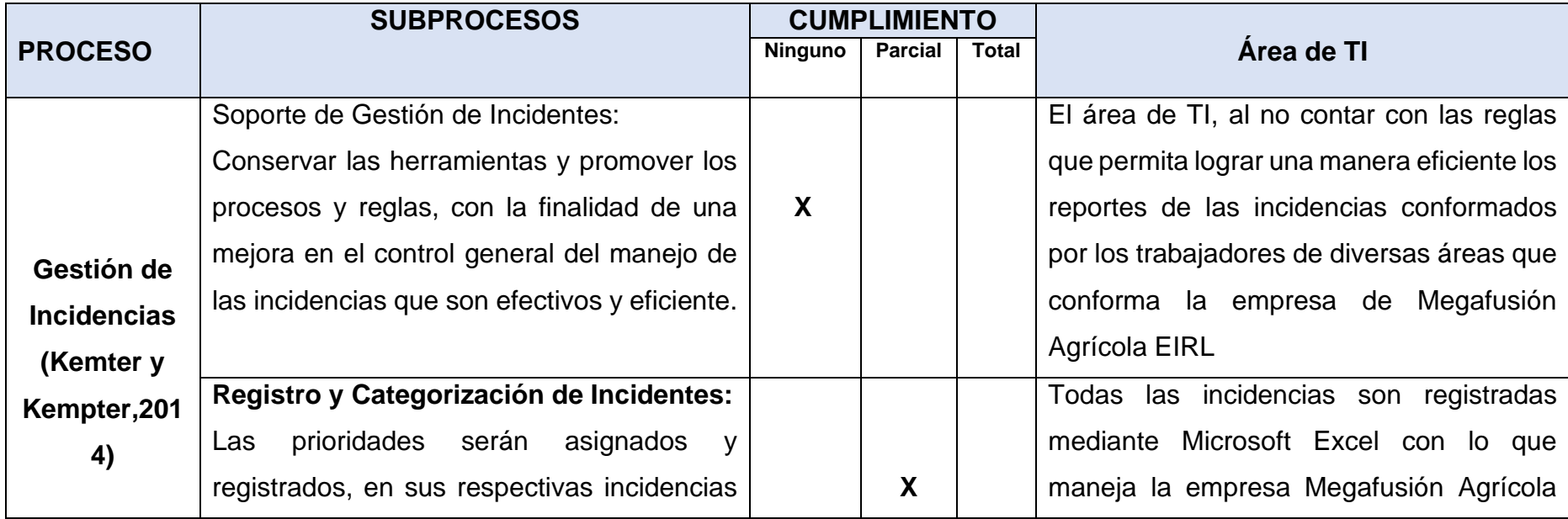

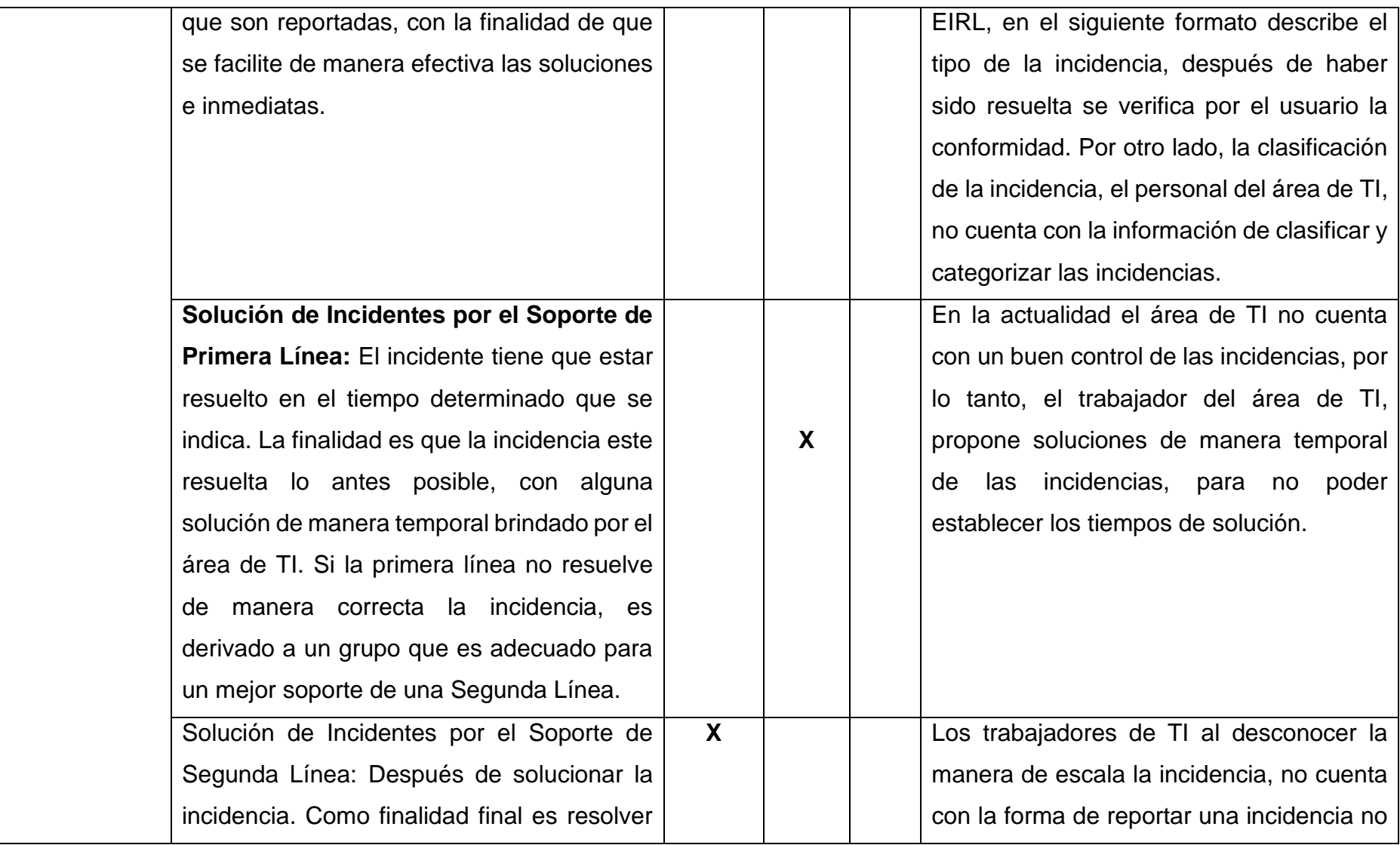

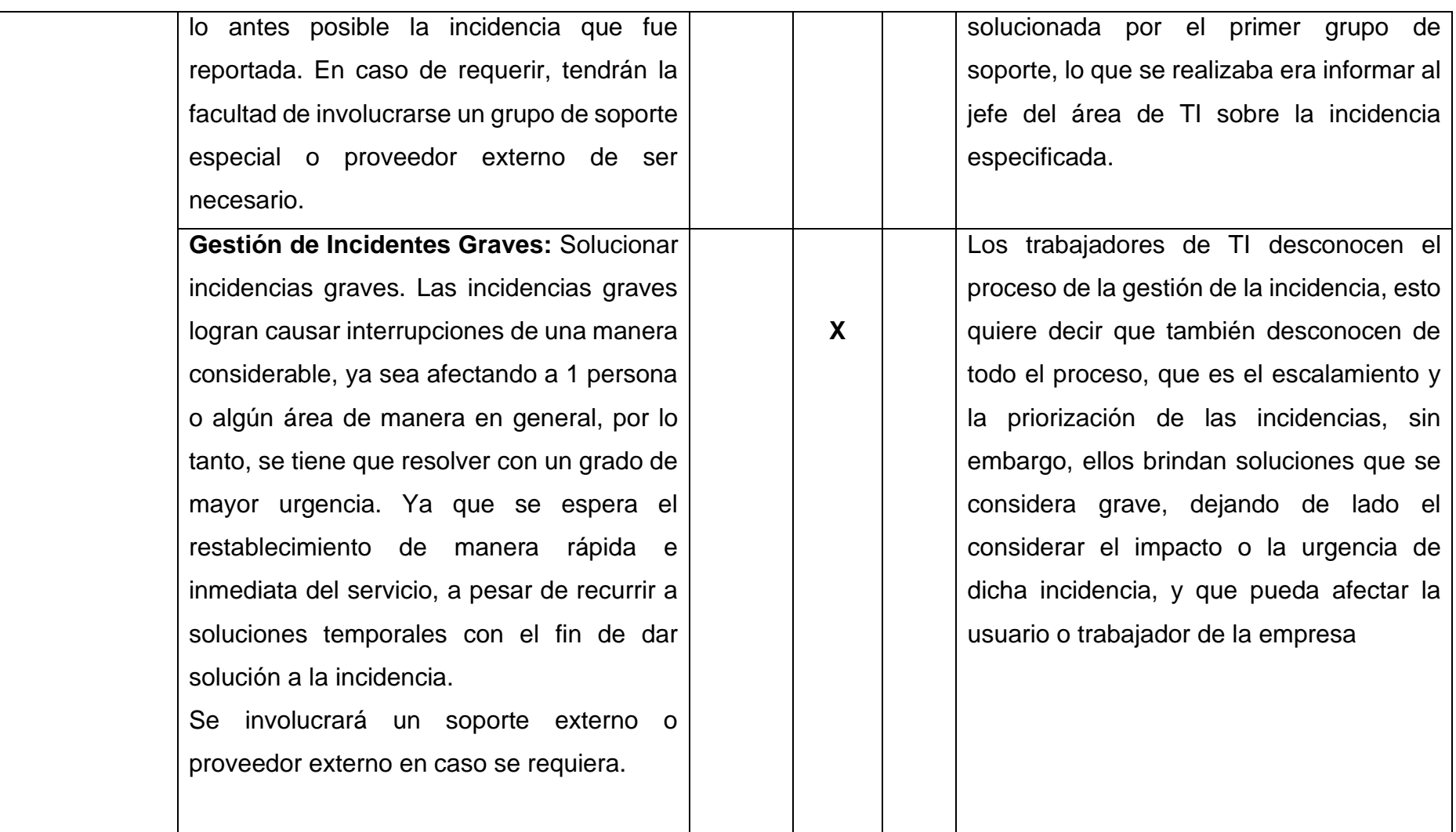

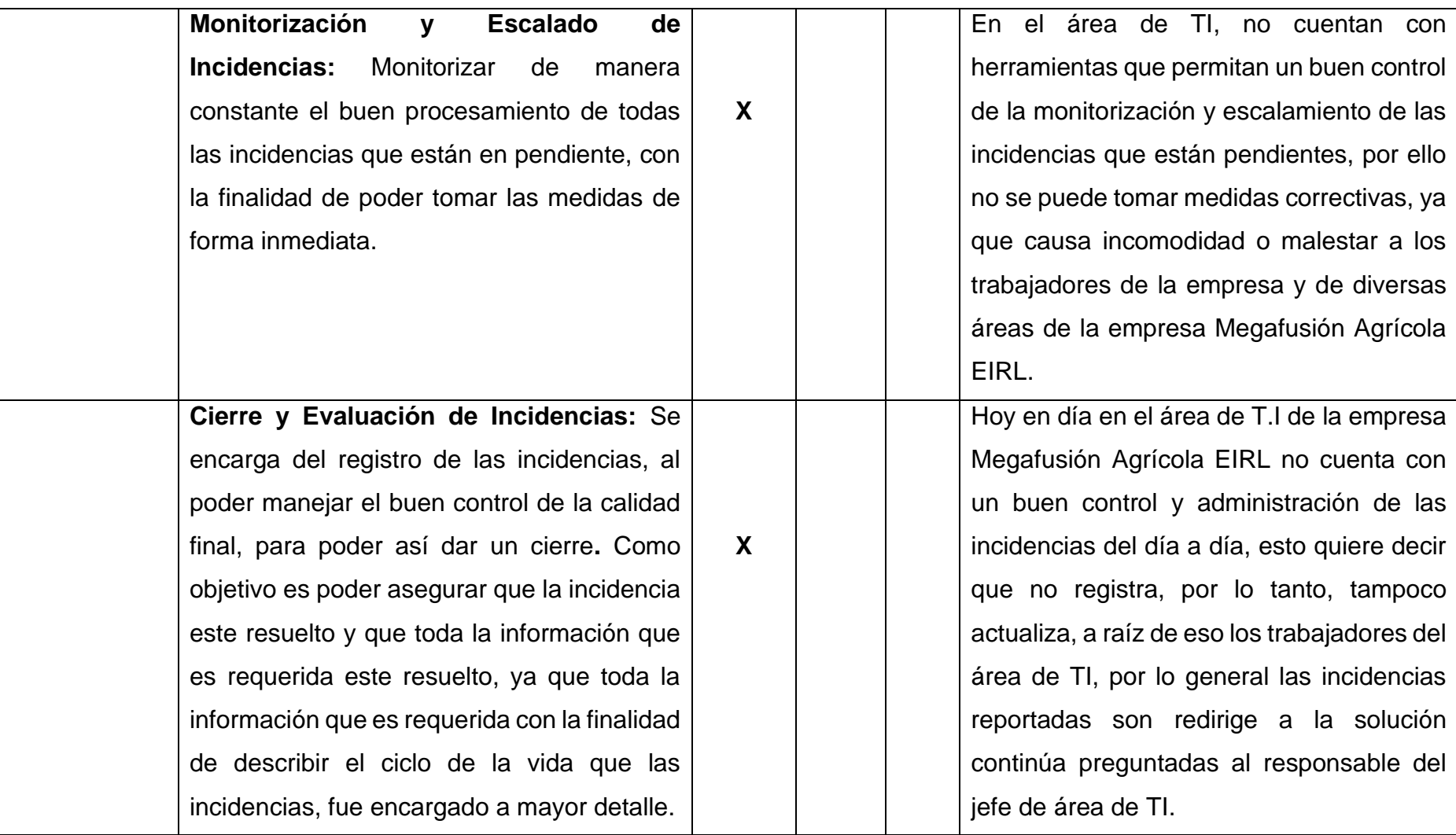

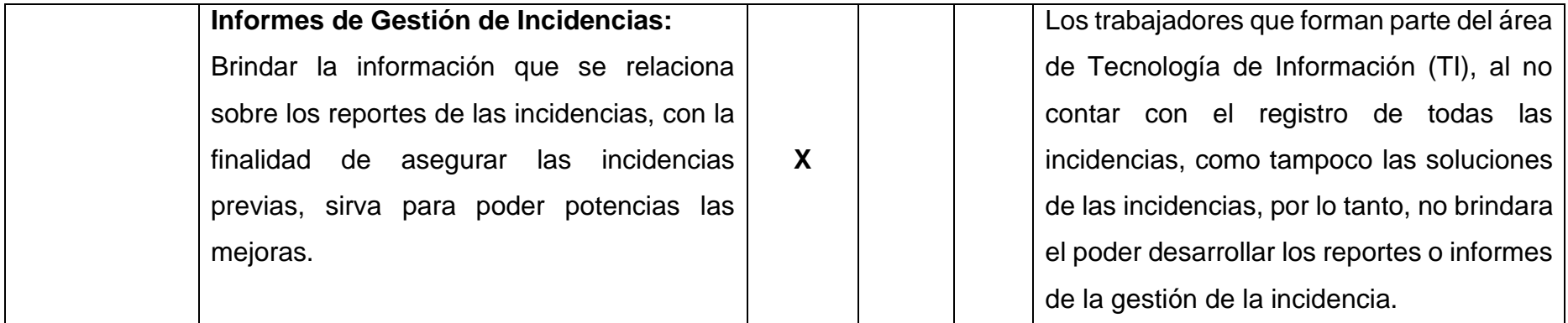

Fuente**:** elaboración propia

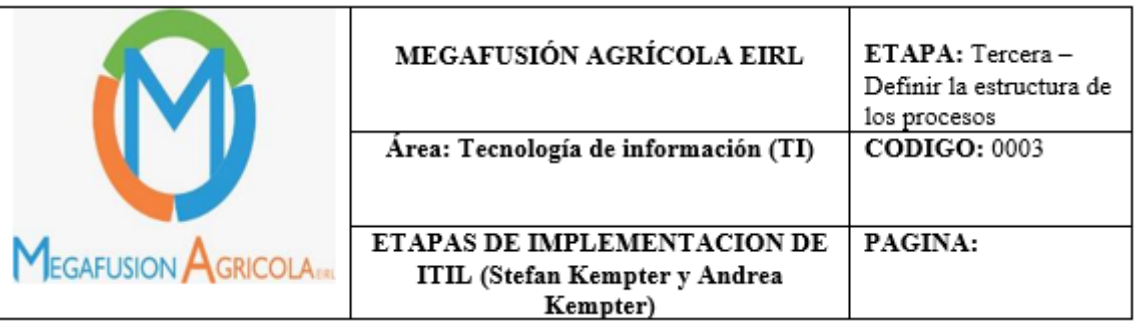

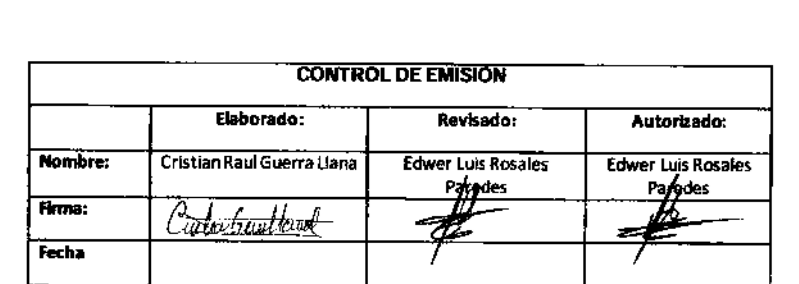

 $\epsilon$ 

 $\sim 10$ 

 $\ddot{\phantom{1}}$ 

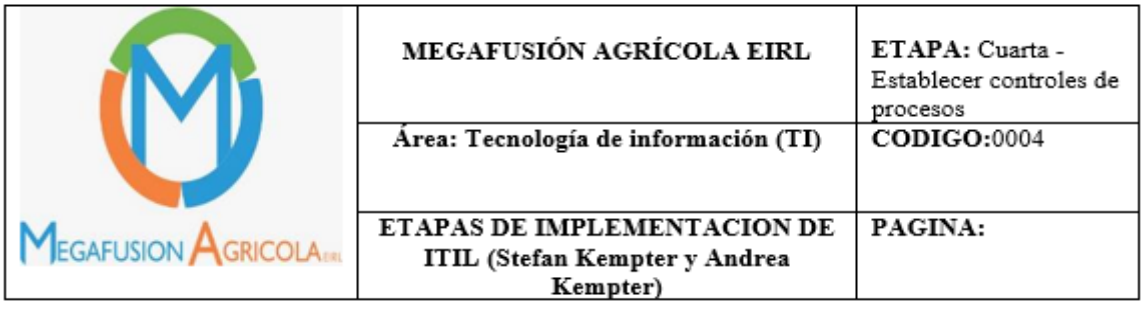

Según Kempter y Kemter (2014), con la finalidad de una gestión exitosa de todo el proceso, es muy importante ya que influye que todos los encargados de todos los procesos logren que se identifiques con las respectivas tareas, como también que se tenga la función de autorizar por los medios que sean necesarios.

En el encargado del proceso usan criterio objetivo de la calidad para así poder evaluar el buen funcionamiento del proceso si fluye de manera correcta.

En primer lugar, para poder realizar el proceso de seleccionar los KPIs (Indicadores Clave de Desempeño) los más adecuados, por lo tanto, se decidirá cuáles son los objetivos generales de los procesos del KPIs que se reportan en la empresa, ya que de tal manera se recibirá los informe.

#### **Objetivos:**

- Identificar las métricas del CSI (KPIs) que se introducirá en el proceso
- Identificar todos los procedimientos que se encargan de la medición par los KPIs
- Identificar los procedimientos de los informes.

#### **Entregables:**

- Asignación de roles a los encargados de procesos
- Métricas de CSI (KPIs)
- Especificación de los procedimientos de informes
- Procedimientos de la medición para KPIs

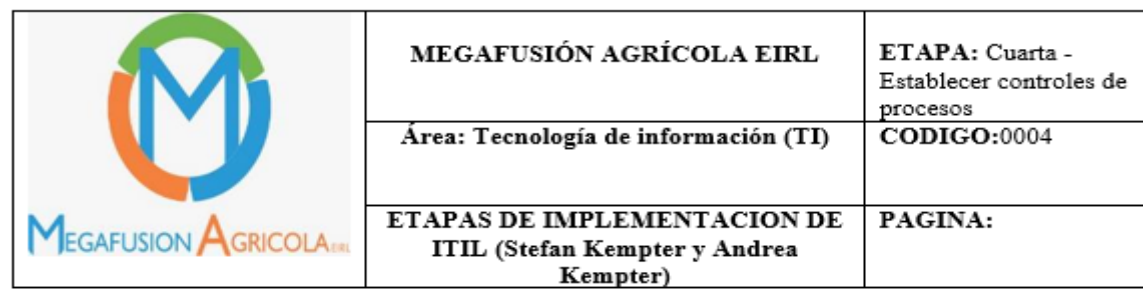

## Roles, responsabilidades y métricas de Gestión de Incidencias

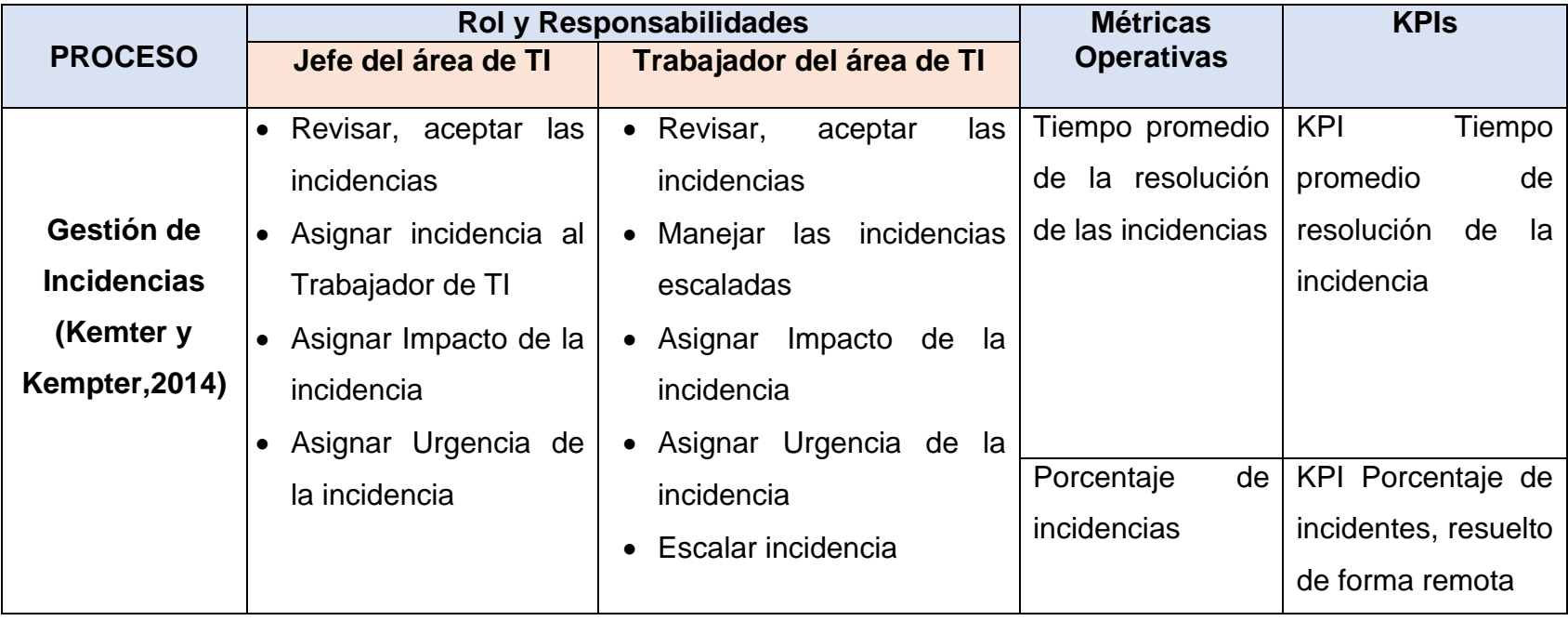

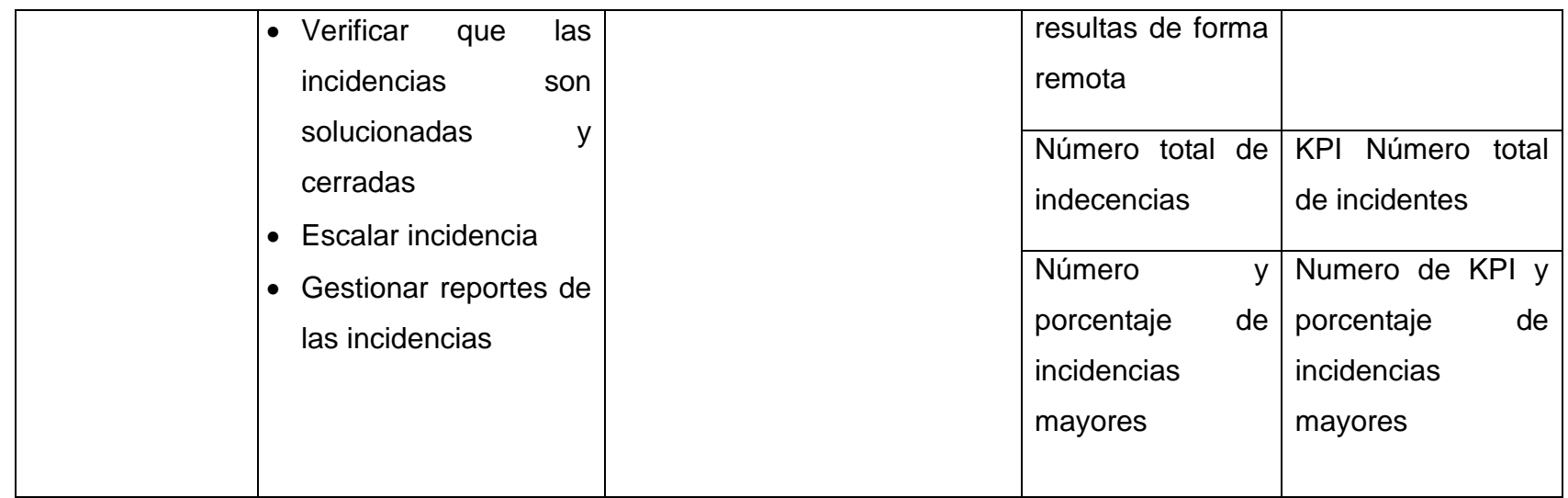

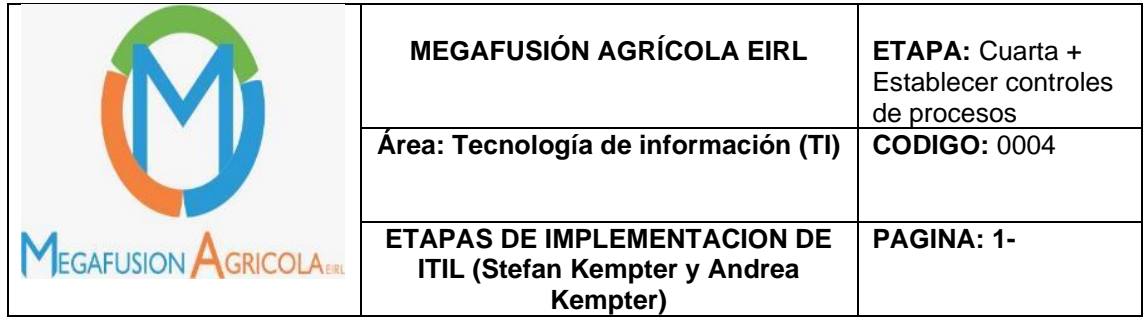

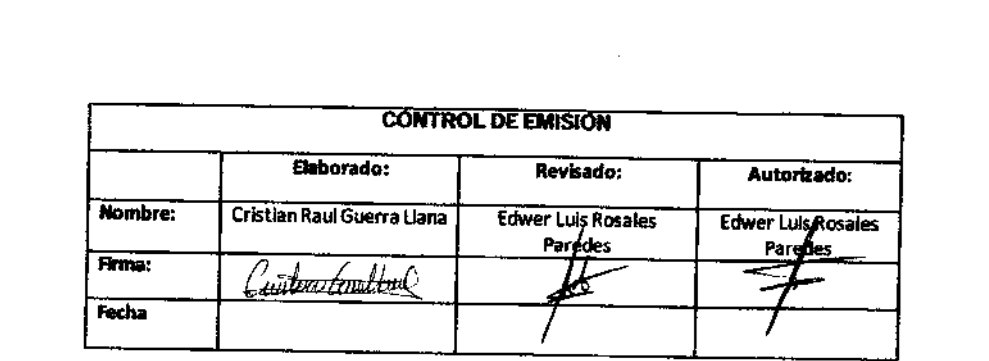

 $\ddot{\phantom{a}}$ 

 $\bar{\beta}$ 

 $\hat{\mathcal{A}}$ 

 $\bar{z}$ 

 $\bar{\gamma}$ 

÷,

 $\ddot{\phi}$ 

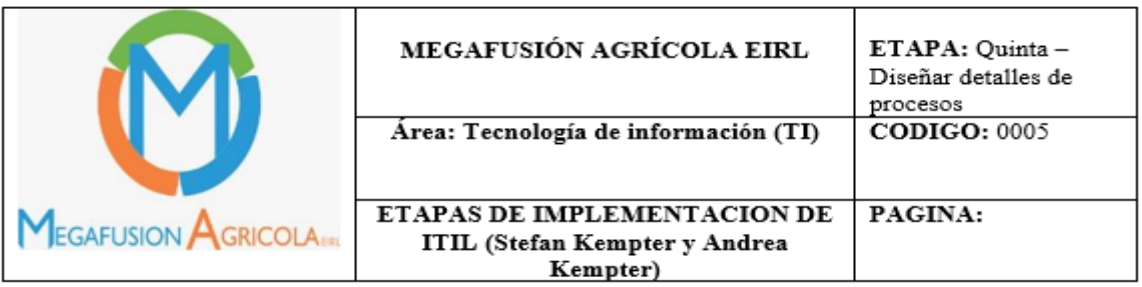

Según Kempter y Kempter (2014), las secuencias son determinadas de manera individual dentro de cada uno de los procesos es relativamente laborioso.

#### **Objetivos:**

- Definir los detalles de las actividades que son individuales
- Definición de lista de control / guías que permitan ayudar a la ejecución del proyecto
- Detalle de la definición de los outputs de los procesos.

#### **Pre-requisitos:**

- Organización del proceso de Gestión de Servicios de TI para el desarrollo de la implementación
- Perspectiva general del proceso (desglose de procesos)
- Métricas de CSI (KPIs) que se introducirá los procesos

#### **Entregable:**

- Descripción detallada de procesos
- Guías, lista de control

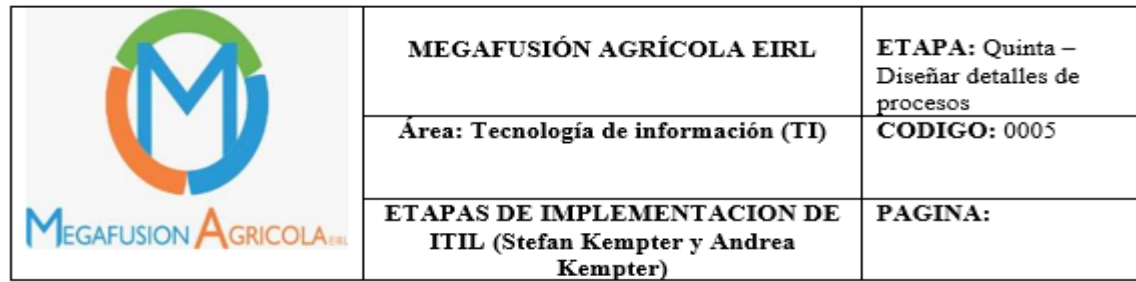

## Diagrama del Proceso de Gestión de Incidencia

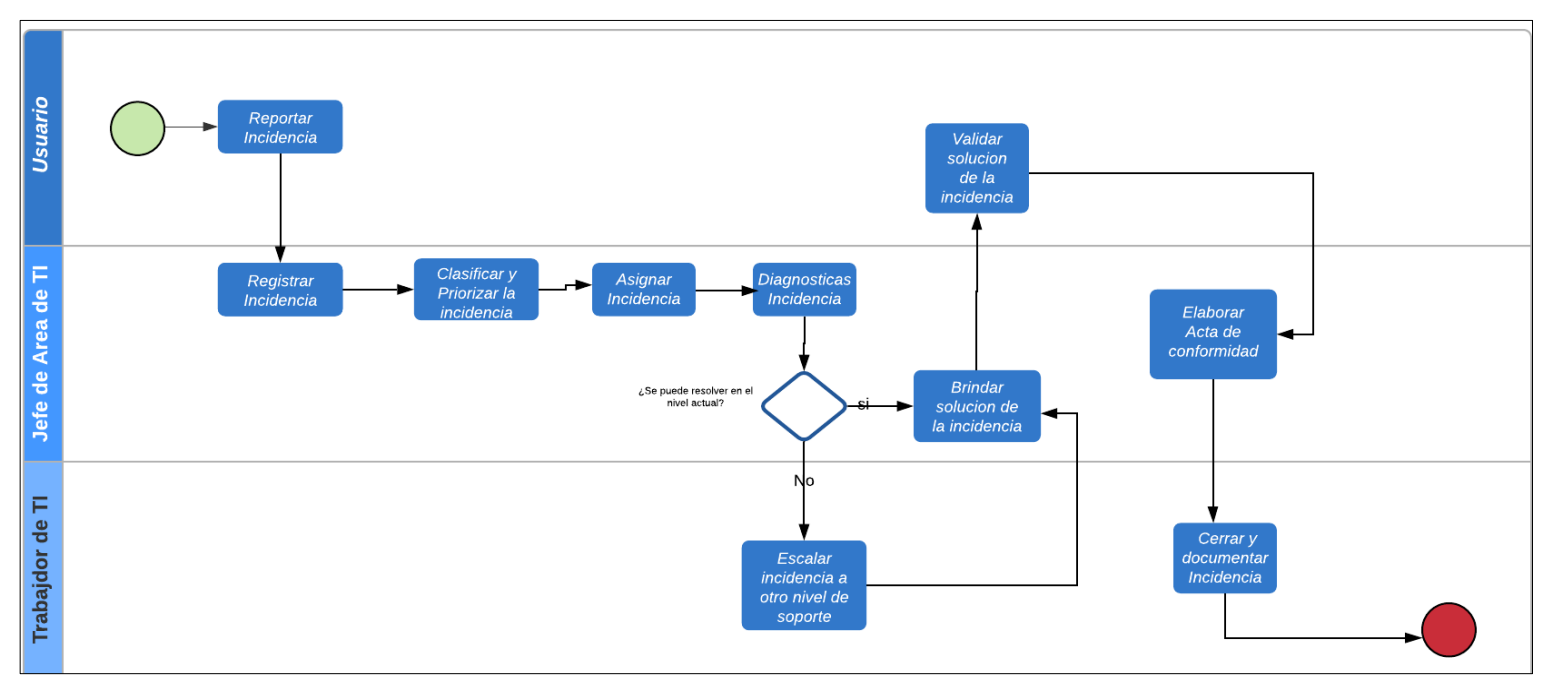

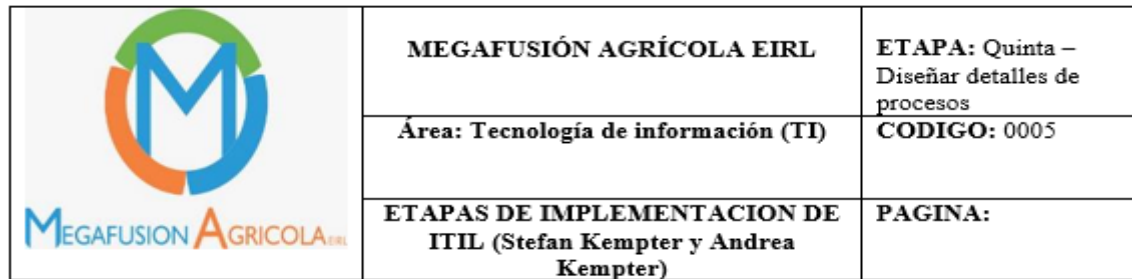

Subproceso de Registro

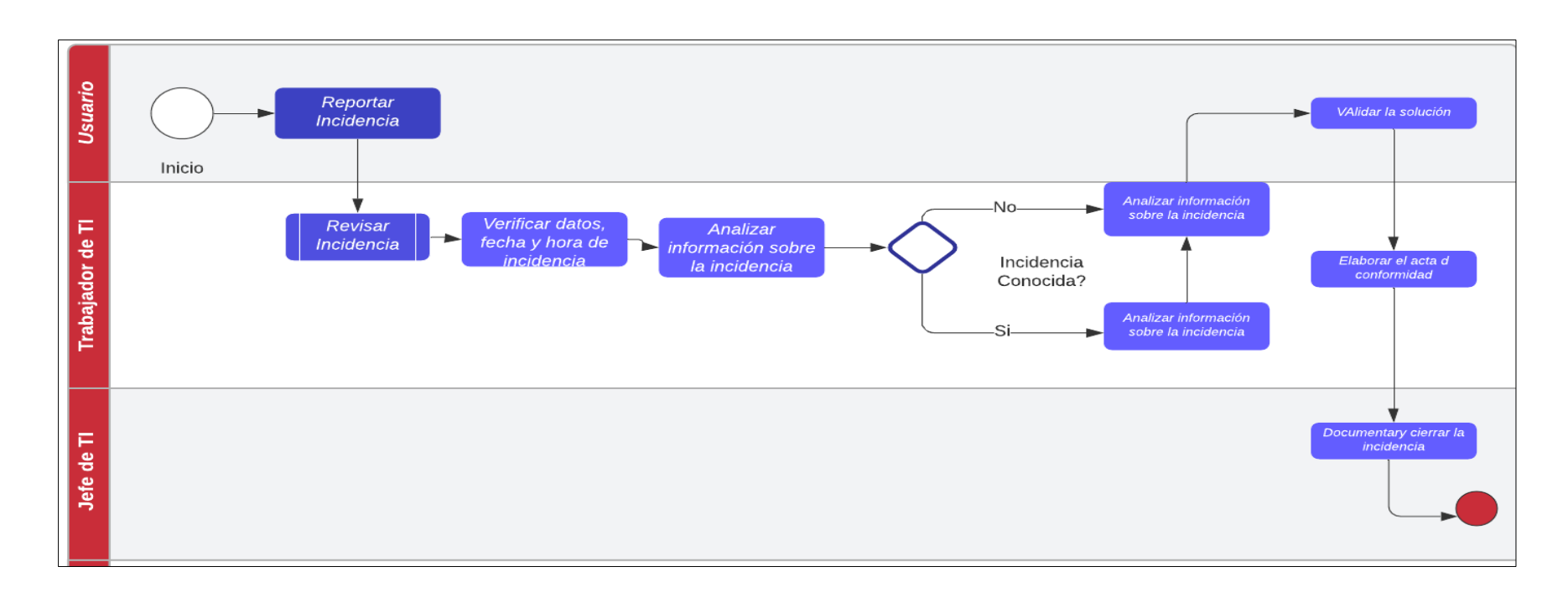

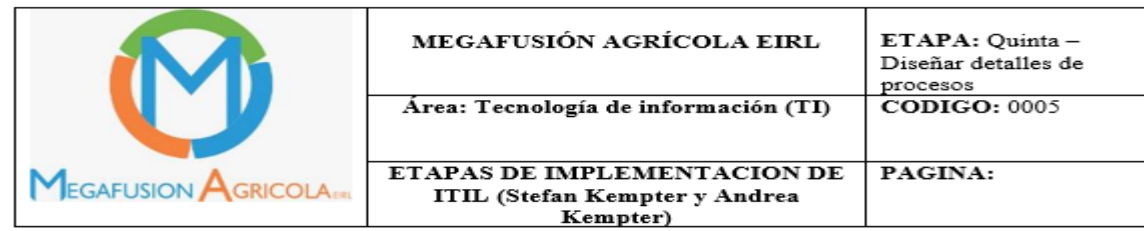

Subproceso de Escalado: Primer Nivel

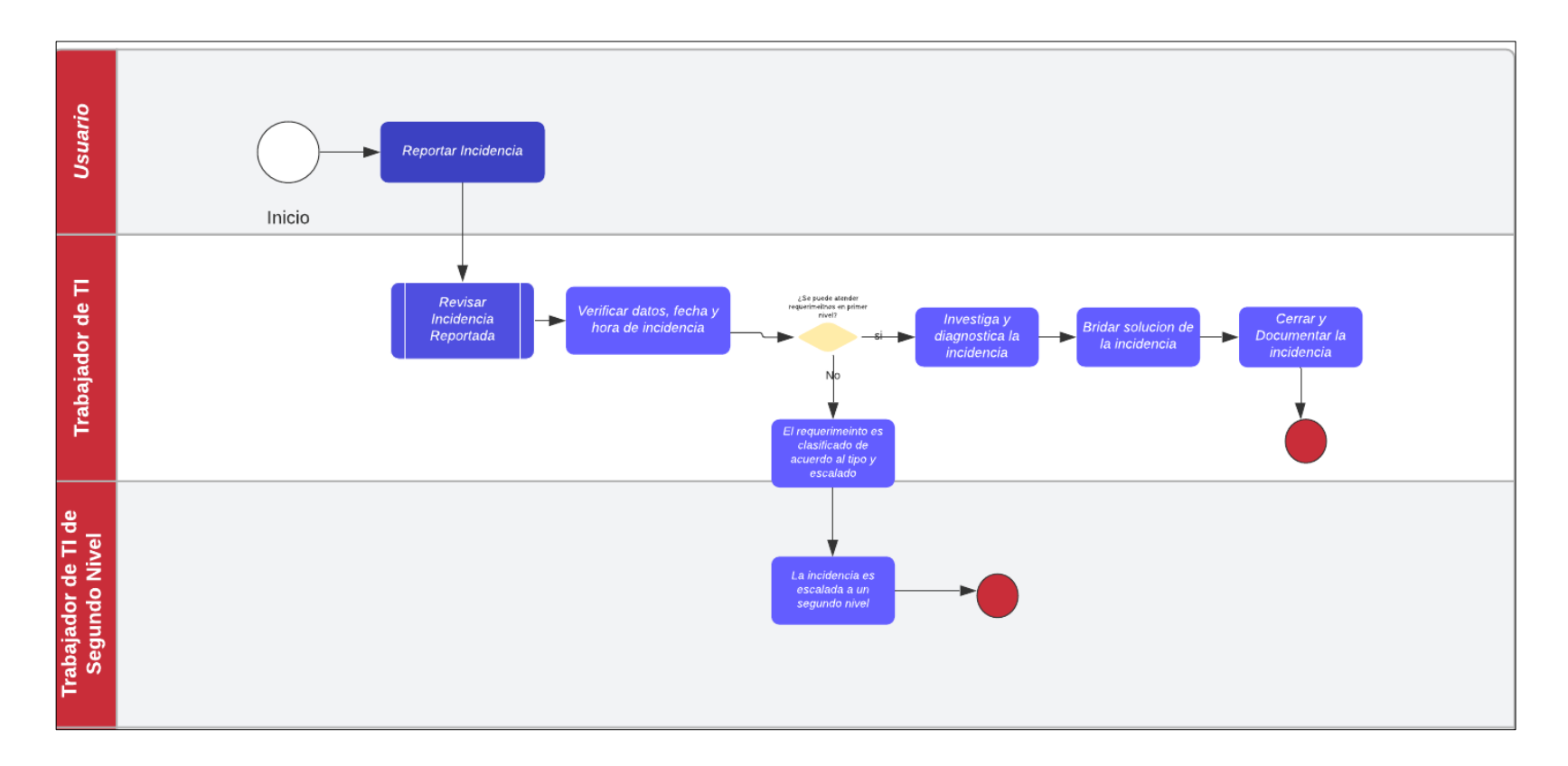

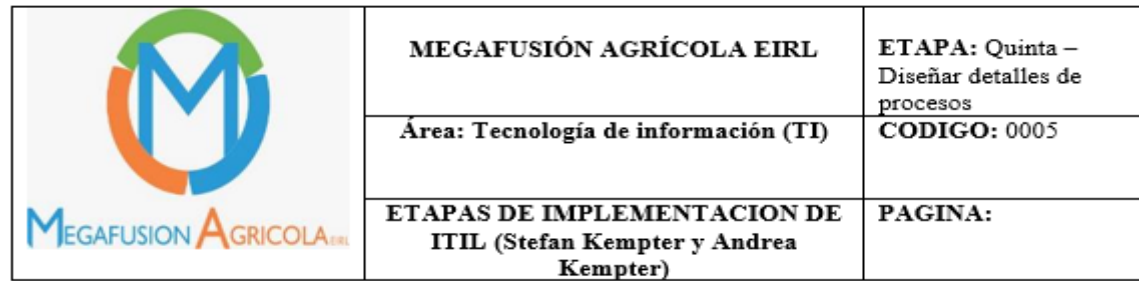

## Subproceso Segundo Nivel

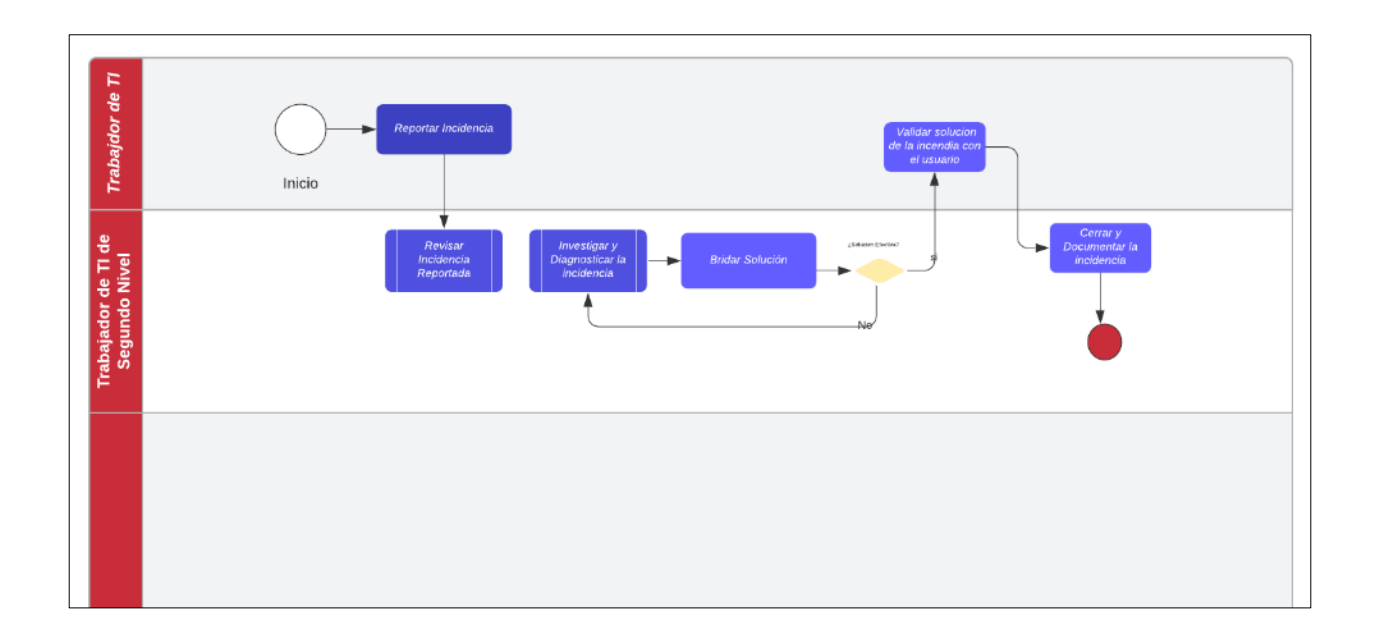

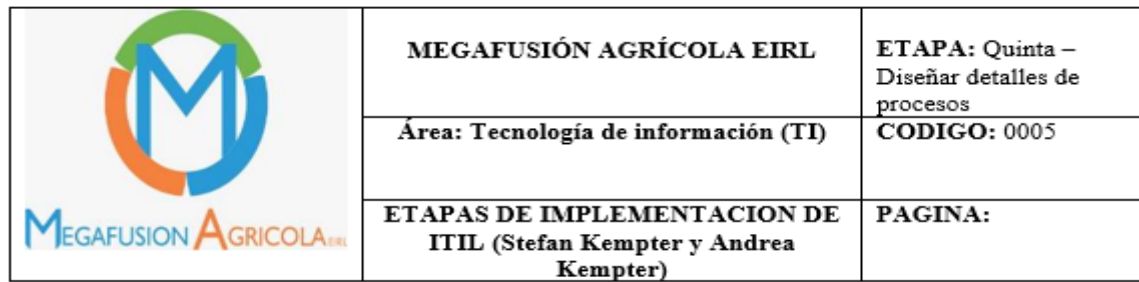

## Subproceso de Solución, Recuperación y Documentación

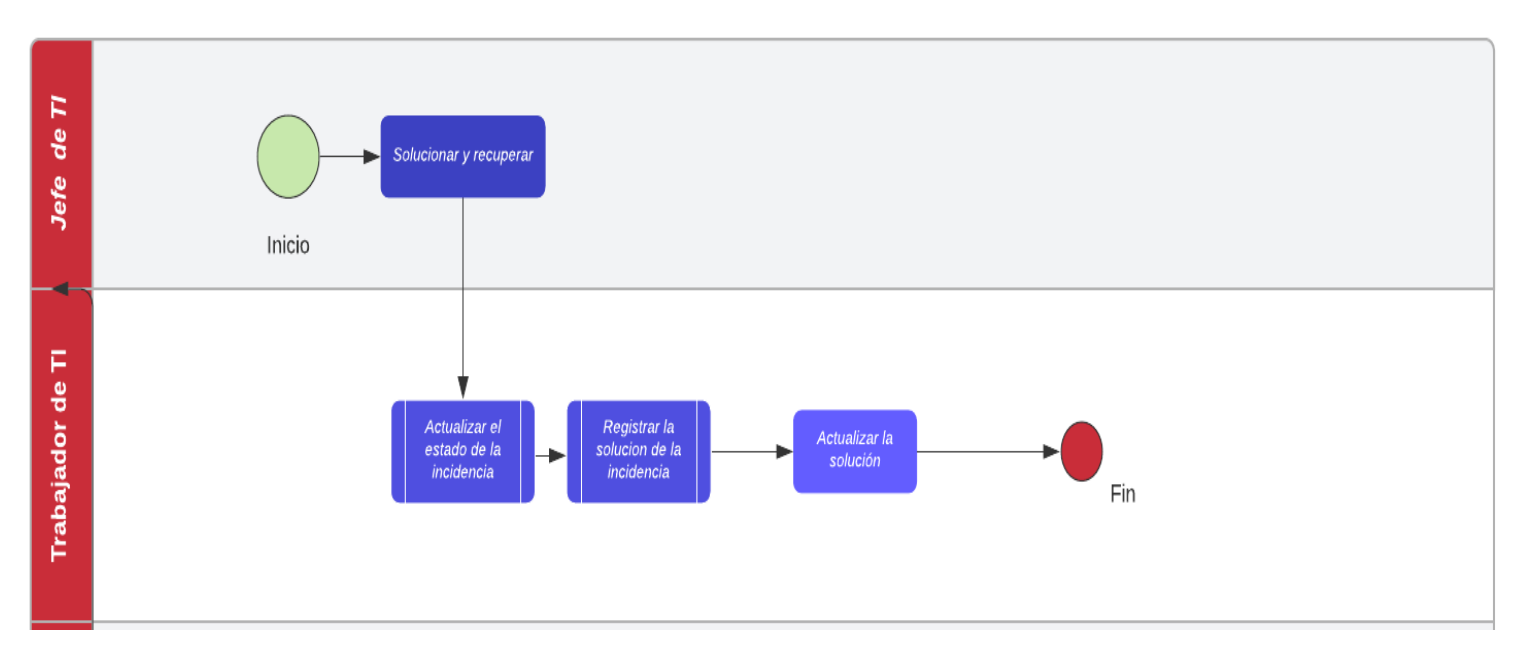

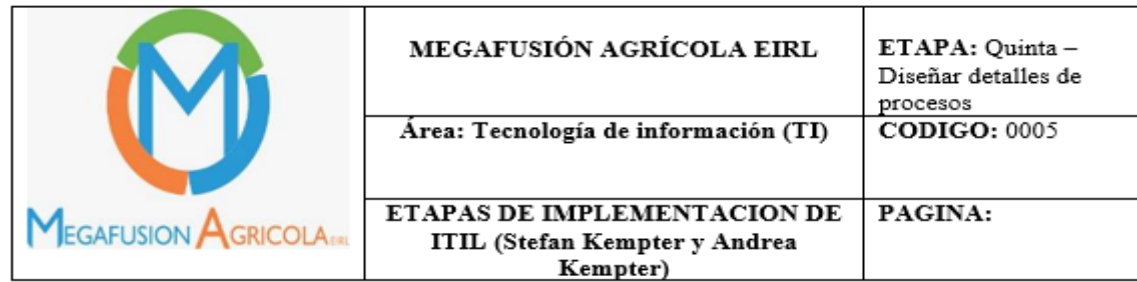

## **Subproceso de Validación y Cierre**

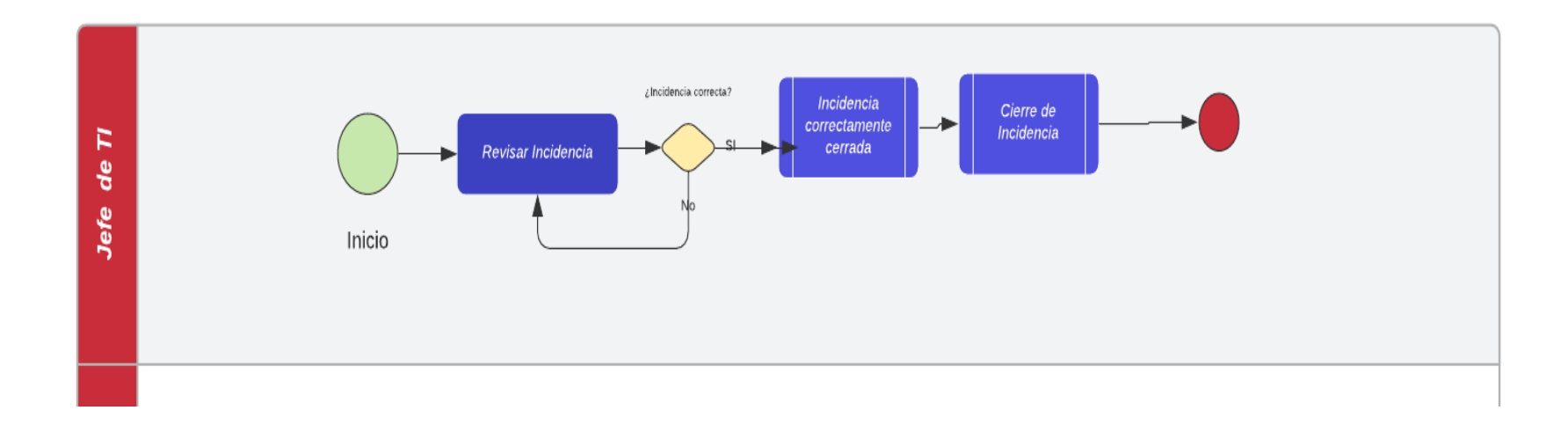

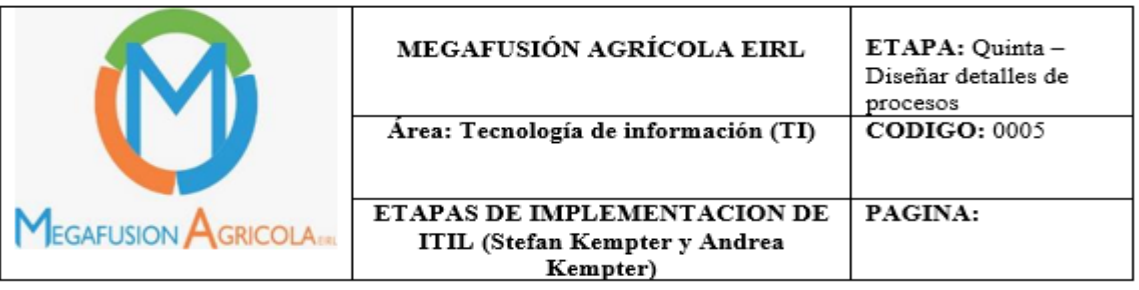

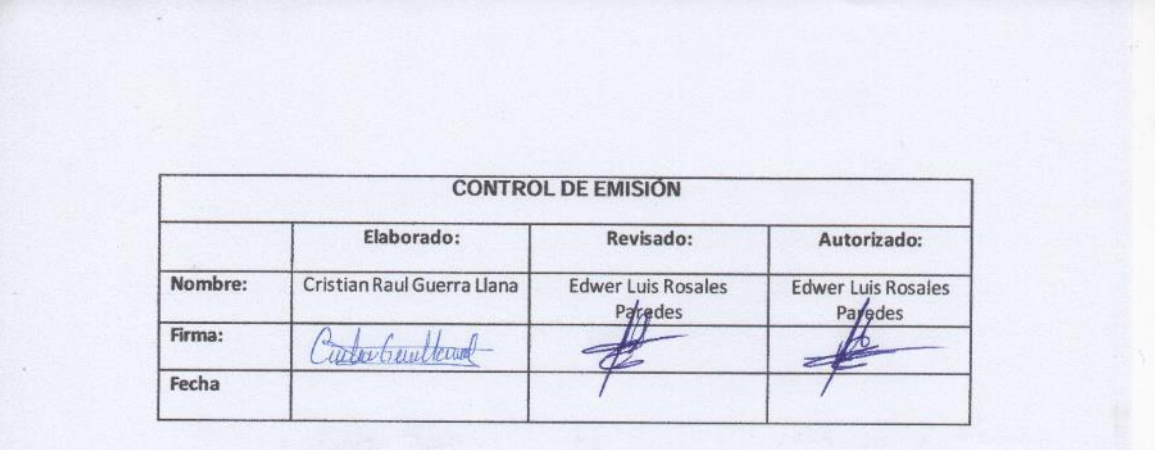

Anexo 10. Marco de Trabajo para el desarrollo (Programación Extrema)

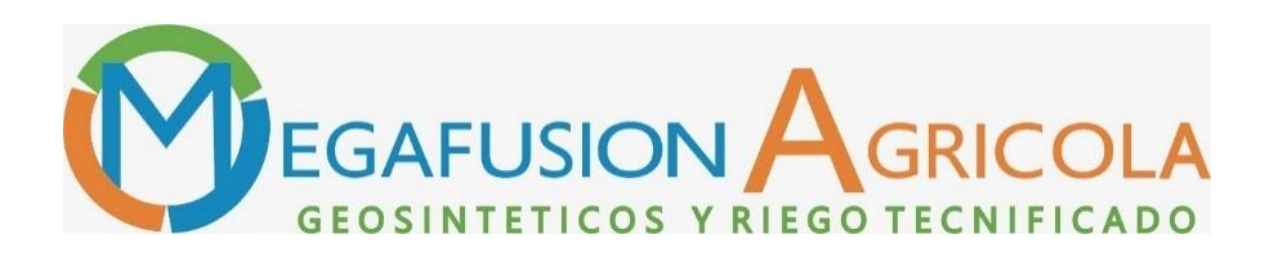

# **Marco de trabajo para el desarrollo de Software Gestión de Incidencias Tecnológicas (Programación Extrema)**

**2020**

#### **1. Fase de Panificación**

#### **1.1 Historias de Usuario**

Mediante las historias de usuarios, para una mejor observación de los requerimientos del cliente, mediante un lenguaje común descrito, con el fin de ser atendido por todos (Cliente, Desarrollador, Usuario), son los requerimientos con los que debe cumplir el sistema.

En la tabla siguiente, los requerimientos mostrados respecto a la gestión de incidencias tecnológica, que son requeridas por los usuarios.

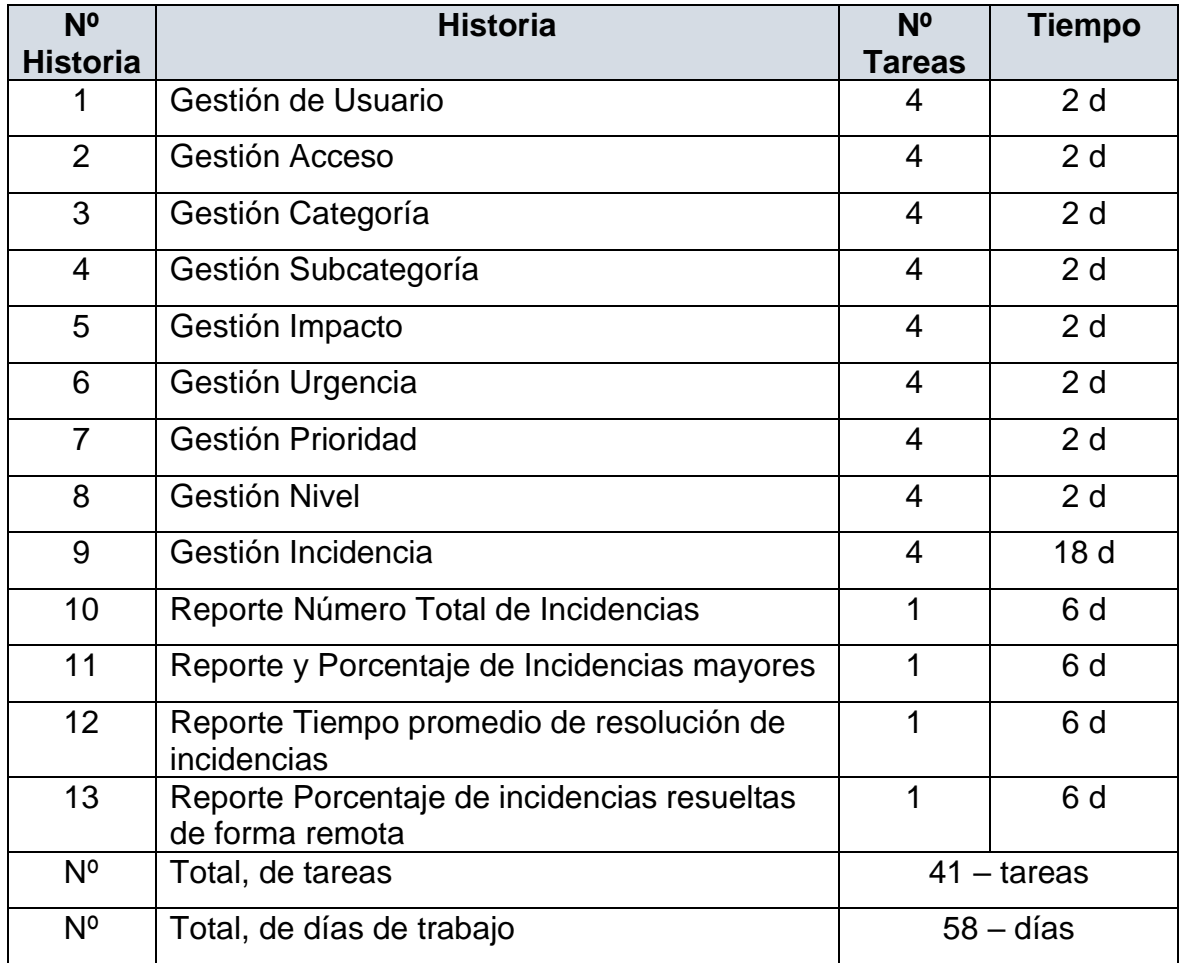

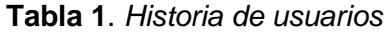

Fuente: elaboración propia

**Tabla 2**. *Gestión de Empleado*

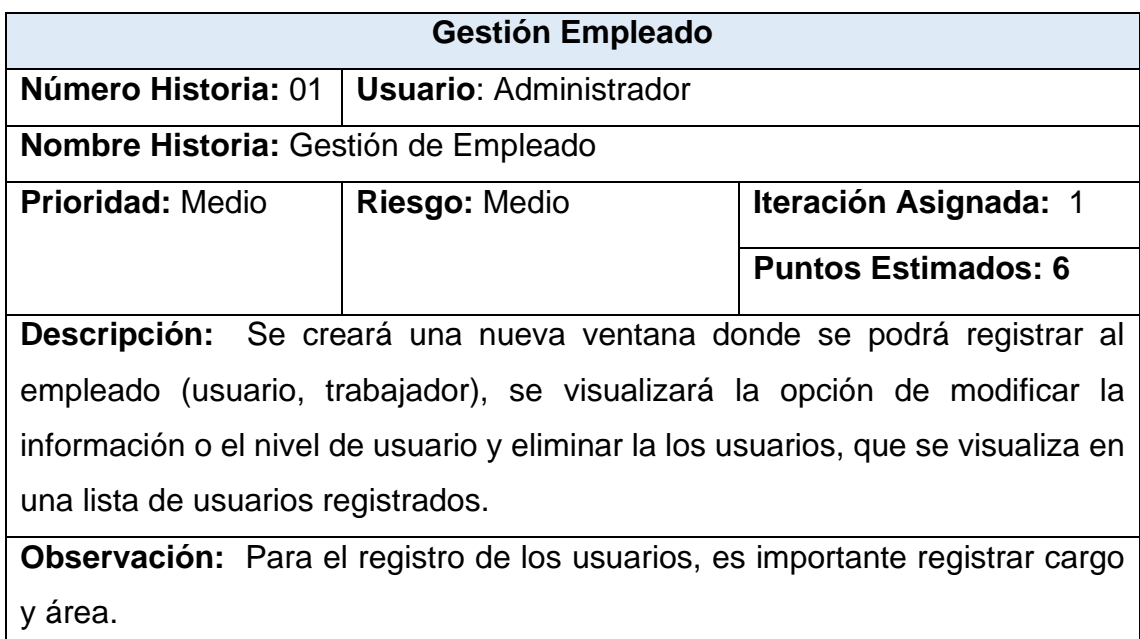

Fuente: elaboración propia

### **Tabla 3**. *Gestión de Acceso*

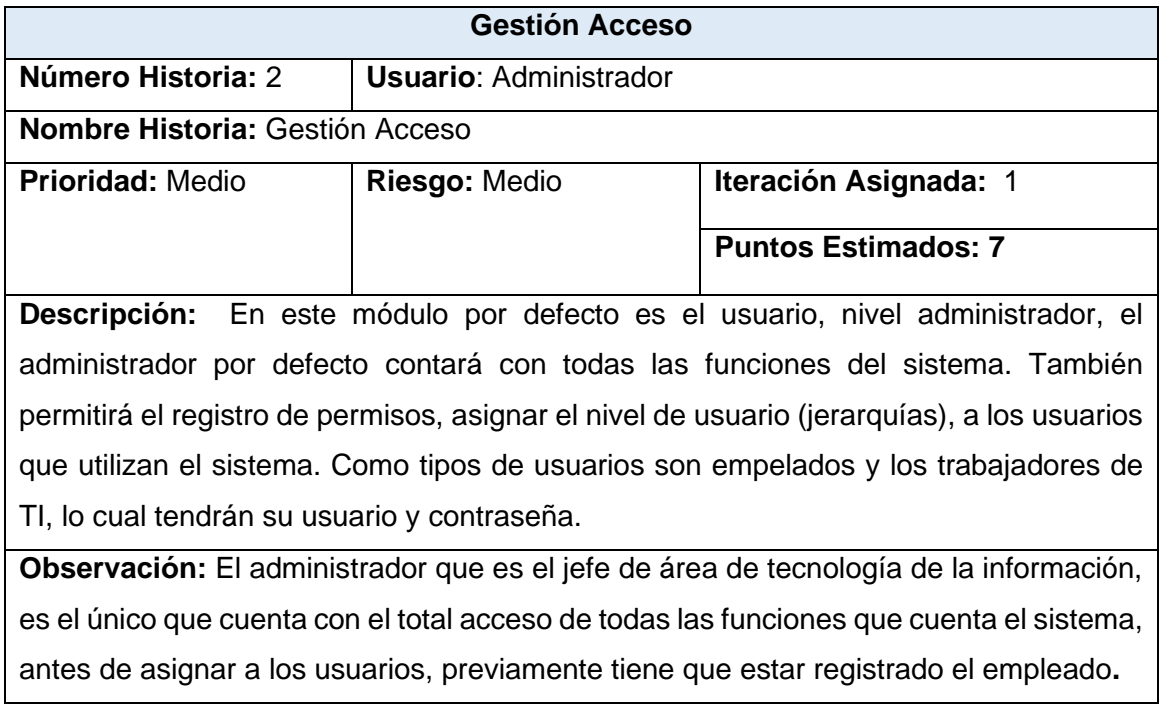

Fuente: elaboración propia

 $\perp$
### **Tabla 4.** *Gestión Categoría*

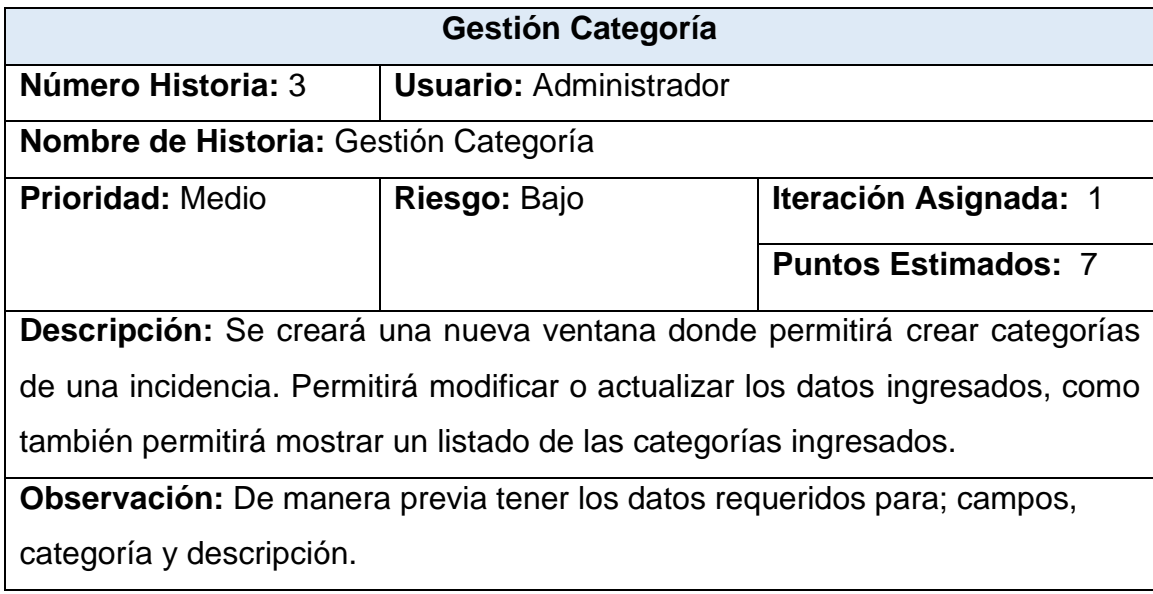

Fuente: elaboración propia

### **Tabla 5**. *Gestión Subcategoría*

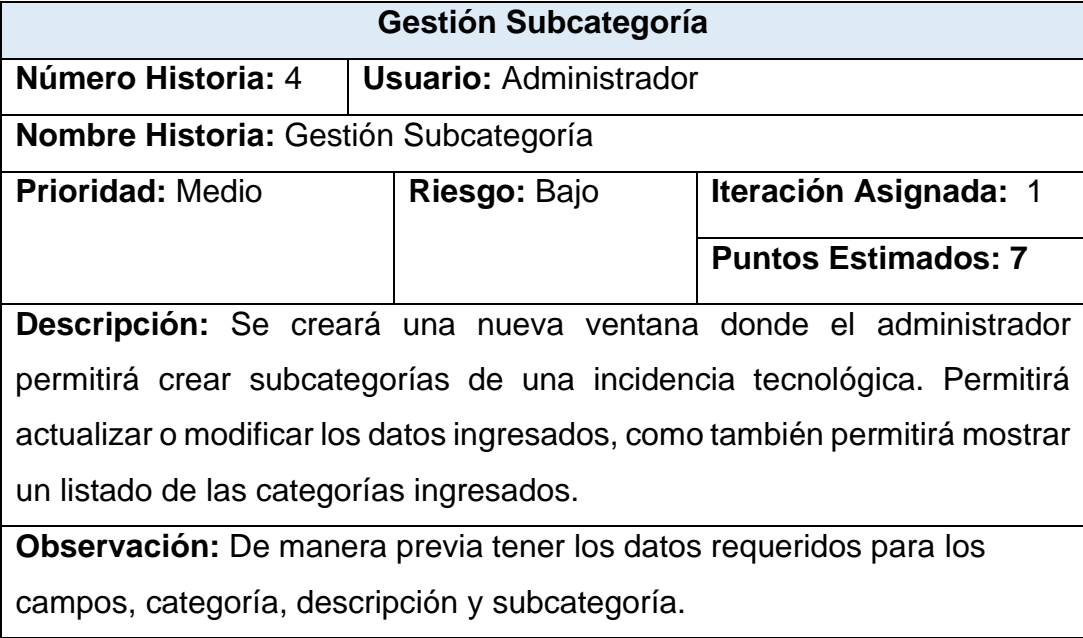

**Tabla 6.** *Gestión Impacto*

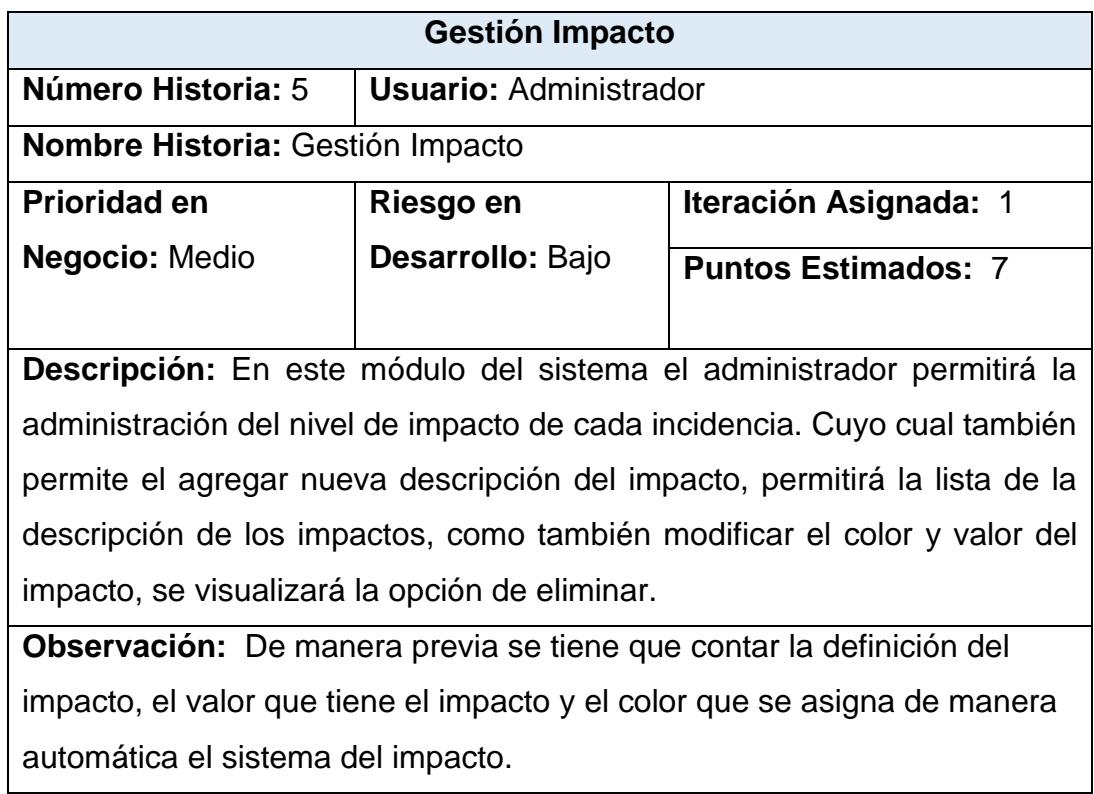

Fuente: elaboración propia

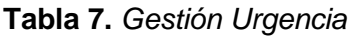

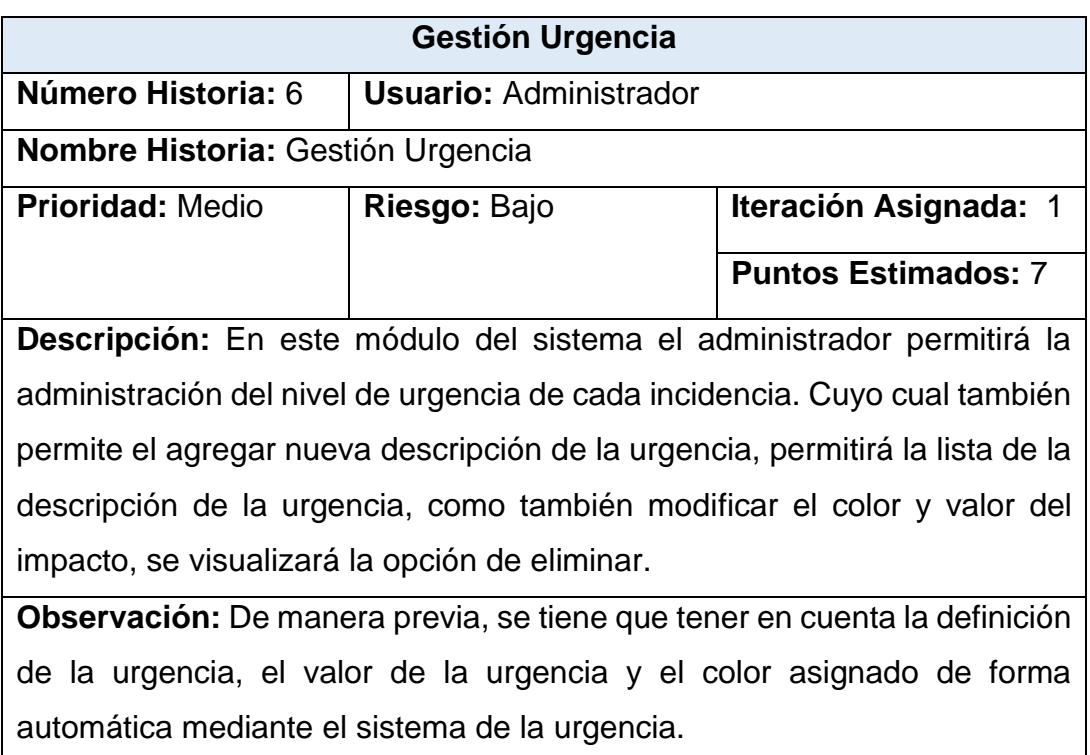

**Tabla 8.** *Historia de usuario Gestión Prioridad*

| <b>Gestión Prioridad</b>                                                       |                                              |                                                                              |  |
|--------------------------------------------------------------------------------|----------------------------------------------|------------------------------------------------------------------------------|--|
| Número Historia: 7                                                             | <b>Usuario: Administrador</b>                |                                                                              |  |
| <b>Nombre Historia: Gestión Prioridad</b>                                      |                                              |                                                                              |  |
| <b>Prioridad: Medio</b>                                                        | Riesgo: Bajo<br><b>Iteración Asignada: 1</b> |                                                                              |  |
|                                                                                |                                              | <b>Puntos Estimados: 7</b>                                                   |  |
|                                                                                |                                              | <b>Descripción:</b> En este módulo del sistema el administrador permitirá la |  |
| administración del nivel de prioridad de cada incidencia. Cuyo cual también    |                                              |                                                                              |  |
| permite el agregar nueva descripción de la prioridad, permitirá la lista de la |                                              |                                                                              |  |
| descripción de la prioridad, como también modificar el color y valor de la     |                                              |                                                                              |  |
| prioridad, se visualizará la opción de eliminar.                               |                                              |                                                                              |  |
| <b>Observación:</b> De manera previa se tiene que contar la descripción de la  |                                              |                                                                              |  |
| prioridad, como también el registro de urgencia e impacto.                     |                                              |                                                                              |  |

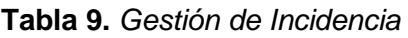

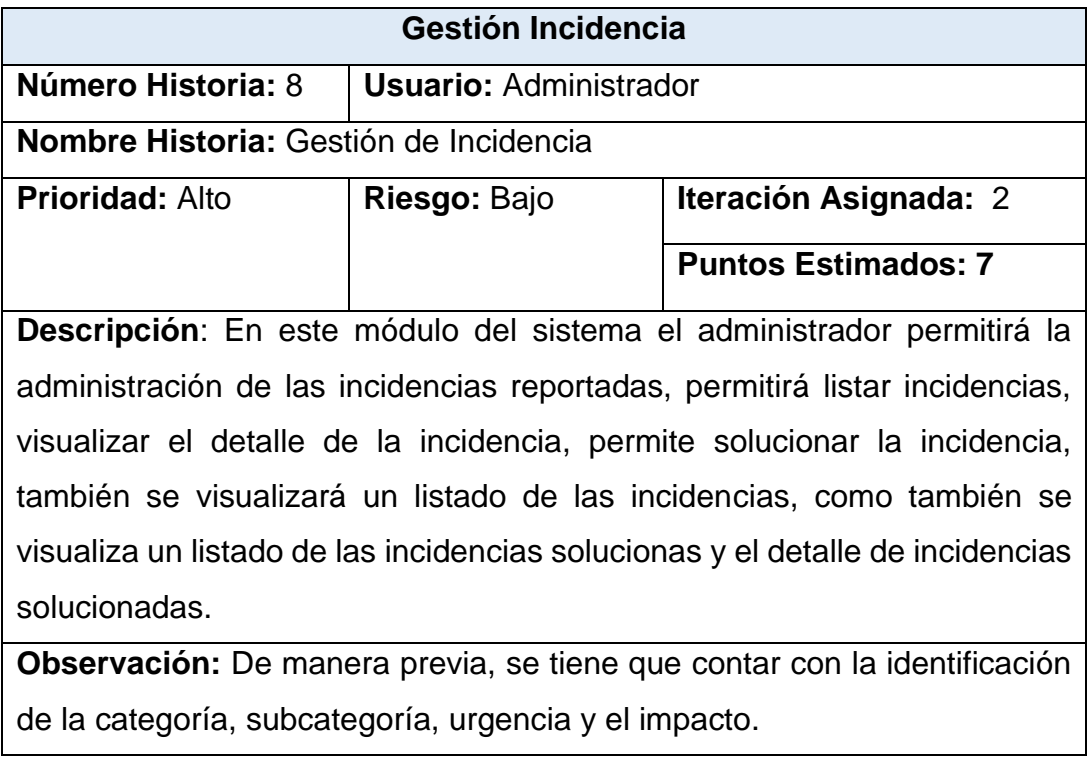

**Tabla 10.** *Reporte Número Total de incidencias*

| Reporte Número Total de incidencias                                    |                                                      |                              |  |
|------------------------------------------------------------------------|------------------------------------------------------|------------------------------|--|
| Número Historia: 9                                                     | <b>Usuario: Administrador</b>                        |                              |  |
|                                                                        | Nombre Historia: Reporte Número Total de Incidencias |                              |  |
| <b>Prioridad: Medio</b>                                                | Riesgo: Bajo                                         | <b>Iteración Asignada: 3</b> |  |
|                                                                        |                                                      | <b>Puntos Estimados: 7</b>   |  |
| Descripción: En este módulo del sistema el administrador permitirá la  |                                                      |                              |  |
| función de establecer reportes del número total de las incidencias,    |                                                      |                              |  |
| mediante un rango de fecha, cuyo cual muestra una tabla donde se       |                                                      |                              |  |
| visualizará el área y la subcategoría.                                 |                                                      |                              |  |
| Observación: De forma previo respecto al reporte del número total de   |                                                      |                              |  |
| incidencias, debe de estar previamente registrado la incidencia con la |                                                      |                              |  |
| respectiva información completa.                                       |                                                      |                              |  |

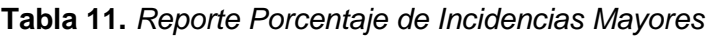

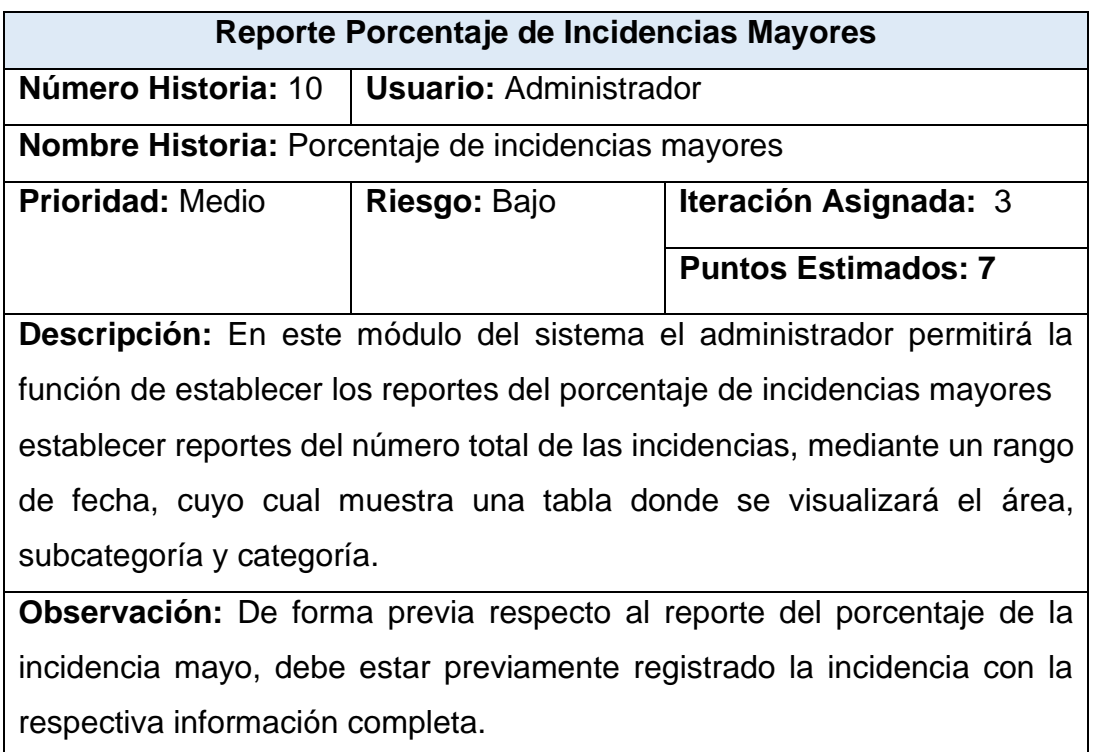

Fuente: elaboración propia

.

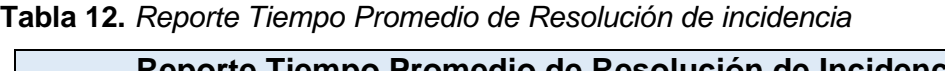

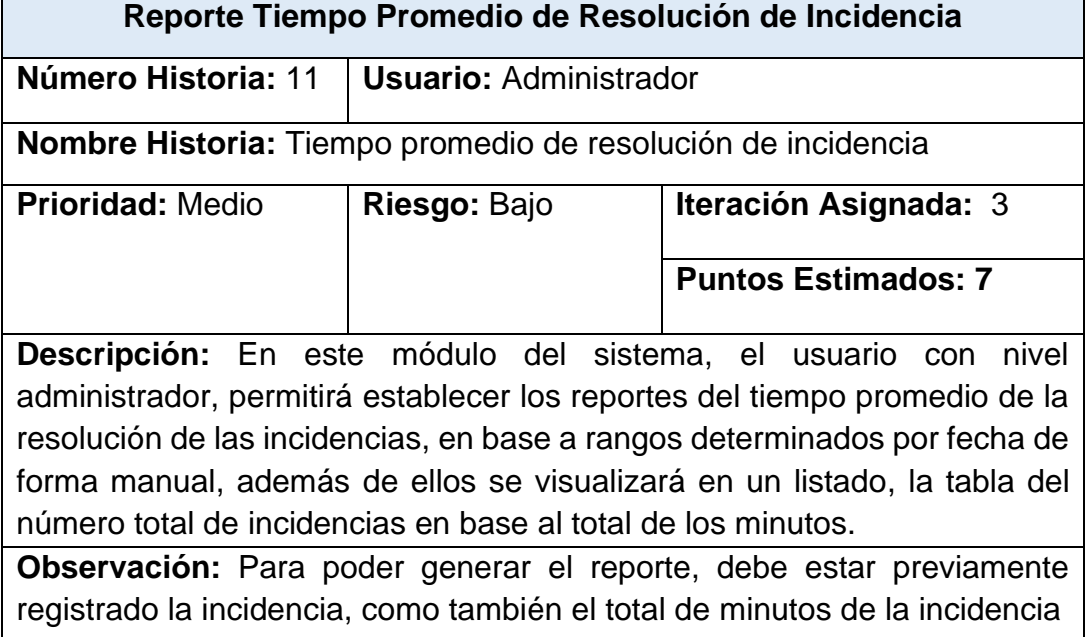

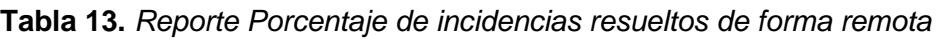

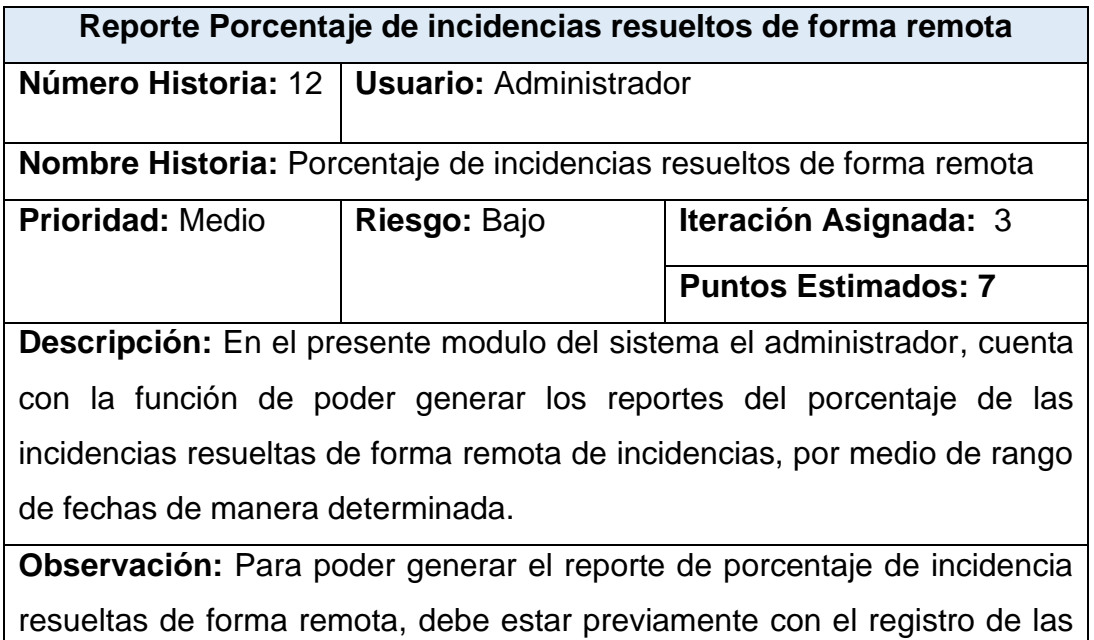

Fuente: elaboración propia

incidencias.

### **1.1 Asignación de roles**

En la siguiente tabla se menciona los roles para el presente proyecto.

| <b>Roles</b>                 | <b>Asignado A:</b>                |
|------------------------------|-----------------------------------|
| Programador                  | Cristian Raul Guerra Llana        |
|                              | Silva Cahuaza Sergio              |
| Cliente                      | Rosales Paredes Edwer Luis        |
| Encargado de Prueba (tester) | Cristian Raul Guerra Llana        |
| Guía                         | <b>Rosales Paredes Edwer Luis</b> |

**Tabla 14.** *Conformación del Equipo XP*

Fuente: elaboración propia

**Programador**: Tiene la función de establecer las historias de usuario, como también establecer el tiempo para el desarrollo de la historia de los usuarios, con el fin de que el cliente indique la iteración que prioridad van a ser.

**Encargado de Pruebas (Tester):** Se encargará de proponer ajustes al sistema web para la Gestión de Incidencias, como también desaprueba o aprueba los entregables.

**Cliente:** Se encargará de definir historias de usuarios, como también desaprueba o aprueba los entregables.

**Guía:** Se encargará de proponer ajustes al Sistema de Gestión de Incidencias, proponer nuevas ideas y despejas dudas sobre el desarrollo.

### **1.2 Planificación de los Lanzamientos**

De la presente investigación, este consta con tres iteraciones, cuyo cual se detalla la planificación, donde se muestra los nombres de las historias de usuarios que fueron desarrollado.

| $N^{\circ}$    | <b>Nombre</b>           | <b>Prioridad</b> | <b>Tiempo</b> | <b>Tareas</b>                                                                                                    |
|----------------|-------------------------|------------------|---------------|----------------------------------------------------------------------------------------------------|
| 1              | Gestión de<br>Empleado  | Alta             | 2 días        | Registrar empleado<br>Listar empleado<br>Modificar empleado<br>Eliminar empleado                                 |
| $\overline{2}$ | Gestión Acceso          | Alta             | 2 días        | Registrar usuario<br>Listar usuario<br>Modificar usuario<br>Eliminar usuario                                     |
| 3              | Gestión Categoría       | Alta             | 2 días        | Registrar Categoría<br>Listar Subcategoría<br>Modificar Categoría<br>Eliminar Categoría                          |
| 4              | Gestión<br>Subcategoría | Alta             | 2 días        | Registrar<br>Subcategoría<br>Listar Subcategoría<br>Modificar<br>Subcategoría<br>Eliminar<br>Subcategoría        |
| 5              | Gestión Impacto         | Alta             | 2 días        | Registrar Impacto<br>Listar Impacto<br>Modificar Impacto<br>Eliminar Impacto                                     |
| 6              | Gestión Urgencia        | Alta             | 2 días        | Registrar Urgencia<br>Listar Urgencia<br>Modificar Urgencia<br>Eliminar Urgencia                                 |
| 7              | Gestión Prioridad       | Media            | 2 días        | <b>Registrar Prioridad</b><br><b>Listar Prioridad</b><br><b>Modificar Prioridad</b><br><b>Eliminar Prioridad</b> |
| 8              | Gestión Nivel           | Baja             | 2 días        | <b>Registrar Nivel</b><br><b>Listar Nivel</b><br><b>Modificar Nivel</b><br><b>Eliminar Nivel</b>                 |
| 9              | Gestión Incidencia      | Baja             | 18 días       | Registrar Incidencia<br>Listar Incidencia<br>Detalle Incidencia                                                  |

**Tabla 15.** *Planificación de lanzamientos*

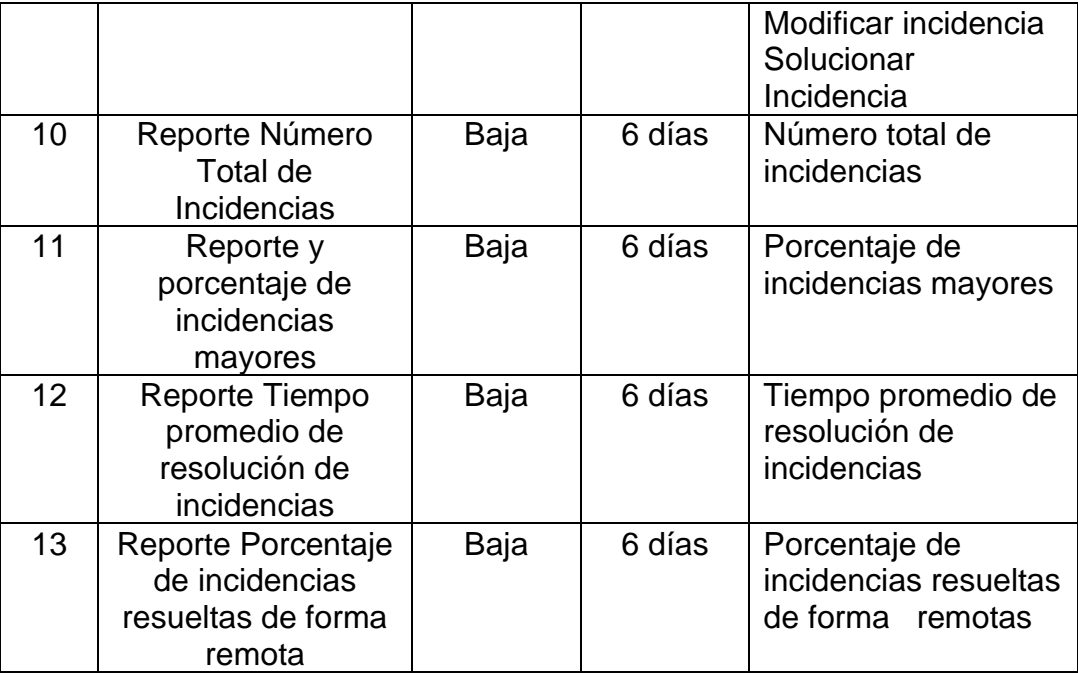

#### **1.3 Velocidad del proyecto**

En el transcurso del desarrollo del proyecto de la investigación del presente proyecto de software, se establece la velocidad del proyecto, es establecido mediante el número las historias de usuarios totales, por las iteraciones totales, según la complejidad tiene el nivel.

|                      | Iteración 1 | Iteración 2 | Iteración 3 | Iteración 4 |
|----------------------|-------------|-------------|-------------|-------------|
| Historias de usuario |             |             |             |             |
| Número de días       | 16 días     | 18 días     | 12 días     | 12 días     |
| Horas por día        | 5 horas     | 5 horas     | 5 horas     | 5 horas     |
| Total, de Horas      | 80 horas    | 90 horas    | 60 horas    | 60 horas    |

**Tabla 16.** *Velocidad del proyecto*

### **1.4 Plan de entregas**

En la siguiente tabla, para este plan siguiente como se muestra en la tabla, se detalla el nivel de la prioridad, el esfuerzo, la fecha de inicio y la fecha final que se define en los tiempos indicados.

| <b>Historias</b> | <b>Iteración</b> | <b>Prioridad</b> | <b>Esfuerzo</b> | Fecha         | Fecha        |
|------------------|------------------|------------------|-----------------|---------------|--------------|
|                  |                  |                  |                 | <b>Inicio</b> | <b>Final</b> |
| $H-1$            | 1                | Alta             | $\overline{2}$  | 16/03/20      | 17/03/20     |
| $H-2$            | 1                | Alta             | $\overline{2}$  | 18/03/20      | 19/03/20     |
| $H-3$            | 1                | Alta             | 3               | 20/03/20      | 21/03/20     |
| $H-4$            | 1                | Alta             | 3               | 23/03/20      | 24/03/20     |
| $H-5$            | 1                | Alta             | 3               | 25/03/20      | 26/03/20     |
| $H-6$            | 1                | Alta             | 3               | 27/03/20      | 28/03/20     |
| $H - 7$          | 1                | Alta             | 3               | 30/03/20      | 31/03/20     |
| $H-8$            | 1                | Alta             | 3               | 01/04/20      | 02/04/20     |
| $H-9$            | $\overline{2}$   | Alta             | 3               | 03/04/20      | 23/04/20     |
| $H-10$           | 3                | Alta             | 3               | 24/04/20      | 30/04/20     |
| $H-11$           | 3                | Alta             | 3               | 01/05/20      | 07/05/20     |
| $H-12$           | $\overline{4}$   | Alta             | 3               | 08/05/20      | 14/05/20     |
| $H-13$           | 4                | Alta             | 3               | 15/05/20      | 21/05/20     |

**Tabla 17.** *Plan de Entregas*

### **1.5 Plan de iteraciones**

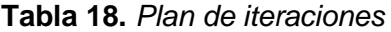

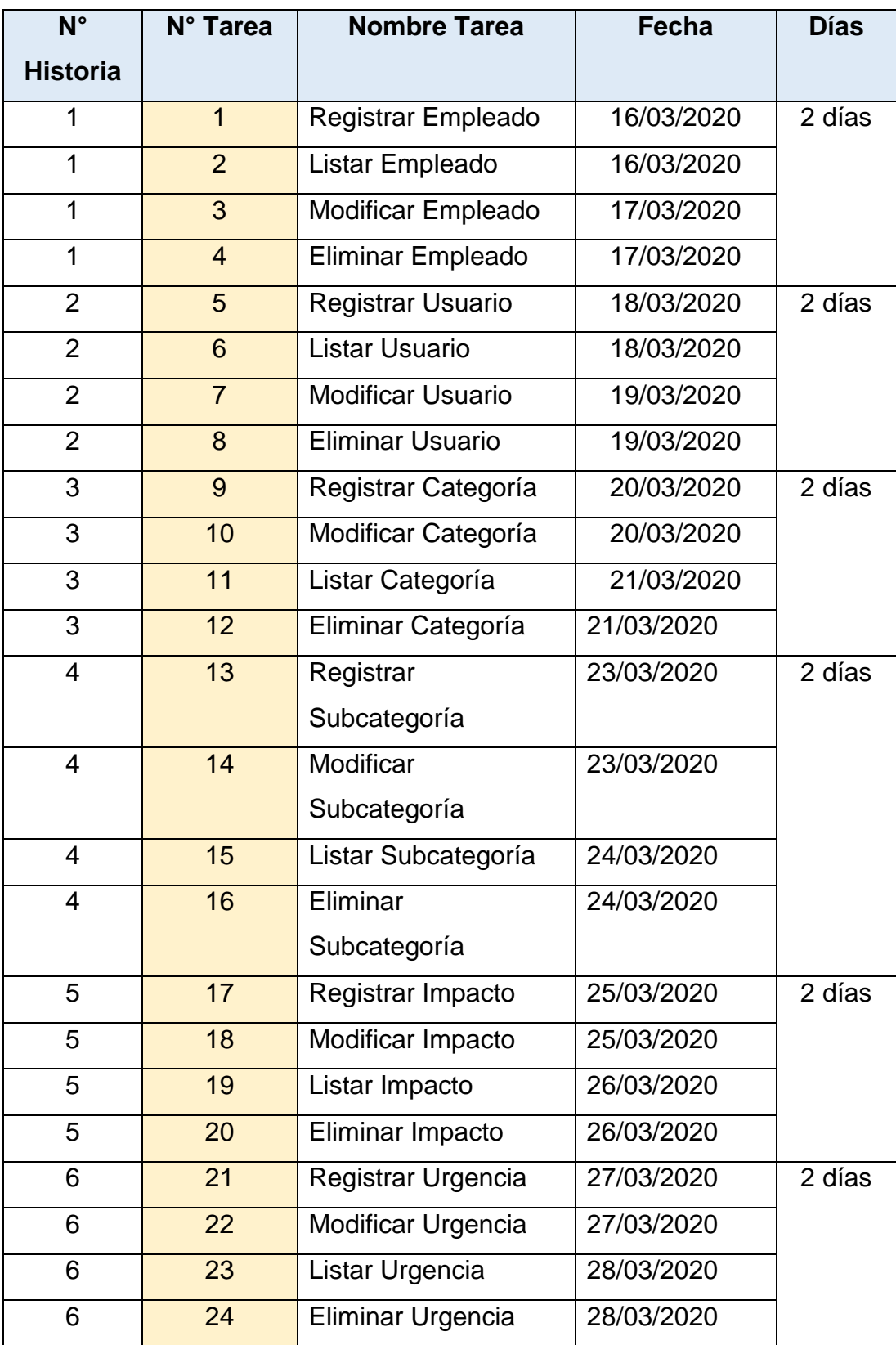

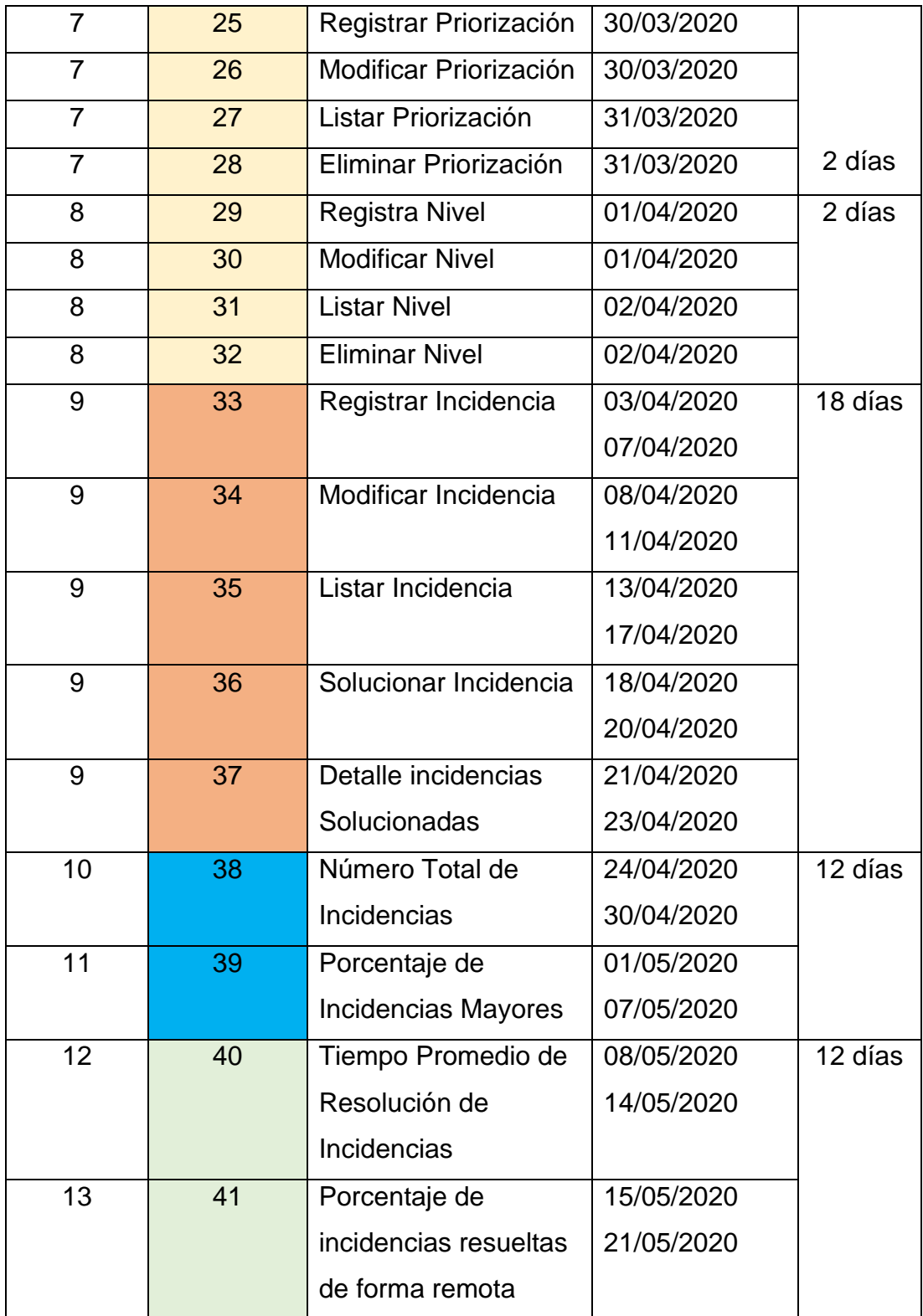

#### **2. Fase de Diseño**

#### **2.1 Metáfora del Sistema**

Según la historia usuario se define, como la implementación y desarrollo del sistema web, indicando los módulos Mantenimiento, incidencias, administrativo, acceso y reportes.

- Módulo de mantenimiento contara con las opciones de manejo de los valores que interviene en el sistema.
- Módulo de Incidencias contara con formularios de registro de incidencias
- Modulo Administrativo contara con las opciones de formulario de registro de empleados.
- Módulo de Acceso contara con las opciones de control de usuarios de los empleados.
- Módulo de Reportes contará con la visualización de reportes

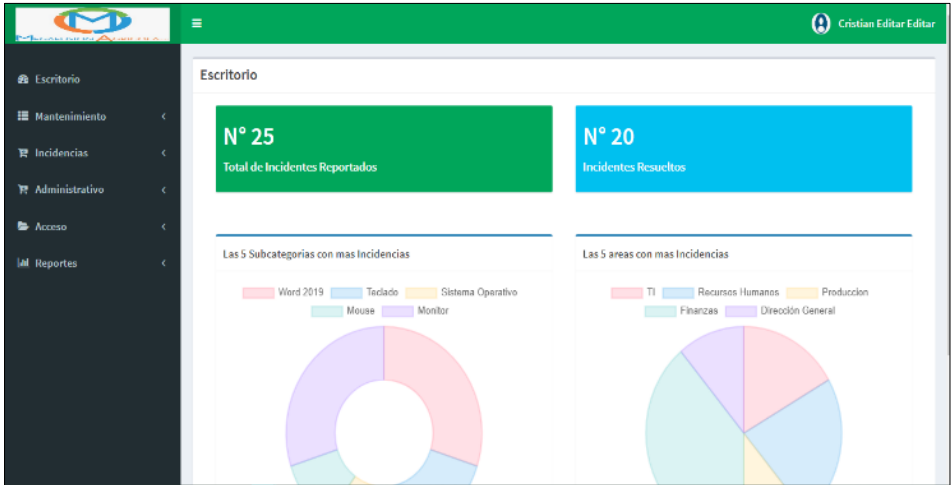

*Figura 1.* Interfaz del proyecto web

### **2.2 Tarjetas CRC (Clase – Responsabilidad - Colaborador)**

Herramientas Metodológica carta CRC

### **Primera Iteración**

- Gestión de Empleado
- Gestión Acceso
- Gestión Categoría
- Gestión Subcategoría
- Gestión Impacto
- Gestión Urgencia
- Gestión Prioridad
- Gestión Nivel

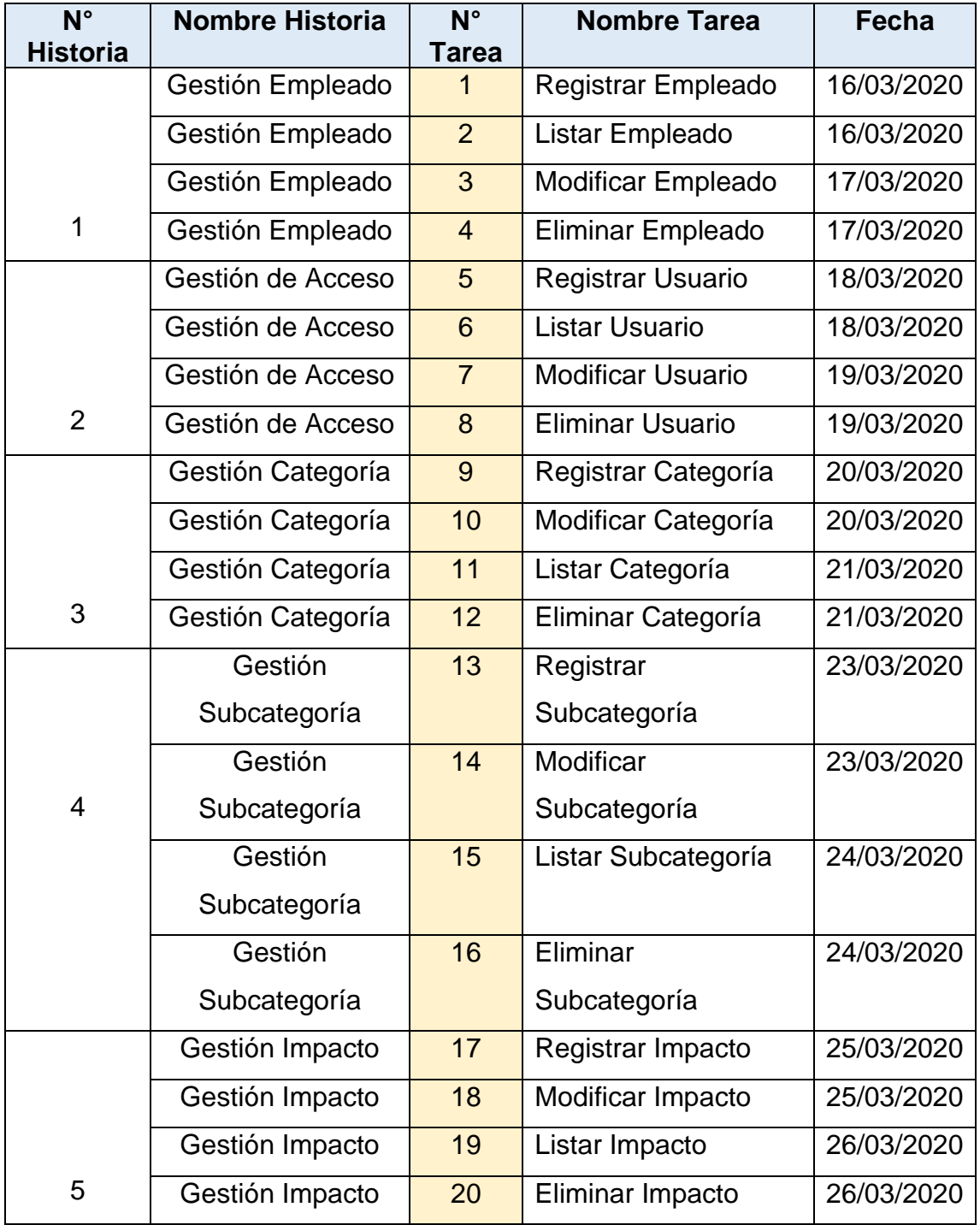

#### **Tabla 19.** *Primera Iteración*

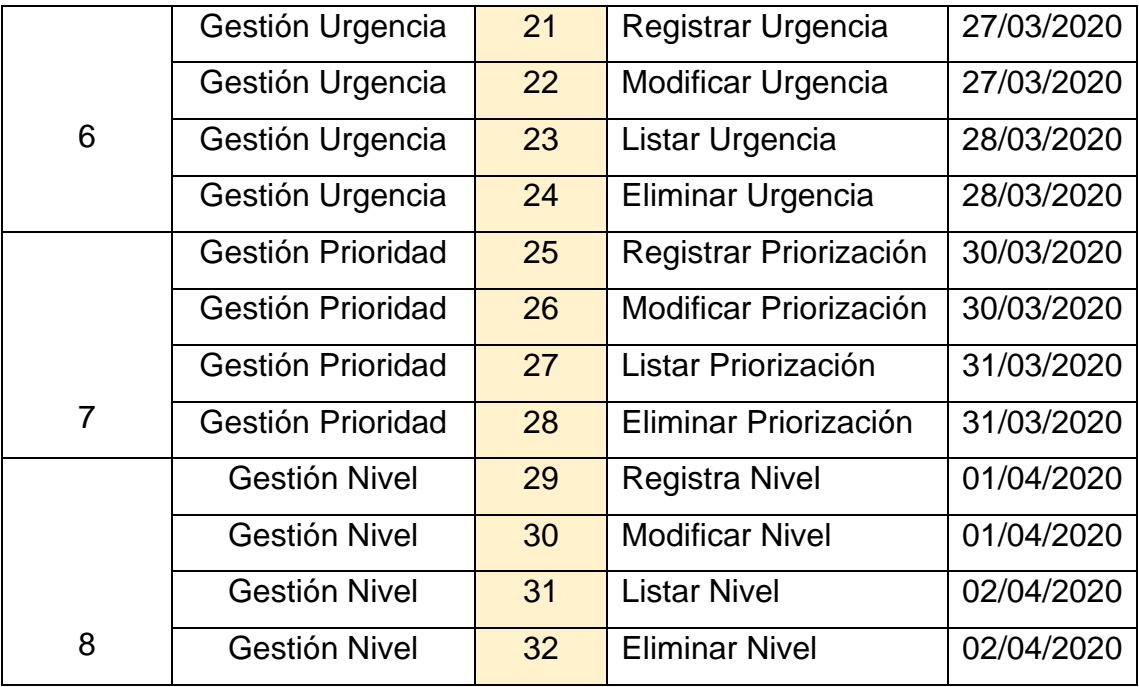

# **2.3 Tareas de usuario**

### **Primera iteración:**

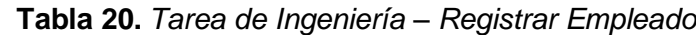

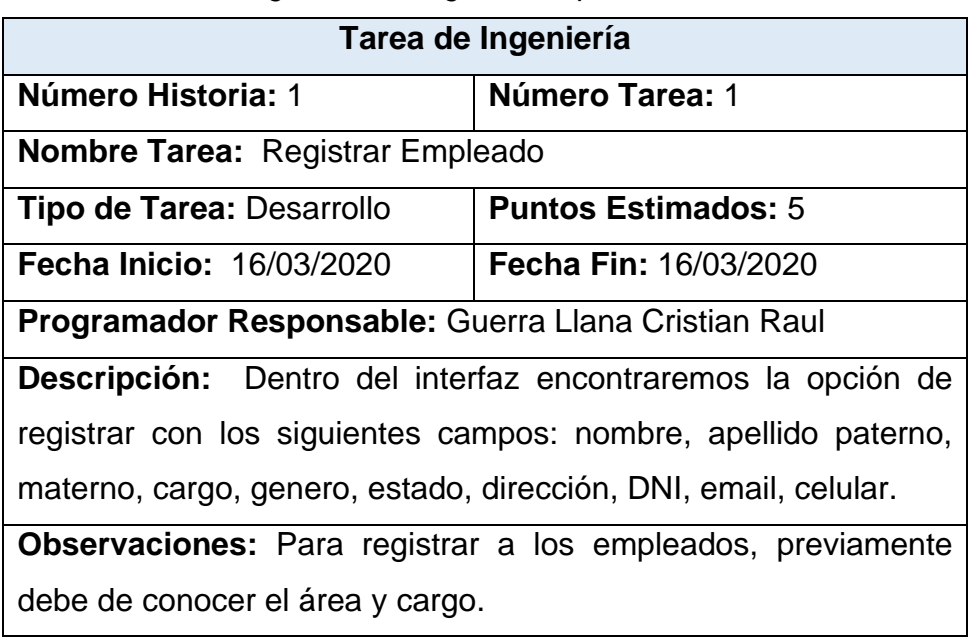

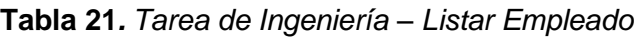

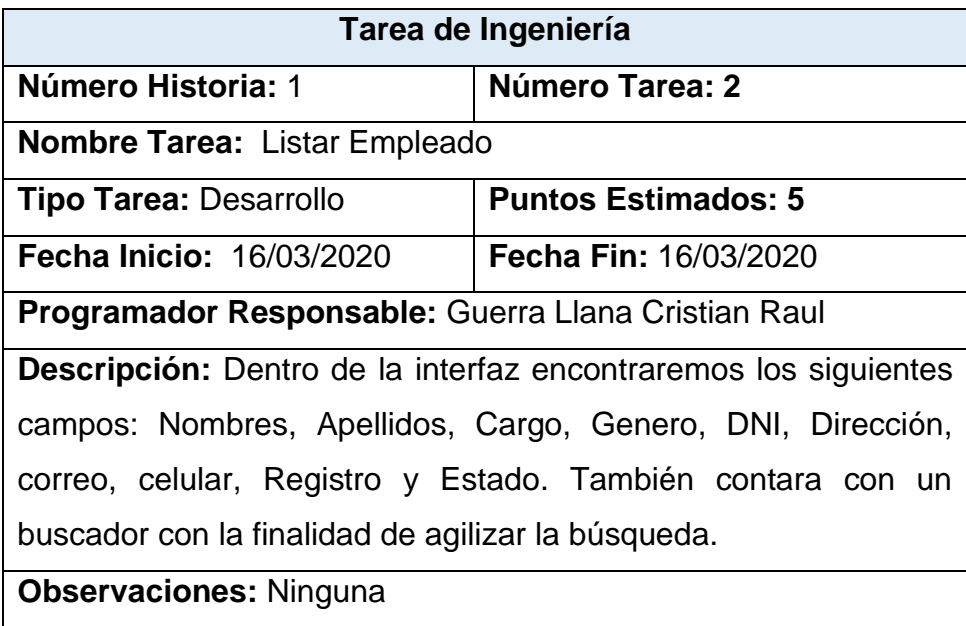

**Tabla 22***. Tarea de Ingeniería – Modificar Empleado*

| Tarea de Ingeniería                                                    |                              |  |
|------------------------------------------------------------------------|------------------------------|--|
| Número Historia: 1                                                     | Número Tarea: 3              |  |
| <b>Nombre Tarea: Modificar Empleado</b>                                |                              |  |
| <b>Tipo Tarea: Desarrollo</b>                                          | <b>Puntos Estimados: 5</b>   |  |
| Fecha Inicio: 16/03/2020                                               | <b>Fecha Fin: 16/03/2020</b> |  |
| Programador Responsable: Guerra Llana Cristian Raul                    |                              |  |
| <b>Descripción:</b> Dentro de la interfaz encontraremos los siguientes |                              |  |
| campos que permitirá modificar: nombre, apellido paterno,              |                              |  |
| materno, cargo, genero, estado, dirección, DNI, email, celular.        |                              |  |
| <b>Observaciones: Ninguno</b>                                          |                              |  |

# **Tabla 23.** *Tarea de Ingeniería – Eliminar Empleado*

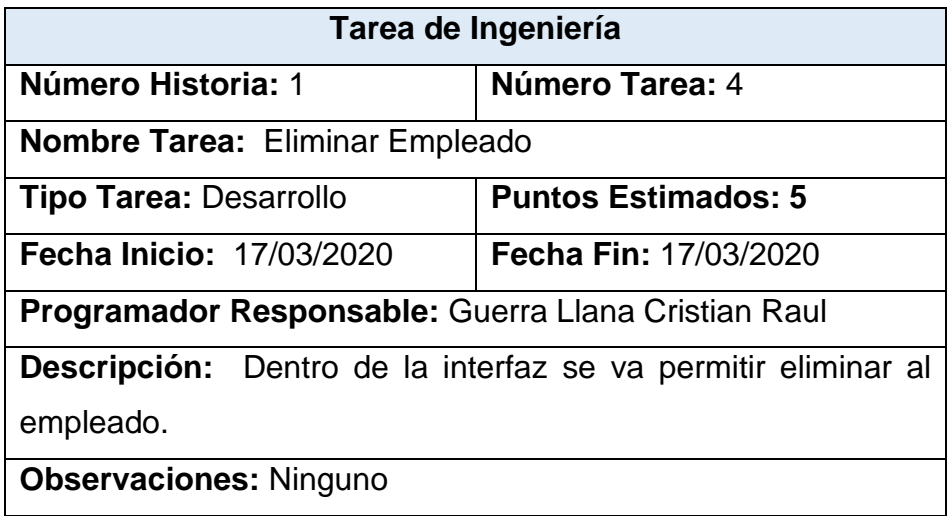

Fuente: elaboración propia

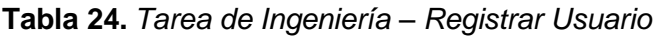

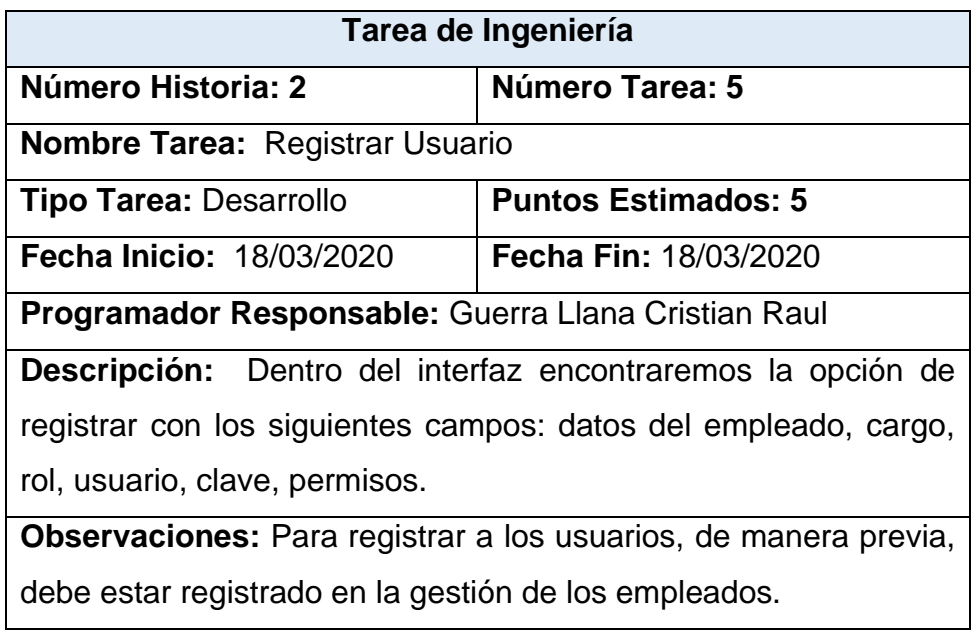

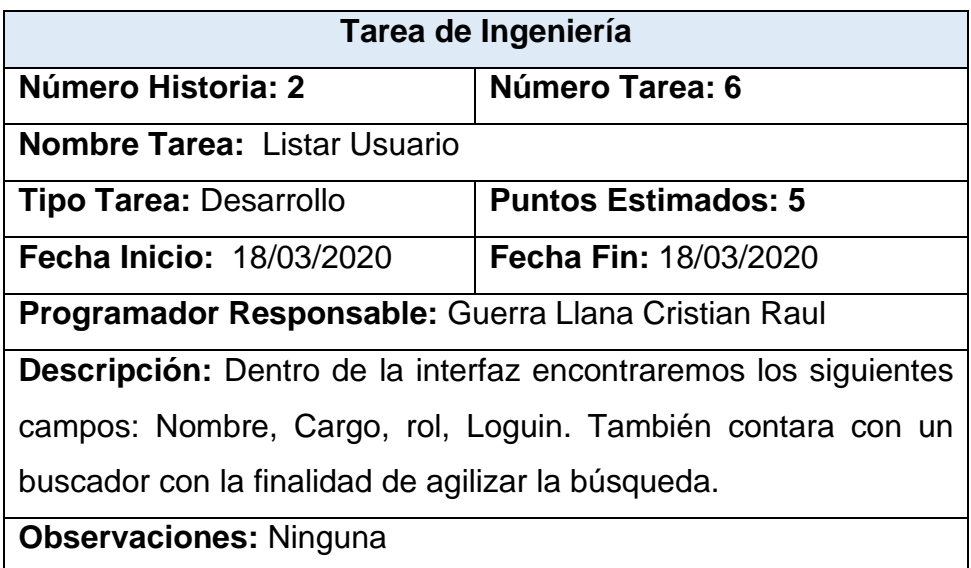

**Tabla 26.** *Tarea de Ingeniería – Modificar Usuario*

| Tarea de Ingeniería                                                    |                              |  |
|------------------------------------------------------------------------|------------------------------|--|
| Número Historia: 2                                                     | Número Tarea: 7              |  |
| <b>Nombre Tarea: Modificar Usuario</b>                                 |                              |  |
| <b>Tipo Tarea: Desarrollo</b>                                          | <b>Puntos Estimados: 5</b>   |  |
| <b>Fecha Inicio: 19/03/2020</b>                                        | <b>Fecha Fin: 19/03/2020</b> |  |
| <b>Programador Responsable: Guerra Llana Cristian Raul</b>             |                              |  |
| <b>Descripción:</b> Dentro de la interfaz encontraremos los siguientes |                              |  |
| campos que permitirá modificar: rol, usuario.                          |                              |  |
| <b>Observaciones:</b> El cambio de la contraseña lo realizara el       |                              |  |
| empleado, de manera previa debe estar registrado debidamente           |                              |  |
| con el usuario y la contraseña.                                        |                              |  |

# **Tabla 27.** *Tarea de Ingeniería – Eliminar Usuario*

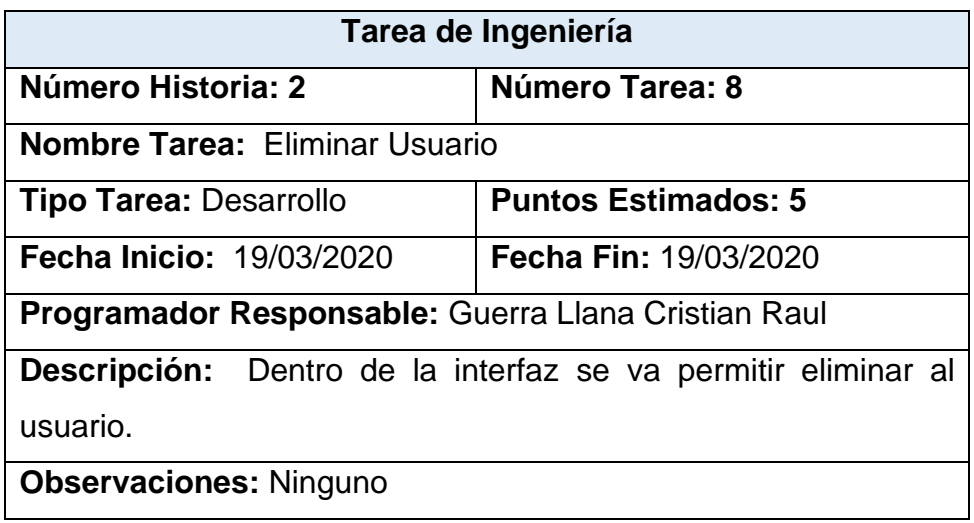

Fuente: elaboración propia

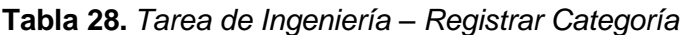

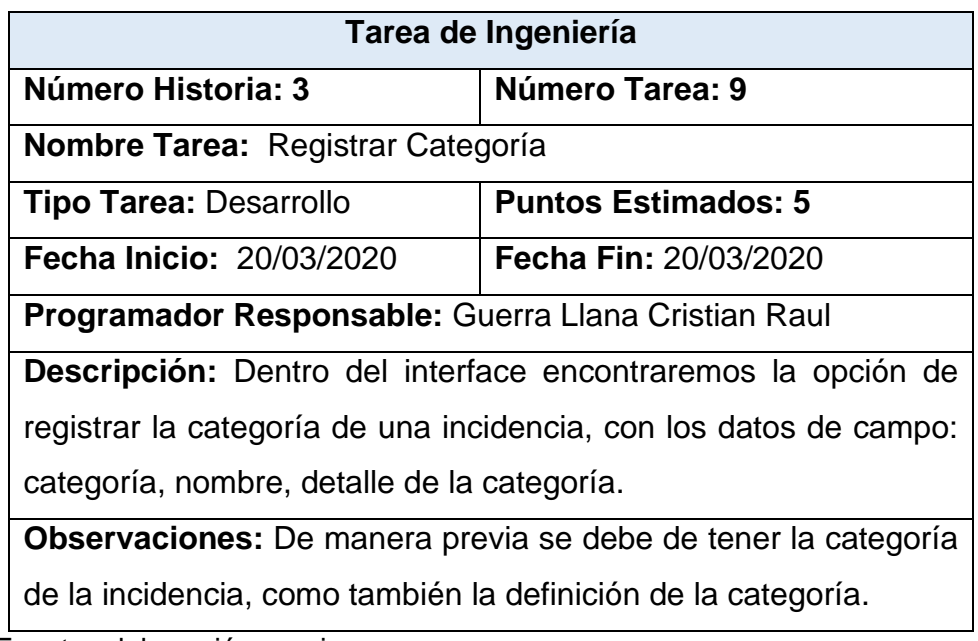

### **Tabla 29.** *Tarea de Ingeniería – Listar Categoría*

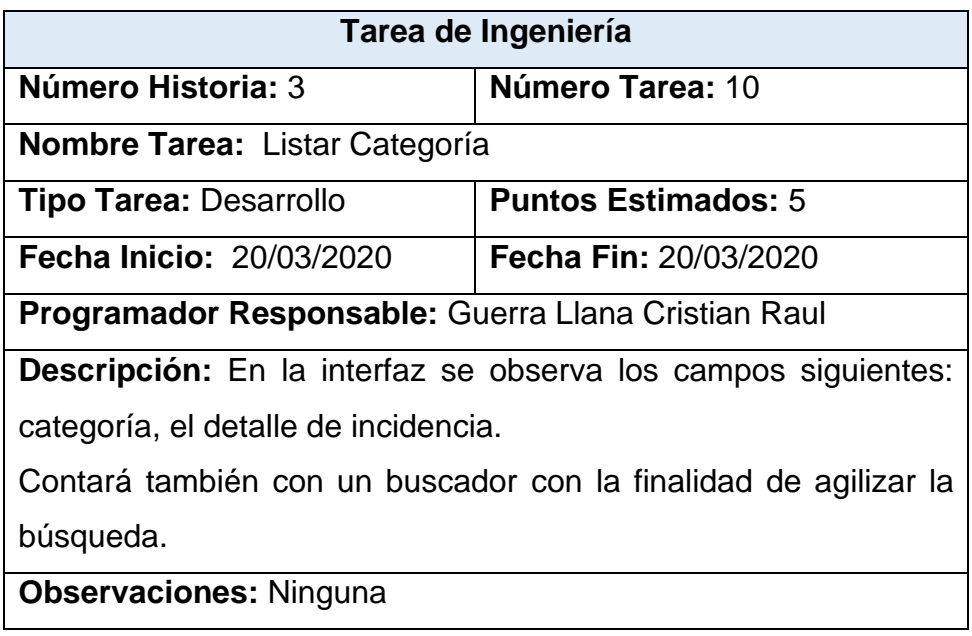

Fuente: elaboración propia

**Tabla 30.** *Tarea de Ingeniería – Modificar Categoría*

| Tarea de Ingeniería                                              |                                                                 |  |
|------------------------------------------------------------------|-----------------------------------------------------------------|--|
| Número Historia: 3                                               | Número Tarea: 11                                                |  |
| <b>Nombre Tarea: Modificar Categoría</b>                         |                                                                 |  |
| <b>Tipo Tarea: Desarrollo</b>                                    | <b>Puntos Estimados: 5</b>                                      |  |
| <b>Fecha Inicio: 21/03/2020</b>                                  | <b>Fecha Fin: 21/03/2020</b>                                    |  |
| Programador Responsable: Guerra Llana Cristian Raul              |                                                                 |  |
|                                                                  | <b>Descripción:</b> Dentro de la interfaz nos encontraremos los |  |
| siguientes campos que permitirá modificar: nombre de categoría y |                                                                 |  |
| detalle de incidencia.                                           |                                                                 |  |
| <b>Observaciones: Ninguno</b>                                    |                                                                 |  |

### **Tabla 31.** *Tarea de Ingeniería – Eliminar Categoría*

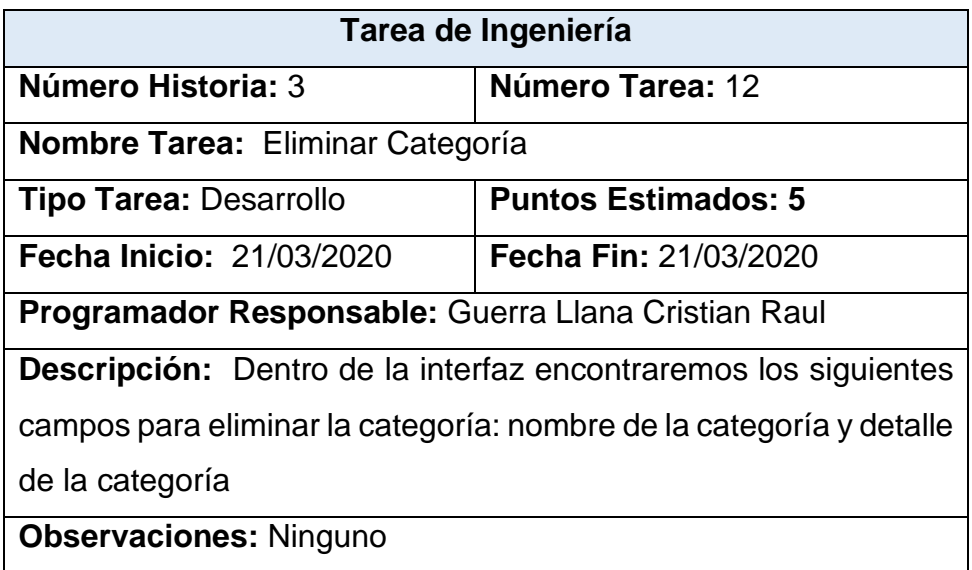

Fuente: elaboración propia

**Tabla 32.** *Tarea de Ingeniería – Registrar Subcategoría*

| Tarea de Ingeniería                                                 |                              |  |
|---------------------------------------------------------------------|------------------------------|--|
| Número Historia: 4                                                  | Número Tarea: 13             |  |
| <b>Nombre Tarea: Registrar Subcategoría</b>                         |                              |  |
| <b>Tipo Tarea: Desarrollo</b>                                       | <b>Puntos Estimados: 5</b>   |  |
| <b>Fecha Inicio: 23/03/2020</b>                                     | <b>Fecha Fin: 23/03/2020</b> |  |
| <b>Programador Responsable:</b> Guerra Llana Cristian Raul          |                              |  |
| Descripción: Dentro del interfaz encontraremos la opción de         |                              |  |
| registrar la subcategoría de una incidencia con los siguientes      |                              |  |
| campos: nombre subcategoría, detalle de la subcategoría.            |                              |  |
| <b>Observaciones:</b> Para registrar a la subcategoría, previamente |                              |  |
| debe de estar registrado la categoría.                              |                              |  |

### **Tabla 33.** *Tarea de Ingeniería – Listar Subcategoría*

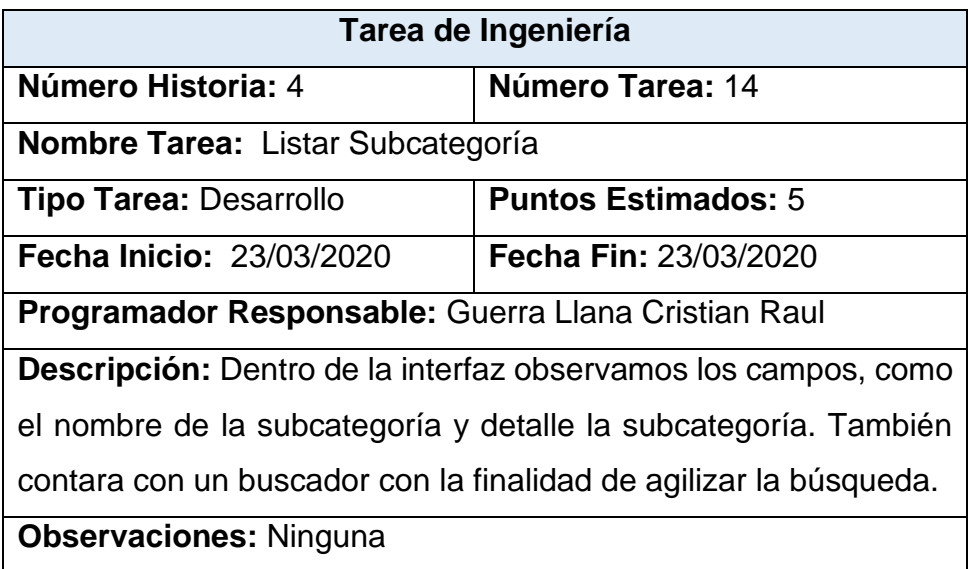

Fuente: elaboración propia

**Tabla 34.** *Tarea de Ingeniería – Modificar Subcategoría*

| Tarea de Ingeniería                                                    |                              |  |
|------------------------------------------------------------------------|------------------------------|--|
| Número Historia: 4                                                     | Número Tarea: 15             |  |
| Nombre Tarea: Modificar Subcategoría                                   |                              |  |
| <b>Tipo Tarea: Desarrollo</b>                                          | <b>Puntos Estimados: 5</b>   |  |
| Fecha Inicio: 24/03/2020                                               | <b>Fecha Fin: 24/03/2020</b> |  |
| <b>Programador Responsable:</b> Guerra Llana Cristian Raul             |                              |  |
| <b>Descripción:</b> Dentro de la interfaz encontraremos los siguientes |                              |  |
| campos que nos permitirá modificar: nombre de subcategoría y           |                              |  |
| detalle de la subcategoría.                                            |                              |  |
| <b>Observaciones: Ninguno</b>                                          |                              |  |

# **Tabla 35***. Tarea de Ingeniería – Eliminar Subcategoría*

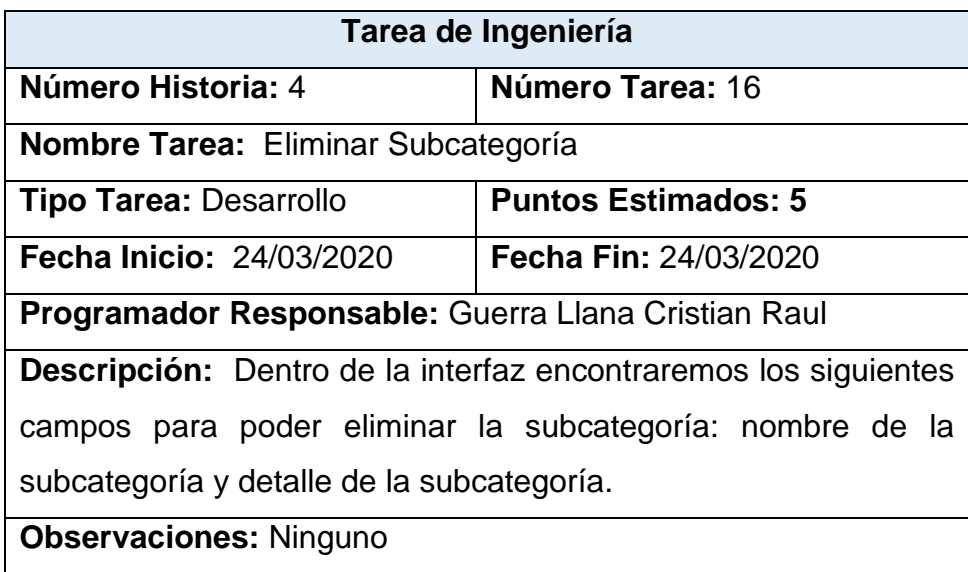

Fuente: elaboración propia

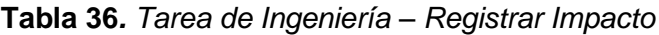

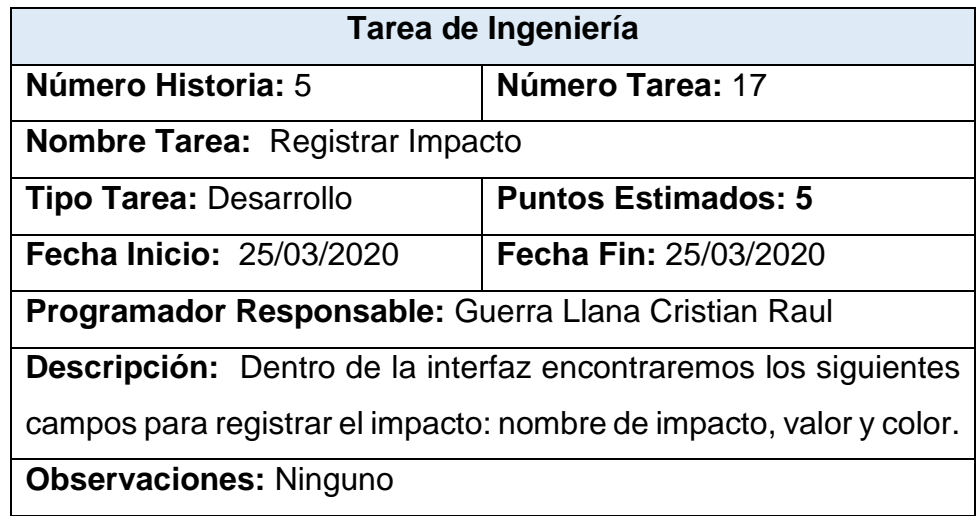

### **Tabla 37.** *Tarea de Ingeniería – Listar Impacto*

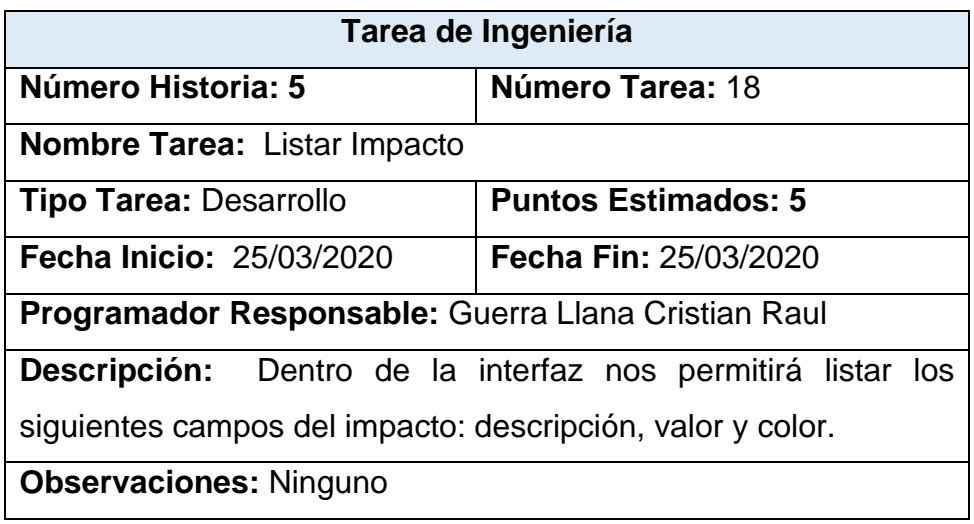

Fuente: elaboración propia

# **Tabla 38***. Tarea de Ingeniería – Modificar Impacto*

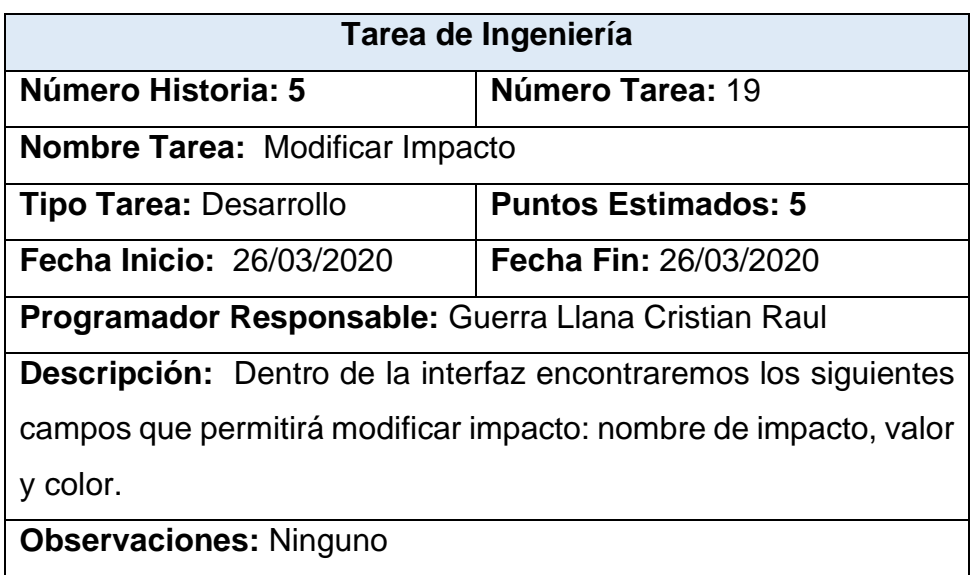

# **Tabla 39***. Tarea de Ingeniería – Eliminar Impacto*

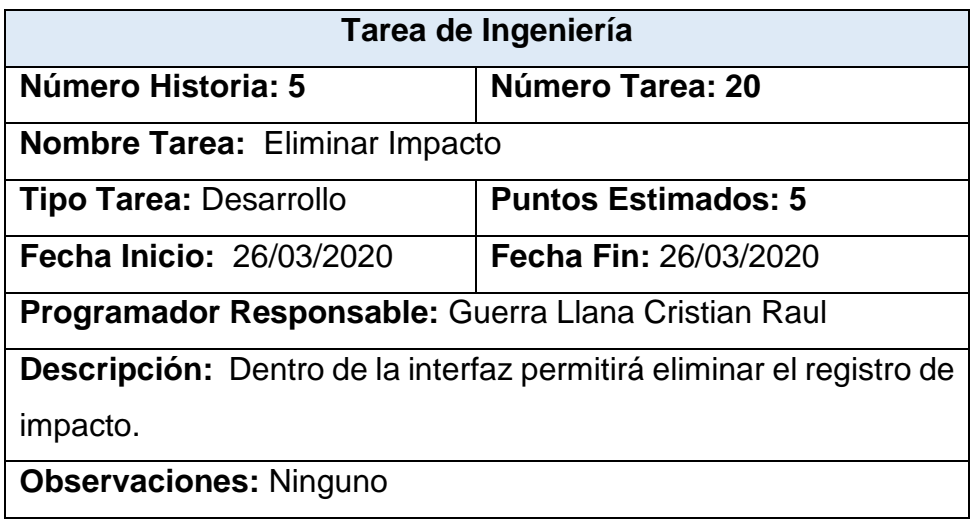

Fuente: elaboración propia

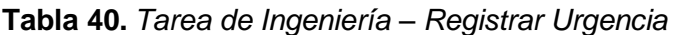

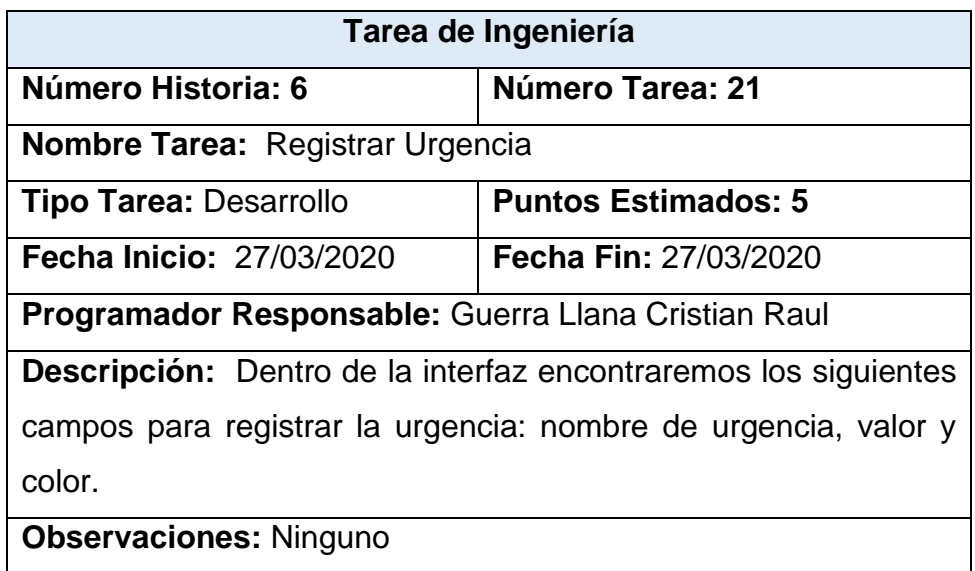

### **Tabla 41***. Tarea de Ingeniería – Listar Urgencia*

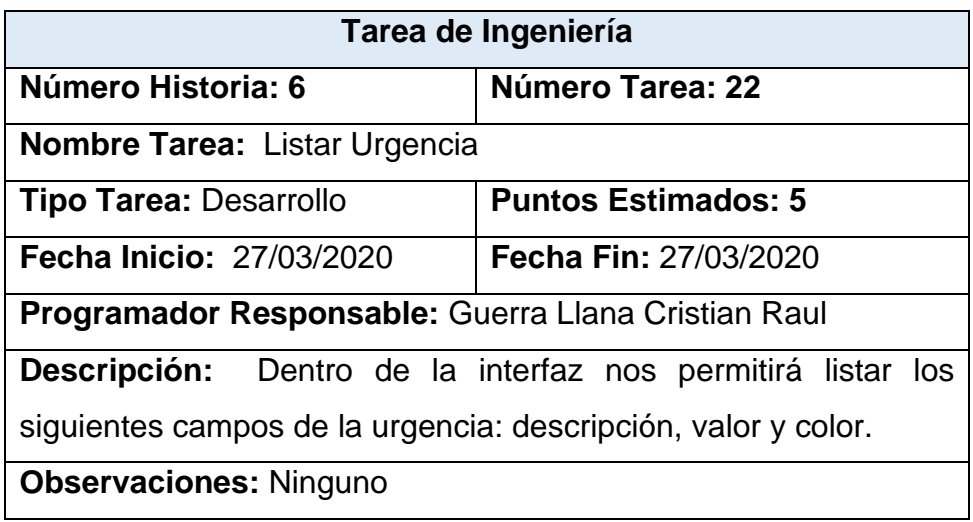

Fuente: elaboración propia

**Tabla 42.** *Tarea de Ingeniería – Modificar Urgencia*

| Tarea de Ingeniería                                                    |                              |  |
|------------------------------------------------------------------------|------------------------------|--|
| Número Historia: 6                                                     | Número Tarea: 23             |  |
| <b>Nombre Tarea: Modificar Urgencia</b>                                |                              |  |
| <b>Tipo Tarea: Desarrollo</b>                                          | <b>Puntos Estimados: 5</b>   |  |
| <b>Fecha Inicio: 28/03/2020</b>                                        | <b>Fecha Fin: 28/03/2020</b> |  |
| <b>Programador Responsable: Guerra Llana Cristian Raul</b>             |                              |  |
| <b>Descripción:</b> Dentro de la interfaz encontraremos los siguientes |                              |  |
| campos que permitirá modificar urgencia: nombre de urgencia,           |                              |  |
| valor y color asignado.                                                |                              |  |
| <b>Observaciones: Ninguno</b>                                          |                              |  |

### **Tabla 43***. Tarea de Ingeniería – Eliminar Urgencia*

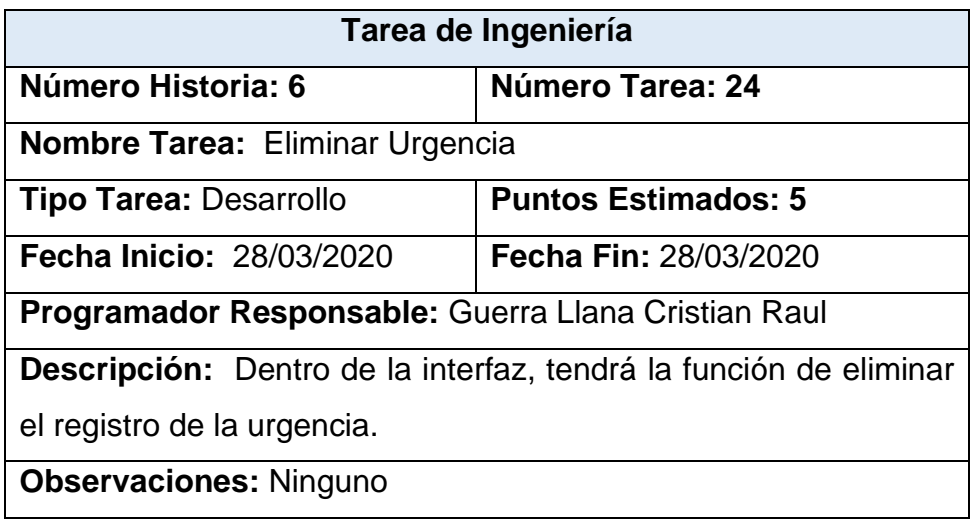

Fuente: elaboración propia

**Tabla 44***. Tarea de Ingeniería – Registrar Priorización*

| Tarea de Ingeniería                                                    |                              |  |
|------------------------------------------------------------------------|------------------------------|--|
| Número Historia: 7                                                     | Número Tarea: 25             |  |
| <b>Nombre Tarea: Registrar Priorización</b>                            |                              |  |
| <b>Tipo Tarea: Desarrollo</b>                                          | <b>Puntos Estimados: 5</b>   |  |
| <b>Fecha Inicio: 30/03/2020</b>                                        | <b>Fecha Fin: 30/03/2020</b> |  |
| <b>Programador Responsable: Guerra Llana Cristian Raul</b>             |                              |  |
| <b>Descripción:</b> Dentro de la interfaz encontraremos los siguientes |                              |  |
| campos para registrar la priorización: nombre de prioridad,            |                              |  |
| impacto, urgencia, valor y color.                                      |                              |  |
| <b>Observaciones:</b> Para registrar la prioridad previamente debe de  |                              |  |
| estar registrado la urgencia e impacto.<br>$\sim$ $\sim$ $\sim$ $\sim$ |                              |  |

# **Tabla 45.** *Tarea de Ingeniería – Listar Prioridad*

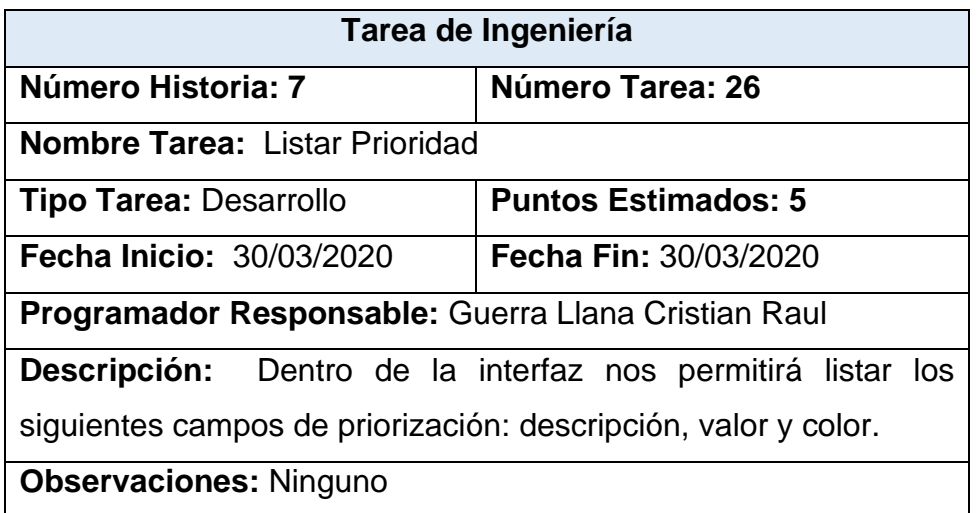

Fuente: elaboración propia

**Tabla 46***. Tarea de Ingeniería – Modificar Prioridad*

| Tarea de Ingeniería                                                    |                              |  |
|------------------------------------------------------------------------|------------------------------|--|
| Número Historia: 7                                                     | Número Tarea: 27             |  |
| <b>Nombre Tarea: Modificar Prioridad</b>                               |                              |  |
| <b>Puntos Estimados: 5</b><br><b>Tipo Tarea: Desarrollo</b>            |                              |  |
| <b>Fecha Inicio: 31/03/2020</b>                                        | <b>Fecha Fin: 31/03/2020</b> |  |
| <b>Programador Responsable:</b> Guerra Llana Cristian Raul             |                              |  |
| <b>Descripción:</b> Dentro de la interfaz encontraremos los siguientes |                              |  |
| campos que permitirá modificar la priorización: nombre de              |                              |  |
| prioridad, valor y color.                                              |                              |  |
| <b>Observaciones: Ninguno</b>                                          |                              |  |

### **Tabla 47.** *Tarea de Ingeniería – Eliminar Priorización*

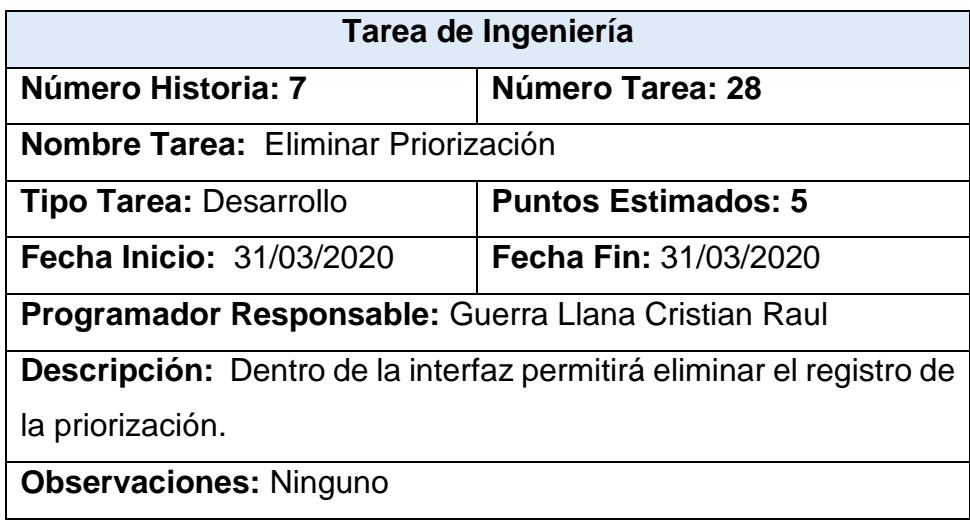

Fuente: elaboración propia

**Tabla 48.** *Tarea de Ingeniería – Registrar Nivel*

| Tarea de Ingeniería                                                    |                              |  |  |
|------------------------------------------------------------------------|------------------------------|--|--|
| Número Historia: 8<br>Número Tarea: 29                                 |                              |  |  |
| <b>Nombre Tarea: Registrar Nivel</b>                                   |                              |  |  |
| <b>Puntos Estimados: 5</b><br><b>Tipo Tarea: Desarrollo</b>            |                              |  |  |
| <b>Fecha Inicio: 01/04/2020</b>                                        | <b>Fecha Fin: 01/04/2020</b> |  |  |
| <b>Programador Responsable:</b> Guerra Llana Cristian Raul             |                              |  |  |
| <b>Descripción:</b> Dentro de la interfaz encontraremos los siguientes |                              |  |  |
| campos para registrar el nivel: nombre de nivel, detalle del nivel.    |                              |  |  |
| Observaciones: Para registrar la prioridad previamente debe de         |                              |  |  |
| estar registrado la urgencia e impacto.                                |                              |  |  |

# **Tabla 49***. Tarea de Ingeniería – Listar Nivel*

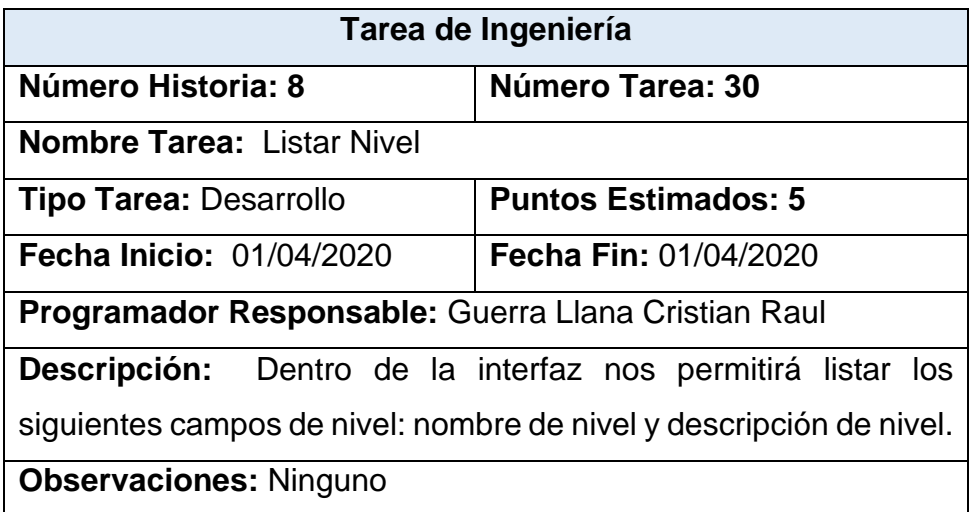

Fuente: elaboración propia

**Tabla 50***. Tarea de Ingeniería – Modificar Nivel*

| Tarea de Ingeniería                                                    |  |  |  |
|------------------------------------------------------------------------|--|--|--|
| Número Historia: 8<br>Número Tarea: 31                                 |  |  |  |
| <b>Nombre Tarea: Modificar Nivel</b>                                   |  |  |  |
| <b>Puntos Estimados: 5</b><br><b>Tipo Tarea: Desarrollo</b>            |  |  |  |
| <b>Fecha Inicio: 02/04/2020</b><br><b>Fecha Fin: 02/04/2020</b>        |  |  |  |
| <b>Programador Responsable:</b> Guerra Llana Cristian Raul             |  |  |  |
| <b>Descripción:</b> Dentro de la interfaz encontraremos los siguientes |  |  |  |
| campos que permitirá modificar el nivel: nombre de nivel y detalle     |  |  |  |
| del nivel                                                              |  |  |  |
| <b>Observaciones: Ninguno</b>                                          |  |  |  |

#### **Tabla 51.** *Tarea de Ingeniería – Eliminar Nivel*

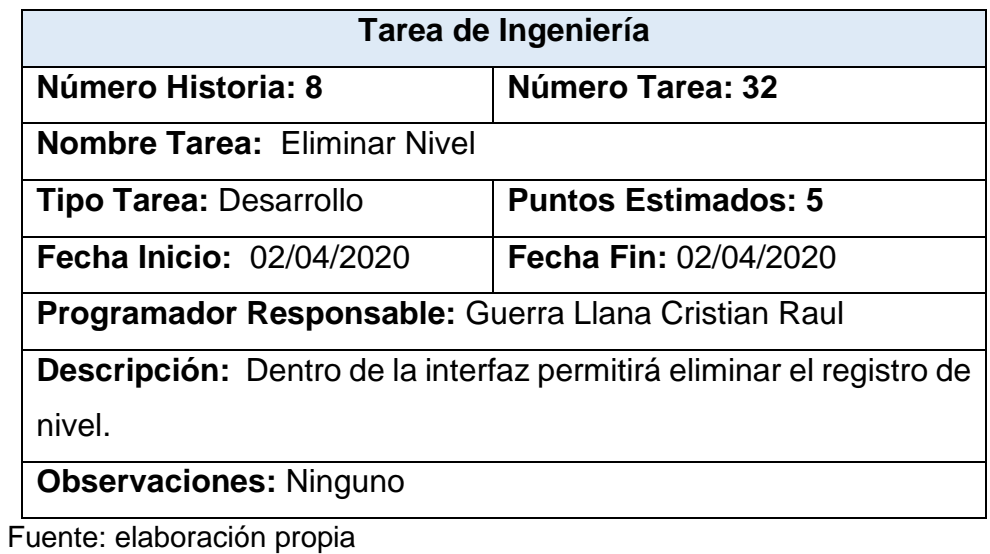

### **Herramienta Metodología carta CRC**

### **Tabla 52.** *Tarjetas CRC: Empleado*

Fuente: elaboración propia

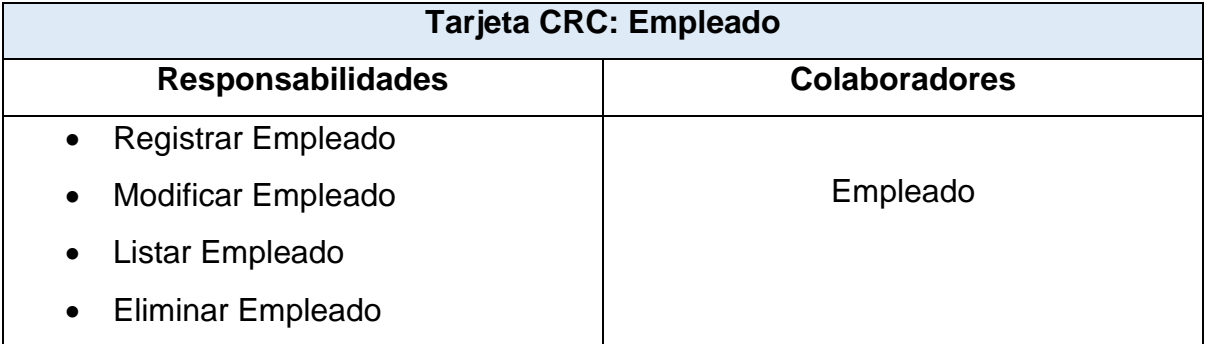

#### **Tabla 53.** *Tarjetas CRC: Usuario*

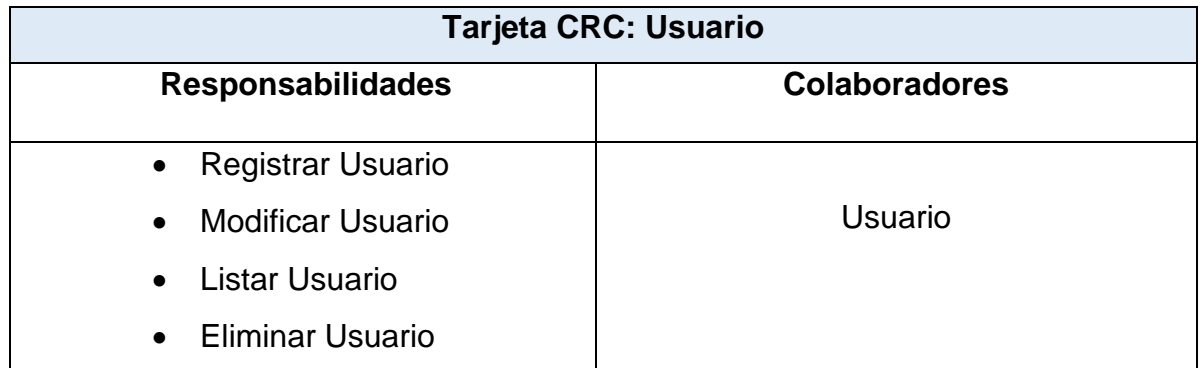

**Tabla 54.** *Tarjetas CRC: Subcategoría*

| Tarjeta CRC 03- Subcategoría        |                      |  |
|-------------------------------------|----------------------|--|
| <b>Responsabilidades</b>            | <b>Colaboradores</b> |  |
| Registrar Subcategoría<br>$\bullet$ |                      |  |
| Modificar Subcategoría<br>$\bullet$ | Subcategoría         |  |
| • Listar Subcategoría               |                      |  |
| • Eliminar Subcategoría             |                      |  |

**Tabla 55**. *Tarjetas CRC: Impacto*

| Tarjeta CRC 04- Impacto        |                      |  |
|--------------------------------|----------------------|--|
| <b>Responsabilidades</b>       | <b>Colaboradores</b> |  |
| Registrar Impacto<br>$\bullet$ |                      |  |
| Modificar Impacto<br>$\bullet$ | Impacto              |  |
| Listar Impacto<br>$\bullet$    |                      |  |
| Eliminar Impacto<br>$\bullet$  |                      |  |

Fuente: elaboración propia.

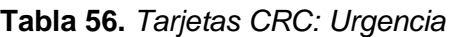

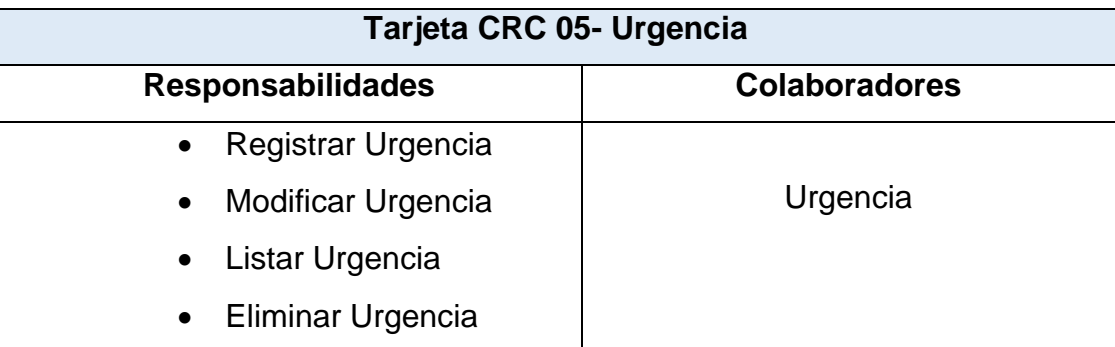

**Tabla 57.** *Tarjetas CRC: Prioridad*

| <b>Tarjeta CRC 06- Prioridad</b>        |                      |  |
|-----------------------------------------|----------------------|--|
| <b>Responsabilidades</b>                | <b>Colaboradores</b> |  |
| <b>Registrar Prioridad</b><br>$\bullet$ |                      |  |
| • Modificar Prioridad                   | Prioridad            |  |
| • Listar Prioridad                      |                      |  |
| • Eliminar Prioridad                    |                      |  |

# **Segunda Iteración**

• Historia de usuario 9 – Gestión de Incidencia

*Tabla 58. Historia de Usuario 9 – Gestión de Incidencia*

| $N^{\circ}$<br><b>Historia</b> | <b>Nombre</b><br><b>Historia</b> | $N^{\circ}$<br><b>Tarea</b> | <b>Nombre Tarea</b>   | Fecha      |
|--------------------------------|----------------------------------|-----------------------------|-----------------------|------------|
|                                |                                  | 33                          | Reportar Incidencia   | 03/04/2020 |
|                                |                                  |                             |                       | 07/04/2020 |
|                                |                                  | 34                          | Modificar Incidencia  | 08/04/2020 |
| 9                              | Gestión de                       |                             |                       | 11/04/2020 |
|                                | Incidencia                       | 35                          | Listar Incidencia     | 13/03/2020 |
|                                |                                  |                             |                       | 17/04/2020 |
|                                |                                  | 36                          | Solucionar Incidencia | 18/04/2020 |
|                                |                                  |                             |                       | 20/04/2020 |
|                                |                                  | 37                          | Detalle Incidencia    | 21/04/2020 |
|                                |                                  |                             | Solucionada           | 23/04/2020 |

# **Tarea de ingeniería Segunda Iteración**

| Tarea de Ingeniería                                                              |                              |  |
|----------------------------------------------------------------------------------|------------------------------|--|
| Número Historia: 9<br>Número Tarea: 33                                           |                              |  |
| <b>Nombre Tarea: Reportar Incidencia</b>                                         |                              |  |
| <b>Puntos Estimados: 5</b><br><b>Tipo Tarea: Desarrollo</b>                      |                              |  |
| <b>Fecha Inicio: 03/04/2020</b>                                                  | <b>Fecha Fin: 07/04/2020</b> |  |
| <b>Programador Responsable: Guerra Llana Cristian Raul</b>                       |                              |  |
| Descripción: Dentro de la interfaz permitirá registrar los siguientes campos     |                              |  |
| para reportar la incidencia: categoría, subcategoría, impacto, detalle de        |                              |  |
| incidencia.                                                                      |                              |  |
| <b>Observaciones:</b> El detalle de fecha y hora en el reporte de la incidencia, |                              |  |
| es de manera automática, generada por el sistema web.                            |                              |  |

**Tabla 59***. Tarea de Ingeniería – Reportar Incidencia*

Fuente: elaboración propia

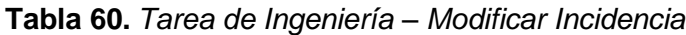

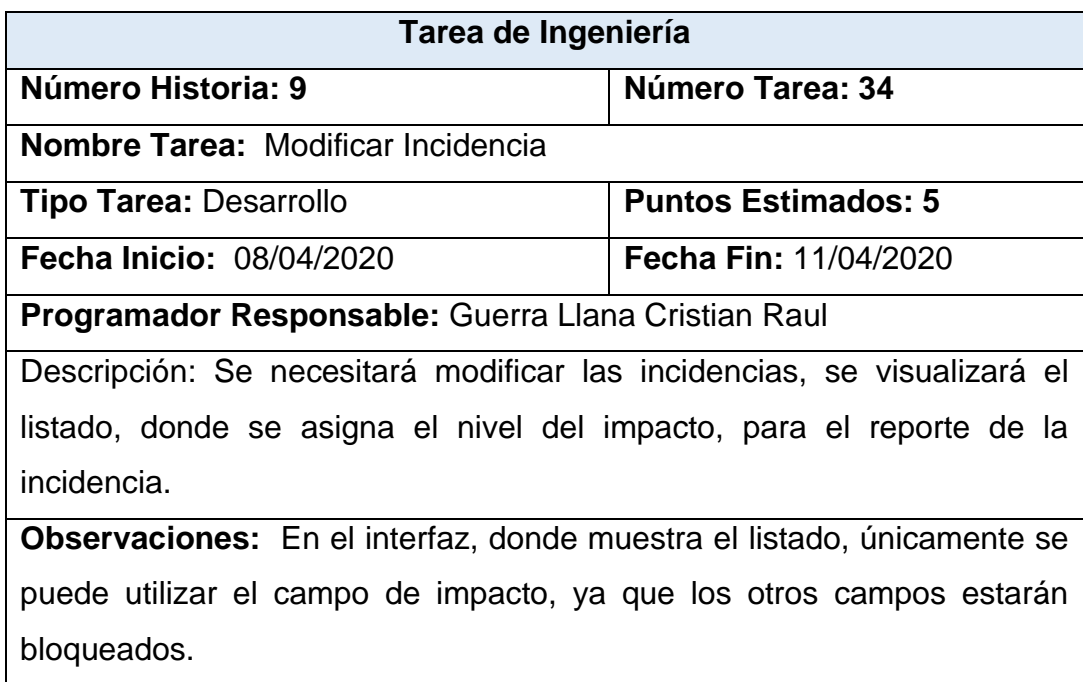

**Tabla 61.** *Tarea de Ingeniería – Listar Incidencia*

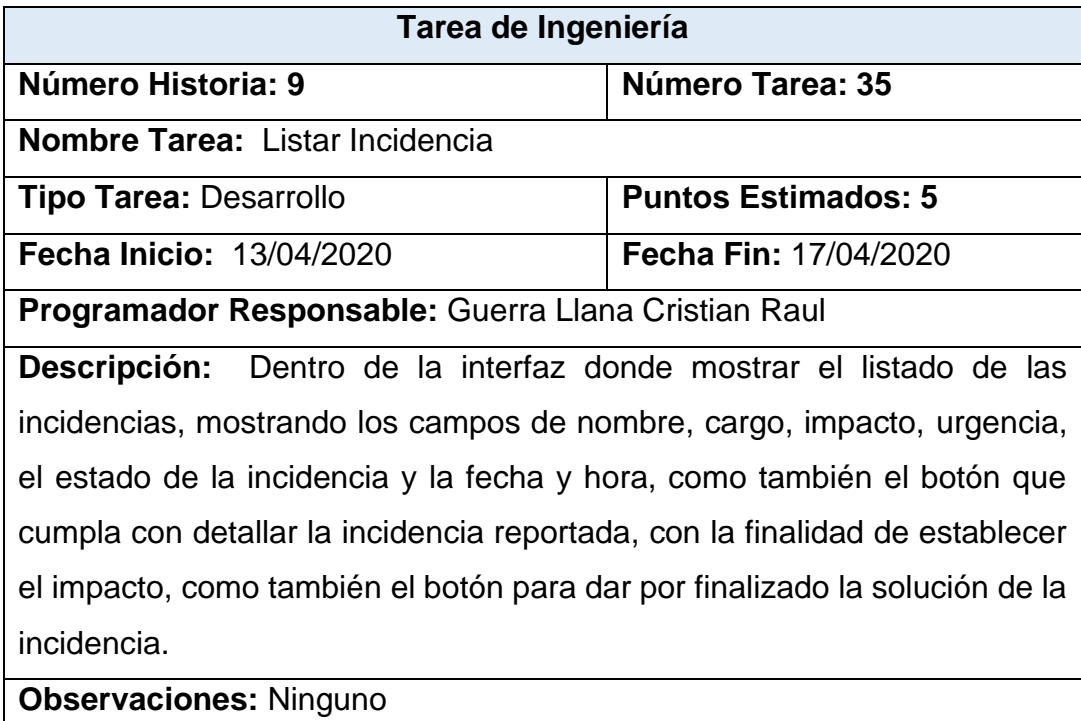

Fuente: elaboración propia

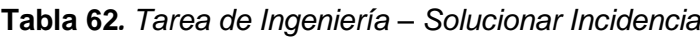

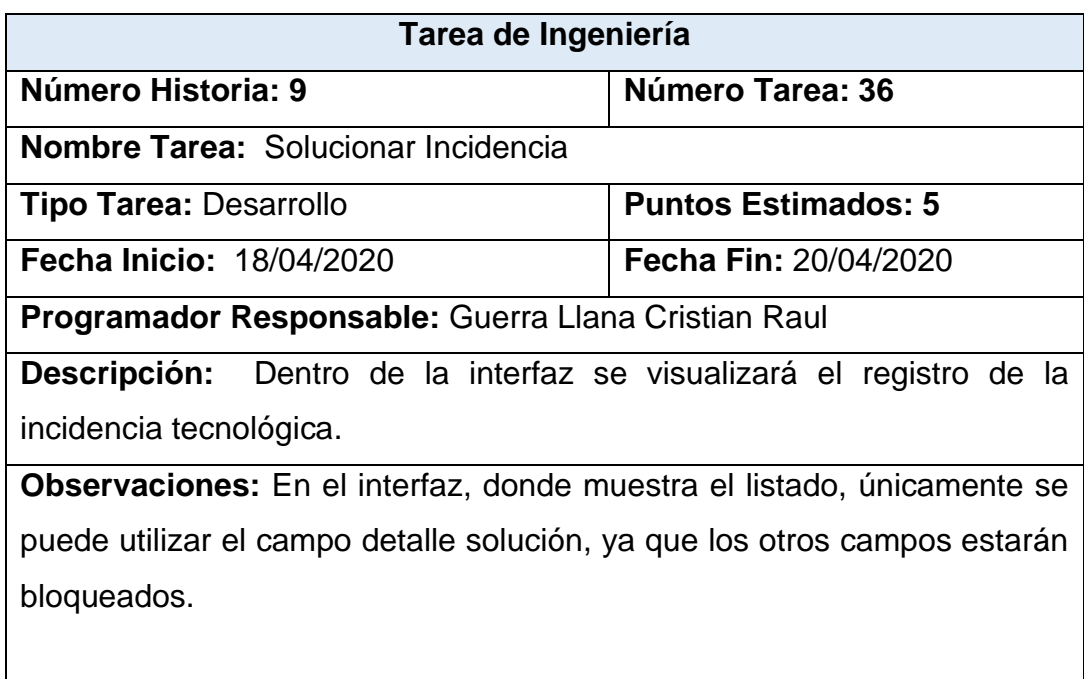

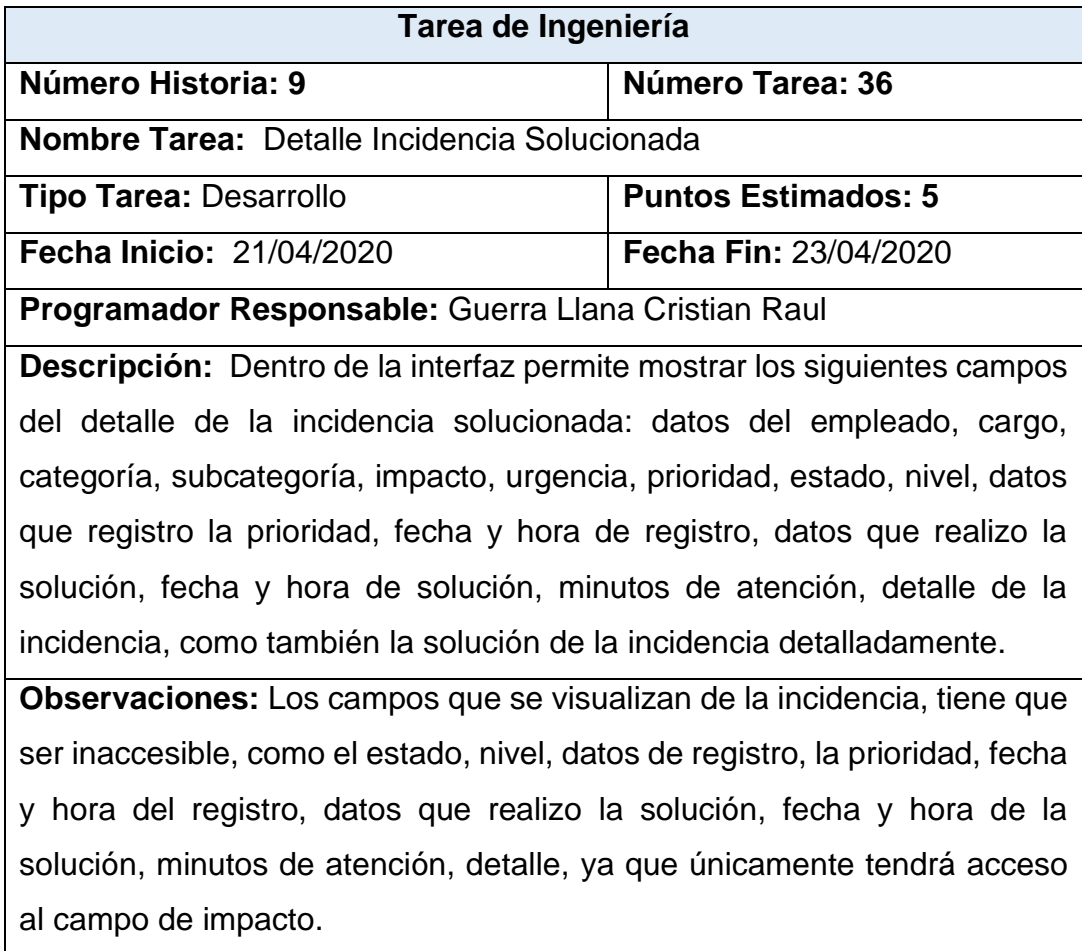

### *Tabla 63. Tarea de Ingeniería – Detalle Incidencia Solucionada*

Fuente: elaboración propia

# **Herramienta Metodología Carta CRC**

**Tabla 64.** *Tarjetas CRC: Incidencia*

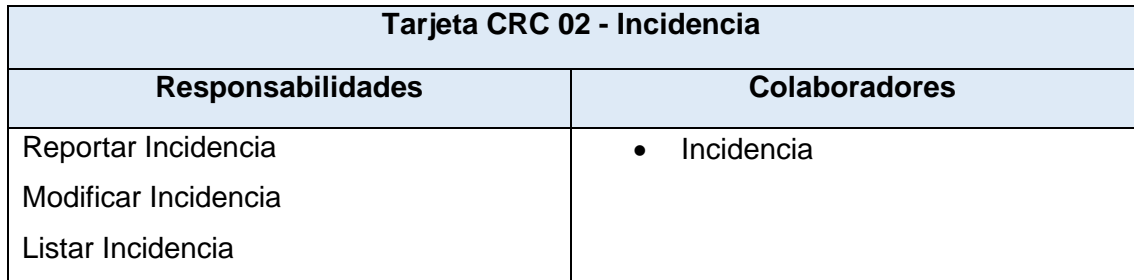

### **Tabla 65.** *Tarjetas CRC: Solución*

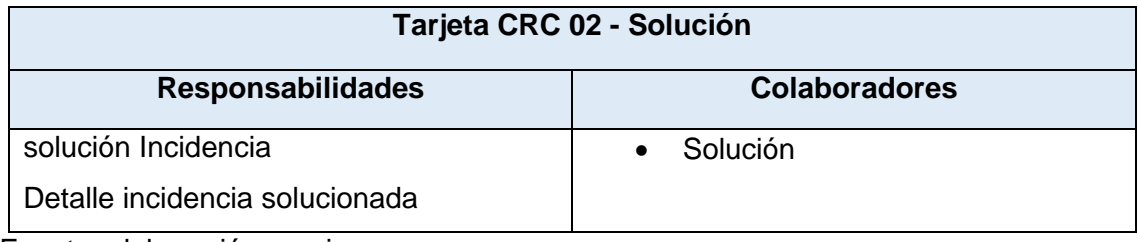

Fuente: elaboración propia

#### **Tercera Iteración**

- Reporte número total de incidencias
- Reporte porcentaje de incidencias mayores

#### *Tabla 66. Tercera Iteración*

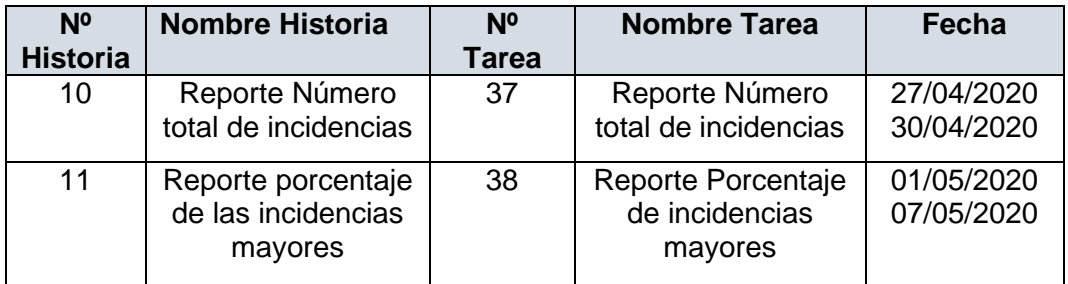
# **Tarea de ingeniería Tercera Iteración**

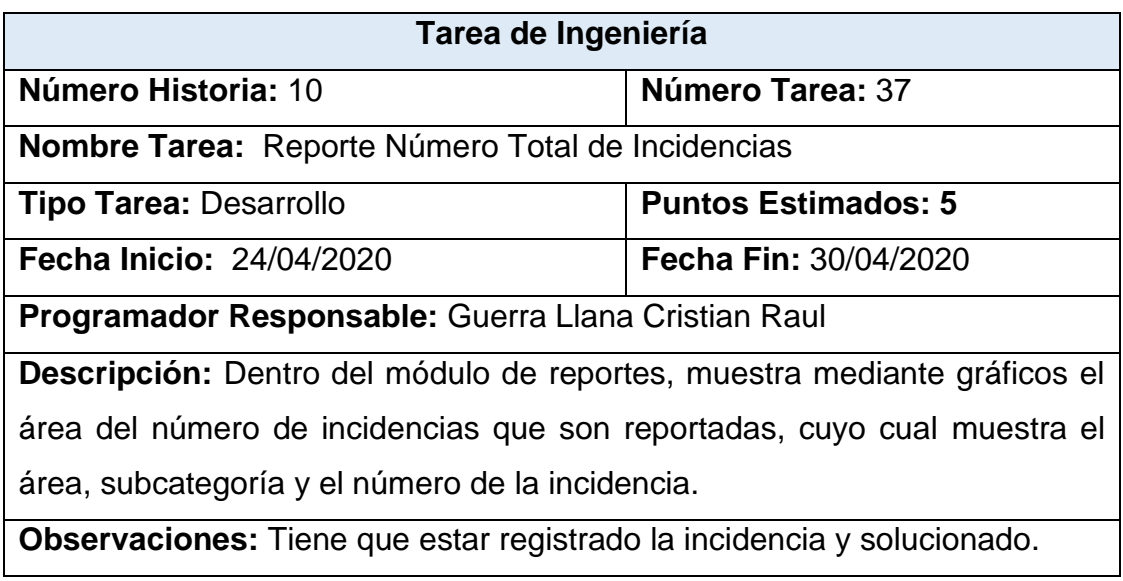

*Tabla 67. Tarea de Ingeniería Reporte Número Total de Incidencias*

Fuente: elaboración propia

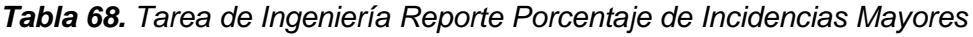

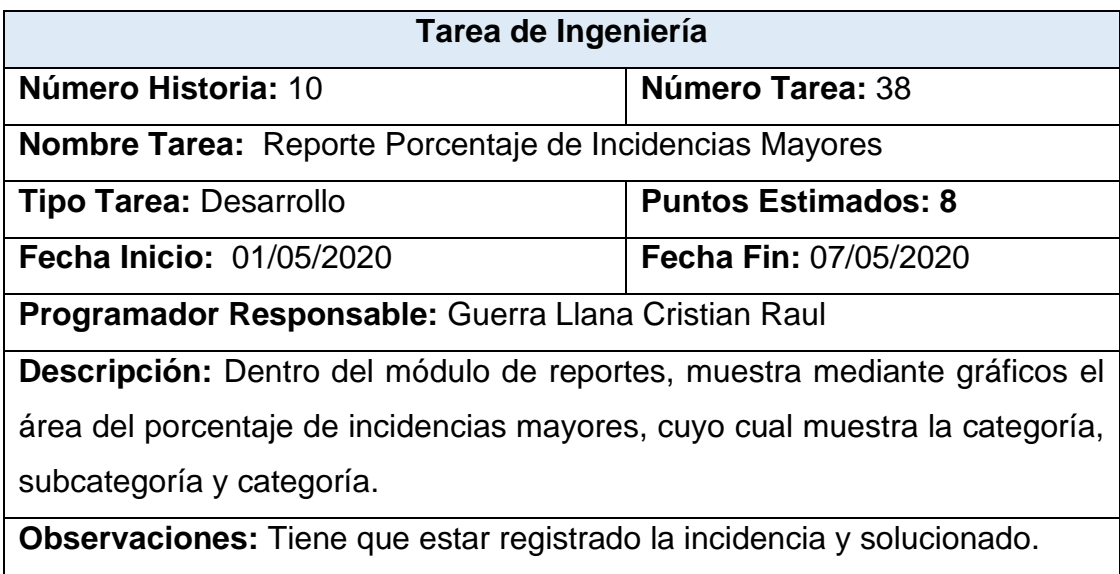

#### **Tabla 69.** *Tarjetas CRC: Incidencia reporte uno*

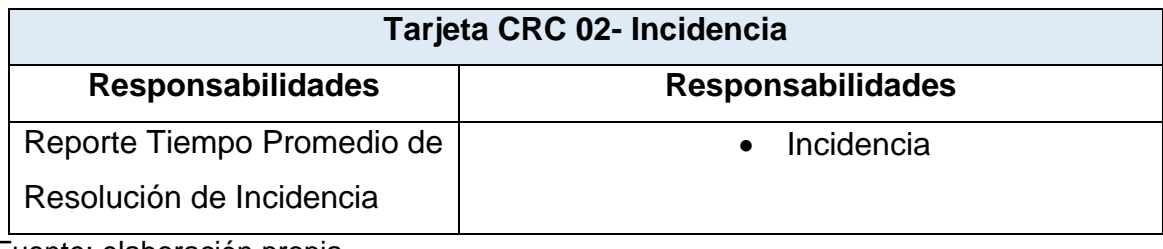

Fuente: elaboración propia

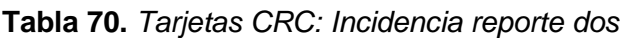

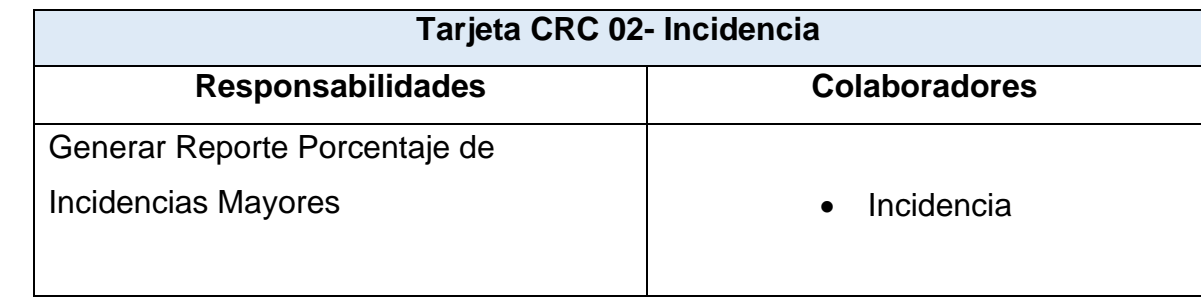

Fuente: elaboración propia

## **Cuarta Interacción**

- Historia de usuario 12 Reporte Tiempo promedio de resolución de incidencia
- Historia de usuario 13 Reporte Porcentaje de incidencias resueltas de forma remota.

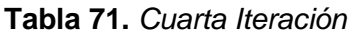

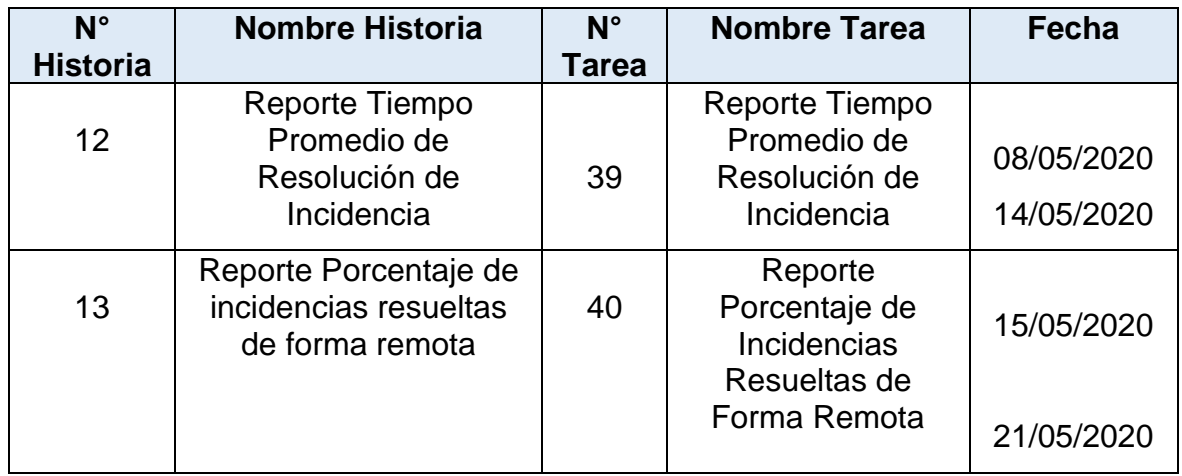

**Tabla 72.** *Tarea de Ingeniería reporte tiempo promedio de resolución de incidencia*

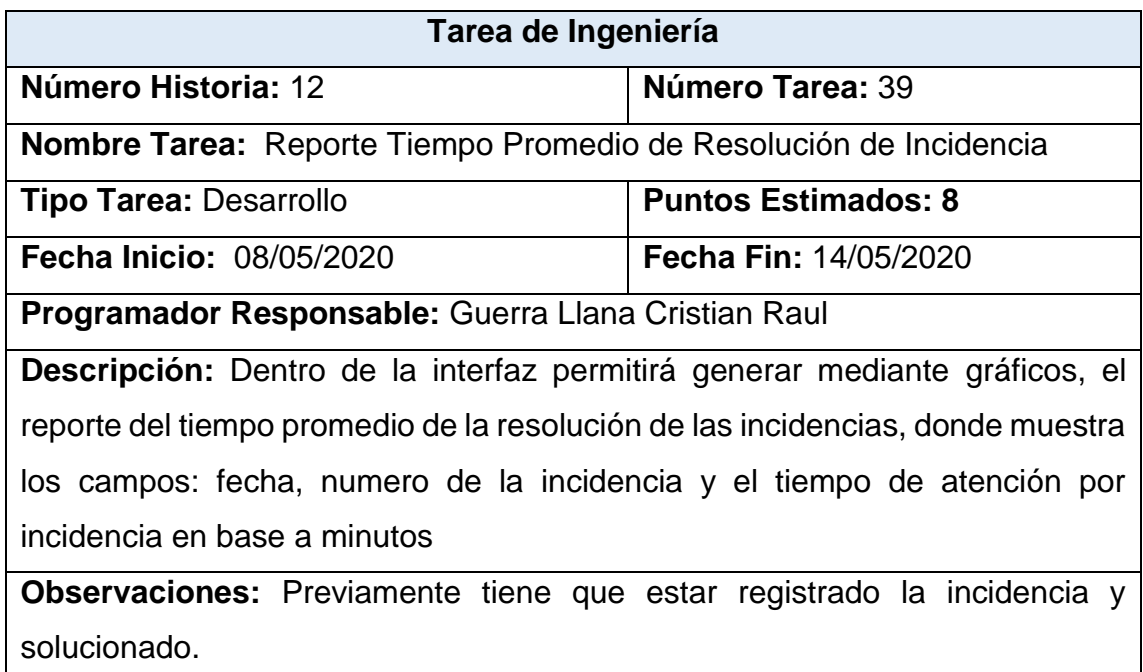

Fuente: elaboración propia

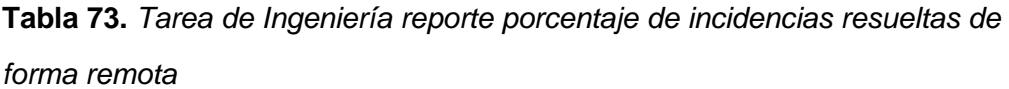

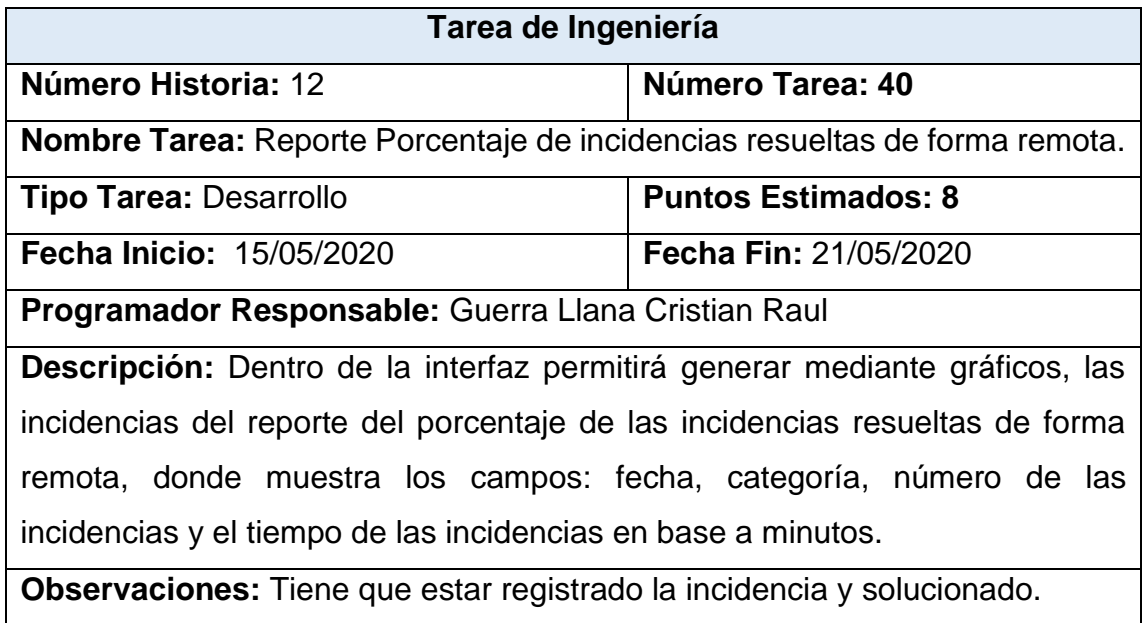

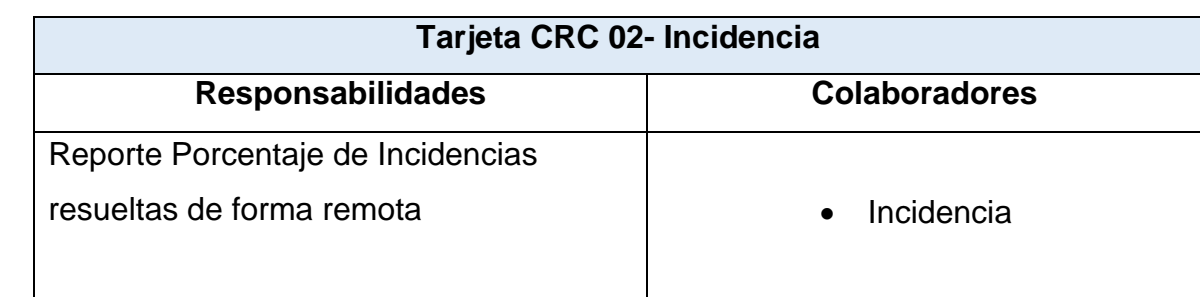

# **Tabla 74**. *Tarjetas CRC: Incidencia- reporte tres*

Fuente: elaboración propia

# **Tabla 75**. *Tarjetas CRC: Incidencia- reporte cuatro*

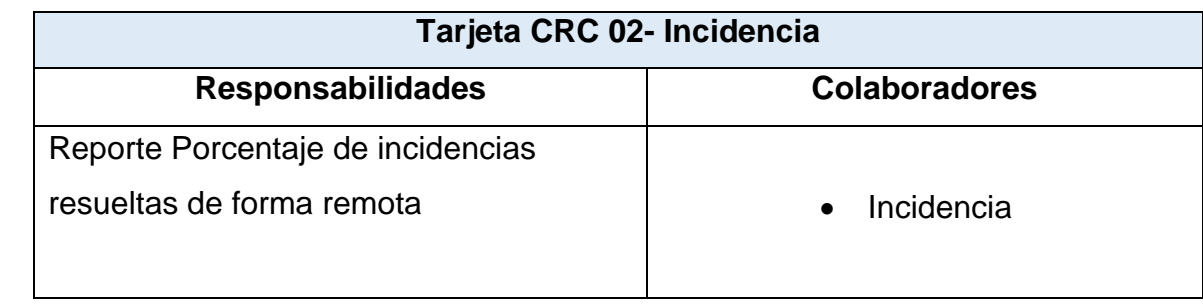

### **2.4 Modelo de Base de Datos**

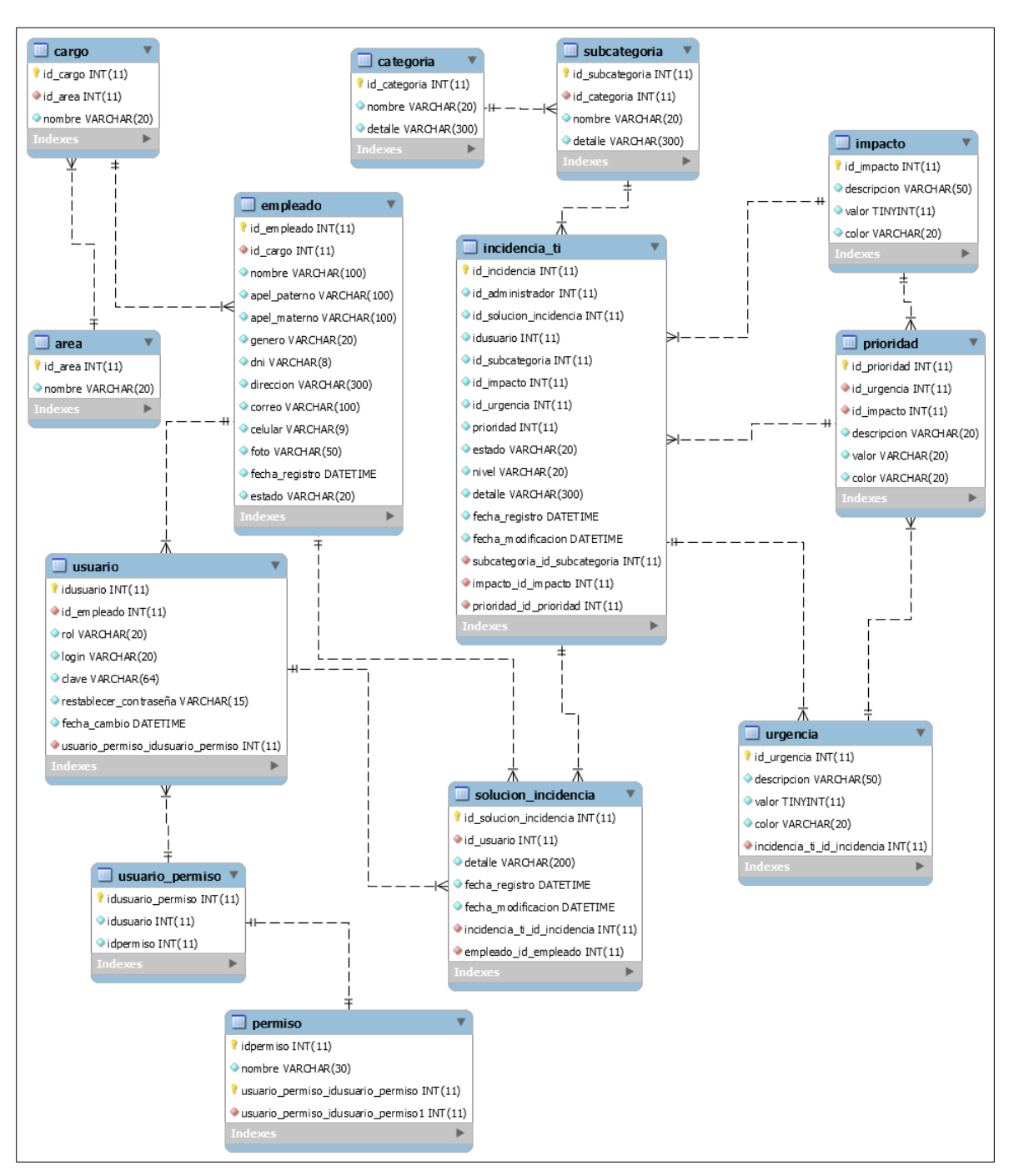

*Figura 2.* Modelo de base de datos

# **2.5 Prototipos**

## **Primera Iteración**

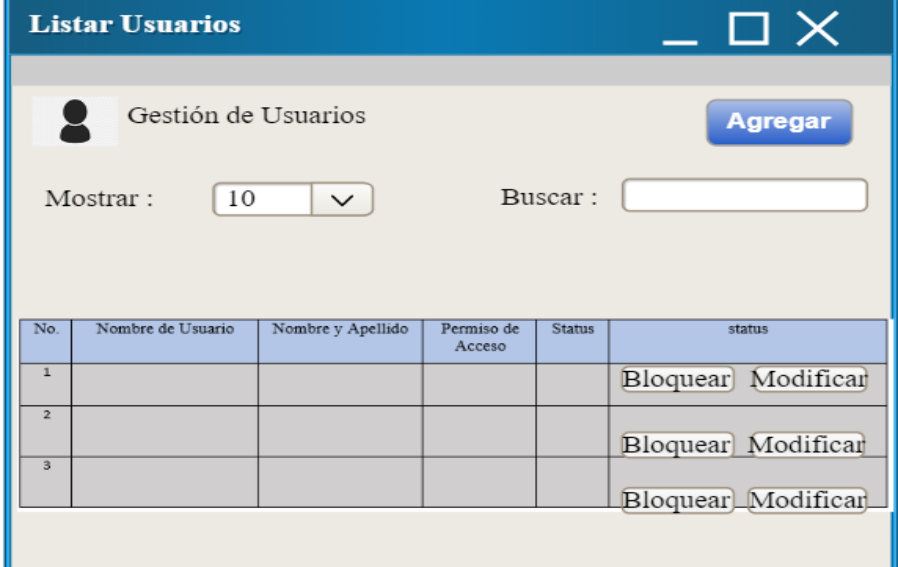

Prototipo Crear Usuario – Historia de usuario 01

*Figura 3.* Prototipo crear usuario

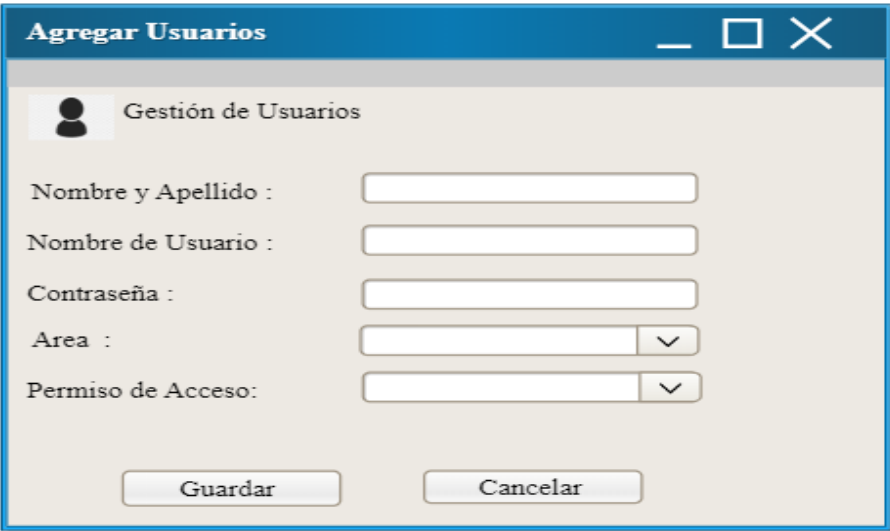

*Figura 4.* Prototipo agregar usuario

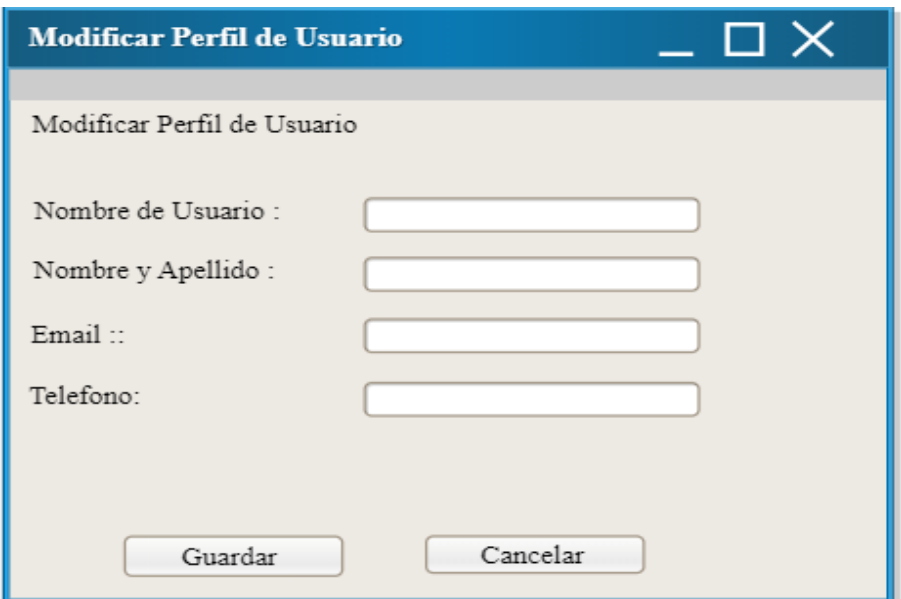

*Figura 5.* Prototipo modificar perfil de usuario

Prototipo Gestión Categoría – Historia de usuario 02

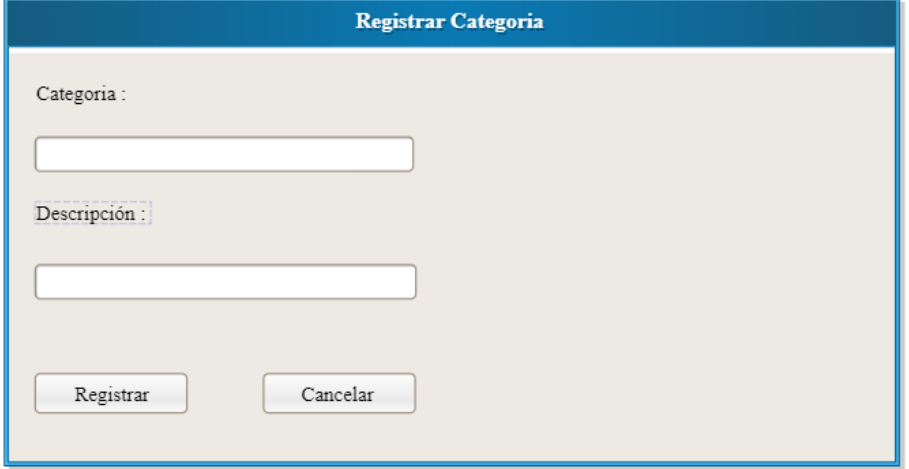

*Figura 6.* Prototipo registrar categoría

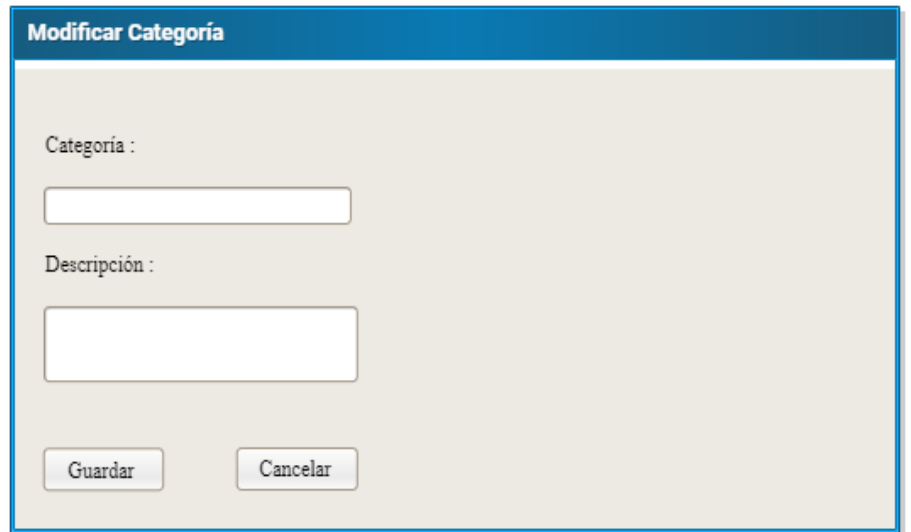

*Figura 7.* Prototipo modificar categoría

| <b>Lista de Categorias</b> |           |             |                     |  |
|----------------------------|-----------|-------------|---------------------|--|
| Mostrar<br>10<br>Buscar:   |           |             | Agregar             |  |
| No.                        | Categoría | Descripción | Opciones            |  |
| $\mathbf{1}$               |           |             | ◎┃■                 |  |
| $\overline{2}$             |           |             | ¢<br>$\mathbf{G}^-$ |  |
| 3                          |           |             | û<br>ø              |  |
|                            |           |             |                     |  |

*Figura 8.* Prototipo listar categoría

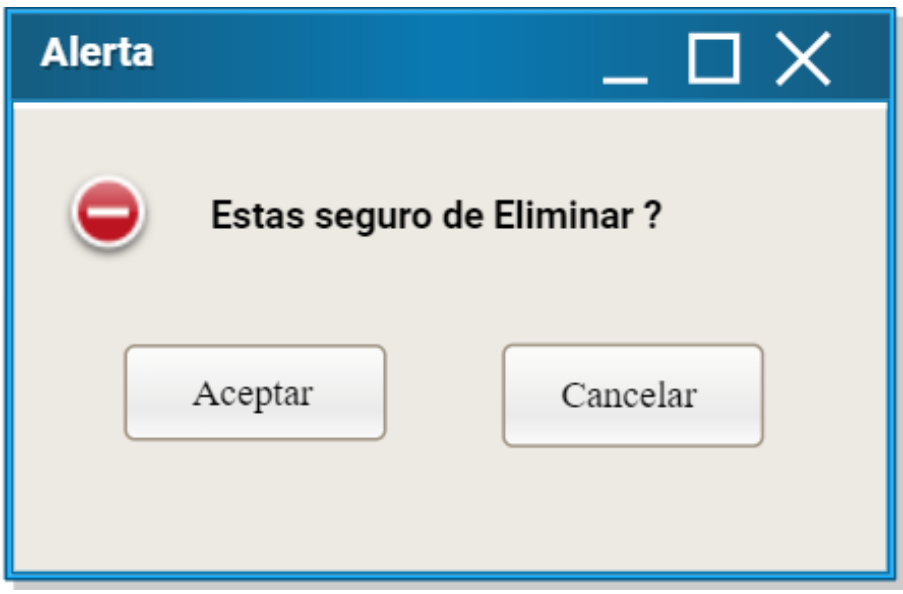

*Figura 9.* Prototipo Alerta Eliminar

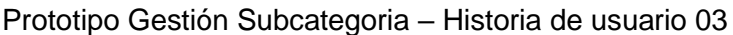

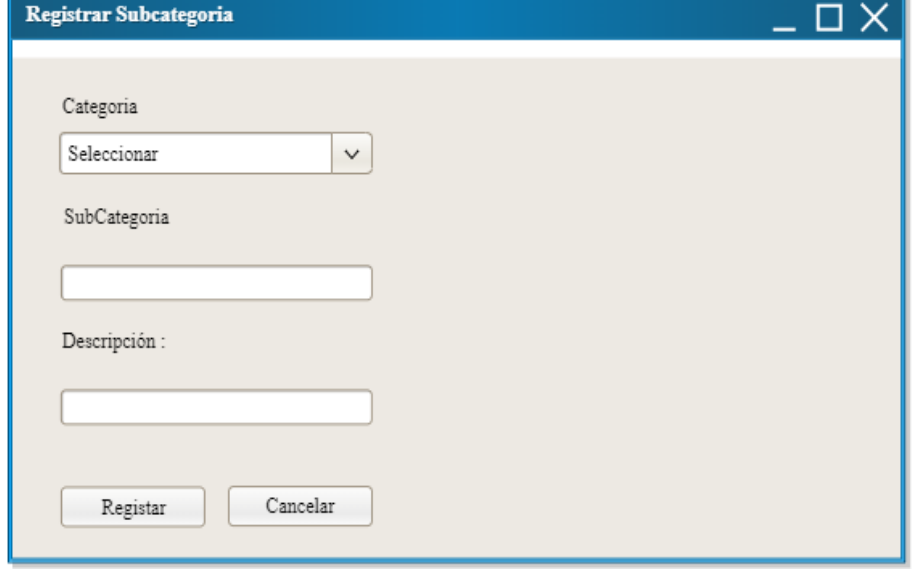

*Figura 10.* Prototipo registrar subcategorìa

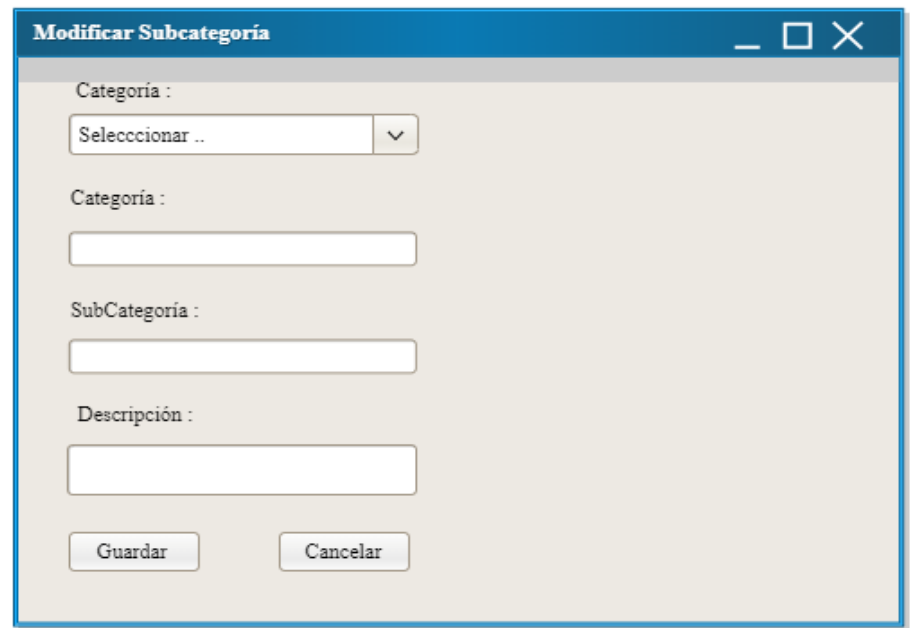

*Figura 11.* Prototipo modificar subcategorìa

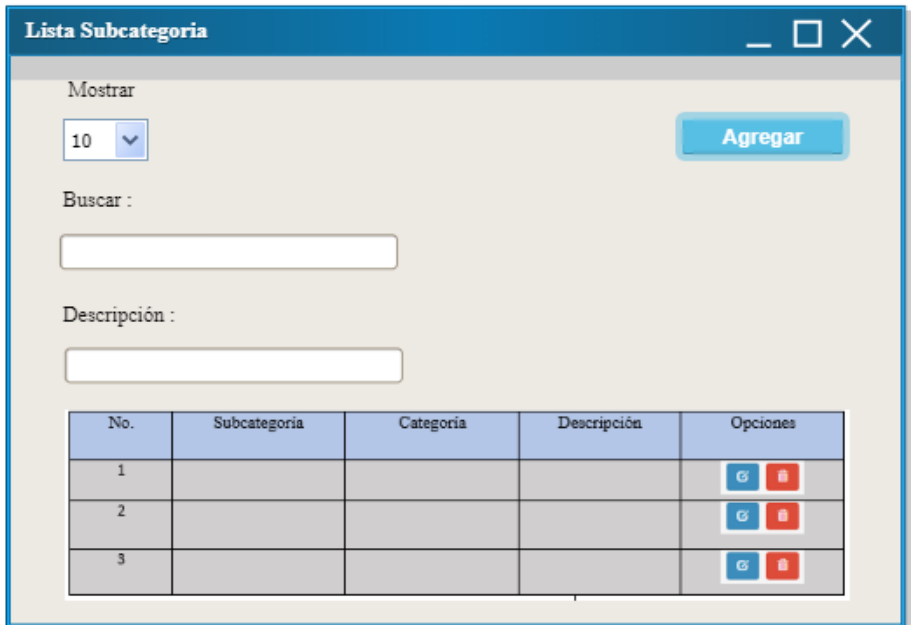

*Figura 12.* Prototipo listar subcategorìa

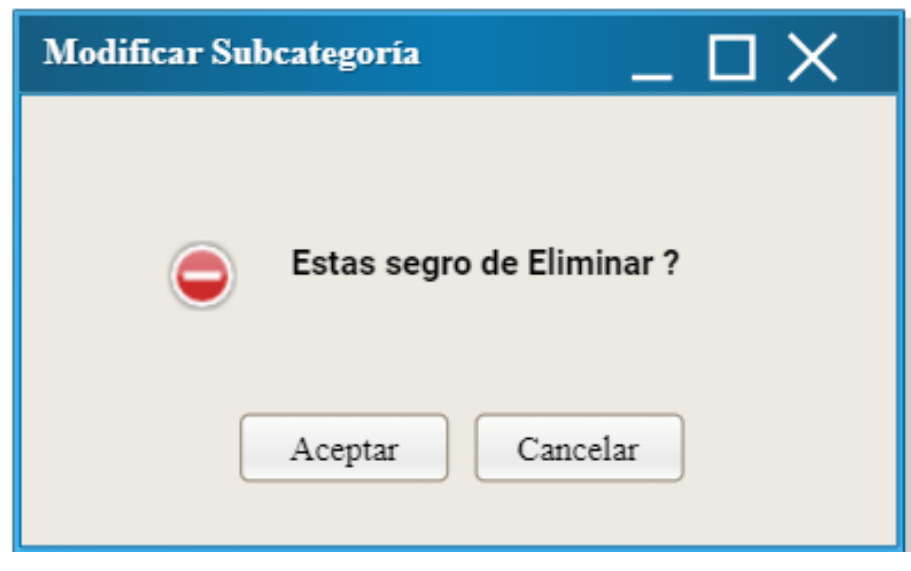

*Figura13.* Prototipo alerta modificar subcategorìa

Prototipo Gestión Impacto – Historia de usuario 04

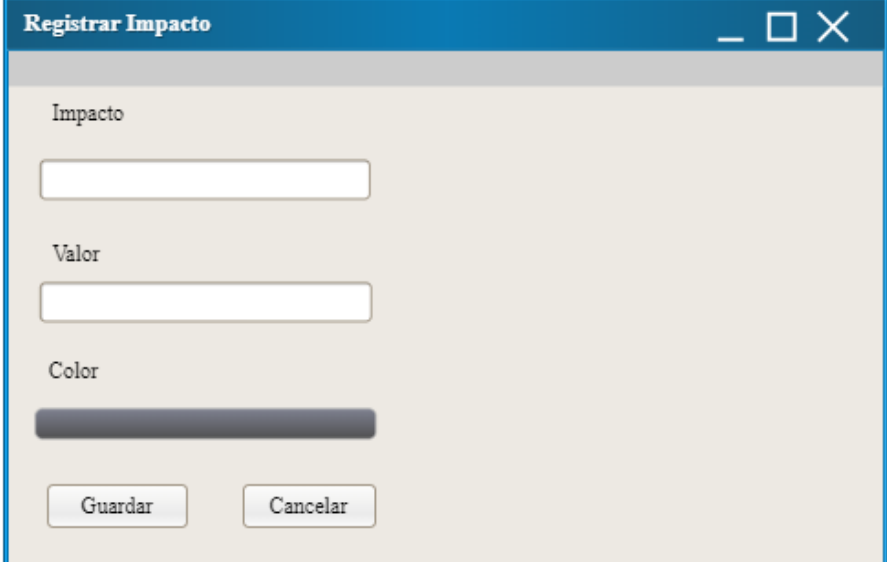

*Figura 14.* Prototipo registrar subcategorìa

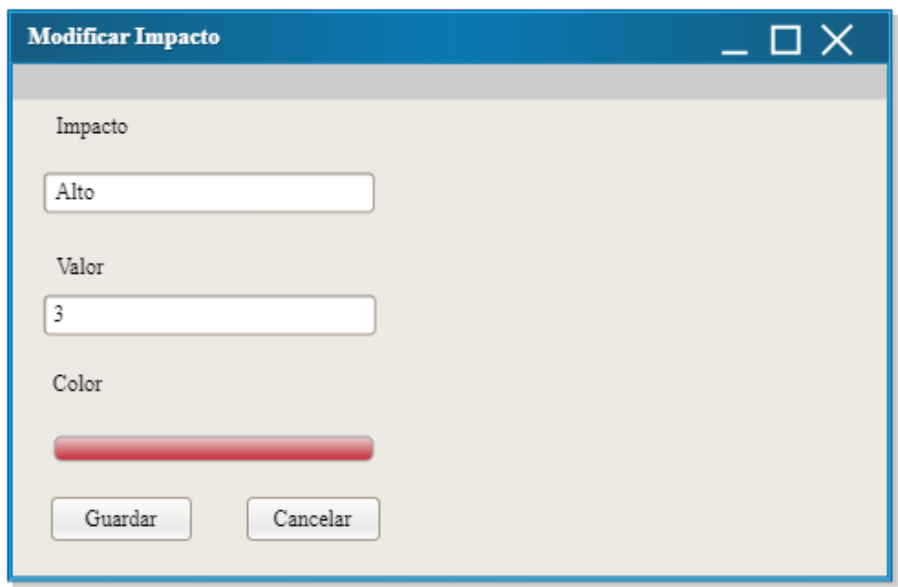

*Figura 15.* Prototipo modificar impacto

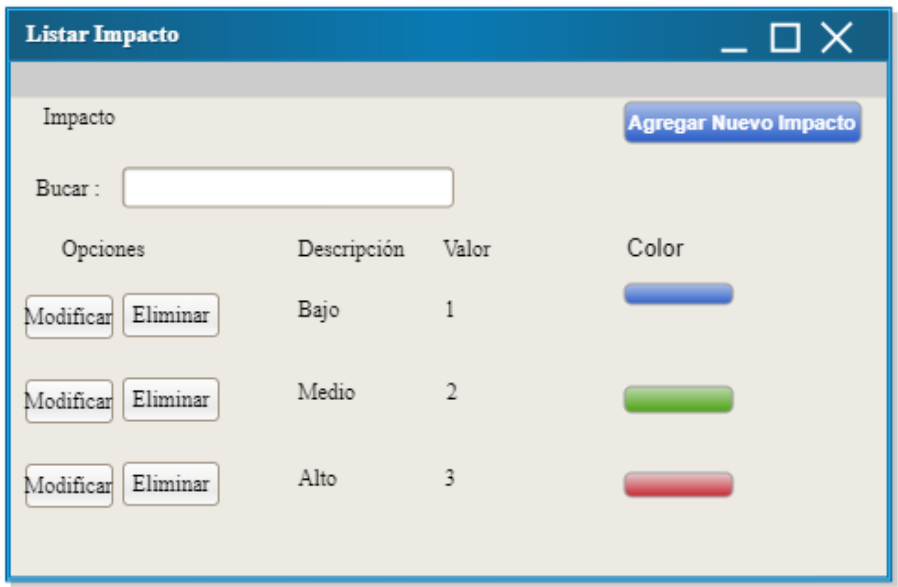

*Figura 16.* Prototipo listar impacto

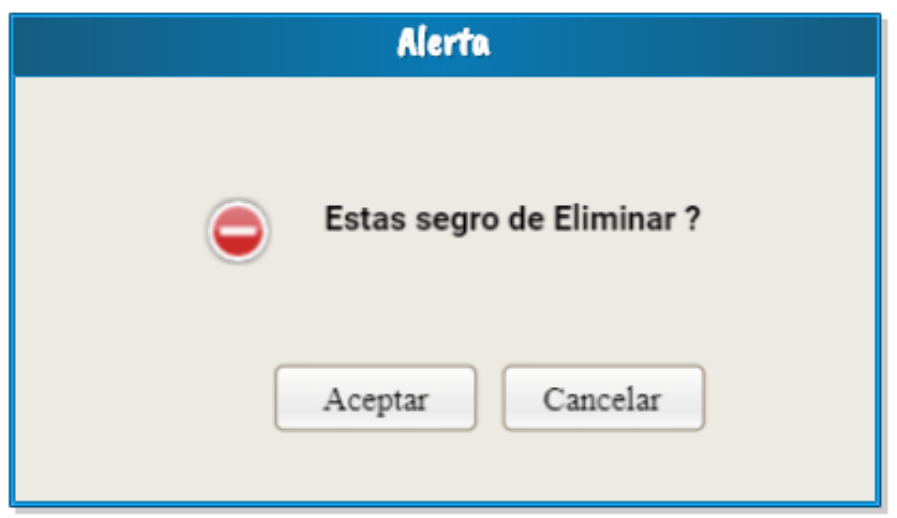

*Figura 17.* Prototipo alerta eliminar impacto

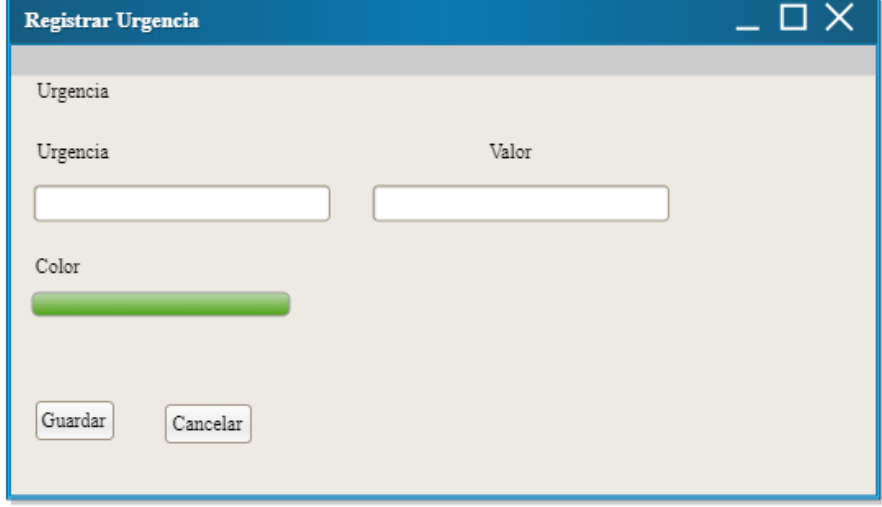

Prototipo Gestión Urgencia - Historia de Usuario 05

*Figura 18.* Prototipo registrar urgencia

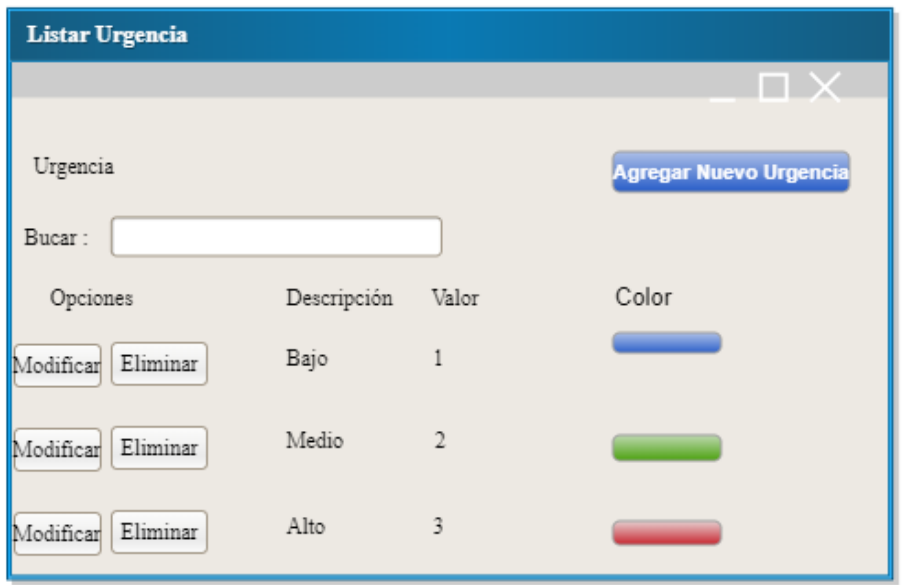

*Figura 19.* Prototipo listar urgencia

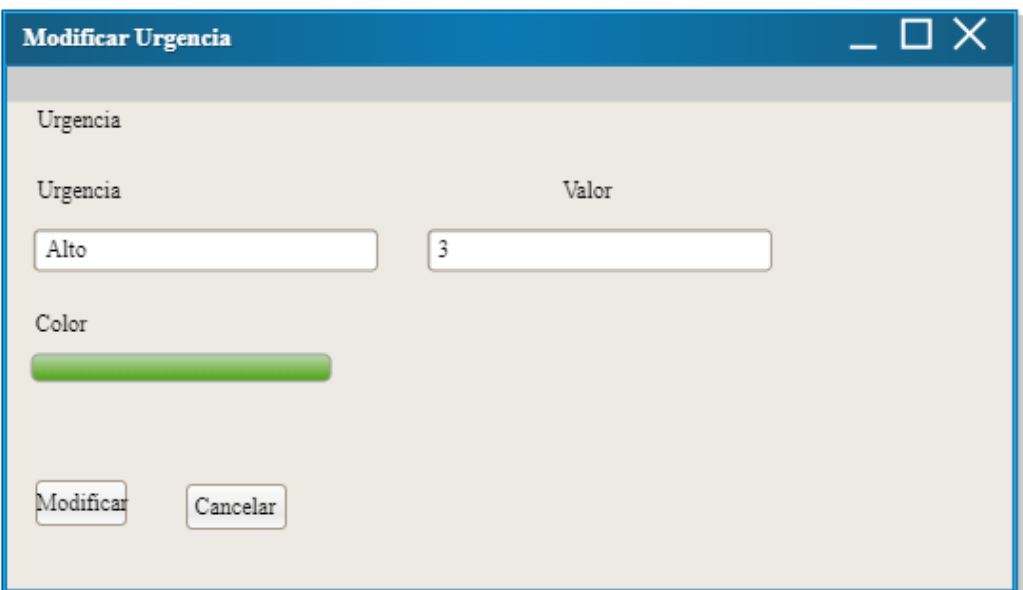

*Figura 20.* Prototipo modificar urgencia

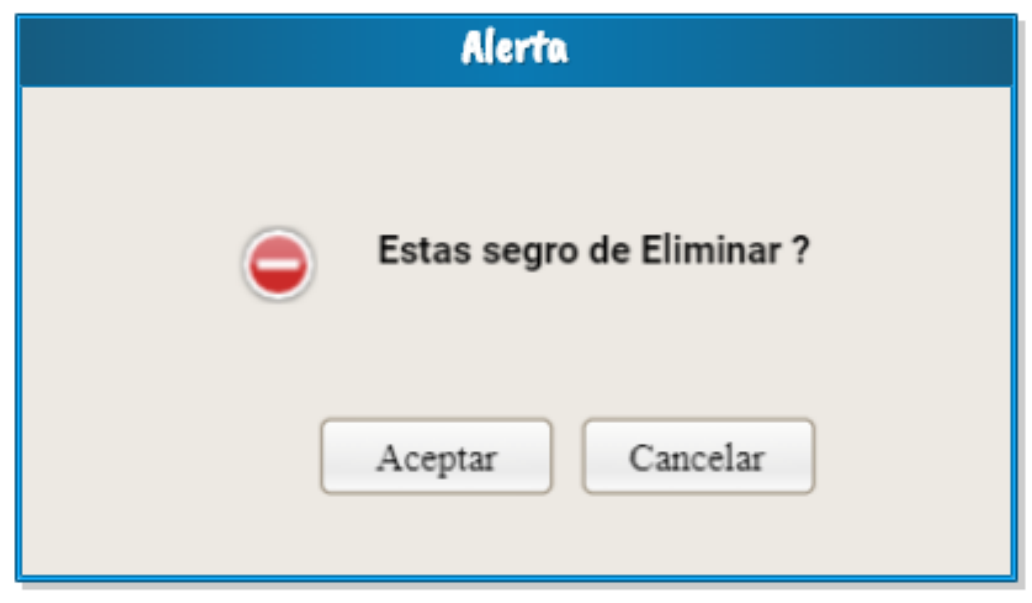

*Figura 21.* Prototipo alerta eliminar urgencia

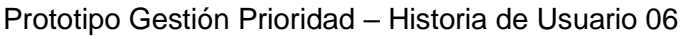

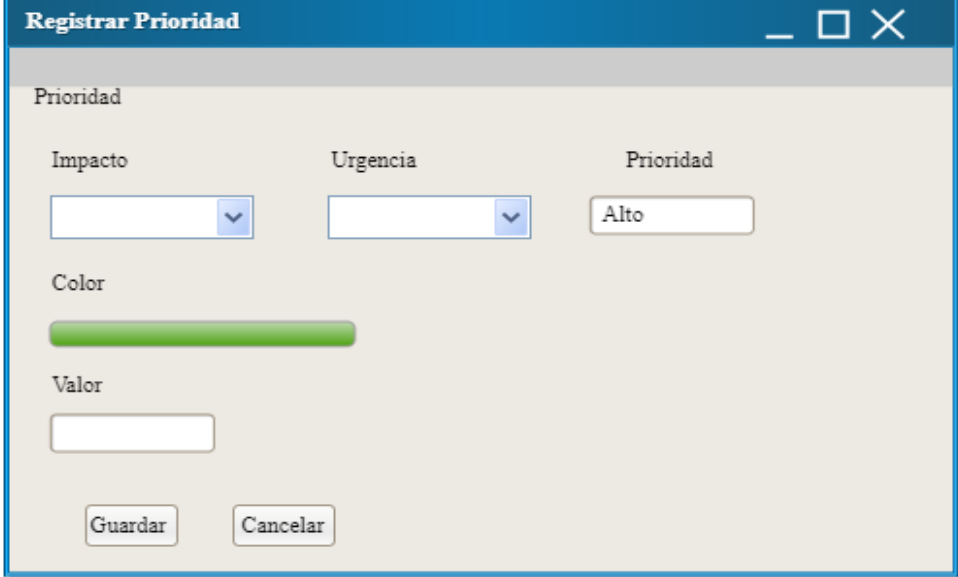

*Figura 22.* Prototipo registrar prioridad

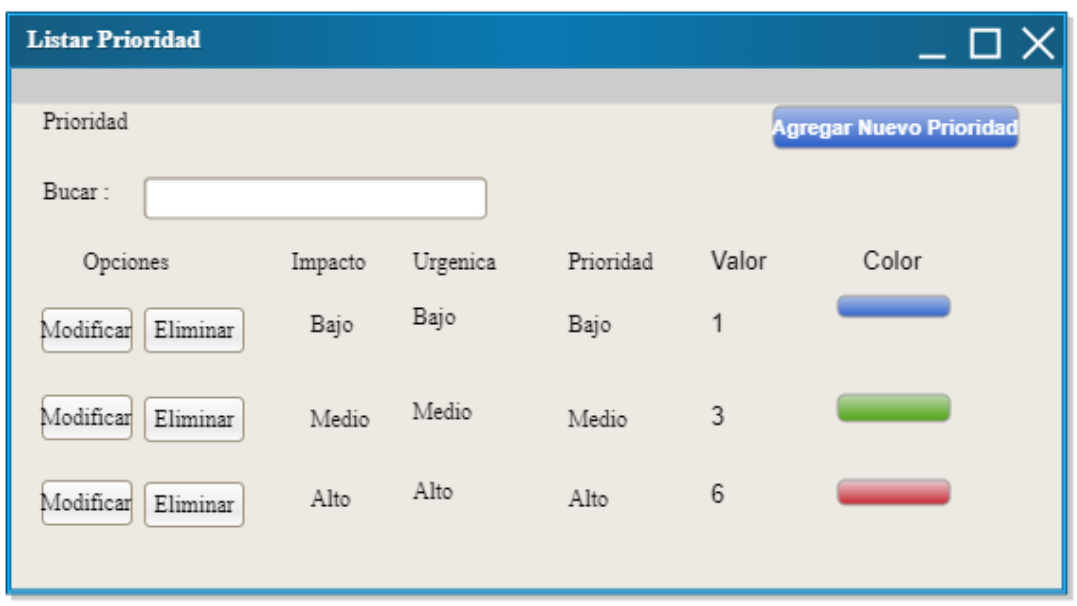

*Figura 23.* Prototipo listar prioridad

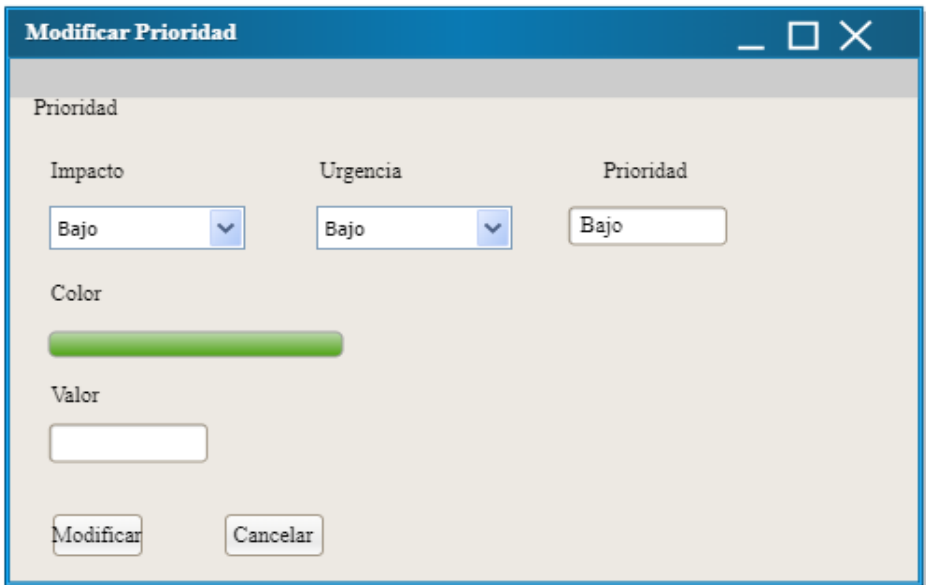

*Figura 24.* Prototipo modificar prioridad

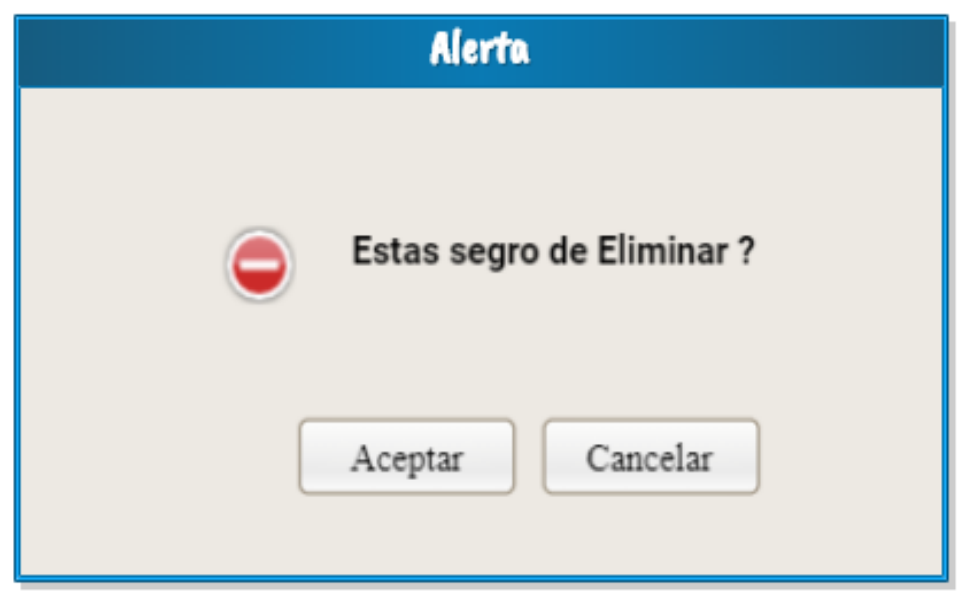

*Figura 25.* Prototipo alerta eliminar prioridad

Prototipo Gestión Nivel – Historia de Usuario 07

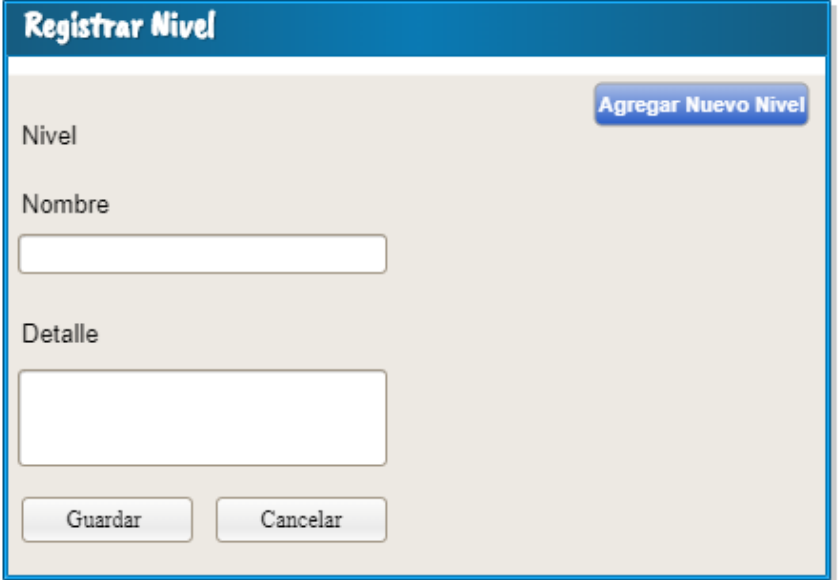

*Figura 26.* Prototipo registrar nivel

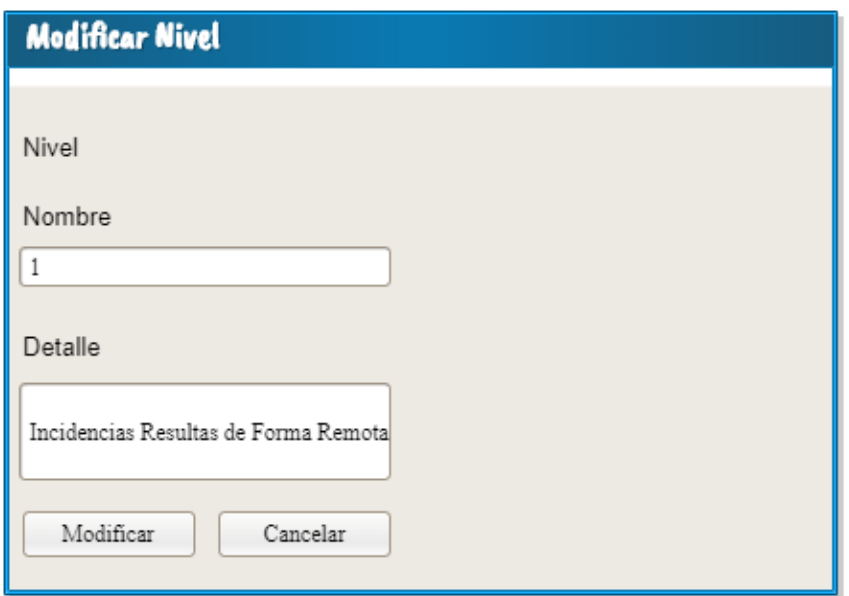

*Figura 27.* Prototipo modificar nivel

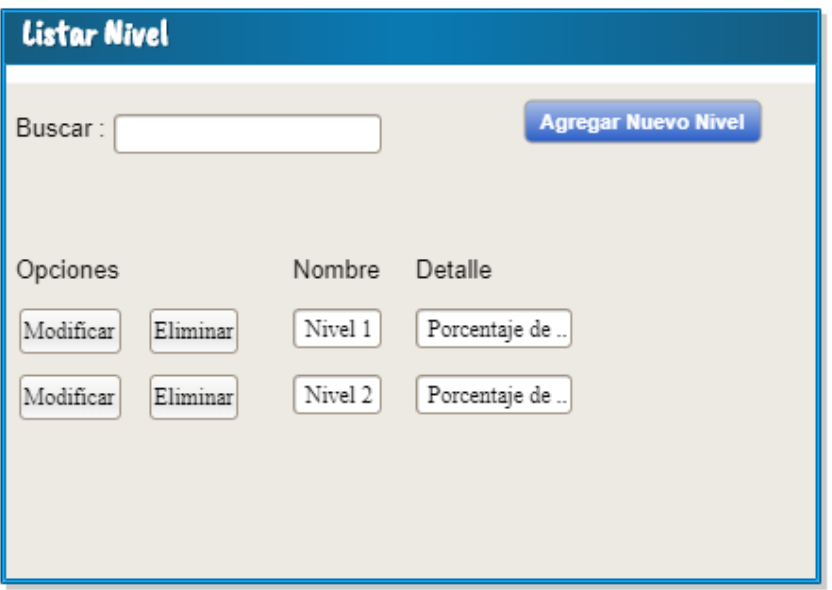

*Figura 28.* Prototipo listar nivel

 $\epsilon$ 

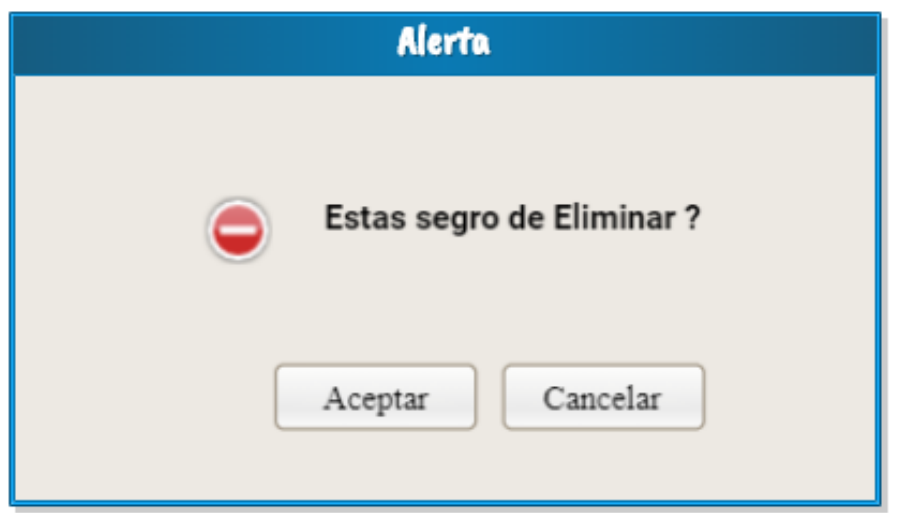

*Figura 29.* Prototipo alerta de eliminar nivel

# **Segunda Iteración**

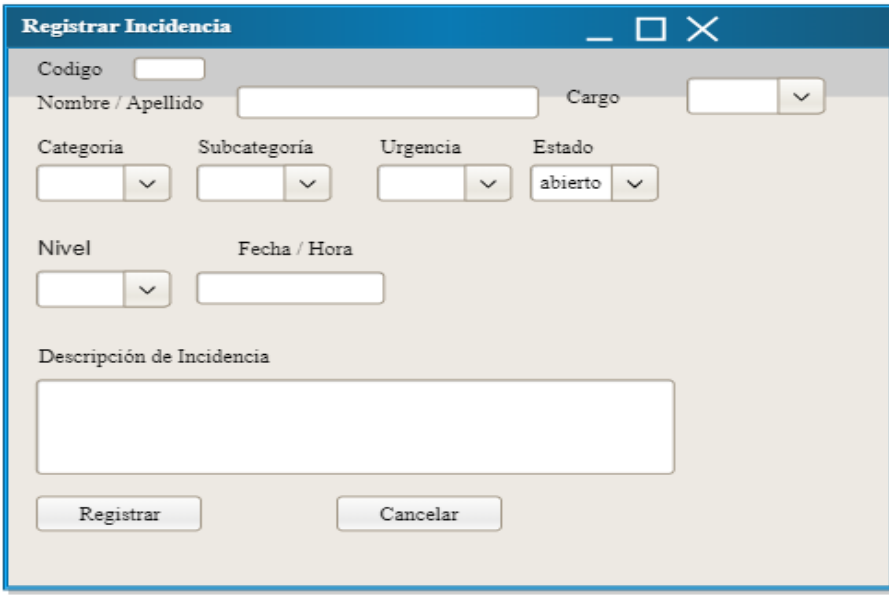

Prototipo Gestión Incidencia – Historia de Usuario 07

*Figura 30.* Prototipo registrar incidencia

| <b>Listar Incidencia</b> |                |                      |           |              |         |                    | $ \Box$ $\times$ |       |
|--------------------------|----------------|----------------------|-----------|--------------|---------|--------------------|------------------|-------|
|                          |                |                      |           |              |         |                    |                  |       |
| Buscar:                  |                |                      |           |              |         |                    |                  |       |
|                          |                |                      |           |              |         |                    |                  |       |
|                          |                |                      |           |              |         |                    |                  |       |
| Opciones                 |                | No.   Nombre   Cargo | Categoria | Subcategoría | Impacto | Urgencia Prioridad | Estado Fecha     | -Hora |
| $\pmb{\alpha}$<br>ឲ      | $\mathbf{1}$   |                      |           |              |         |                    |                  |       |
| <b>Q</b><br>σ            | $\overline{2}$ |                      |           |              |         |                    |                  |       |
| $\alpha$<br>G.           | $\overline{3}$ |                      |           |              |         |                    |                  |       |
|                          |                |                      |           |              |         |                    |                  |       |

*Figura 31.* Prototipo listar incidencia

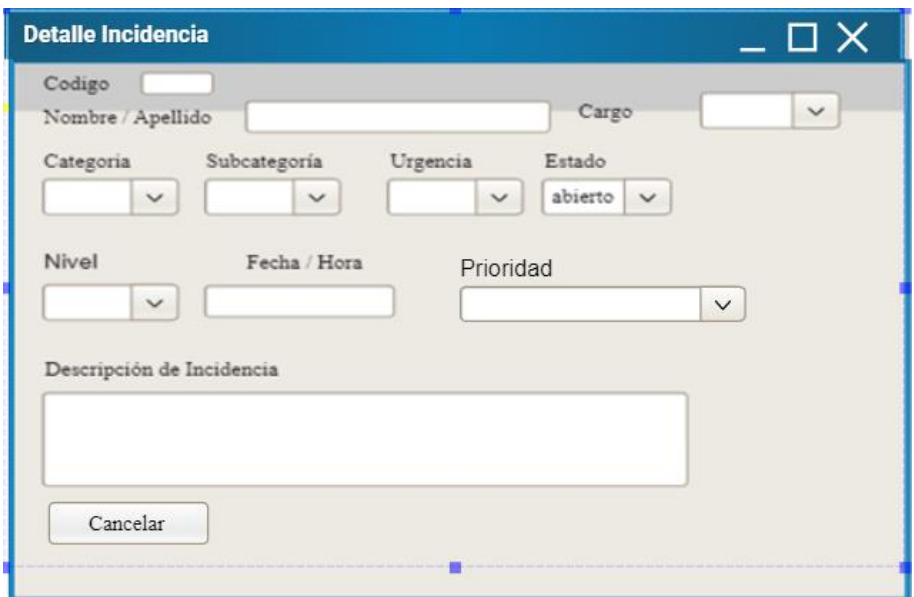

*Figura 32.* Prototipo detalle de incidencia

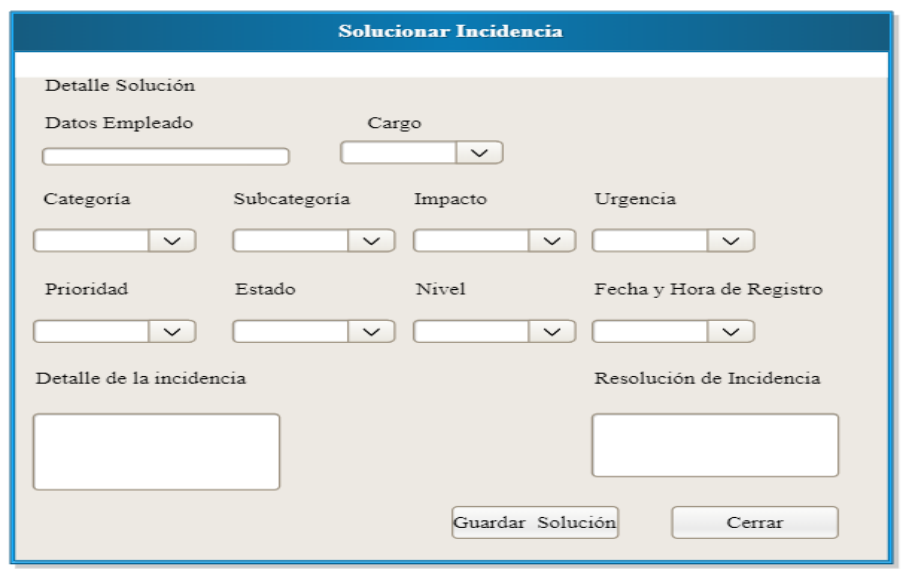

*Figura 33.* Prototipo solucionar incidencia

#### **Tercera Iteración**

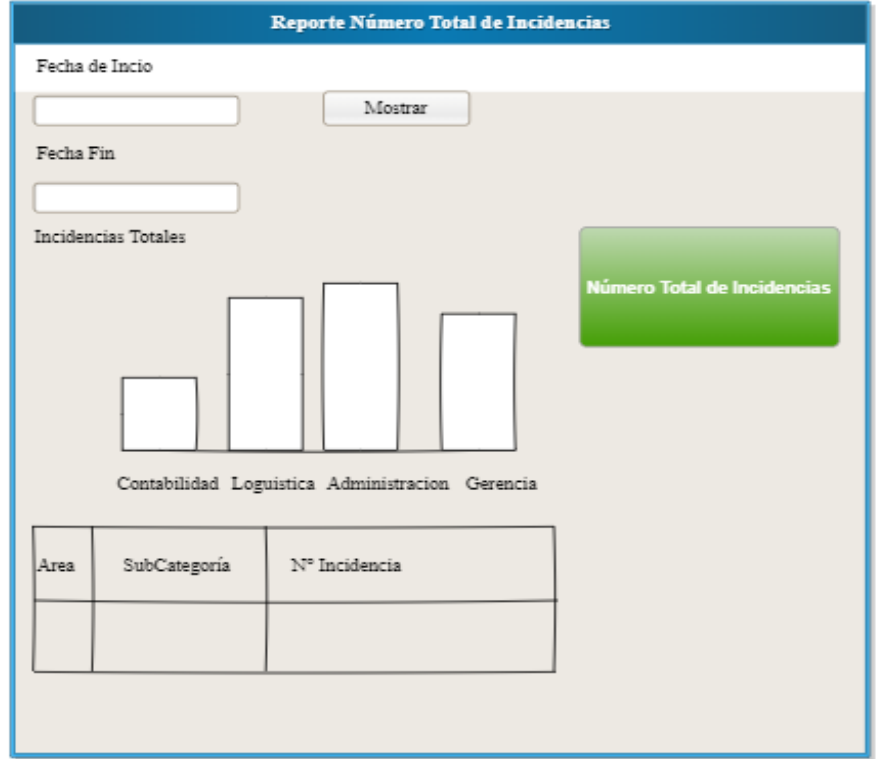

Prototipo Reporte Número Total de Incidencias - Historia de Usuario 08

*Figura 34.* Prototipo reporte número total de incidencias

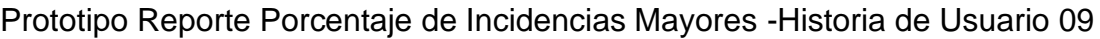

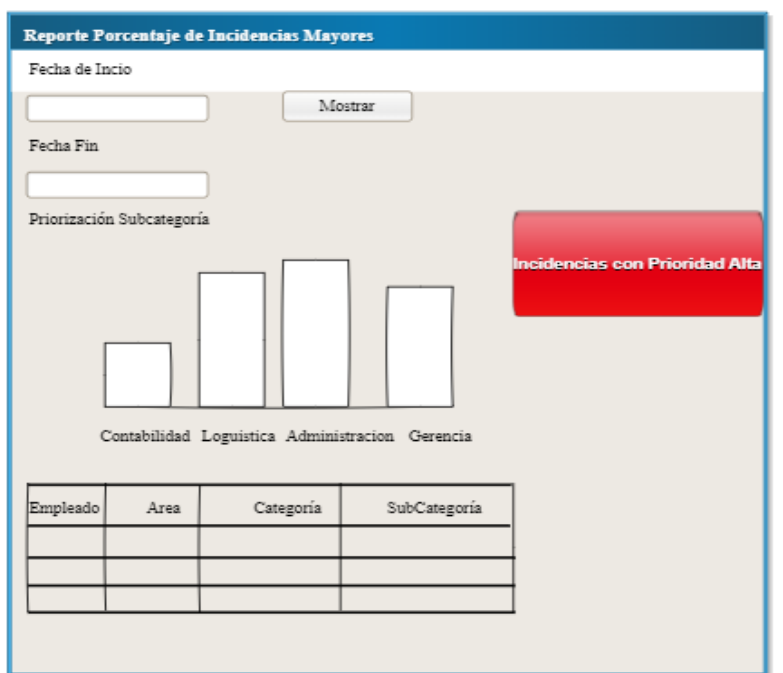

*Figura 35.* Prototipo reporte porcentaje de incidencias mayores

## **Cuarta Iteración**

Prototipo Reporte Tiempo Promedio de Resolución de Incidencia -Historia de Usuario 10

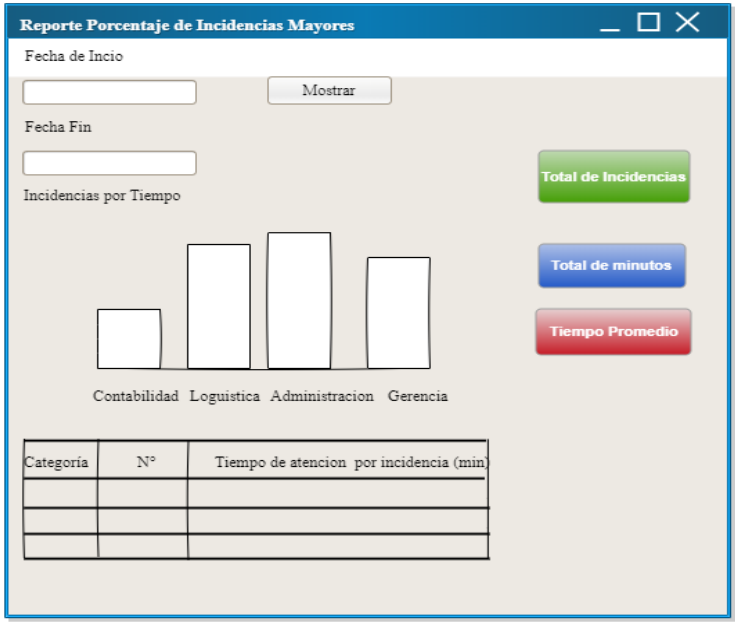

*Figura 36.* Prototipo reporte tiempo promedio de resolución de incidencia

Prototipo Reporte Porcentaje de Incidencias Resultas de Forma Remota- Historia de Usuario 11

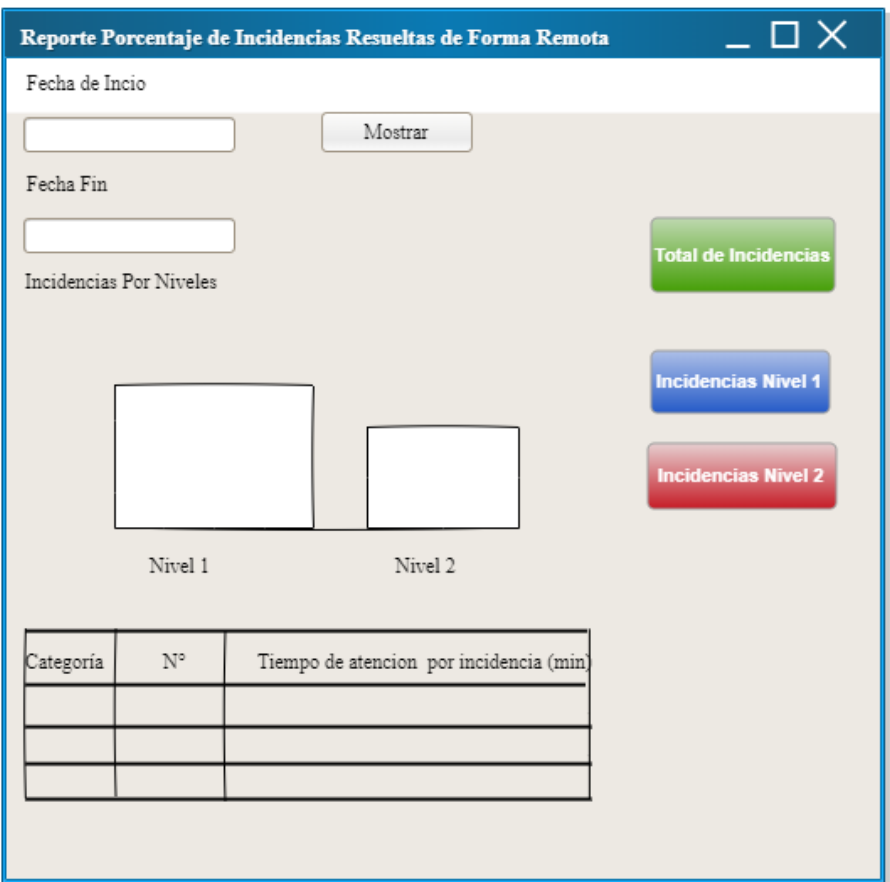

*Figura 37.* Prototipo reporte porcentaje incidencias resueltas de forma remota

#### **3. Fase de Codificación**

## **3.1 Disponibilidad del Cliente**

Se realizo especificaciones de manera detallada de las historias de los usuarios, pen previa coordinación con clientes, para la estructura y el desarrollo del código.

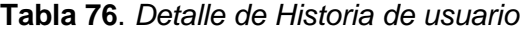

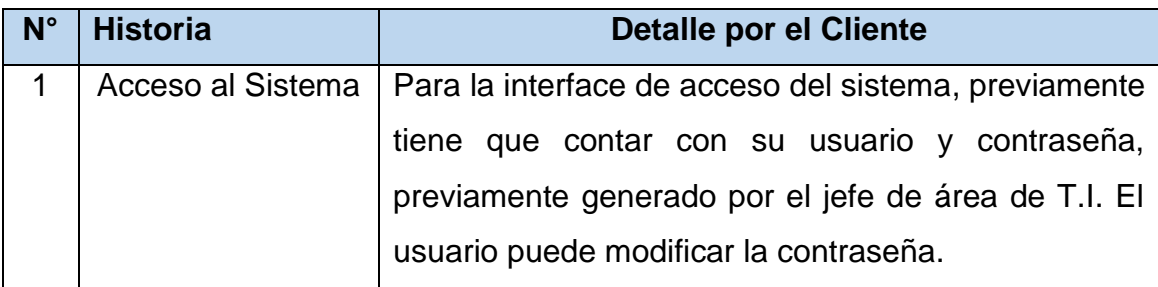

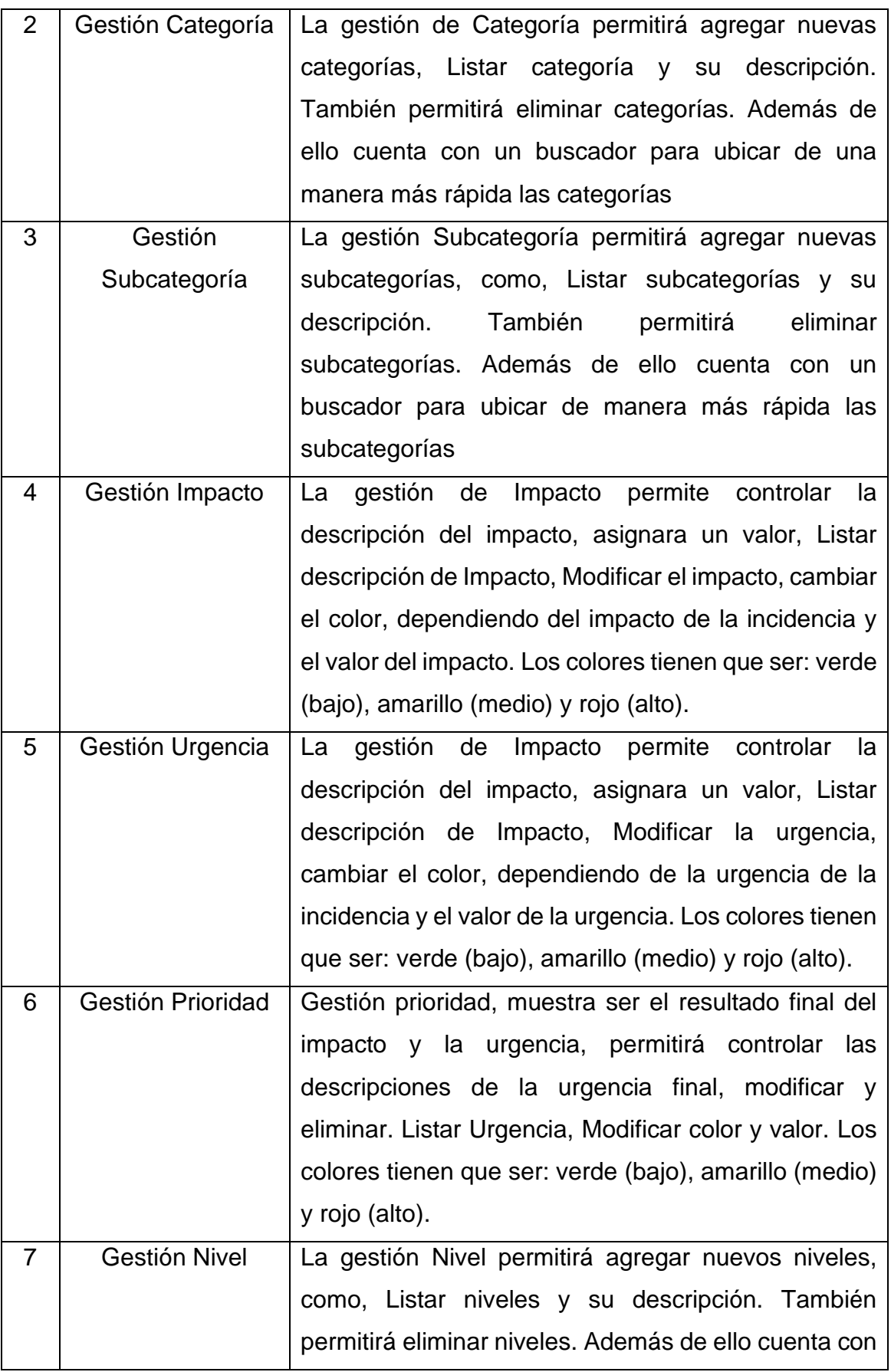

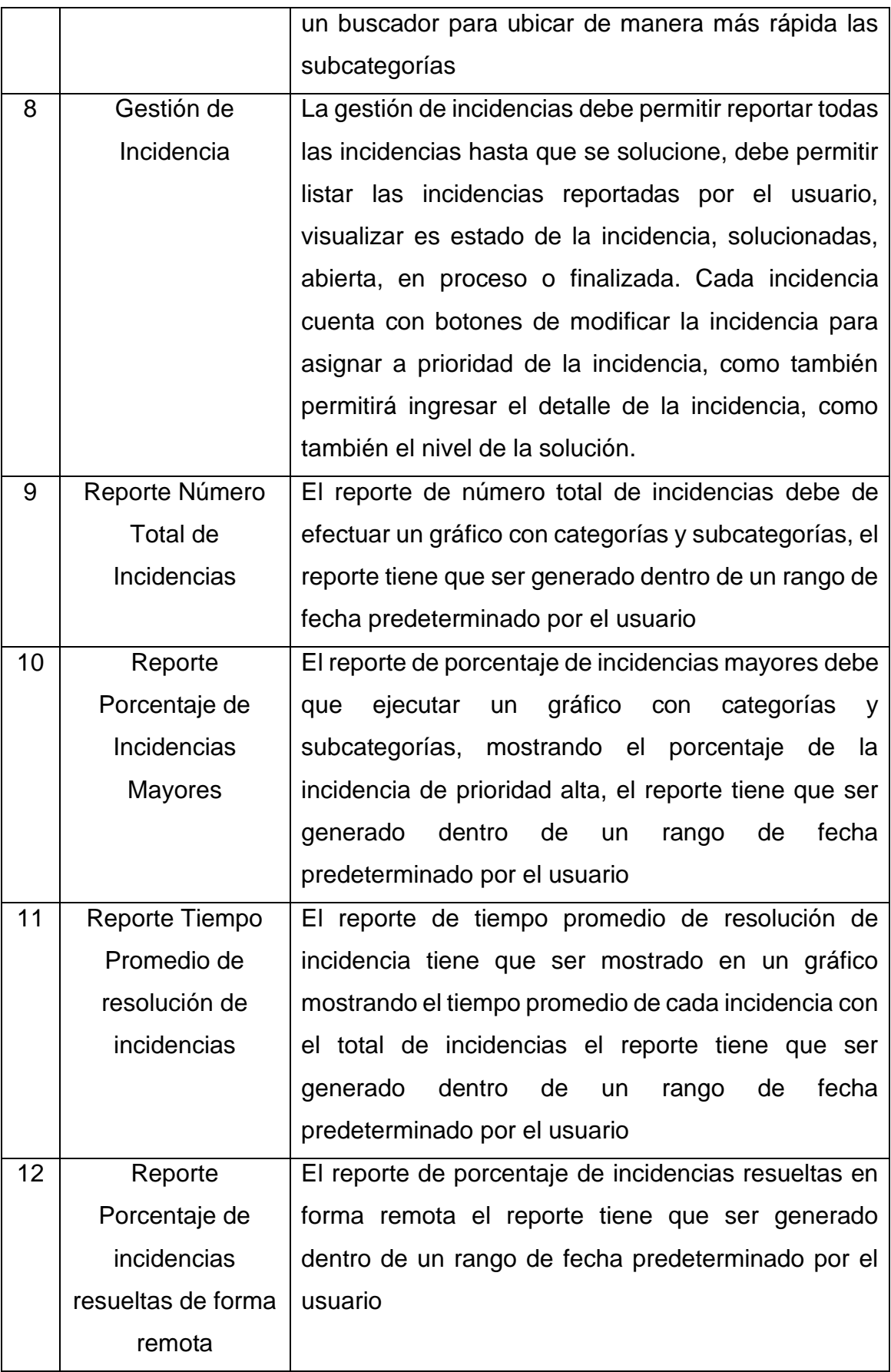

### **3.2 Programación en Parejas**

En la tabla siguiente, es establecido el proyecto mediante parejas, cuyo cual aplica durante todo el proyecto de su desarrollo.

**Tabla 77**. *Programación por parejas*

| N° Pareja | <b>Integrantes</b>           | Hora establecida     |
|-----------|------------------------------|----------------------|
|           | <b>Cristian Guerra Llana</b> | $9:00$ am $-1:00$ pm |
|           | Sergio Silva Carhuaza        |                      |

Fuente: elaboración propia

Para el presente proyecto mencionado, está establecido mediante parejas, cuyo cual, tiene como fin el reducir los errores durante el desarrollo de la programación del proyecto, con el fin de establecer y solucionar a la brevedad posible.

#### **3.3 Integración Continua**

Para cada entregable de la historia de usuario, se realizaron integraciones continuas que permiten optimiza el tiempo ya que es por parejas, con la finalidad de un mejor control de la integración y versiones del código del proyecto.

#### **3.4 Configuración de Herramienta**

#### **Desarrollo Historia de Usuario 01 – Crear Usuarios**

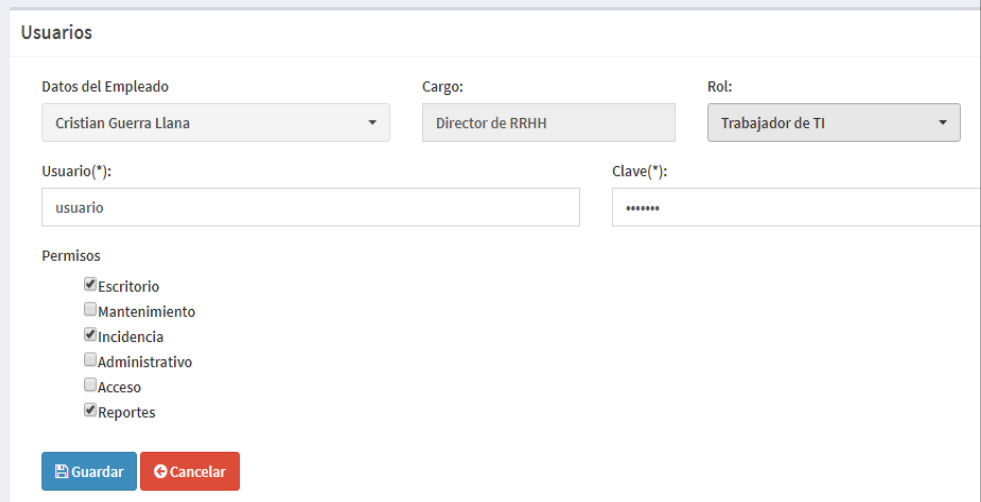

*Figura 38.* Interfaz crear usuario

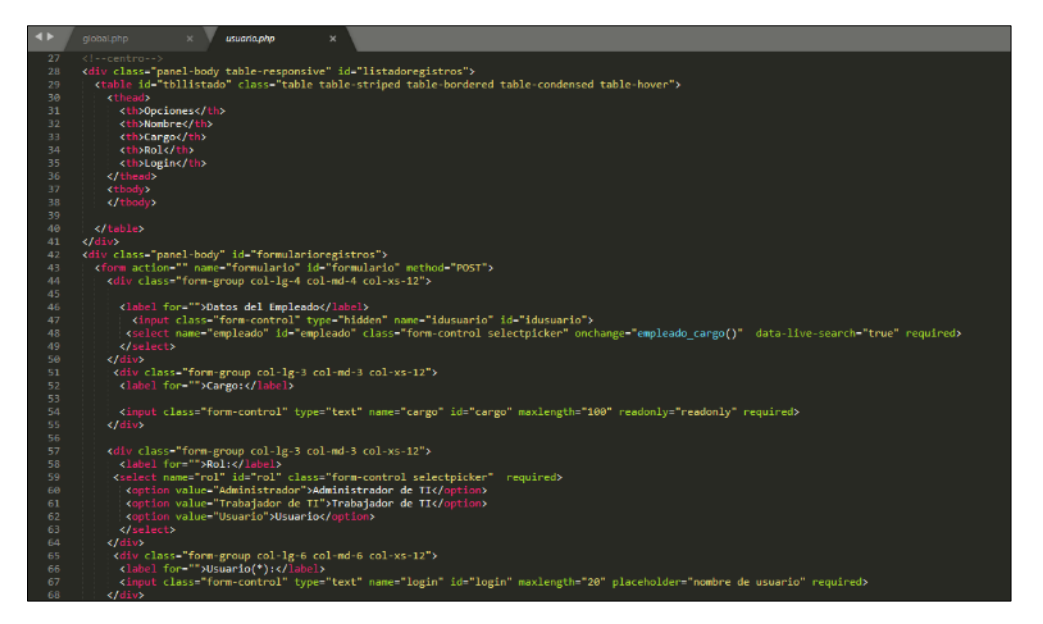

*Figura 39.* Código de interfaz de crear usuario

### **Desarrollo Historia de Usuario 02 – Gestión Categoría**

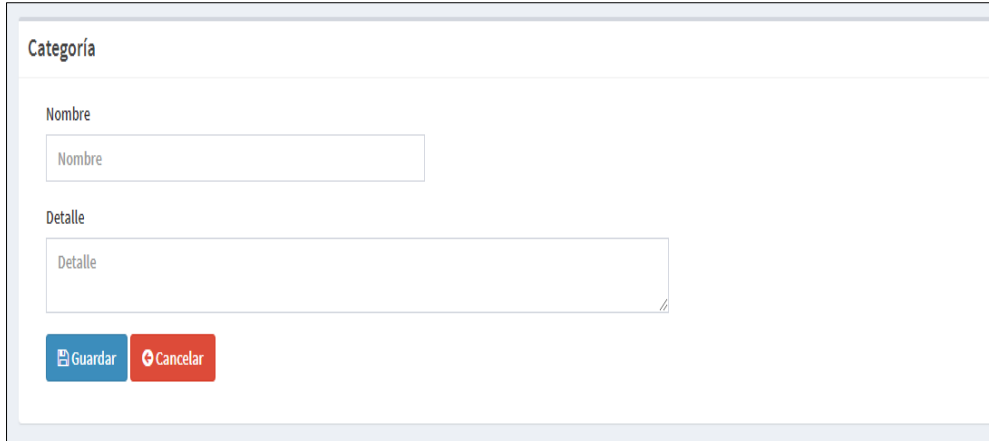

*Figura 40.* Interfaz de gestión de categoría

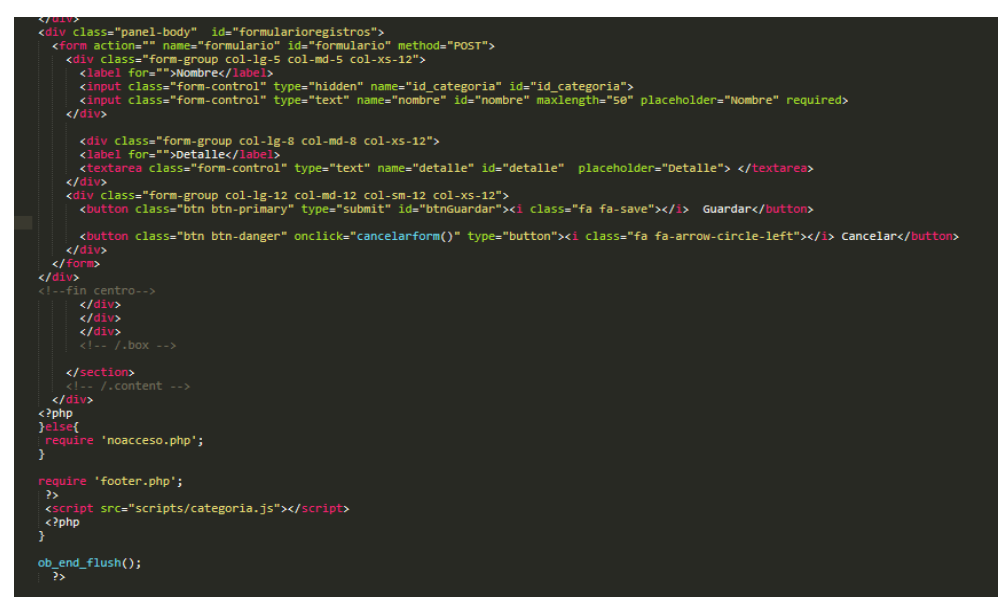

*Figura 41.* Código de interfaz de gestión categoría

| Categoría                     |                     | <b>OAgregar Nueva Categoria</b>                                                                                    |  |  |  |
|-------------------------------|---------------------|----------------------------------------------------------------------------------------------------|--|--|--|
| Excel<br>Copy                 | <b>CSV</b>          | Buscar:<br><b>PDF</b>                                                                                              |  |  |  |
| Opciones $\rightarrow$        | Nombre $\triangleq$ | Detalle<br>÷                                                                                                    |  |  |  |
|                               | Hardware            | Hardware en informática se refiere a las partes físicas, tangibles<br>de un Sistema Informático                    |  |  |  |
| ×                             | Software            | Comprende el conjunto de elementos lógicos necesarios que<br>hacen posible la realización de una tarea             |  |  |  |
|                               | <b>Redes</b>        | Es el conjunto de equipos nodos y software conectados entre si<br>por medio de dispositivos físicos o inalambricos |  |  |  |
| Mostrando 1 a 3 de 3 entradas |                     |                                                                                                    |  |  |  |
|                               |                     | <b>Anterior</b><br>Siguiente                                                                                       |  |  |  |

*Figura 42.* Interfaz lista de categoría

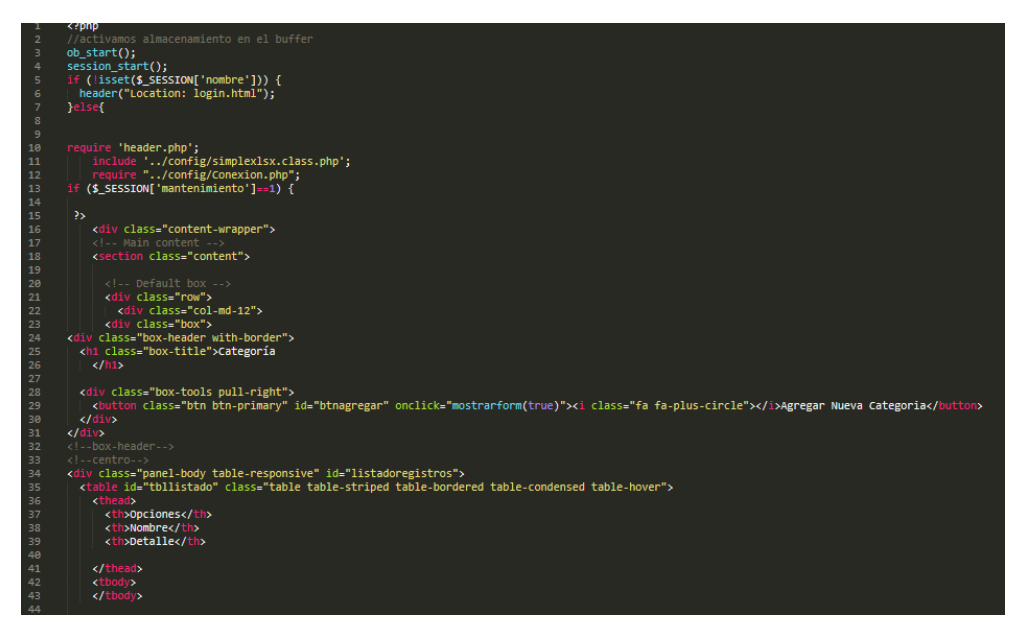

*Figura 43.* Código de interfaz lista categoría

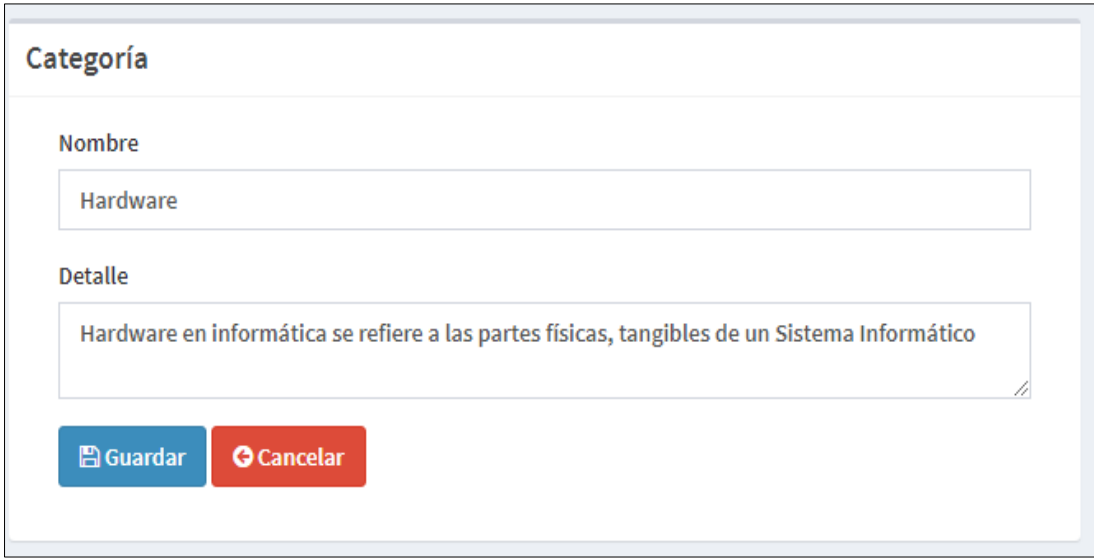

*Figura 44.* Interfaz registrar categoría

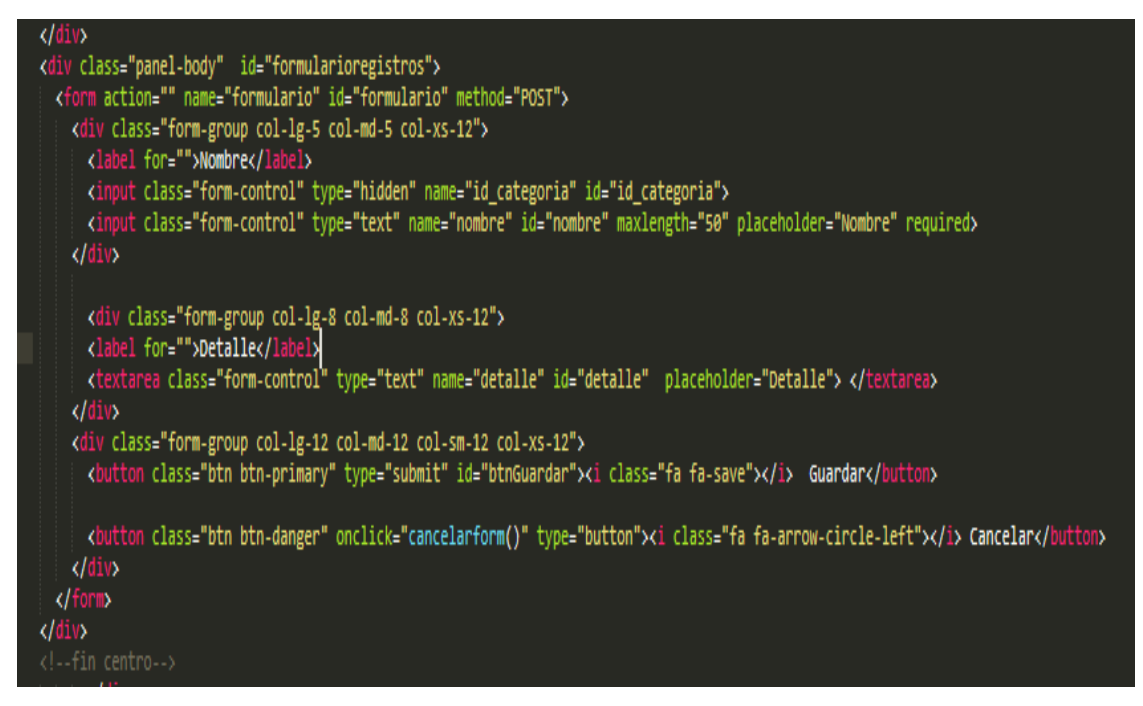

*Figura 45.* Código interfaz de registrar categoría

#### **Desarrollo Historia de Usuario 03 – Gestión Subcategoría**

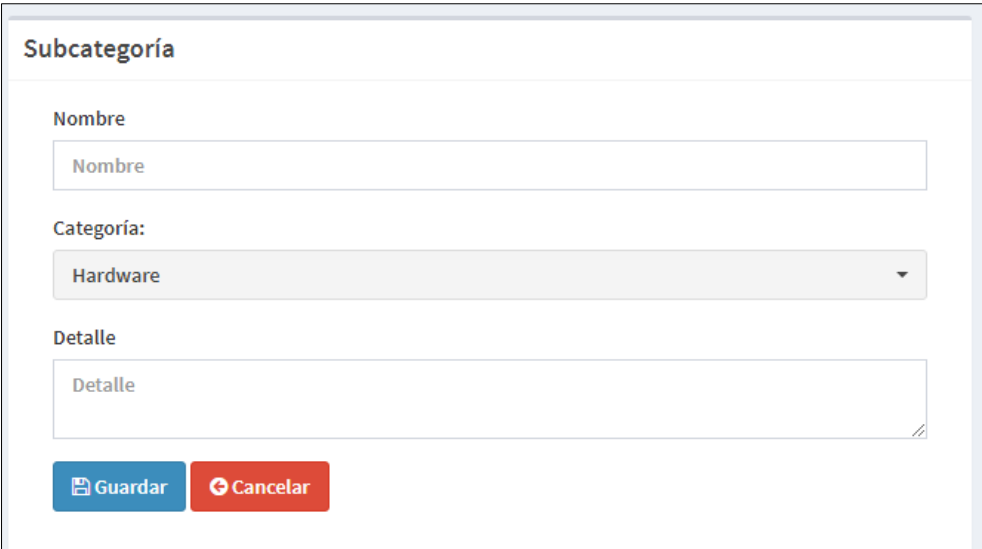

*Figura 46.* Interfaz gestión subcategoría

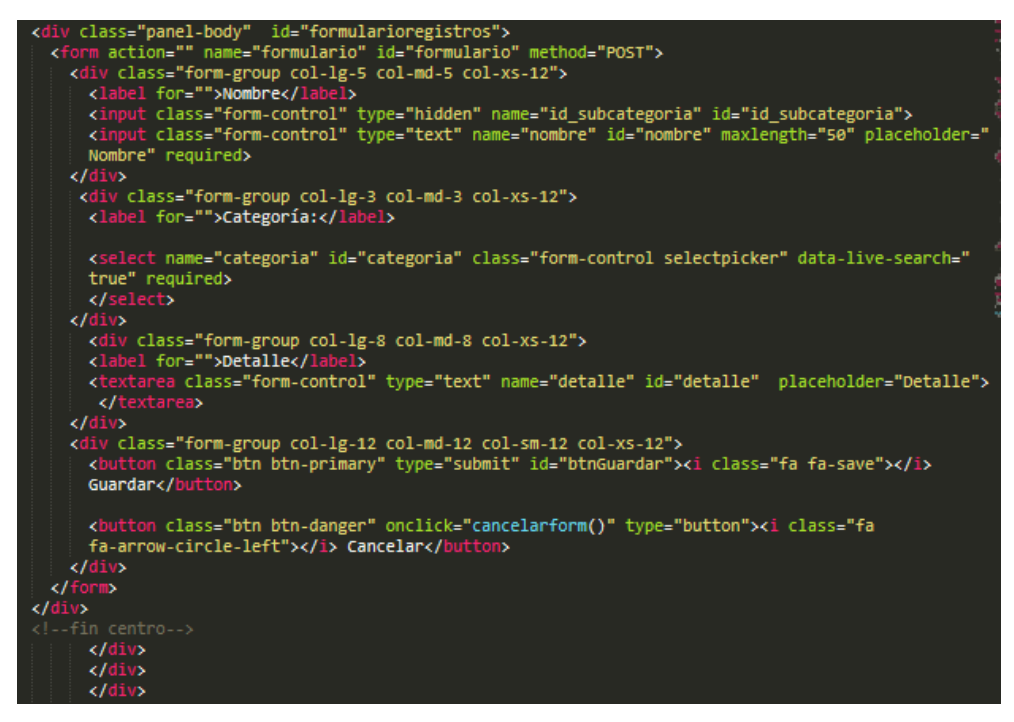

*Figura 47.* Código interfaz gestión subcategoría

| Subcategoría                       |                      |                   |                |                           | <b>OAgregar Nueva Subcategoria</b> |
|------------------------------------|----------------------|-------------------|----------------|---------------------------|------------------------------------|
| Excel<br><b>CSV</b><br>PDF<br>Copy |                      |                   |                |                           | <b>Buscar:</b>                     |
|                                    | <b>Opciones</b><br>٠ | ÷<br>Subcategoria | ÷<br>Categoria | Detalle<br>÷              |                                    |
|                                    | $\sqrt{1}$           | <b>Teclado</b>    | Hardware       | <b>Teclado</b>            |                                    |
|                                    | $\sqrt{8}$           | Monitor           | Hardware       | <b>Monitor</b>            |                                    |
|                                    | $ z $ x              | Mouse             | Hardware       | Mouse                     |                                    |
|                                    | $ z $ x              | Impresora         | Hardware       | <b>Impresora Epson</b>    |                                    |
|                                    | $ z $ x $ z $        | <b>Word 2019</b>  | Software       | Parte del paquete Office  |                                    |
|                                    | $ z $ x              | Excel             | Software       | <b>Excel 2019</b>         |                                    |
|                                    | $\sqrt{1}$           | Sistema Operativo | Software       | <b>SO</b>                 |                                    |
|                                    | $\sqrt{1}$           | Cable de red      | <b>Redes</b>   | Cable ethernet 6          |                                    |
|                                    | $  \cdot   \cdot  $  | IP                | <b>Redes</b>   | <b>Bloqueo de paginas</b> |                                    |
| Mostrando 1 a 9 de 9 entradas      |                      |                   |                |                           | Siguiente<br>Anterior<br>1         |

*Figura 48.* Interfaz de lista de subcategoría

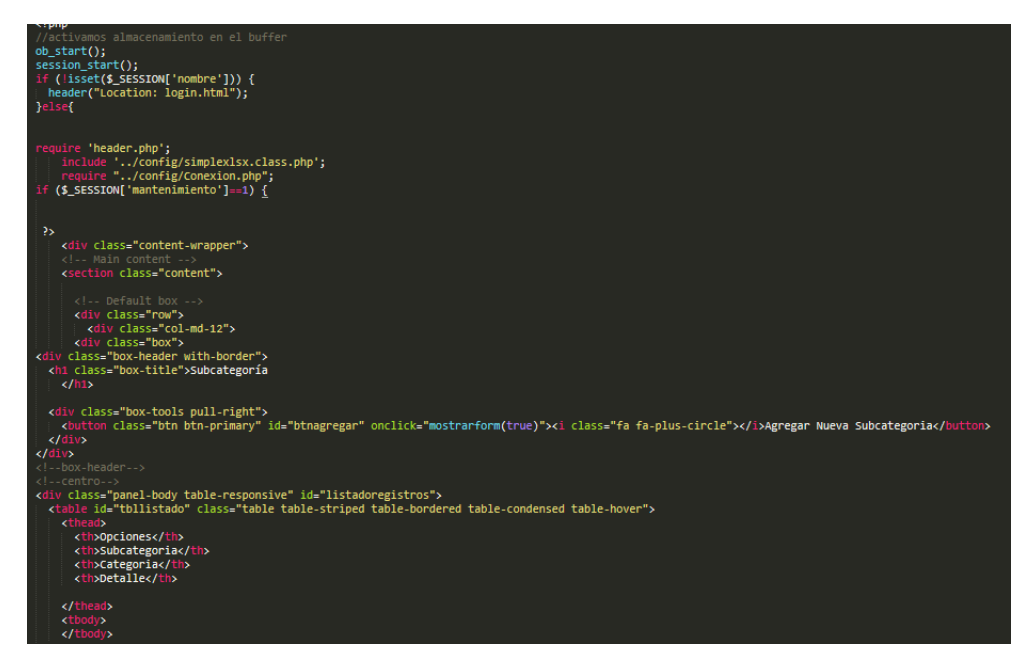

*Figura 49.* Código de lista categoría

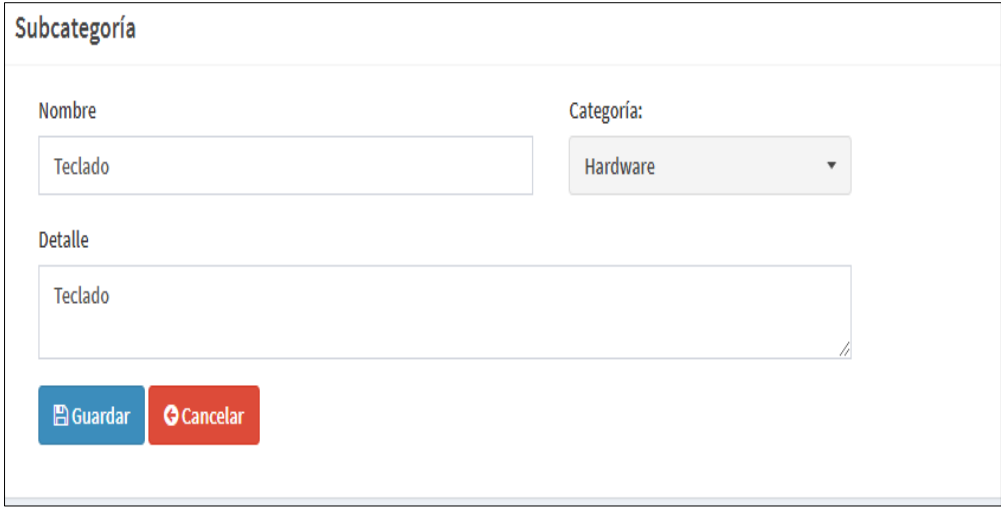

*Figura 50.* Interfaz registro subcategoría

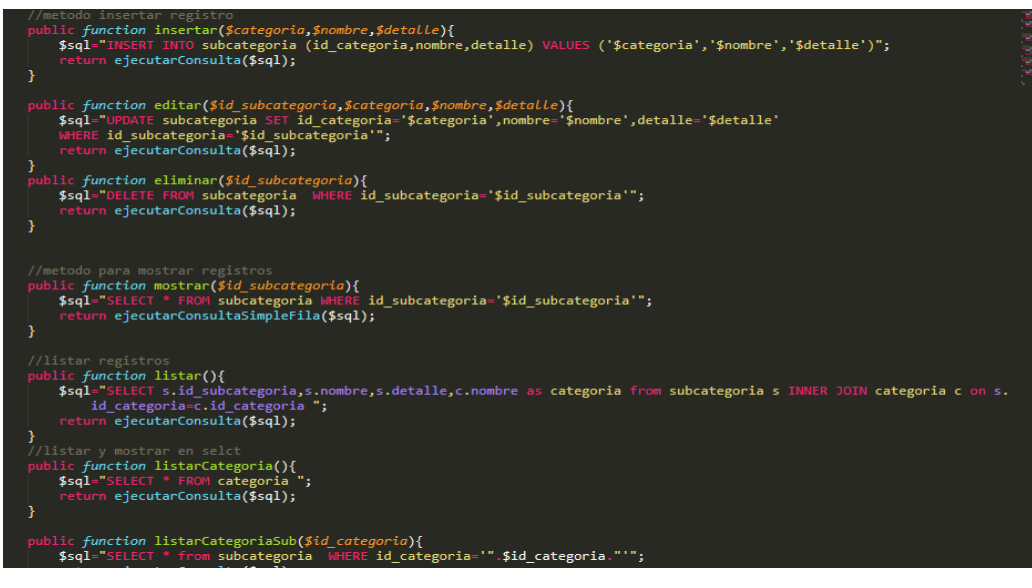

*Figura 51.* Código interfaz registro subcategoría

#### **Desarrollo Historia de Usuario 04 – Gestión Impacto**

| Impacto                       |                                       |                | <b>OAgregar Nuevo Impacto</b> |
|-------------------------------|---------------------------------------|----------------|-------------------------------|
| Excel<br>CSV<br>PDF<br>Copy   | Buscar:                               |                |                               |
| <b>Opciones</b><br>v          | Descripcion                           | Valor<br>٥     | Color<br>÷                    |
| $  \mathbf{z}  $ x            | Bajo                                  | 1              | #00ff00                       |
| $\bullet$ $\mathbf{x}$        | Medio                                 | $\overline{2}$ | #ff5b0d                       |
| $  \mathbf{z}  $ x            | Alto                                  | 3              | #ff0000                       |
| Mostrando 1 a 3 de 3 entradas | Siguiente<br>Anterior<br>$\mathbf{1}$ |                |                               |

*Figura 52.* Interfaz impacto

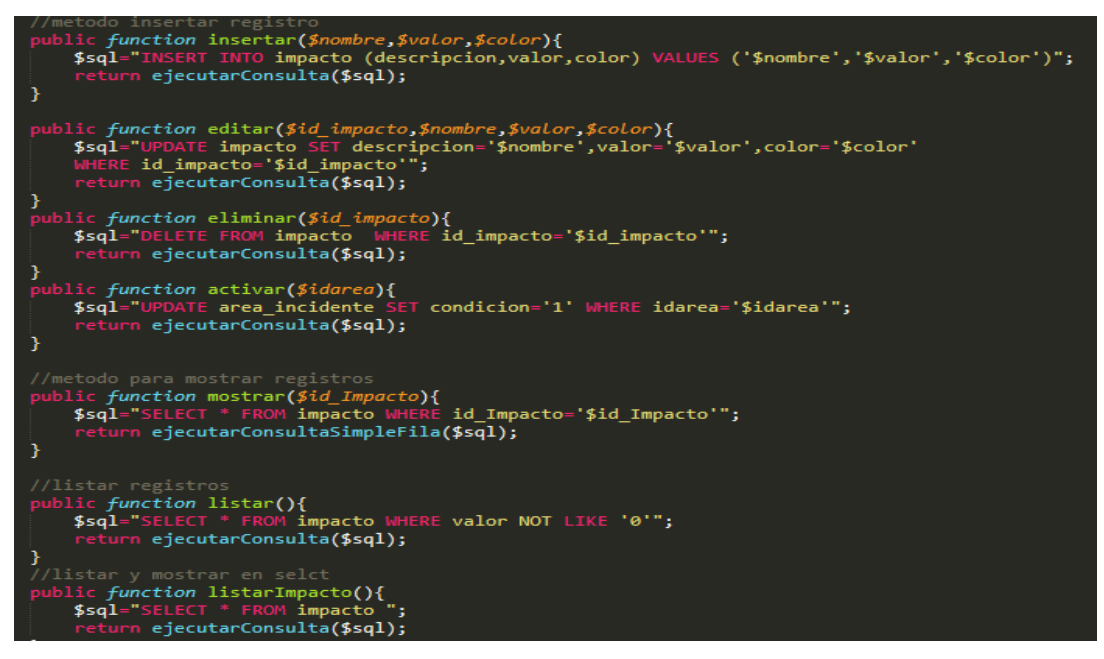

*Figura 53.* Interfaz impacto

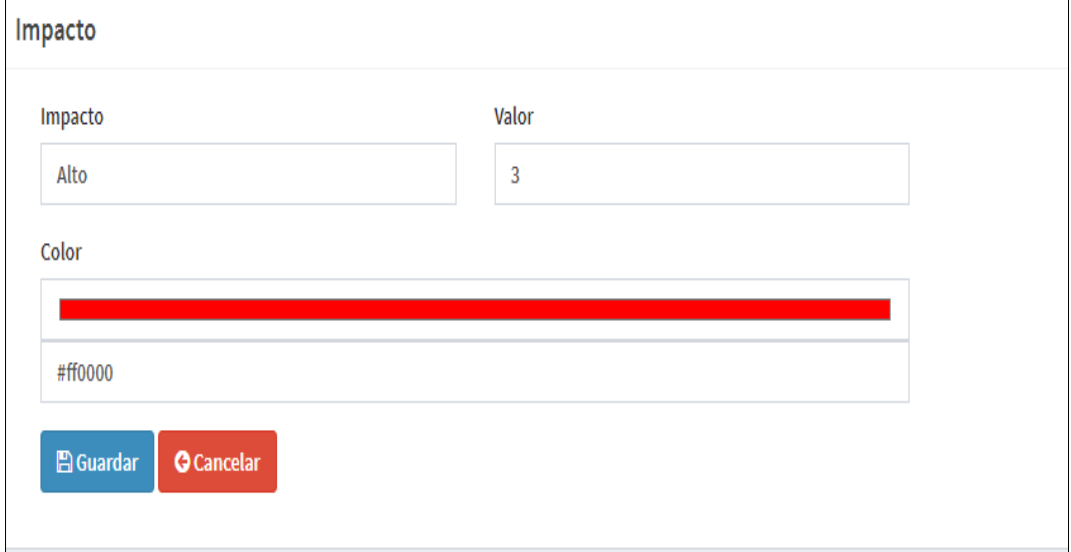

*Figura 54.* Interfaz registrar impacto

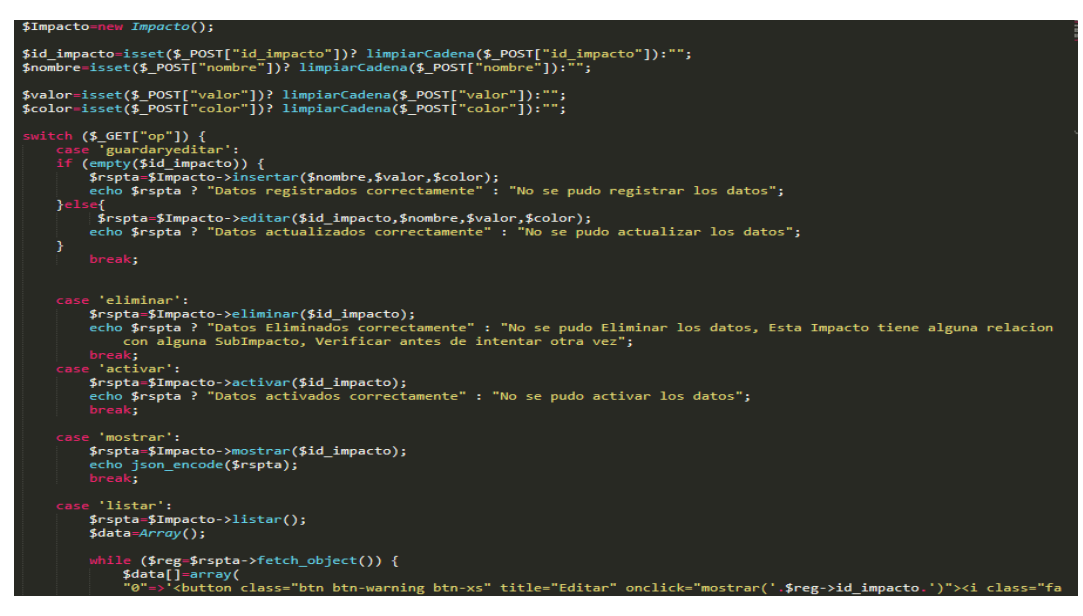

*Figura 55.* Código interfaz registrar impacto

#### **Desarrollo Historia de Usuario 05 – Gestión Urgencia**

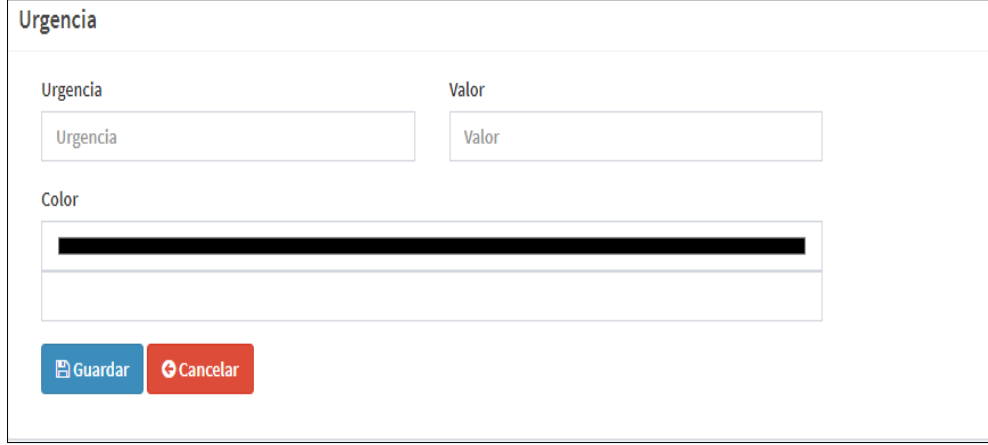

*Figura 56.* Interfaz registrar urgencia

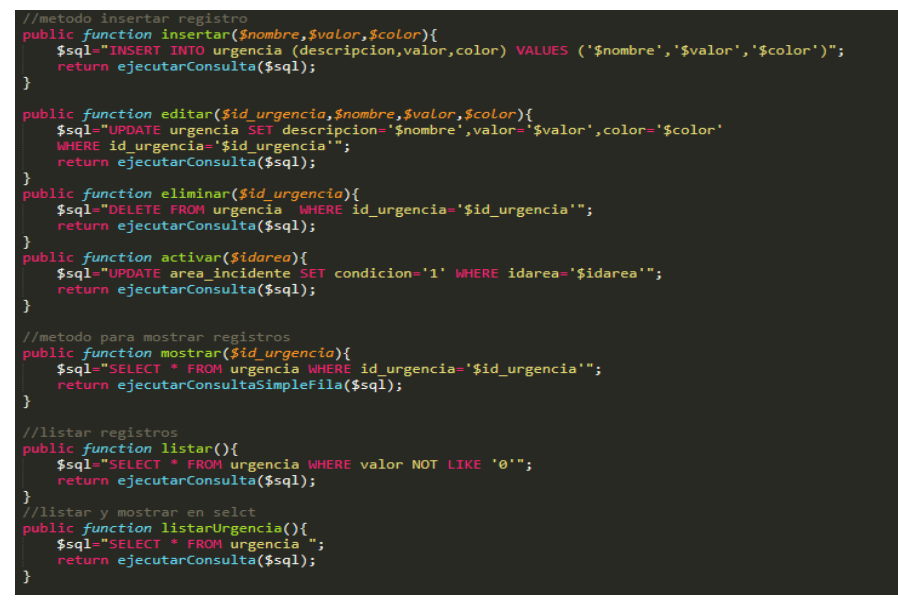

*Figura 57.* Código interfaz registrar urgencia

| Excel<br>PDF<br>CSV<br>Copy                        |                                       |
|----------------------------------------------------|---------------------------------------|
|                                                    | <b>Buscar:</b>                        |
| Opciones<br>Descripcion<br>Valor<br>Color          | ٠                                     |
| $\sqrt{x}$<br>Baja<br>1<br>#0bb90f                 |                                       |
| $\mathbf{z}$<br>Media<br>$\overline{2}$<br>#ff8000 |                                       |
| $\sqrt{\mathbf{x}}$<br>Alta<br>3<br>#ff0000        |                                       |
| Mostrando 1 a 3 de 3 entradas                      | Siguiente<br>Anterior<br>$\mathbf{1}$ |

*Figura 58.* Código interfaz listado urgencia
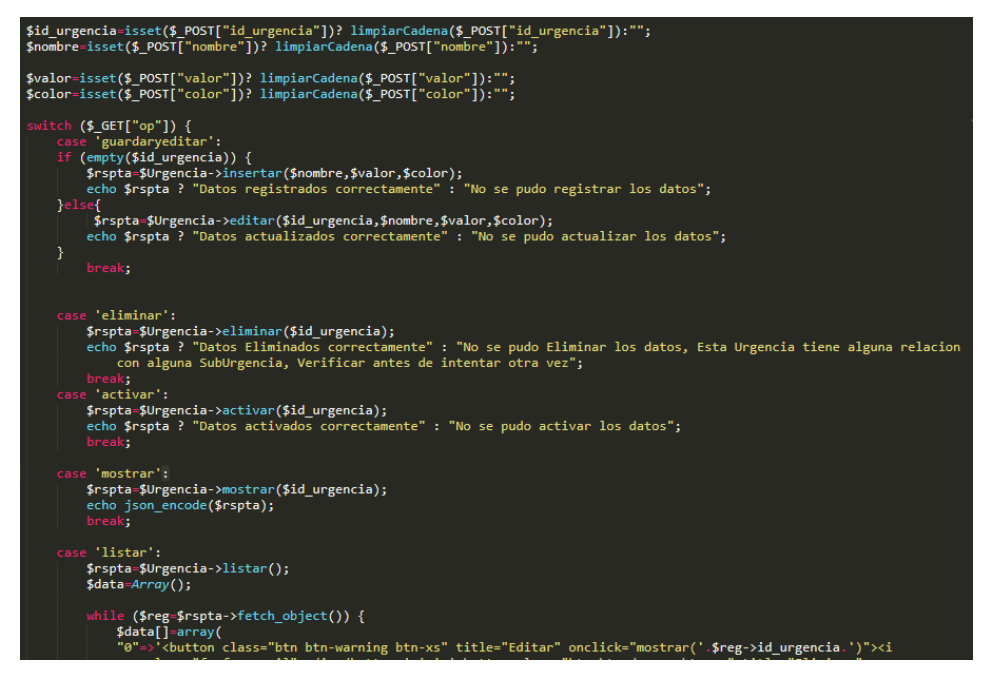

*Figura 59.* Código interfaz listado urgencia

#### **Desarrollo Historia de Usuario 06 – Gestión Prioridad**

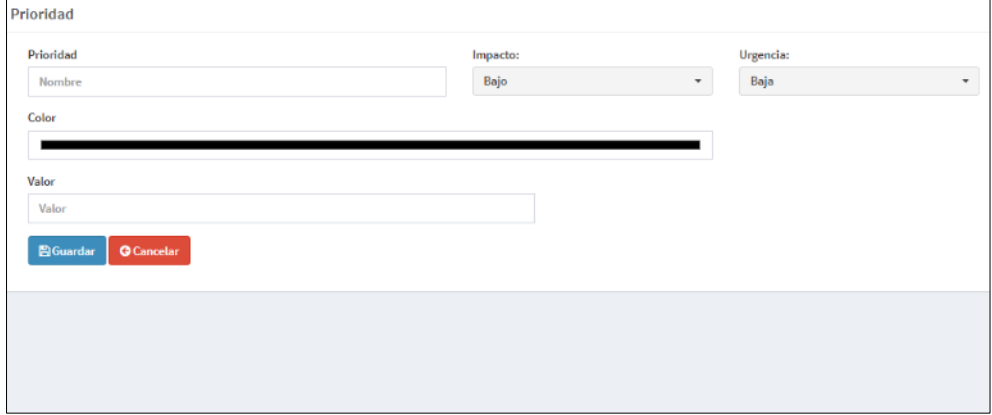

*Figura 60.* interfaz gestión prioridad

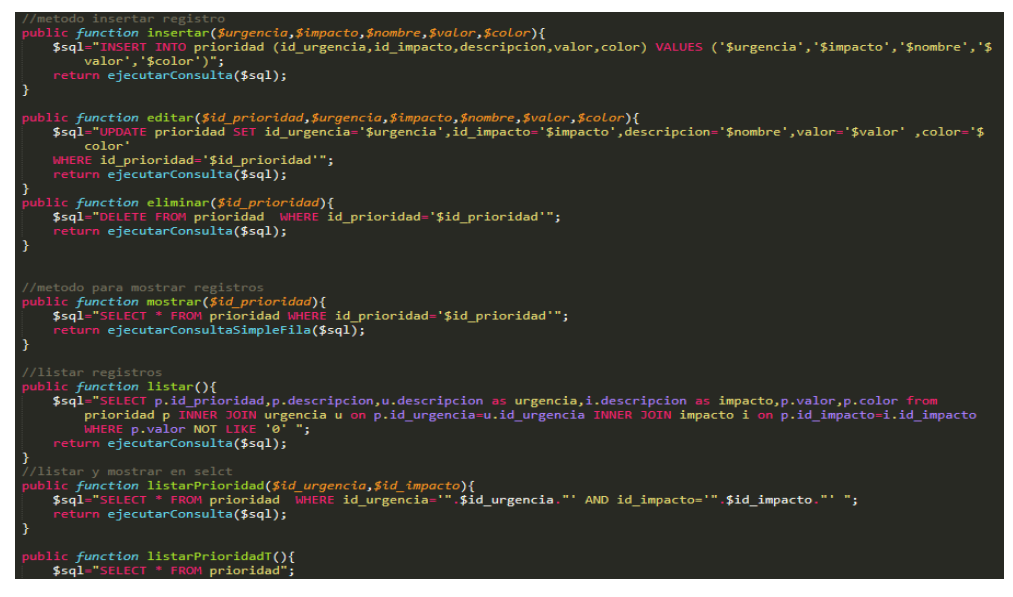

*Figura 61.* Código interfaz gestión prioridad

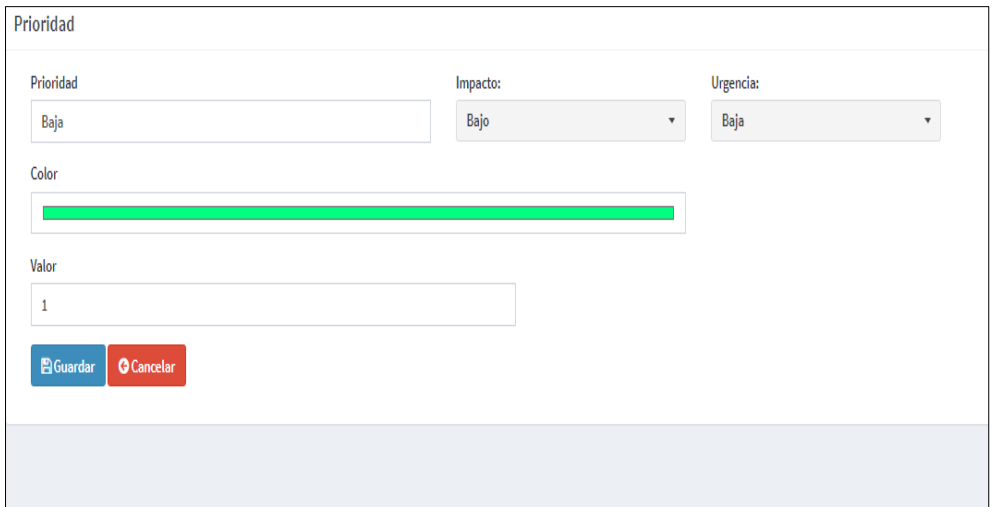

*Figura 62.* Interfaz registrar prioridad

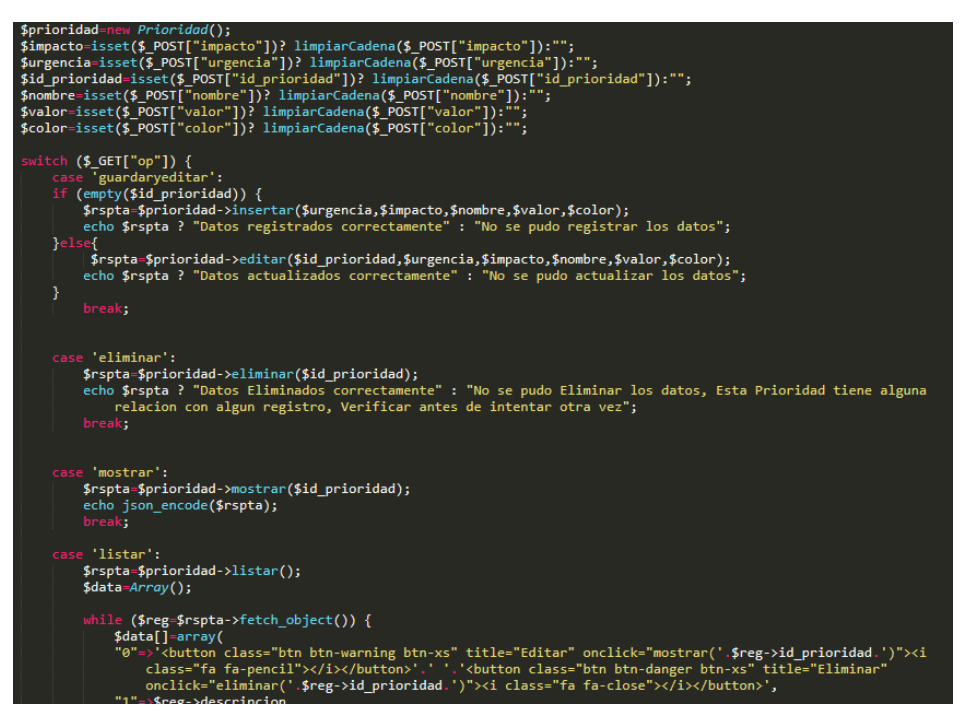

*Figura 63.* Código interfaz registrar prioridad

#### **Desarrollo Historia de Usuario 07 – Gestión Nivel**

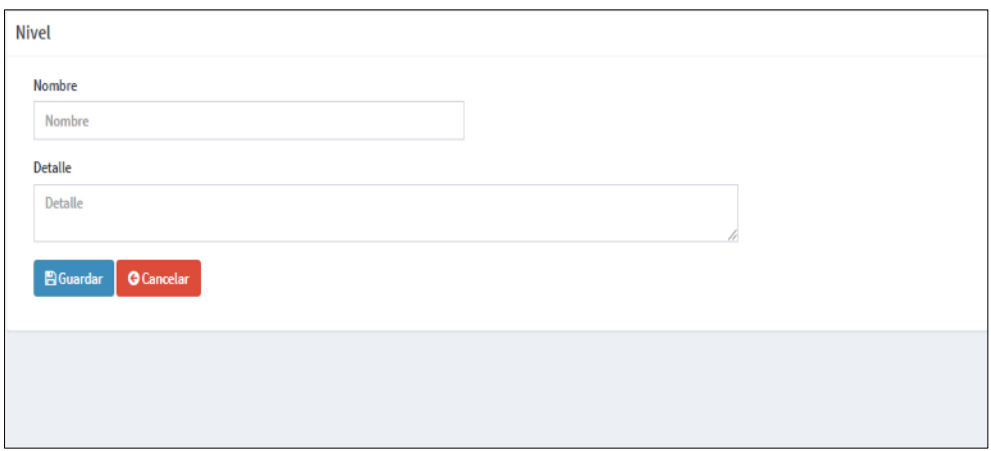

*Figura 64.* Interfaz registrar prioridad

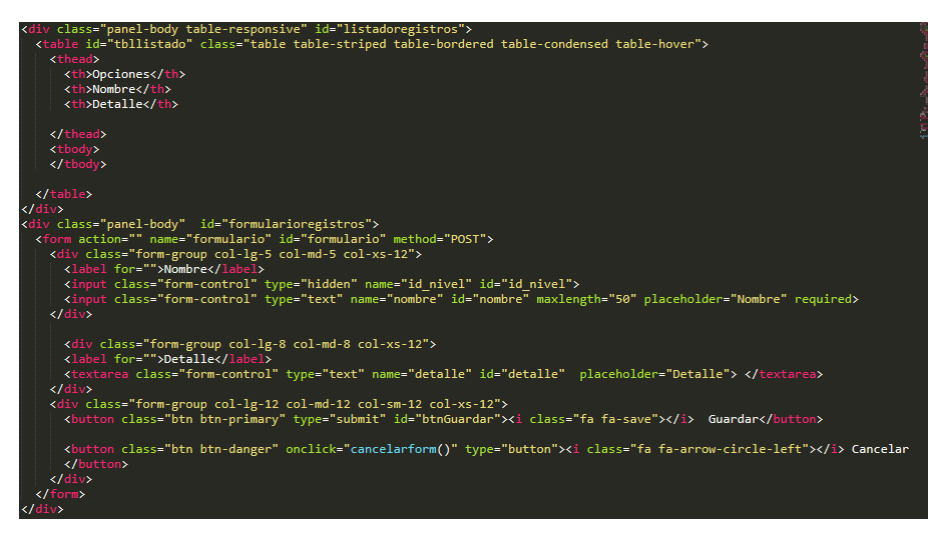

*Figura 65.* Código interfaz registrar prioridad

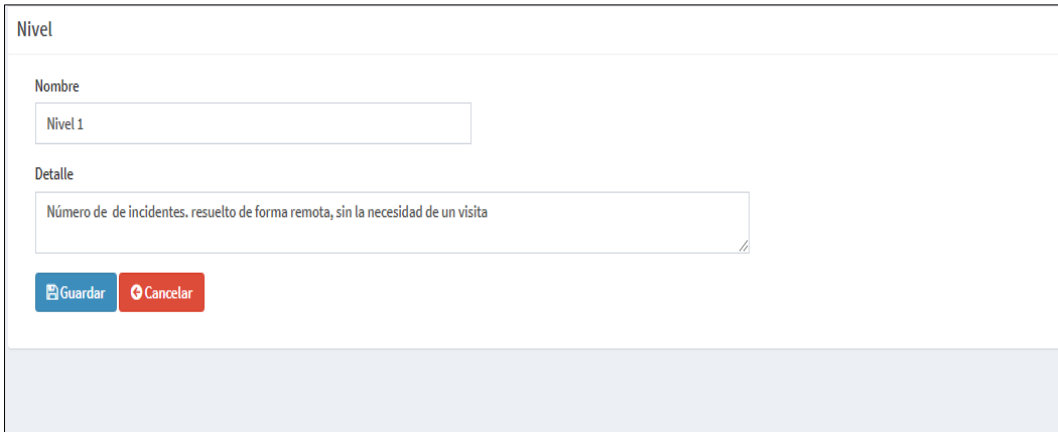

*Figura 66.* Interfaz registrar nivel

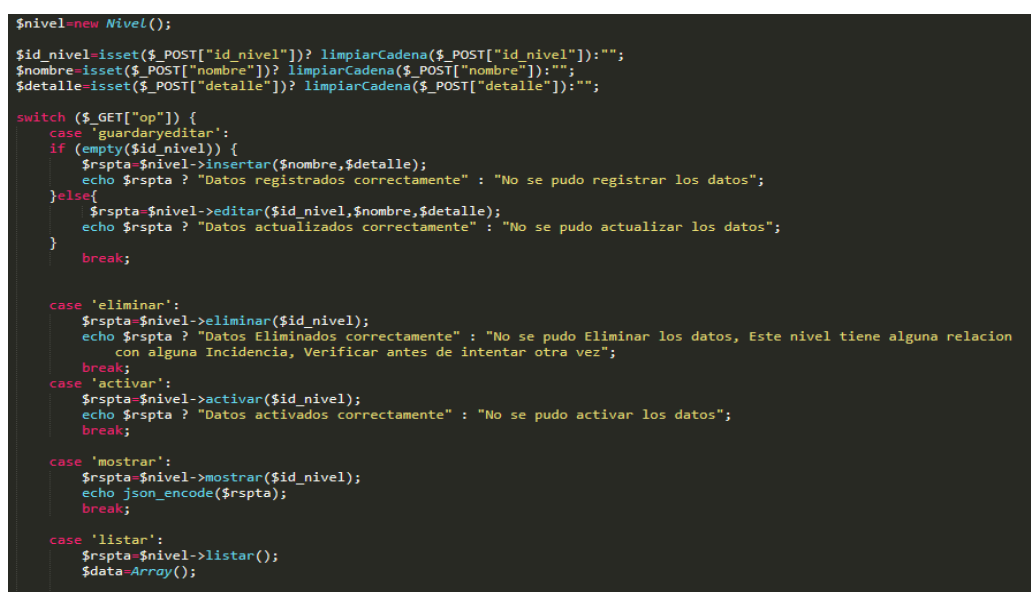

*Figura 67.* Código interfaz registrar nivel

#### **Desarrollo Historia de Usuario 08- Gestión de Incidencia**

|                           | Subcategoría                 | Impacto                      | Estado:                 |               |
|---------------------------|------------------------------|------------------------------|-------------------------|---------------|
| Hardware                  | Mouse<br>$\scriptstyle\rm w$ | Medio<br>$\scriptstyle\rm w$ | Ablerto<br>$\mathbf{v}$ | $\mathcal{H}$ |
| Detalle de la Incidencia: |                              |                              |                         |               |
| teclado malogrado         |                              |                              |                         |               |
|                           |                              |                              |                         |               |
|                           |                              |                              |                         |               |
| <b>E</b> ) Guardar        |                              |                              |                         |               |
|                           |                              |                              |                         |               |
|                           |                              |                              |                         |               |

*Figura 68.* Interfaz registrar incidencia

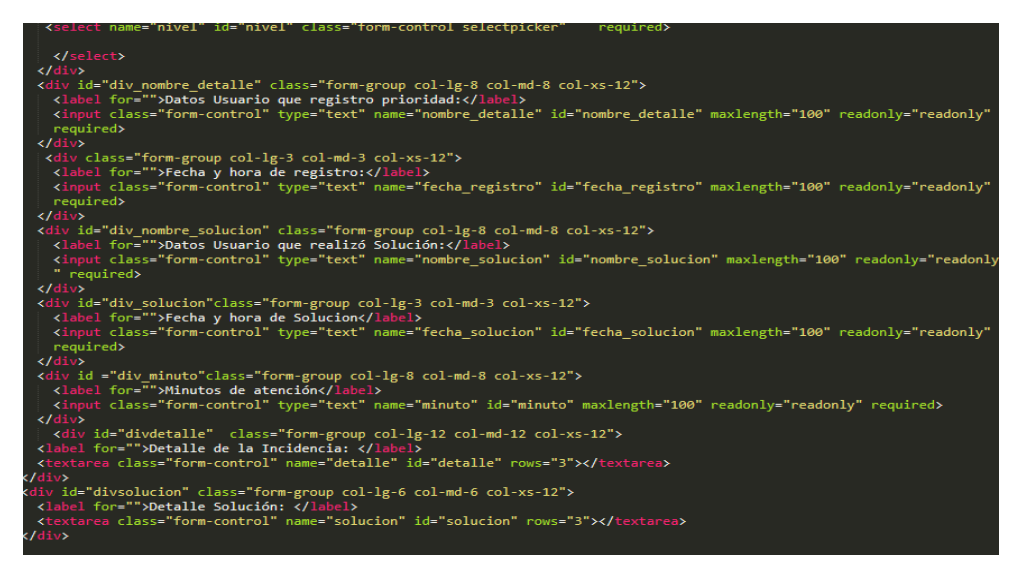

*Figura 69. Código* interfaz registrar incidencia

| Excel<br>Copy           | CSV     | <b>PDF</b>                    |                         |           |                  |                   |                    |               | <b>Buscar:</b> |                        |
|-------------------------|---------|-------------------------------|-------------------------|-----------|------------------|-------------------|--------------------|---------------|----------------|------------------------|
| Opciones                | N۴<br>٠ | Nombre                        | Cargo<br>÷              | Categoria | Subcategoria     | Impacto           | Urgencia #         | Prioridad     | Estado         | Fecha-Hora<br>٠        |
| $x = x$                 | 26      | contador asd asd              | <b>Gerente Finanzas</b> | Hardware  | Teclado          | Bais              | <b>Nedia</b>       | $2-8$ aja     | Resuelto       | 2020-05-12<br>20:30:59 |
| $\blacktriangleleft$    | 25      | Jorge Lince Polo              | <b>Gerente Finanzas</b> | Software  | Excel            | <b>Nedio</b>      | <b>Nedix</b>       | 4-Madia       | Atendiendo     | 2020-05-12<br>19:49:08 |
| $x =$                   | 24      | Jorge Lince Polo              | <b>Gerente Finanzas</b> | Software  | Excel            | <b>Nedo</b>       | <b>Alta</b>        | <b>CAIN</b>   | Resuelto       | 2020-05-12<br>19:49:06 |
| $x$ $\bullet$           | 22      | Jorge Lince Polo              | <b>Gerente Finanzas</b> | Software  | <b>Word 2019</b> | <b>Nedo</b>       | <b>Alta</b>        | <b>GAIN</b>   | Resuelto       | 2020-05-12<br>19:43:24 |
| $\overline{\mathbf{A}}$ | 19      | non non non                   | <b>Director de RRHH</b> | Software  | Excel            | Bajo <sup>3</sup> | <b>Baia</b>        | 1-Baia        | Atendlendo     | 2020-05-12<br>18:17:03 |
| $x \cdot$               | 18      | non non non                   | <b>Director de RRHH</b> | Software  | Excel            | Bajo <sup>3</sup> | <b>CALLED</b>      | 3-Nodia       | Resuelto       | 2020-05-11<br>14:23:54 |
| $x \cdot x$             | 17      | <b>Jorge Lince Polo</b>       | <b>Gerente Finanzas</b> | Redes     | Cable de red     | <b>Nedio</b>      | <b>Nedis</b>       | 4-Media       | Resuelto       | 2020-05-11<br>10:07:37 |
| $x = x$                 | 16      | <b>Cristian Editar Editar</b> | Programador I           | Hardware  | Monitor          | Bain.             | <b>Calculation</b> | 3-Madia       | Resuelto       | 2020-05-10<br>19:32:24 |
| $x =$                   | 15      | Jorge Lince Polo              | <b>Gerente Finanzas</b> | Hardware  | Mouse            | also.             | Alex.              | <b>S-Alta</b> | Resuelto       | 2020-05-10<br>19:25:32 |

*Figura 70.* Interfaz listar incidencia

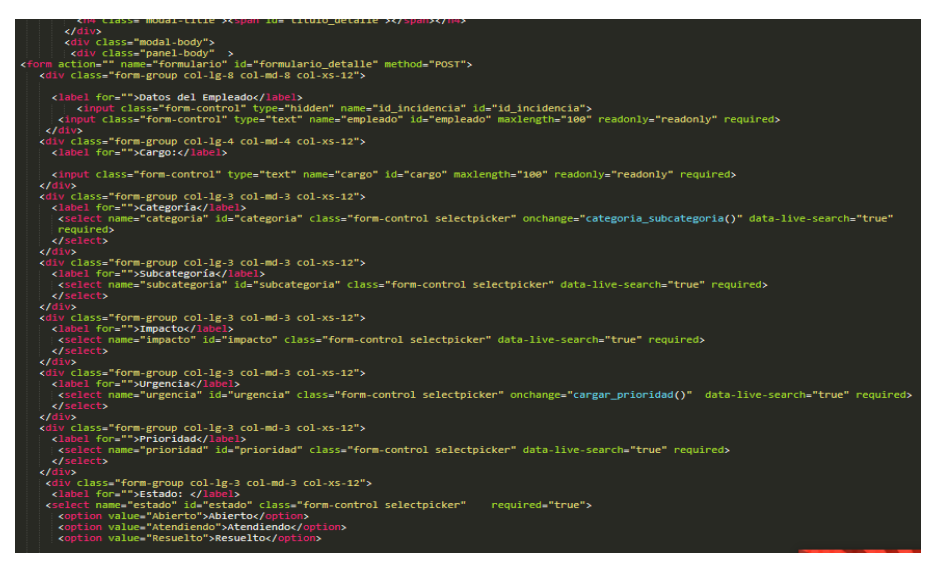

*Figura 71.* Código interfaz listar incidencia

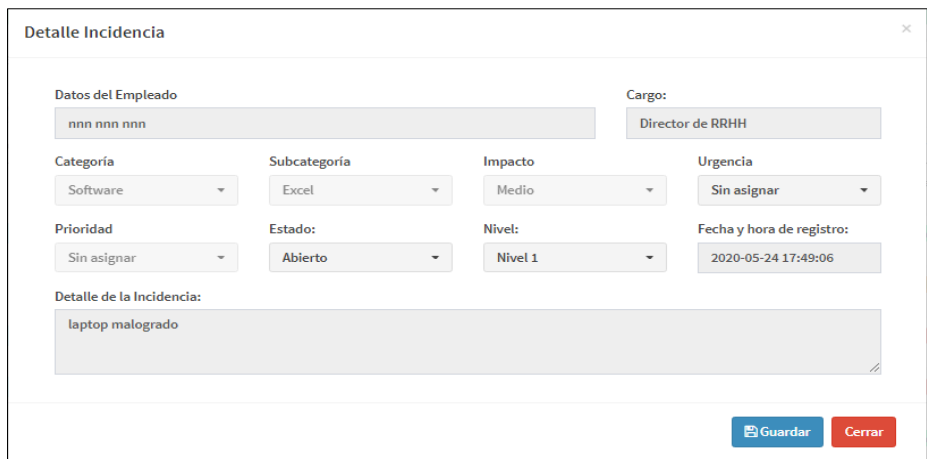

*Figura 72.* Interfaz Registrar Incidencia

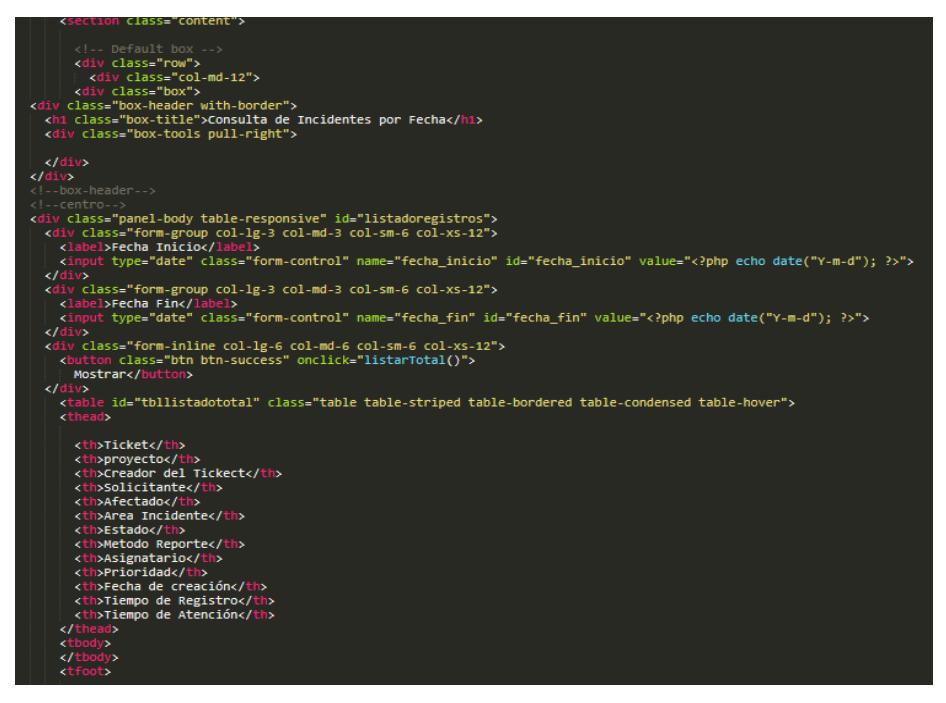

*Figura 73.* Código interfaz Registrar Incidencia

### **Desarrollo Historia de Usuario 08- Reporte Número Total de Incidencias**

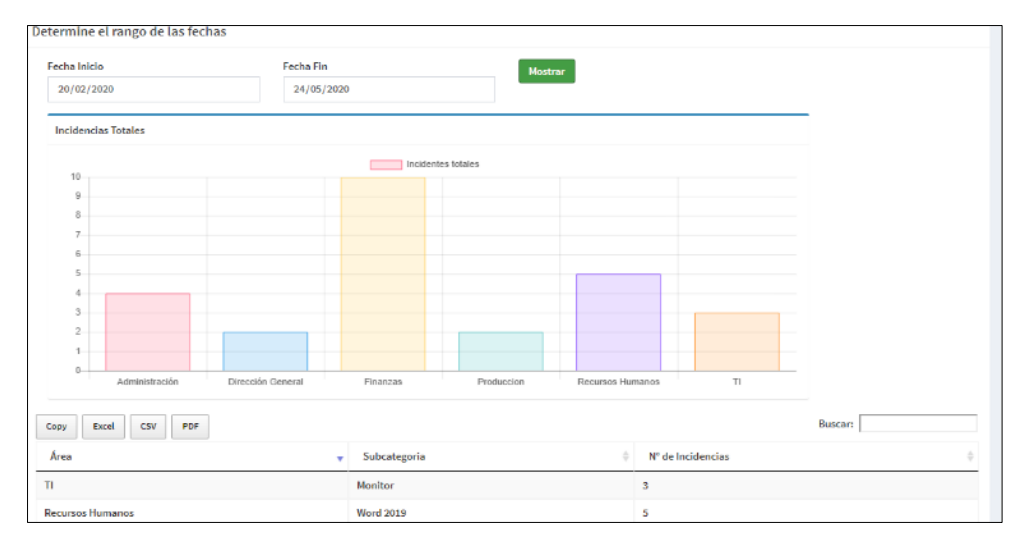

*Figura 74.* Interfaz reporte número total de Incidencias

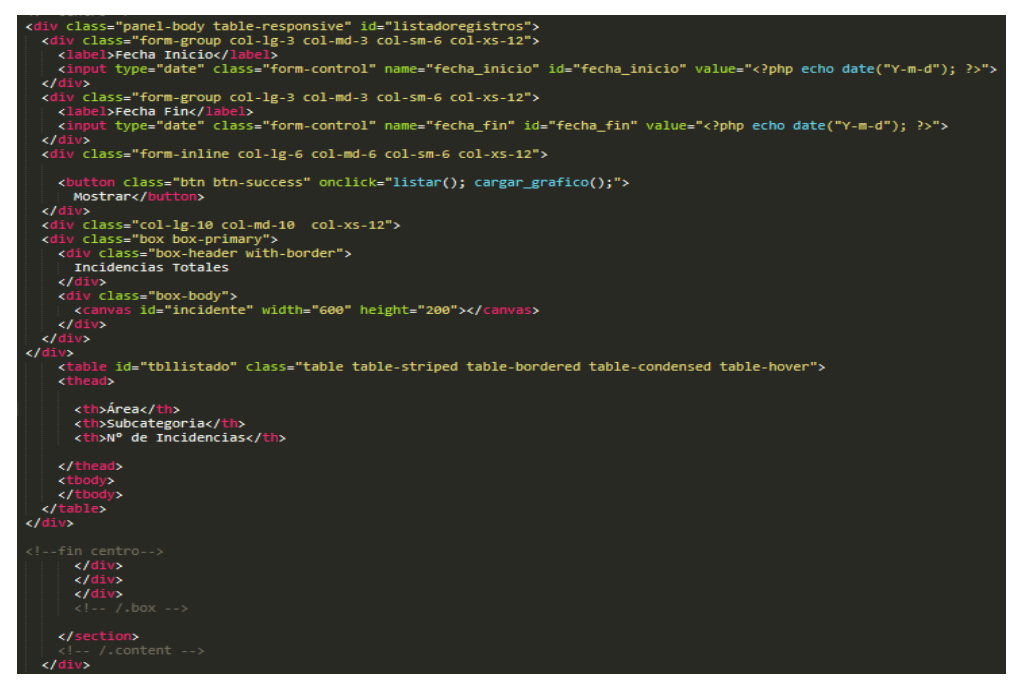

*Figura 75.* Código interfaz reporte número total de Incidencias

# **Desarrollo Historia de Usuario 09 – Reporte Porcentaje de Incidencias Mayores**

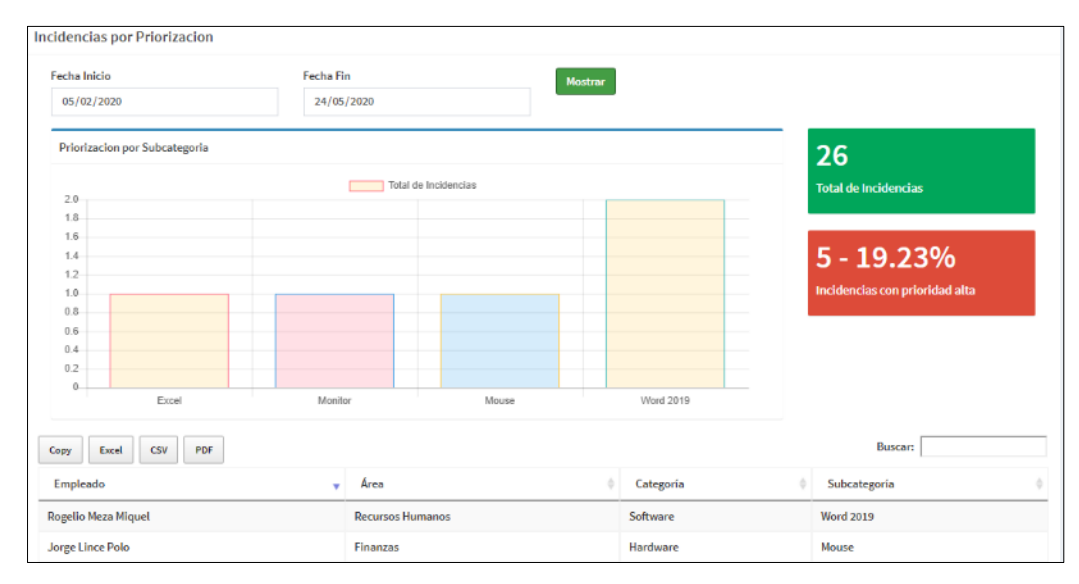

*Figura 76.* Interfaz reporte porcentaje de incidencias mayores

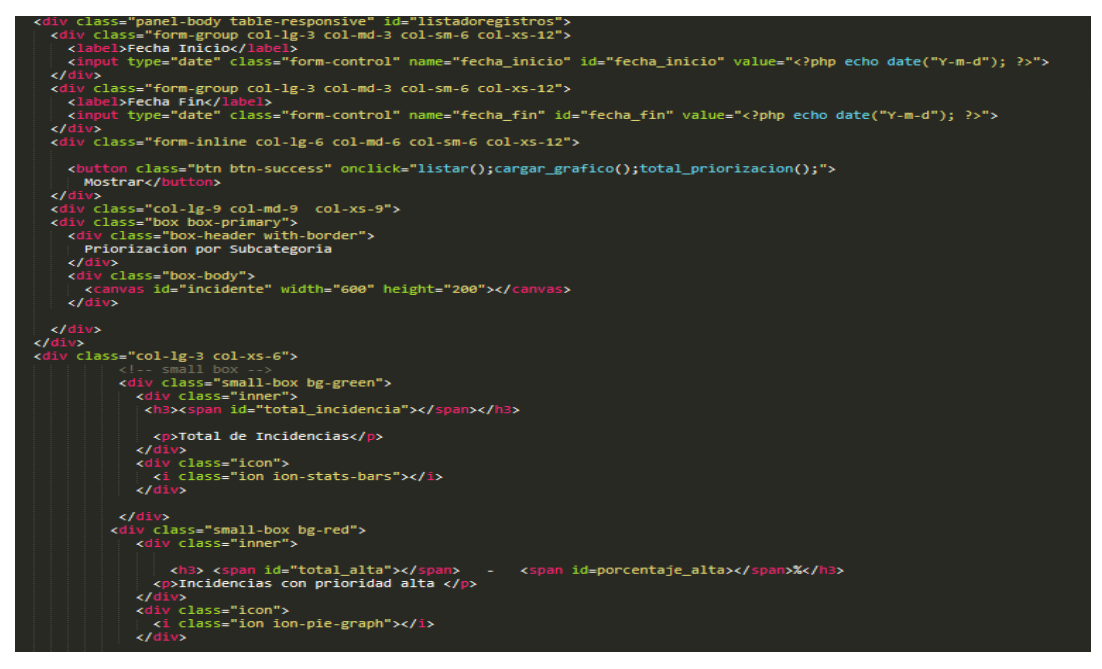

*Figura 77.* Código interfaz reporte porcentaje de incidencias mayores

**Desarrollo Historia de Usuario 10 – Reporte Tiempo promedio de Resolución de Incidencia**

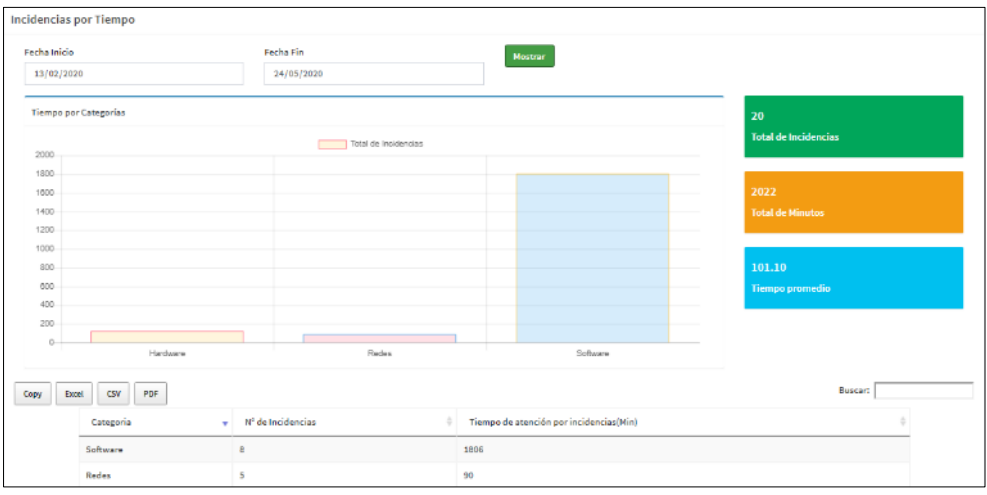

*Figura 78.* Interfaz reporte tiempo promedio de resolución de incidencias

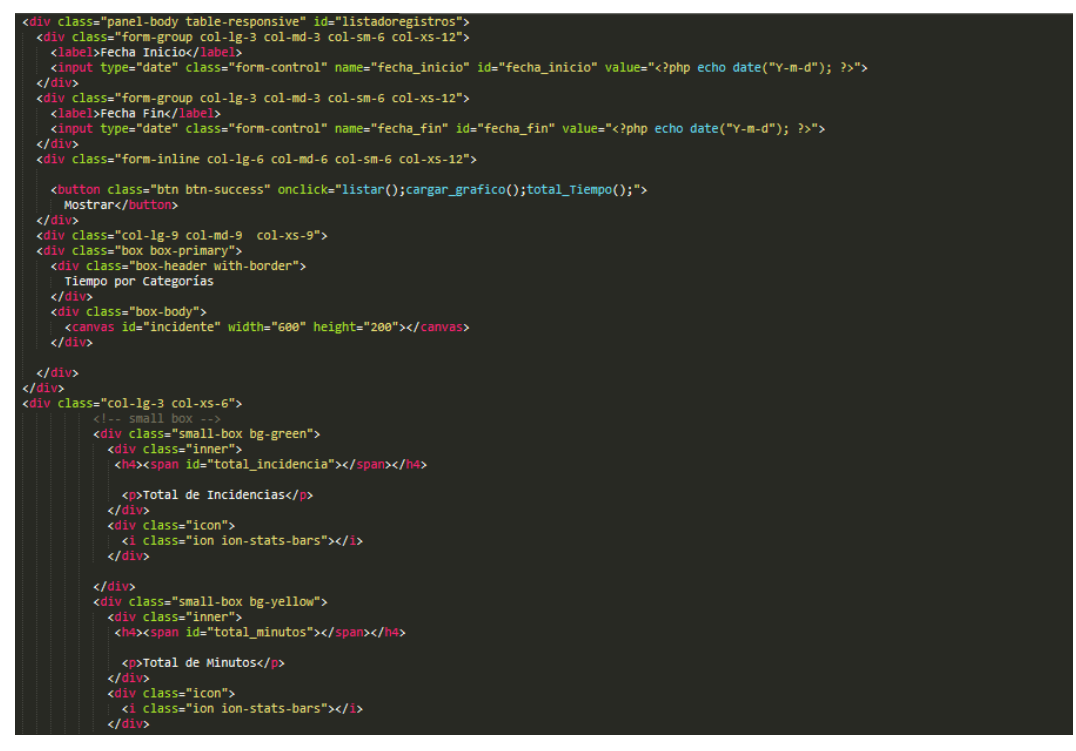

*Figura 79.* Código interfaz reporte tiempo promedio de resolución de incidencias

## **Desarrollo Historia de Usuario 11 – Reporte Porcentaje de Incidencias resueltas de forma remota**

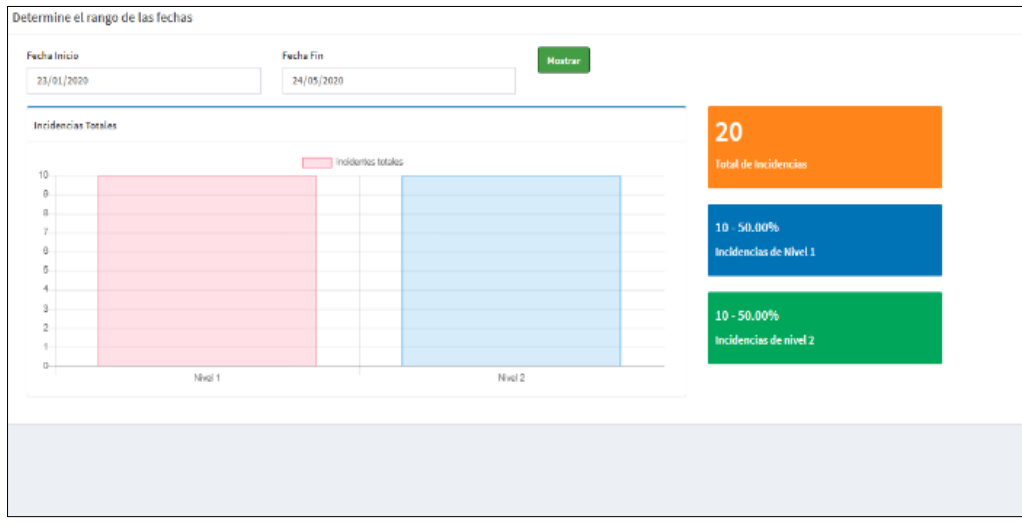

*Figura 80.* Interfaz reporte porcentaje de incidencias resueltas de forma remota

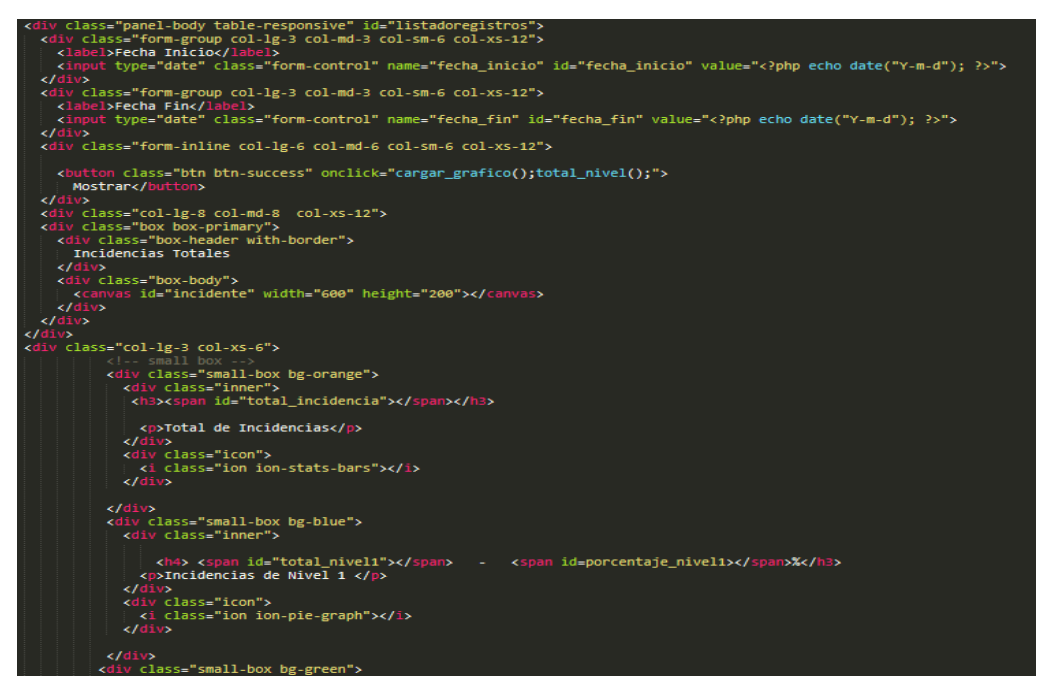

*Figura 81.* Código interfaz reporte porcentaje de incidencias resueltas de forma remota

### **4. Fase de Pruebas**

#### **4.1Primera Iteración**

Para finalizar, las iteraciones se proceden a realizar una prueba de la aceptación con el fin de validad al cliente, si esta todo conforme y en correcto funcionamiento de los módulos y de las funciones del sistema.

En la tabla siguiente, muestrea la primera iteración

| N° Prueba | N° Tareas | <b>Nombre Prueba</b>      |
|-----------|-----------|---------------------------|
|           |           | <b>Registrar Empleado</b> |
| 2         | 2         | Listar Empleado           |
| 3         | 3         | <b>Modificar Empleado</b> |
| 4         | 4         | <b>Eliminar Empleado</b>  |
| 5         | 5         | Registrar Usuario         |
|           |           | <b>Listar Usuario</b>     |

**Tabla 78**. *Primera iteración – prueba de tareas*

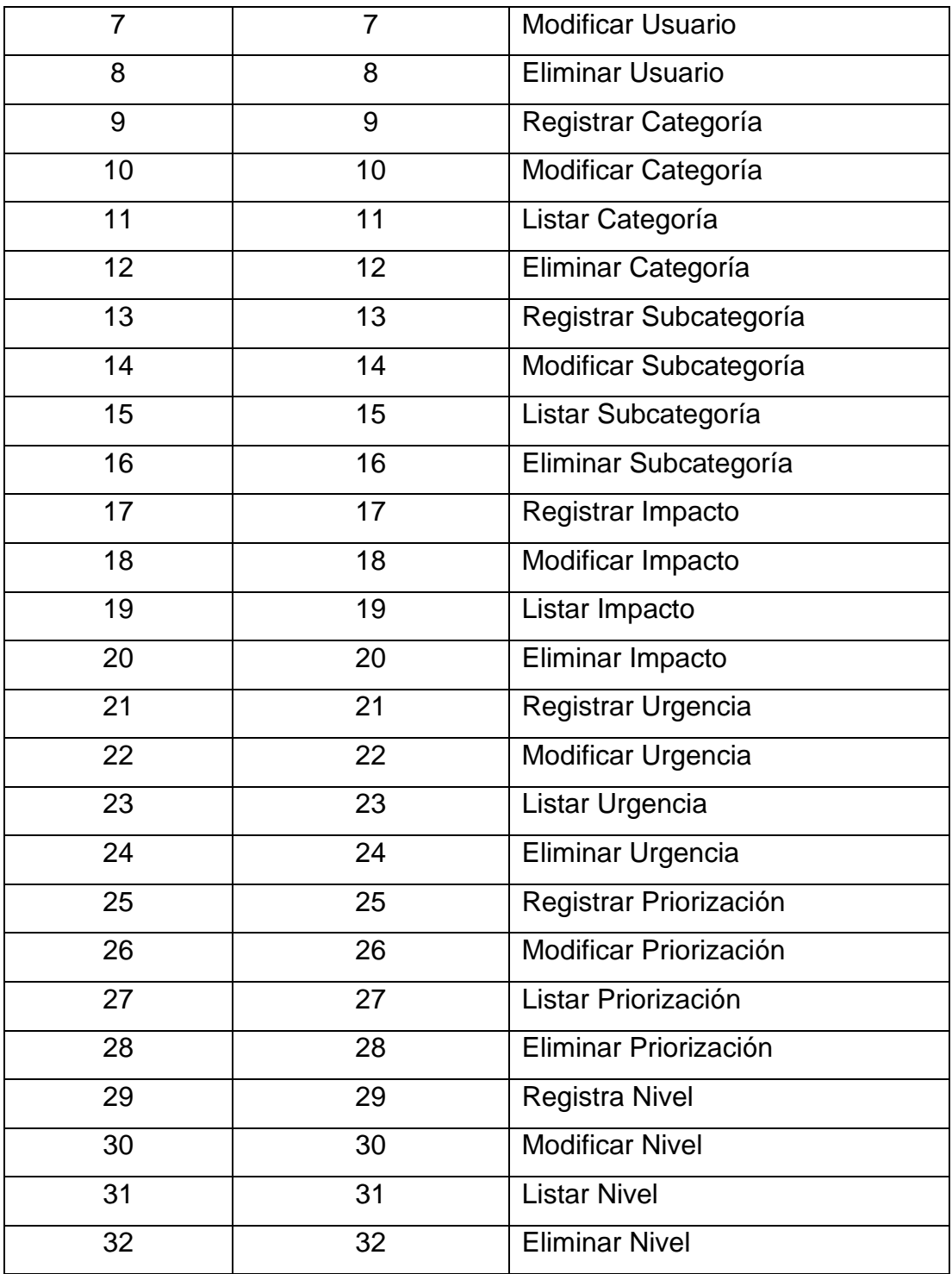

**Tabla 79**. *Prueba aceptación: Registrar empleado*

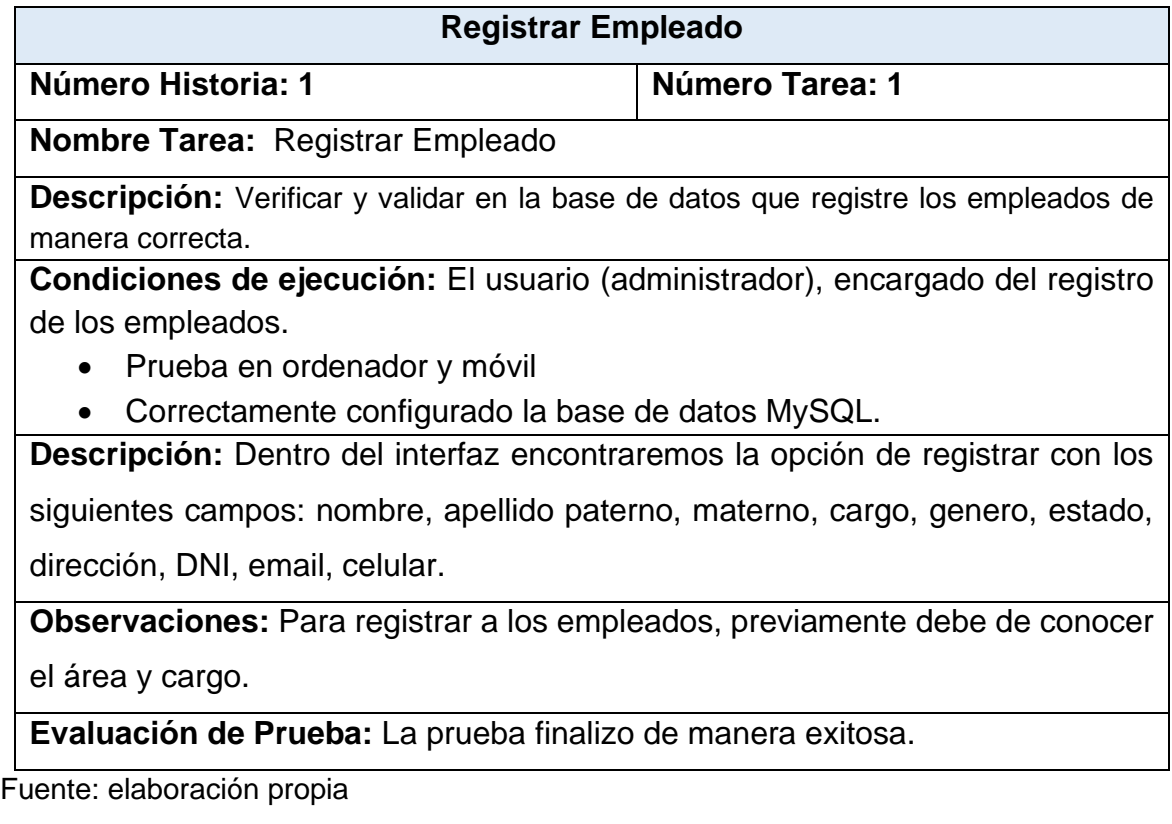

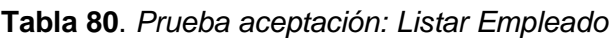

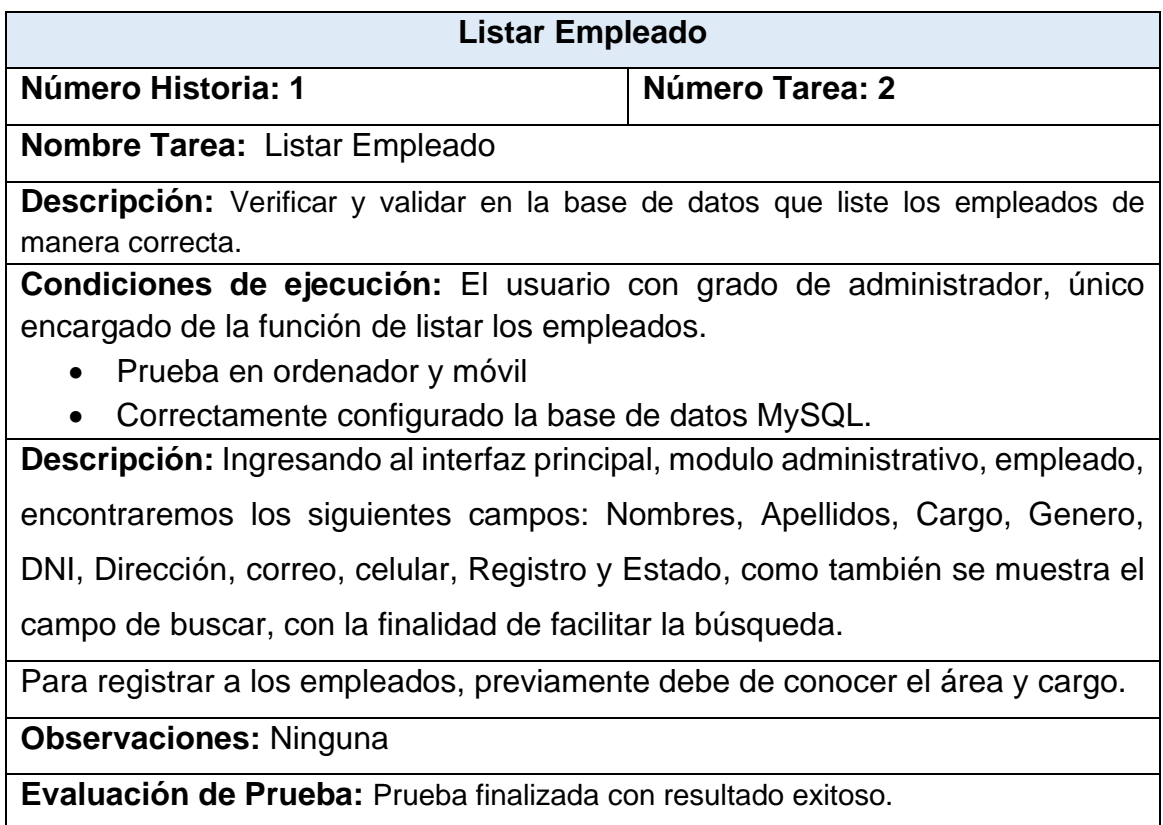

**Tabla 81**. *Prueba aceptación: Modificar empleado*

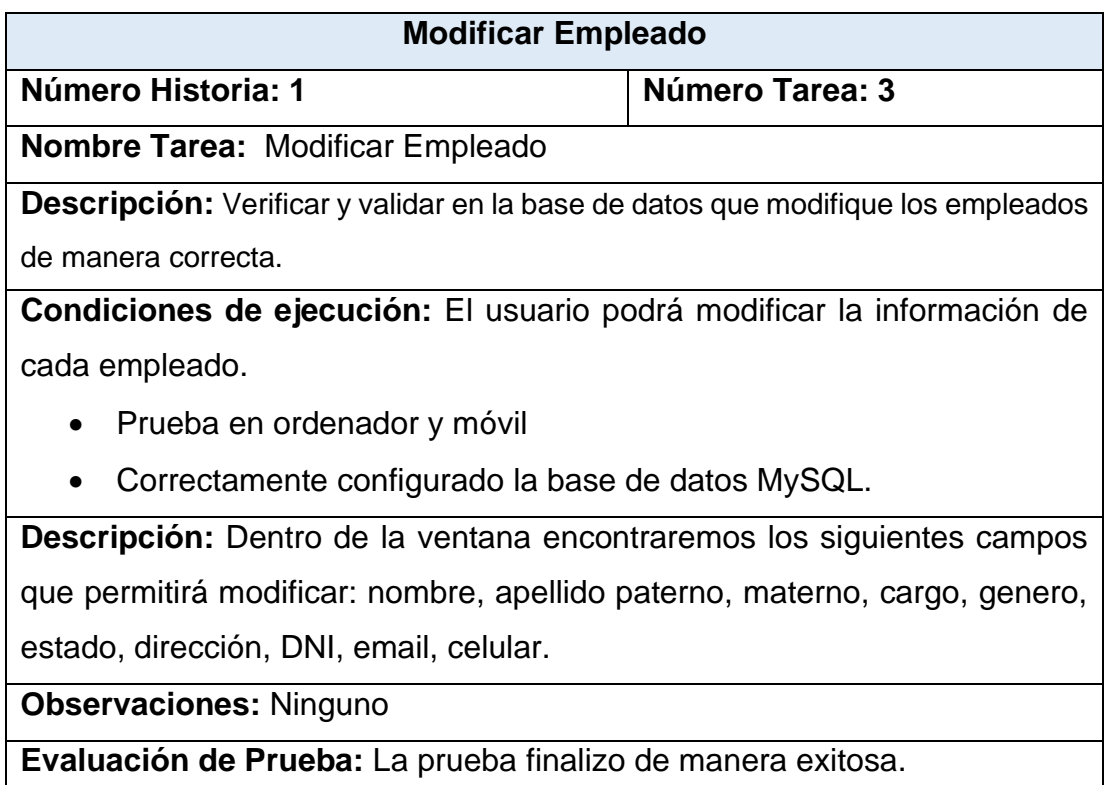

Fuente: elaboración propia

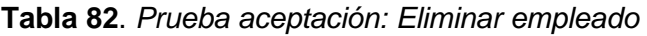

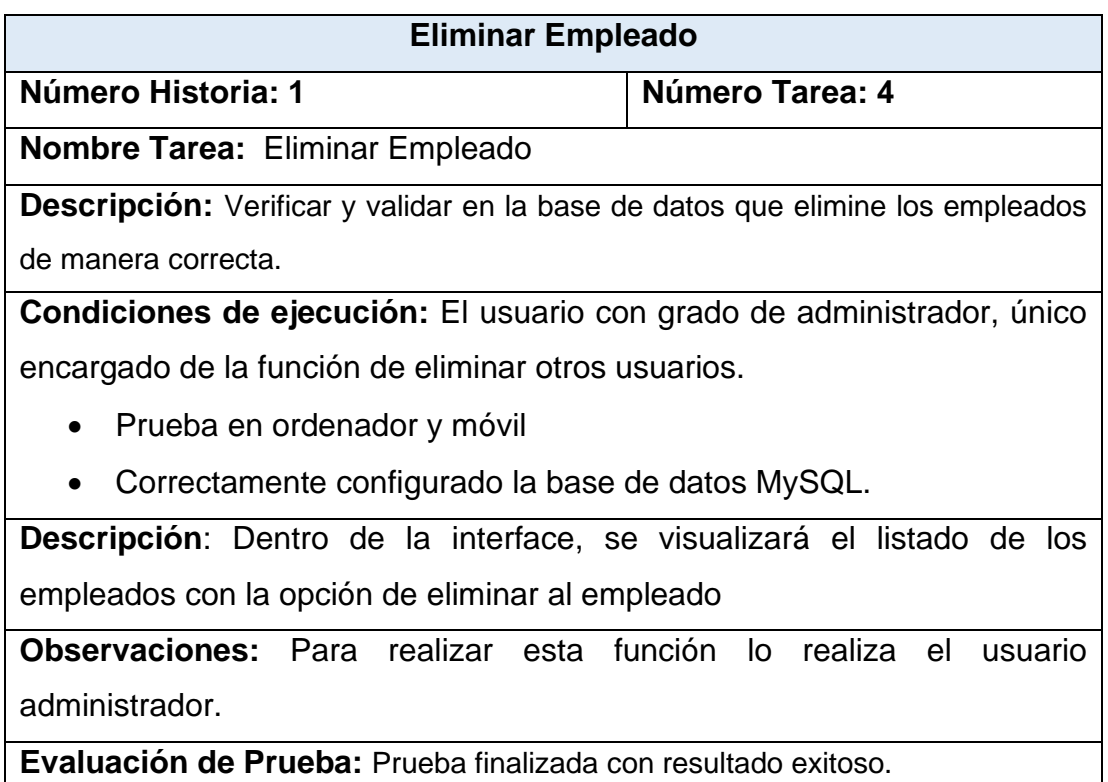

**Tabla 83**. *Prueba aceptación: Registrar Usuario*

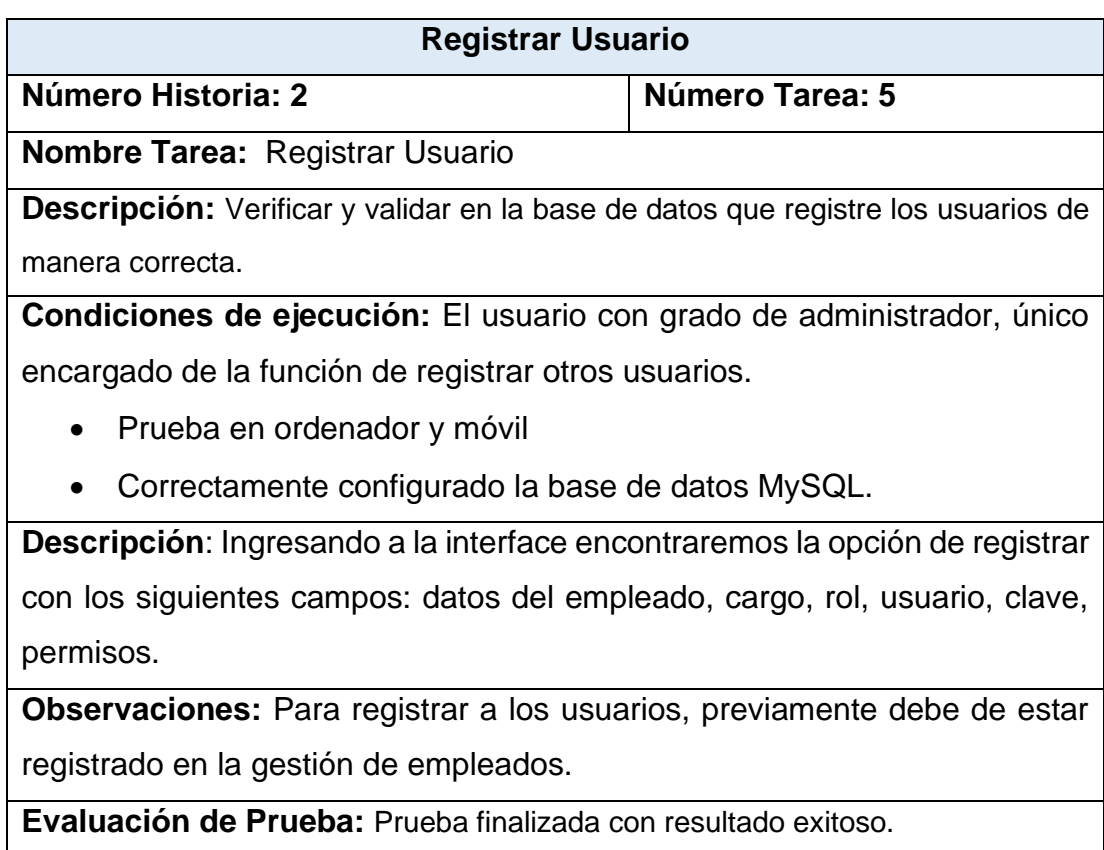

Fuente: elaboración propia

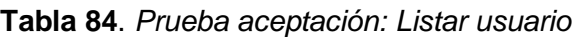

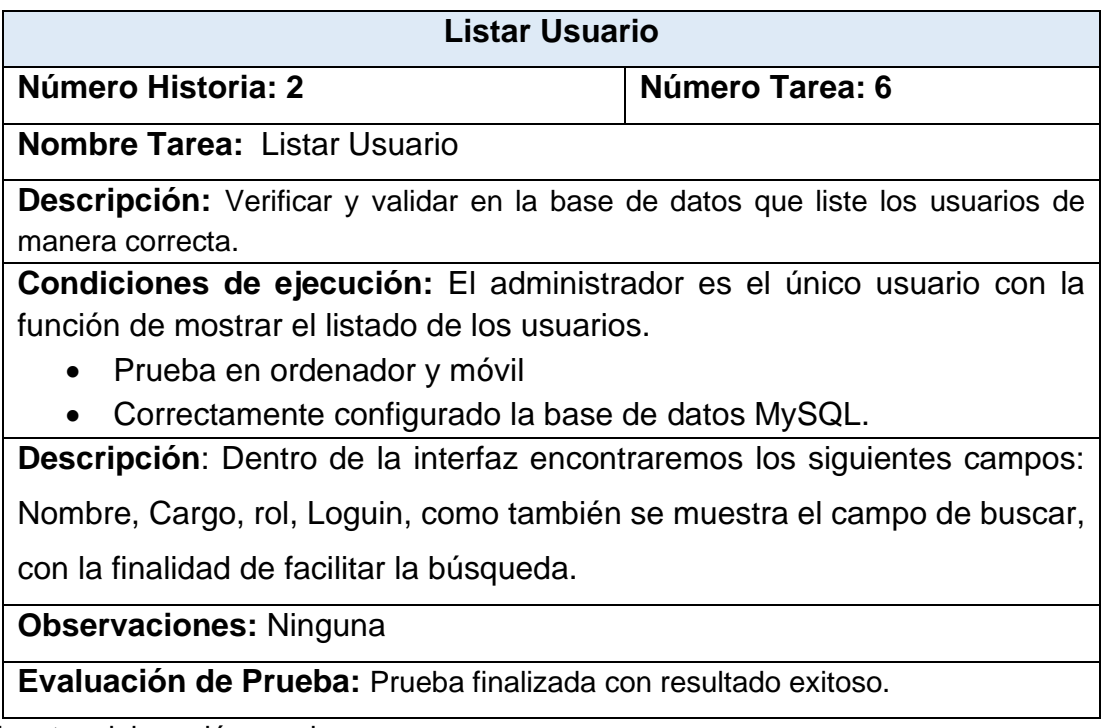

**Tabla 85**. *Prueba aceptación: Modificar usuario*

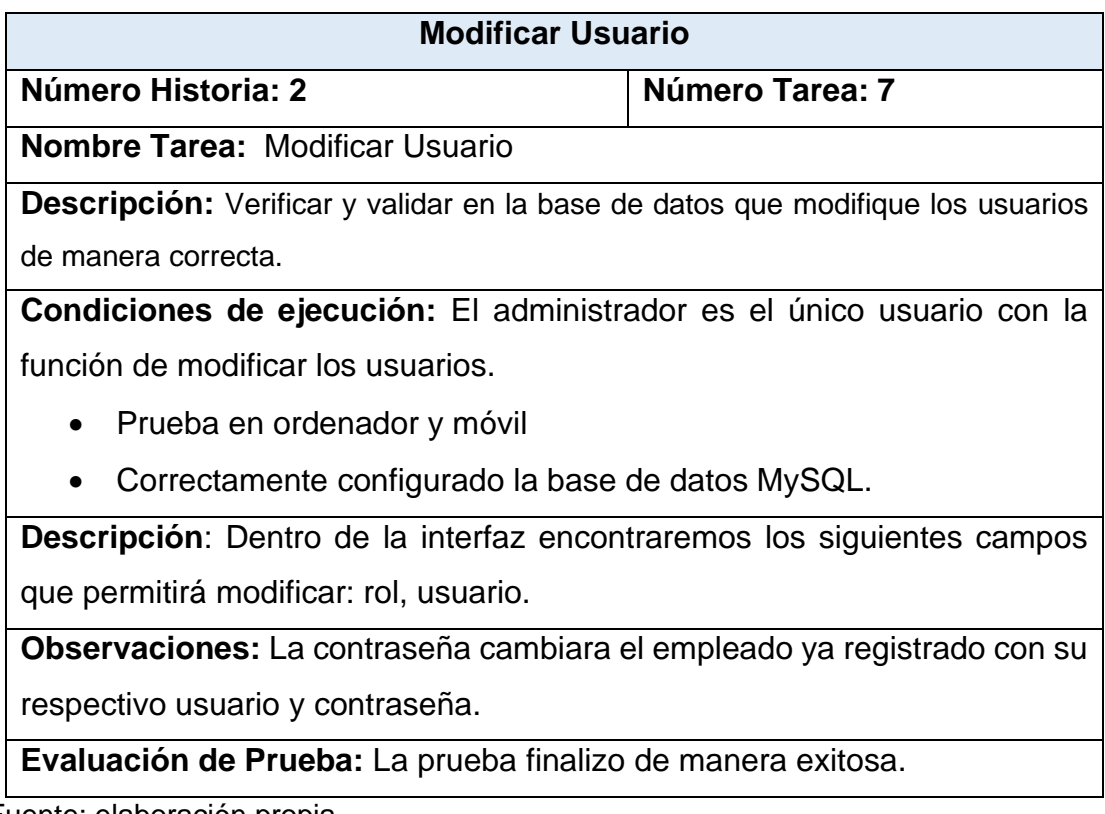

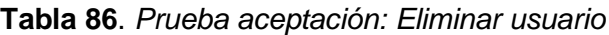

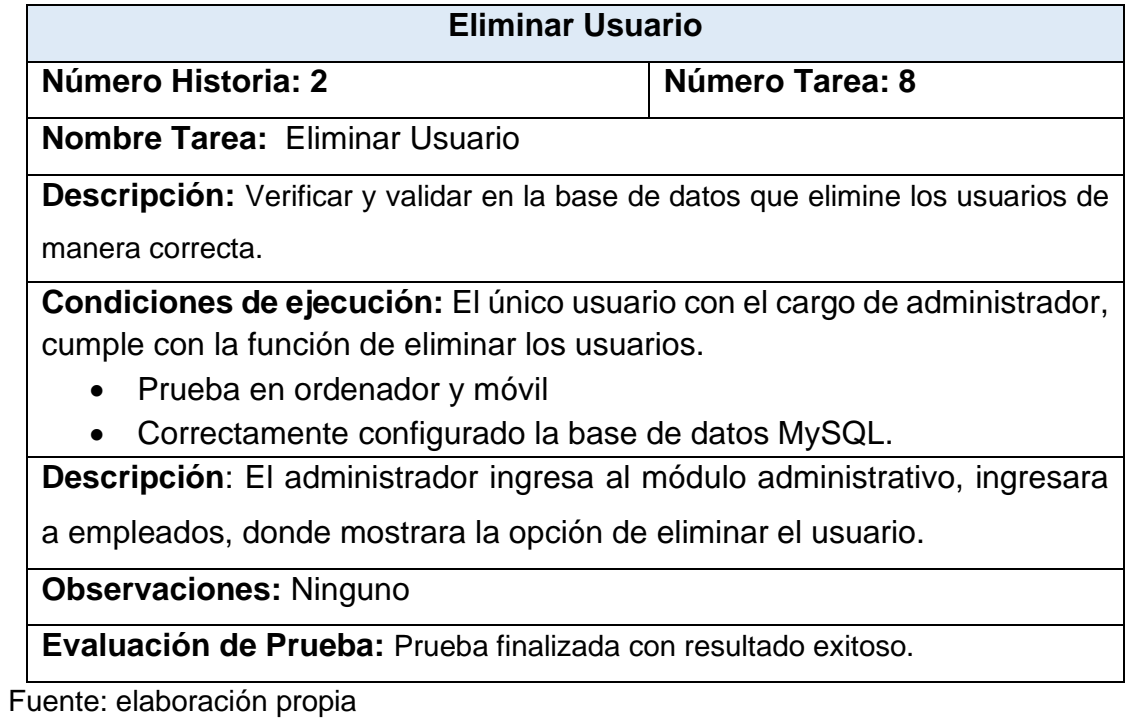

**Tabla 87**. *Prueba aceptación: Registrar Categoría*

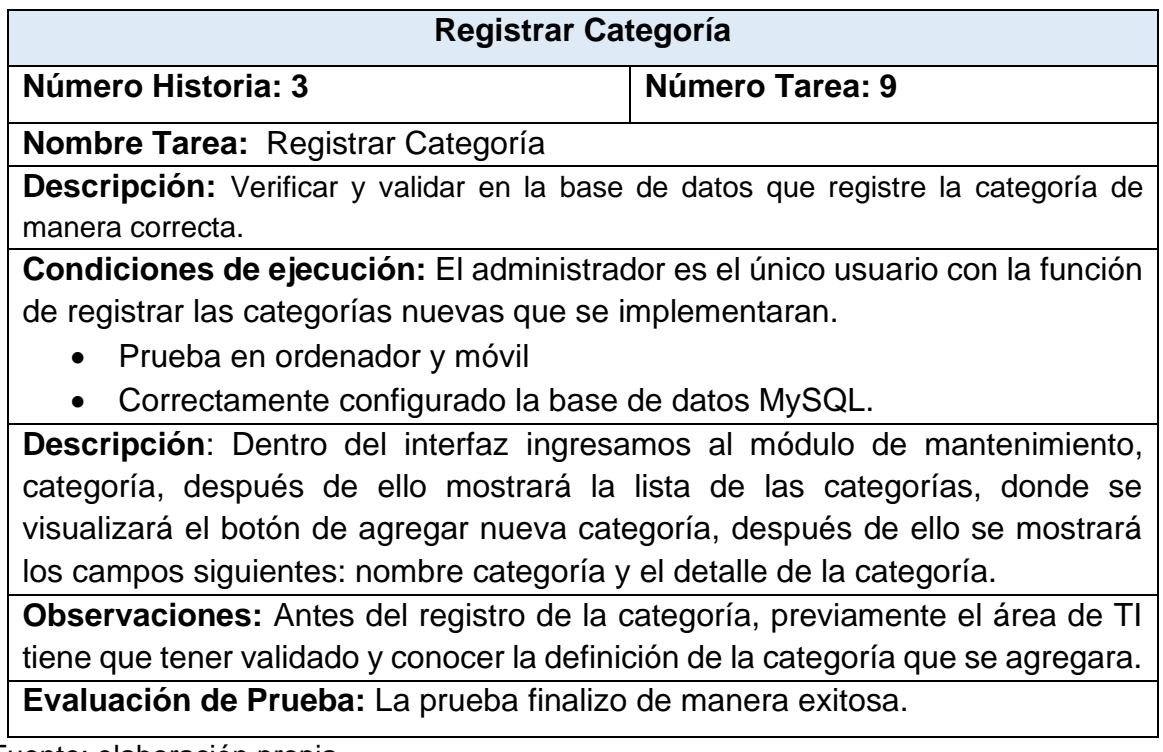

Fuente: elaboración propia

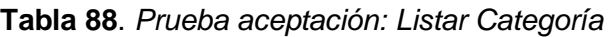

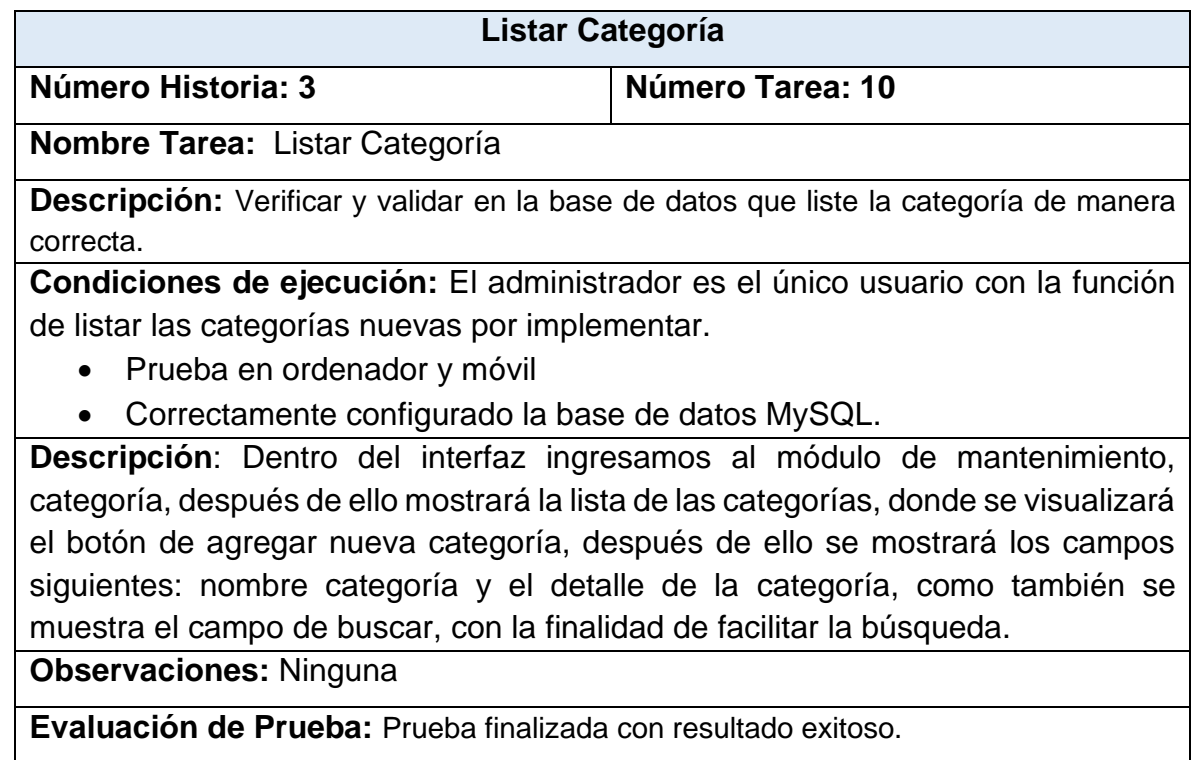

### **Tabla 89**. *Prueba aceptación: Modificar Categoría*

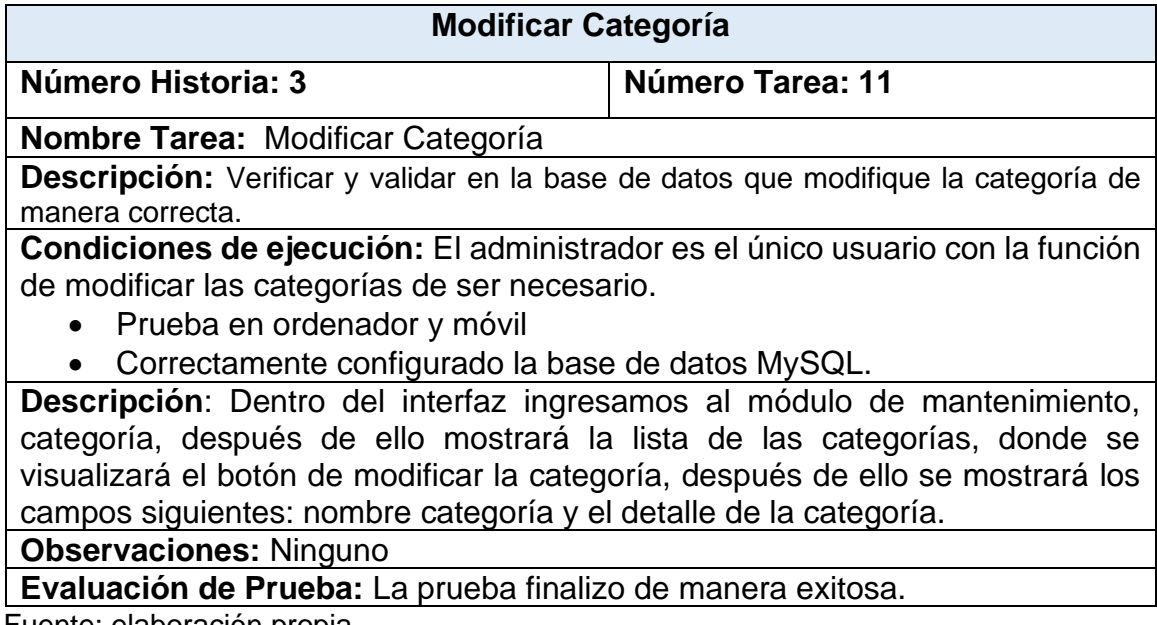

Fuente: elaboración propia

#### **Tabla 90**. *Prueba aceptación: Eliminar Categoría*

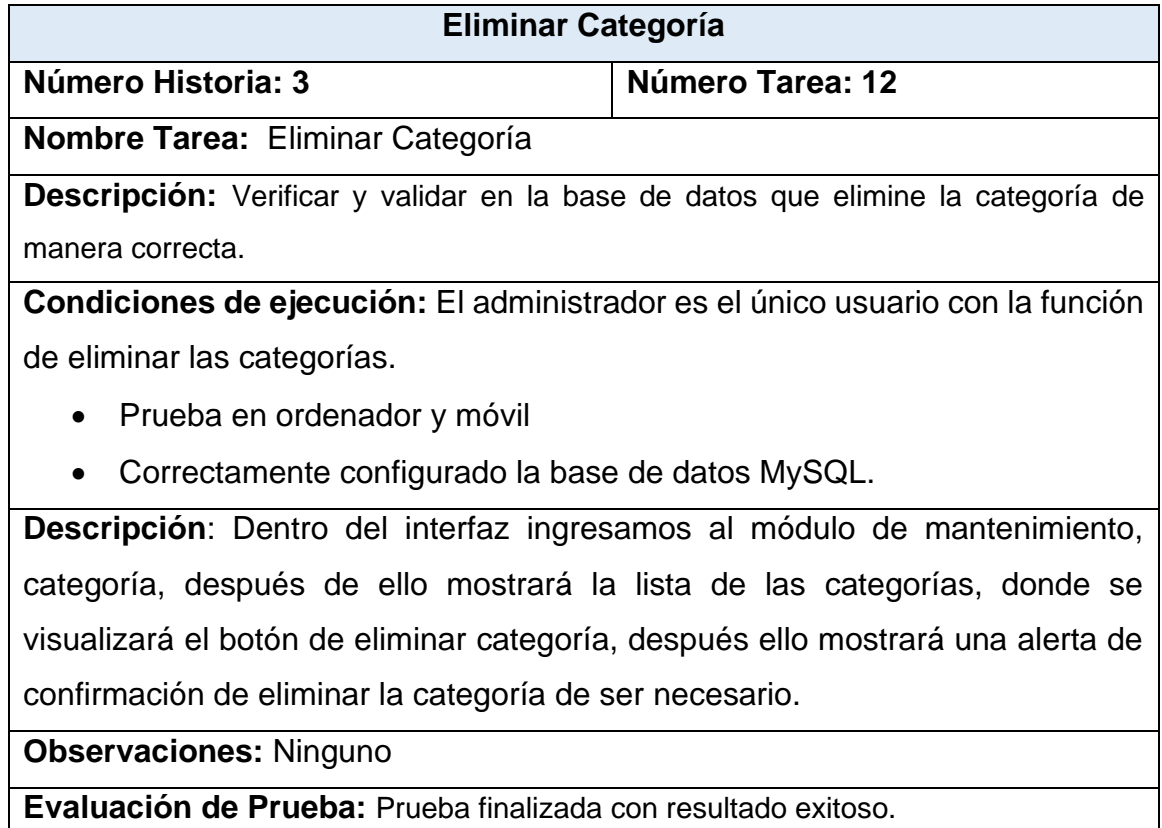

**Tabla 91**. *Prueba aceptación: Registrar subcategoría*

| Registrar Subcategoría                                                          |  |  |  |  |  |
|---------------------------------------------------------------------------------|--|--|--|--|--|
| Número Historia: 4<br>Número Tarea: 13                                          |  |  |  |  |  |
| <b>Nombre Tarea: Registrar subcategoría</b>                                     |  |  |  |  |  |
| <b>Descripción:</b> Verificar y validar en la base de datos que registre<br>las |  |  |  |  |  |
| subcategorías de manera correcta.                                               |  |  |  |  |  |
| Condiciones de ejecución: El administrador es el único usuario con la           |  |  |  |  |  |
| función de registrar las subcategorías que se implementaran.                    |  |  |  |  |  |
| Prueba en ordenador y móvil<br>$\bullet$                                        |  |  |  |  |  |
| Correctamente configurado la base de datos MySQL.                               |  |  |  |  |  |
| Descripción: Dentro del interfaz ingresamos al módulo de mantenimiento,         |  |  |  |  |  |
| subcategoría, después de ello mostrará la lista de las subcategorías, donde     |  |  |  |  |  |
| se visualizará el botón de agregar nueva subcategoría, después de ello se       |  |  |  |  |  |
| mostrará los campos siguientes: nombre subcategoría y el detalle de la          |  |  |  |  |  |
| subcategoría.                                                                   |  |  |  |  |  |
| Observaciones: Antes del registro de la subcategoría, previamente el área       |  |  |  |  |  |
| de TI tiene que tener validado y conocer la definición de la subcategoría que   |  |  |  |  |  |
| se agregara.                                                                    |  |  |  |  |  |

**Evaluación de Prueba:** Prueba finalizada con resultado exitoso.

Fuente: elaboración propia.

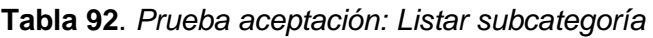

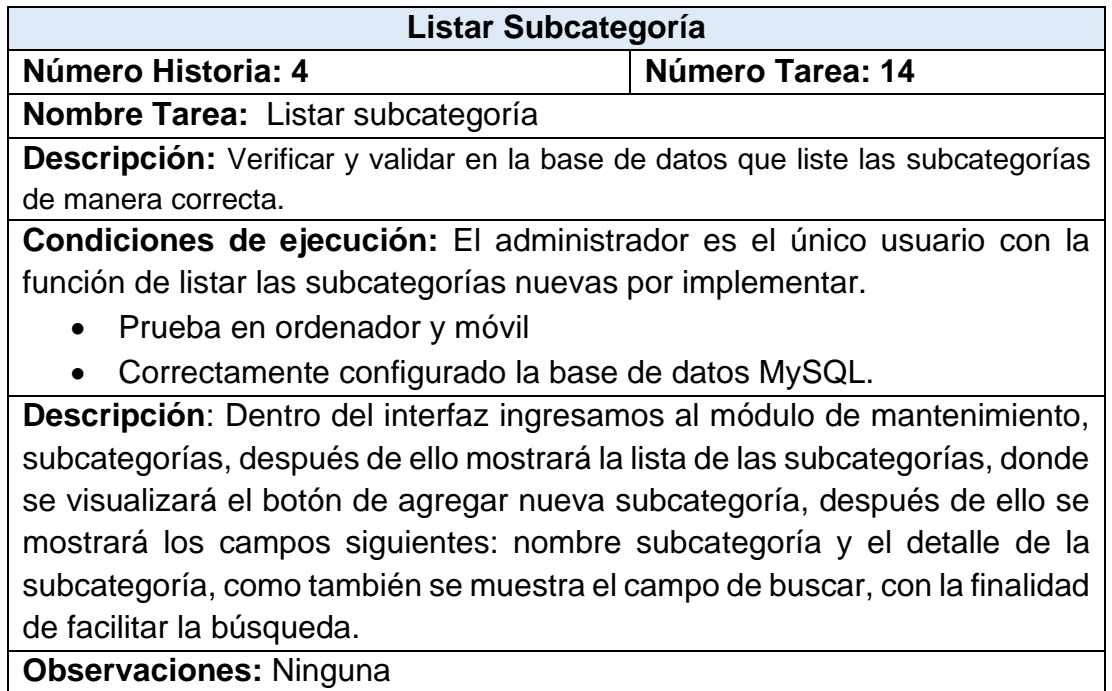

**Evaluación de Prueba:** Prueba finalizada con resultado exitoso.

**Tabla 93**. *Prueba aceptación: Modificar subcategoría*

| <b>Modificar Subcategoría</b>                                                |                  |  |  |  |  |
|------------------------------------------------------------------------------|------------------|--|--|--|--|
| Número Historia: 4                                                           | Número Tarea: 15 |  |  |  |  |
| Nombre Tarea: Modificar subcategoría                                         |                  |  |  |  |  |
| <b>Descripción:</b> Verificar y validar en la base de datos que modifique la |                  |  |  |  |  |
| subcategoría de manera correcta.                                             |                  |  |  |  |  |
| Condiciones de ejecución: El administrador es el único usuario con la        |                  |  |  |  |  |
| función de modificar las subcategorías de ser necesario.                     |                  |  |  |  |  |
| • Prueba en ordenador y móvil                                                |                  |  |  |  |  |
| Correctamente configurado la base de datos MySQL.                            |                  |  |  |  |  |
| Descripción: Dentro del interfaz ingresamos al módulo de mantenimiento,      |                  |  |  |  |  |
| subcategoría, después de ello mostrará la lista de las subcategorías, donde  |                  |  |  |  |  |
| se visualizará el botón de modificar la subcategoría, después de ello se     |                  |  |  |  |  |
| mostrará los campos siguientes: nombre subcategoría y el detalle de la       |                  |  |  |  |  |
| subcategoría.                                                                |                  |  |  |  |  |
| <b>Observaciones: Ninguno</b>                                                |                  |  |  |  |  |

**Evaluación de Prueba:** Prueba finalizada con resultado exitoso.

Fuente: elaboración propia.

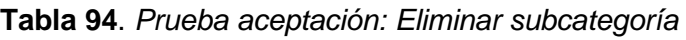

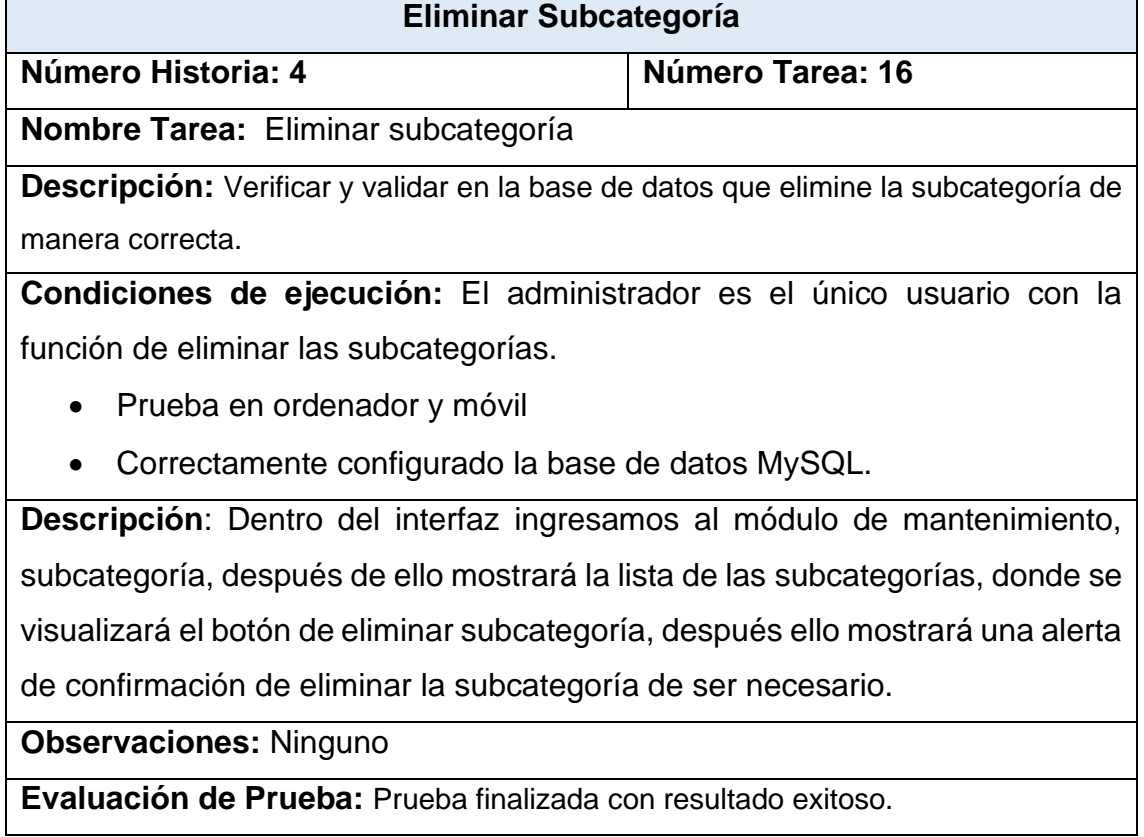

**Tabla 95**. *Prueba aceptación: Listar subcategoría*

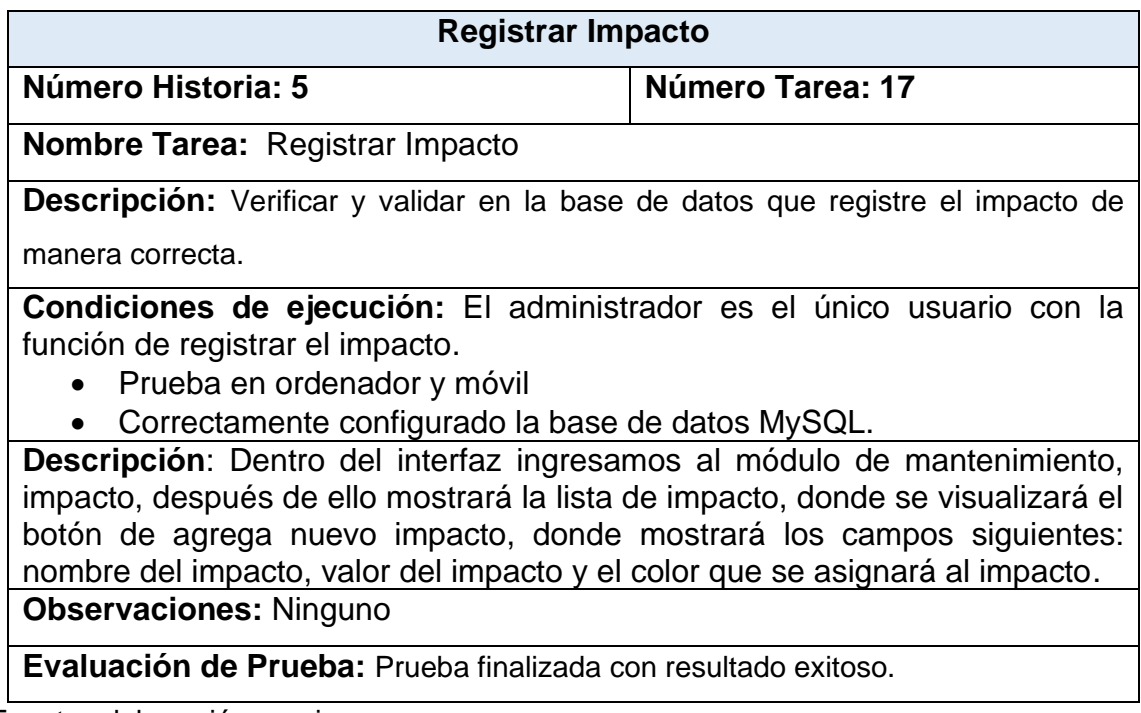

Fuente: elaboración propia

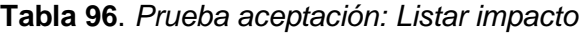

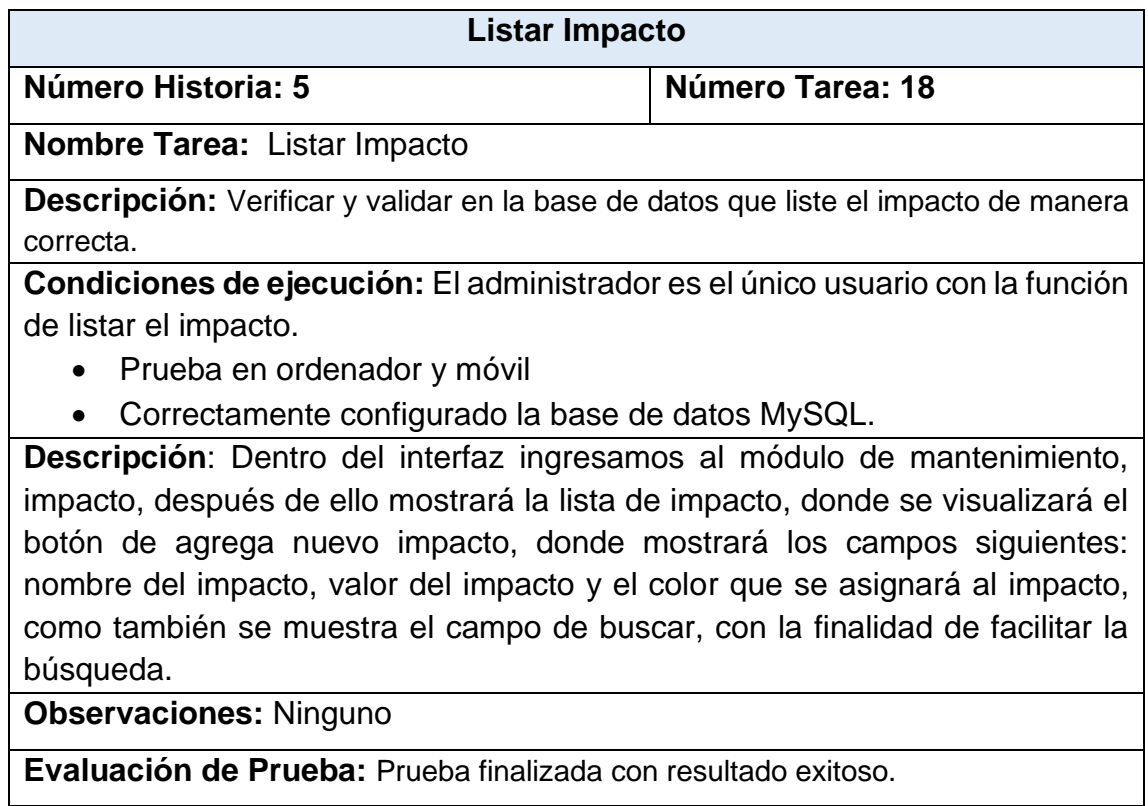

**Tabla 97**. *Prueba aceptación: Modificar impacto*

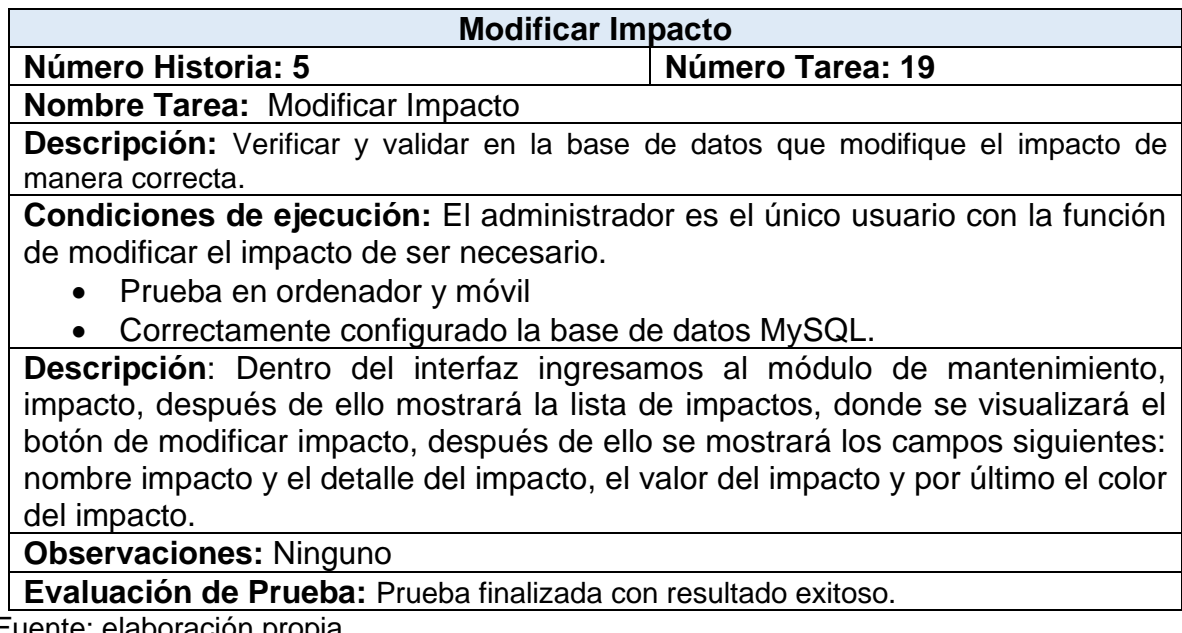

Fuente: elaboración propia

**Tabla 98**. *Prueba aceptación: Eliminar impacto*

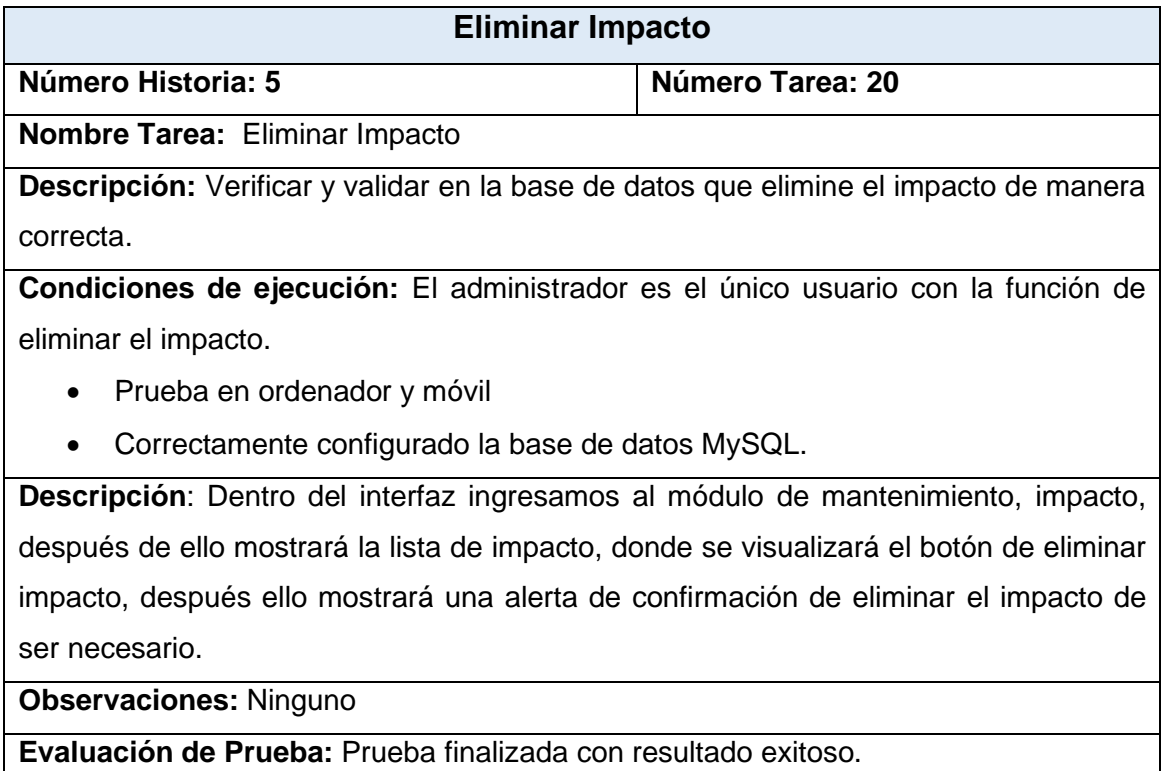

**Tabla 99**. *Prueba aceptación: Registrar urgencia*

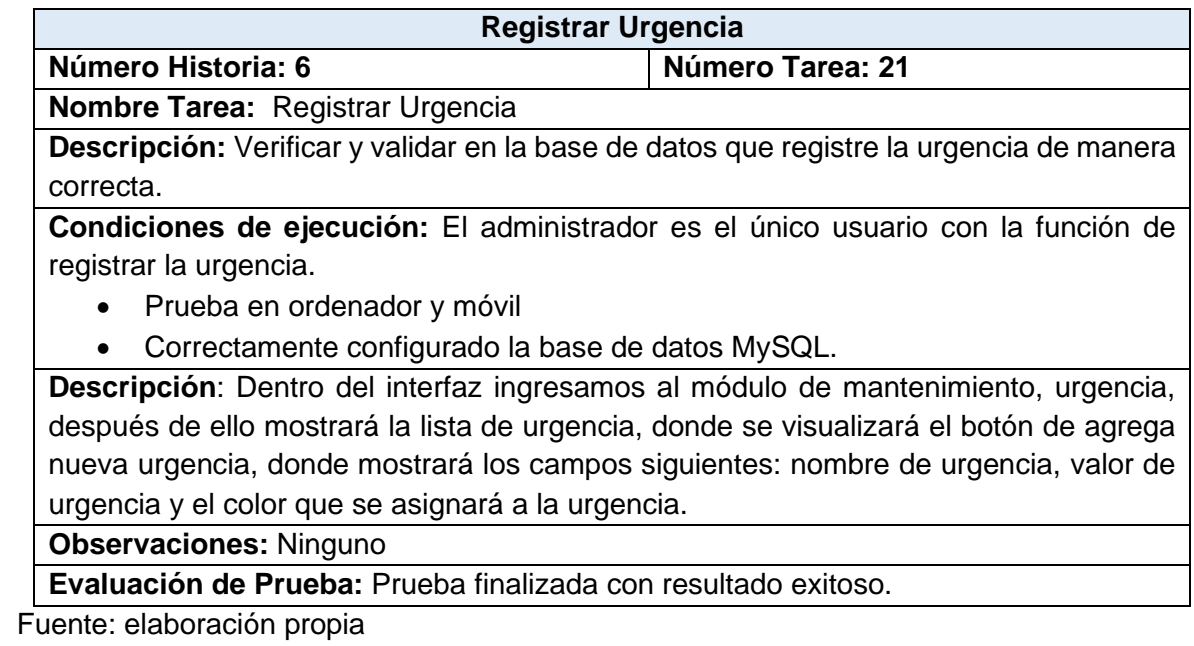

**Tabla 100**. *Prueba aceptación: Listar urgencia*

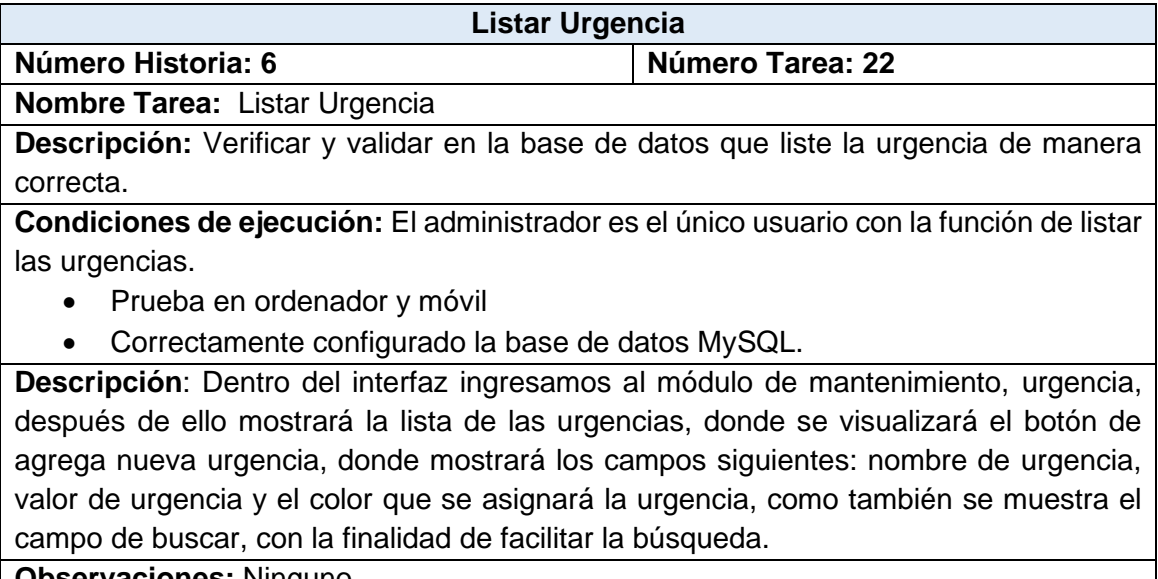

**Observaciones:** Ninguno

**Evaluación de Prueba:** Prueba finalizada con resultado exitoso.

### **Tabla 101**. *Prueba aceptación: Modificar urgencia*

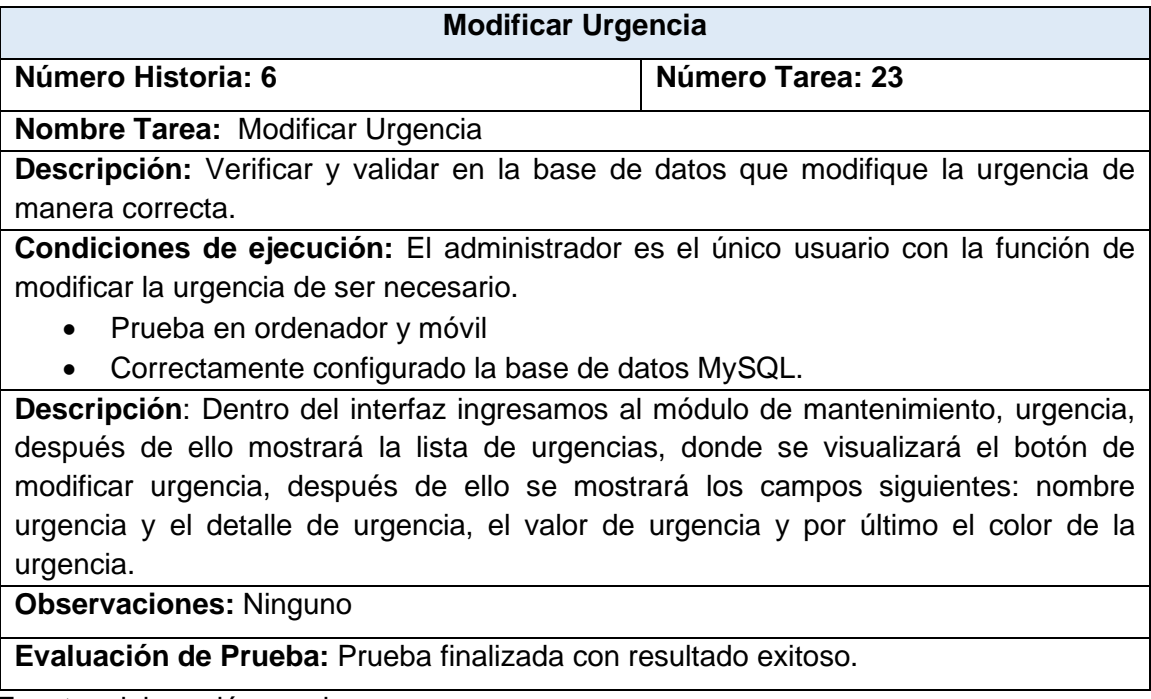

Fuente: elaboración propia

**Tabla 102**. *Prueba aceptación: Eliminar urgencia*

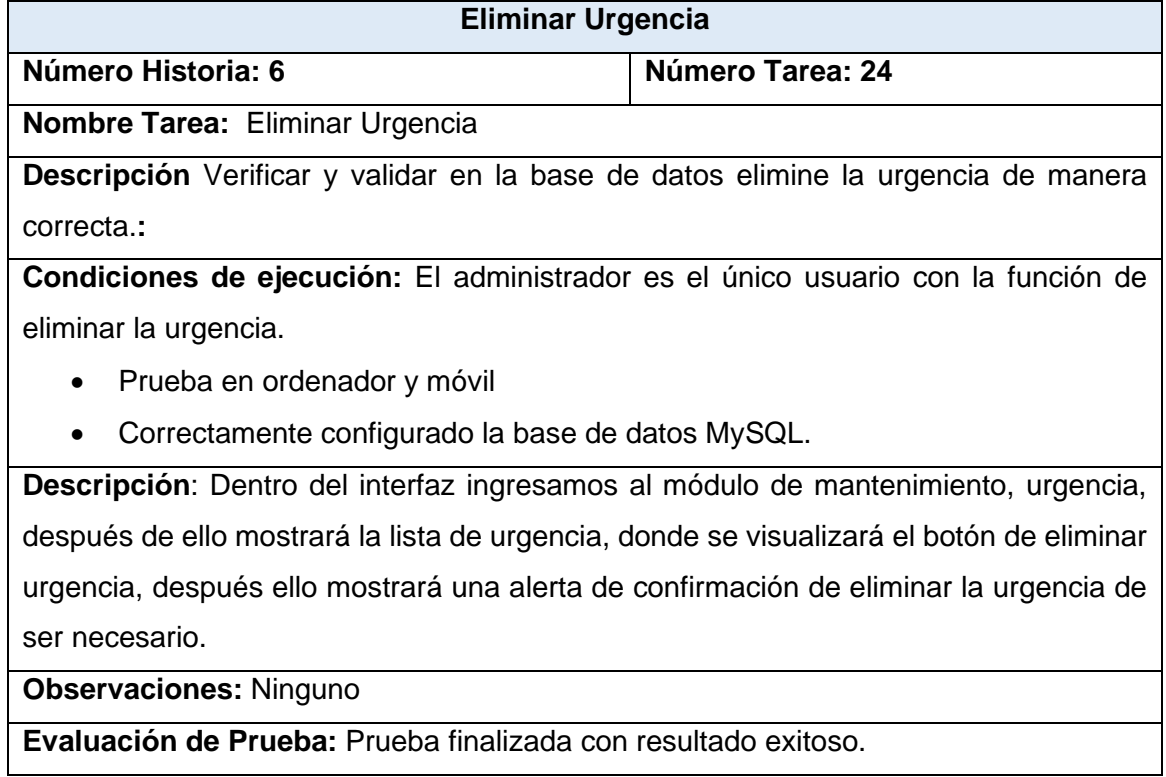

**Tabla 103.** *Prueba aceptación: Registrar priorización*

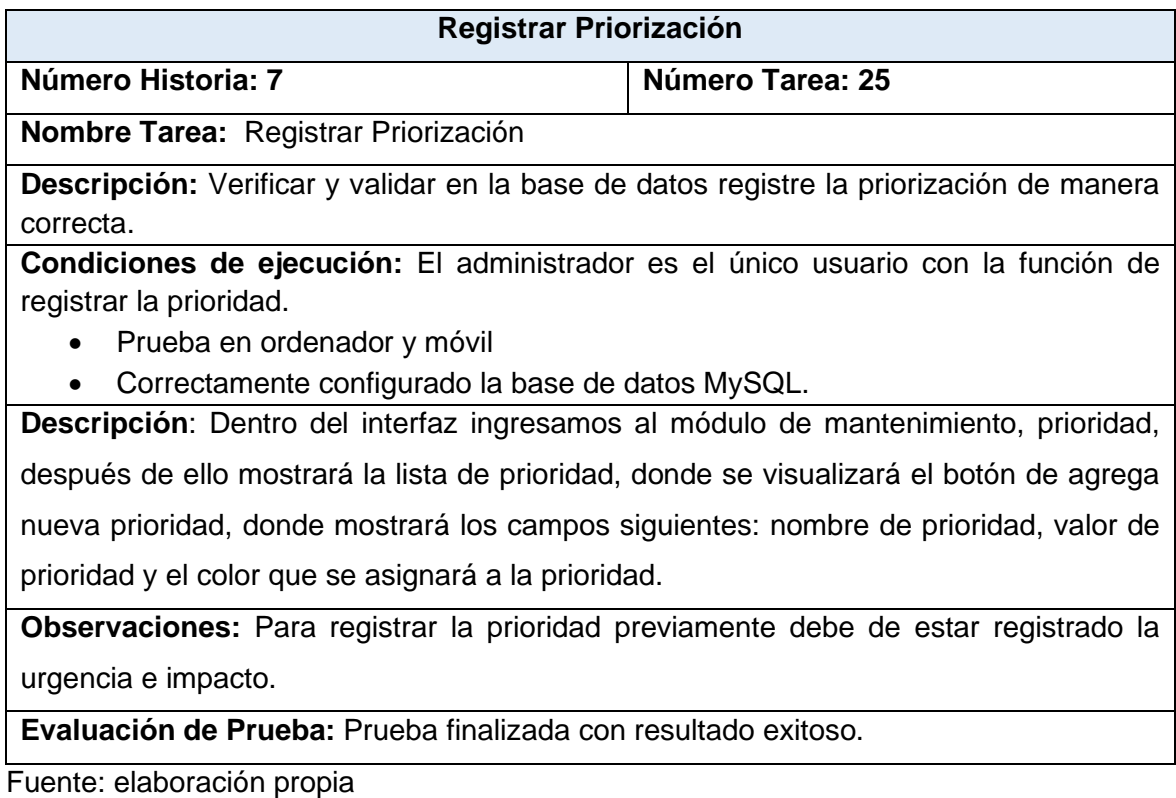

**Tabla 104** Prueba *aceptación: Listar Priorización*

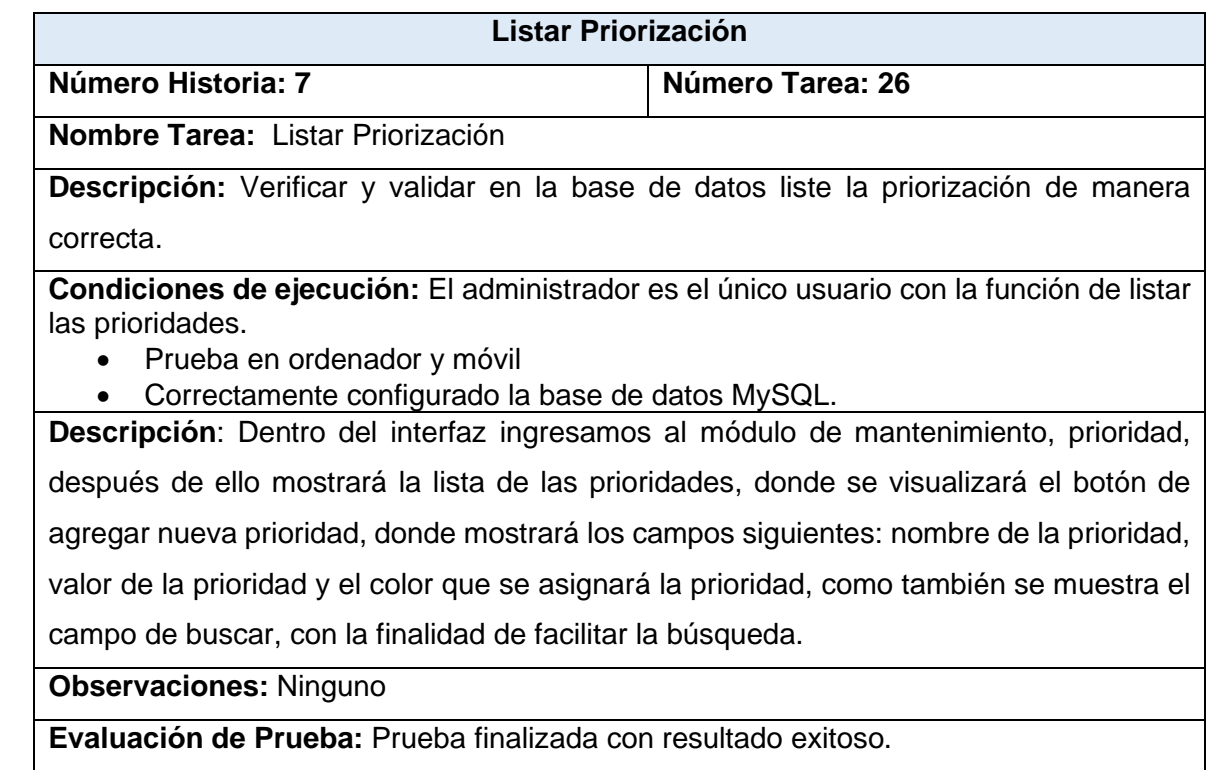

**Tabla 105.** *Prueba aceptación: Modificar priorización*

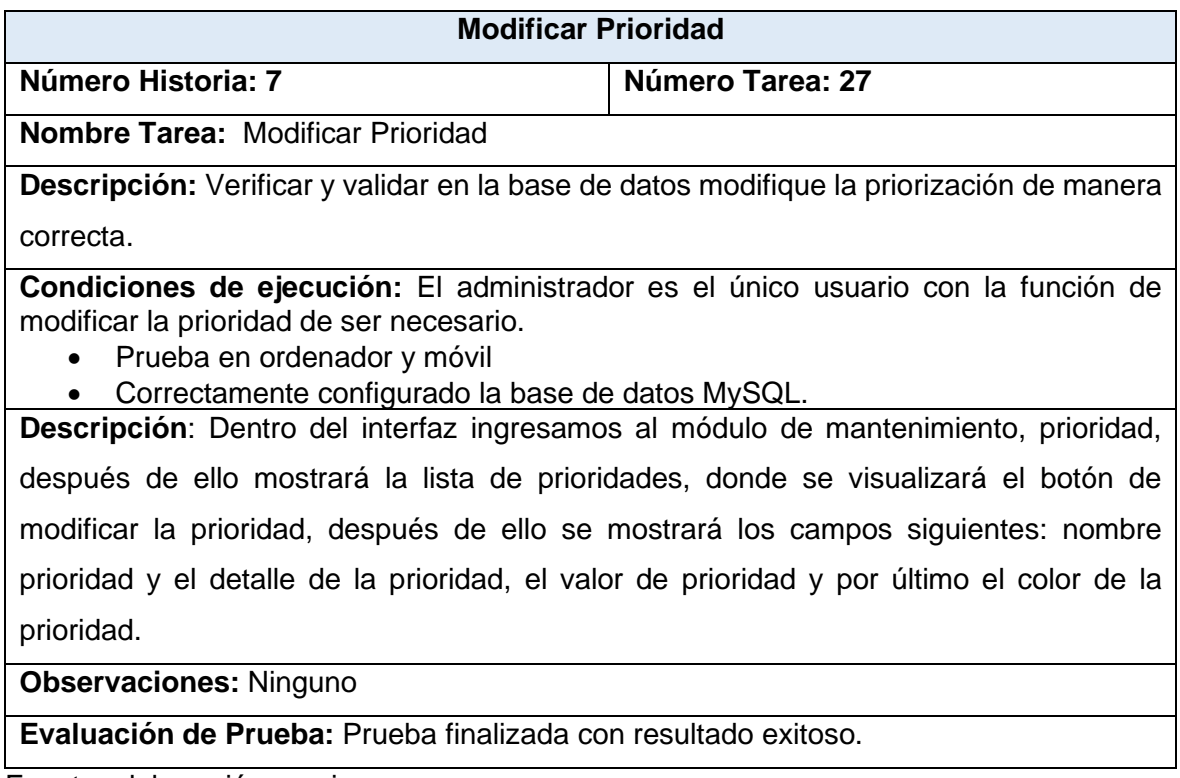

Fuente: elaboración propia

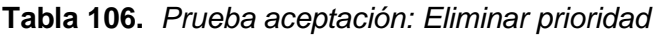

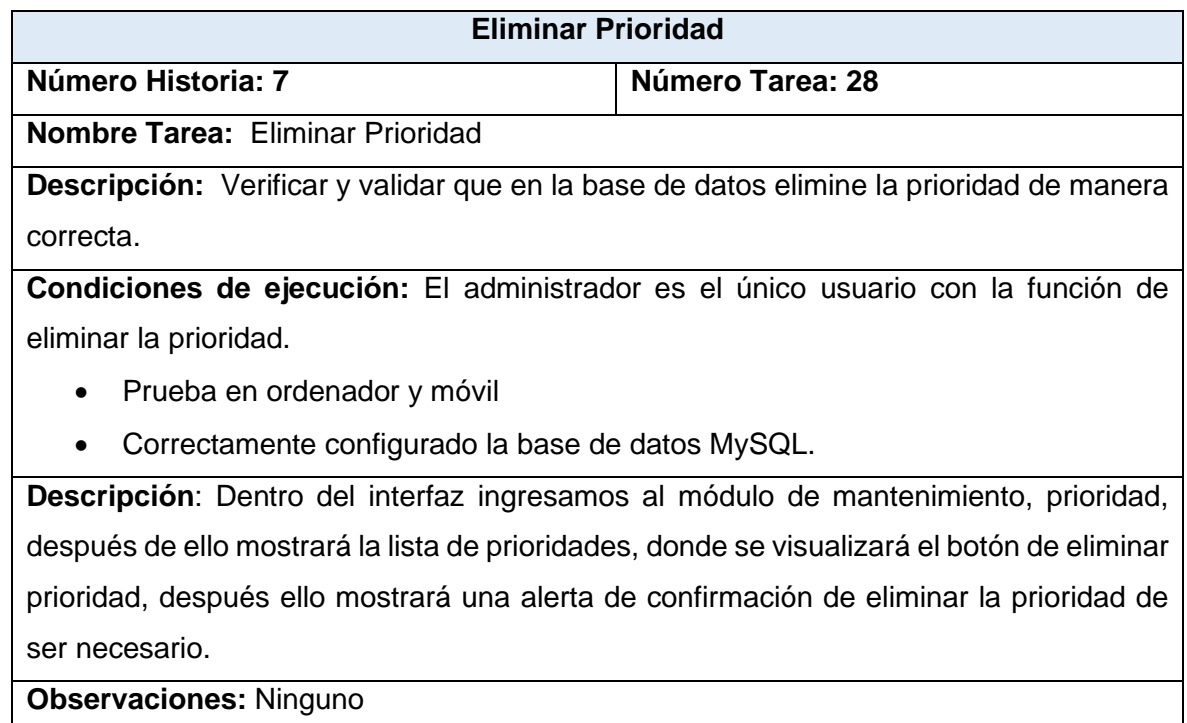

**Evaluación de Prueba:** Prueba finalizada con resultado exitoso.

**Tabla 107.** *Prueba aceptación: Registrar priorización*

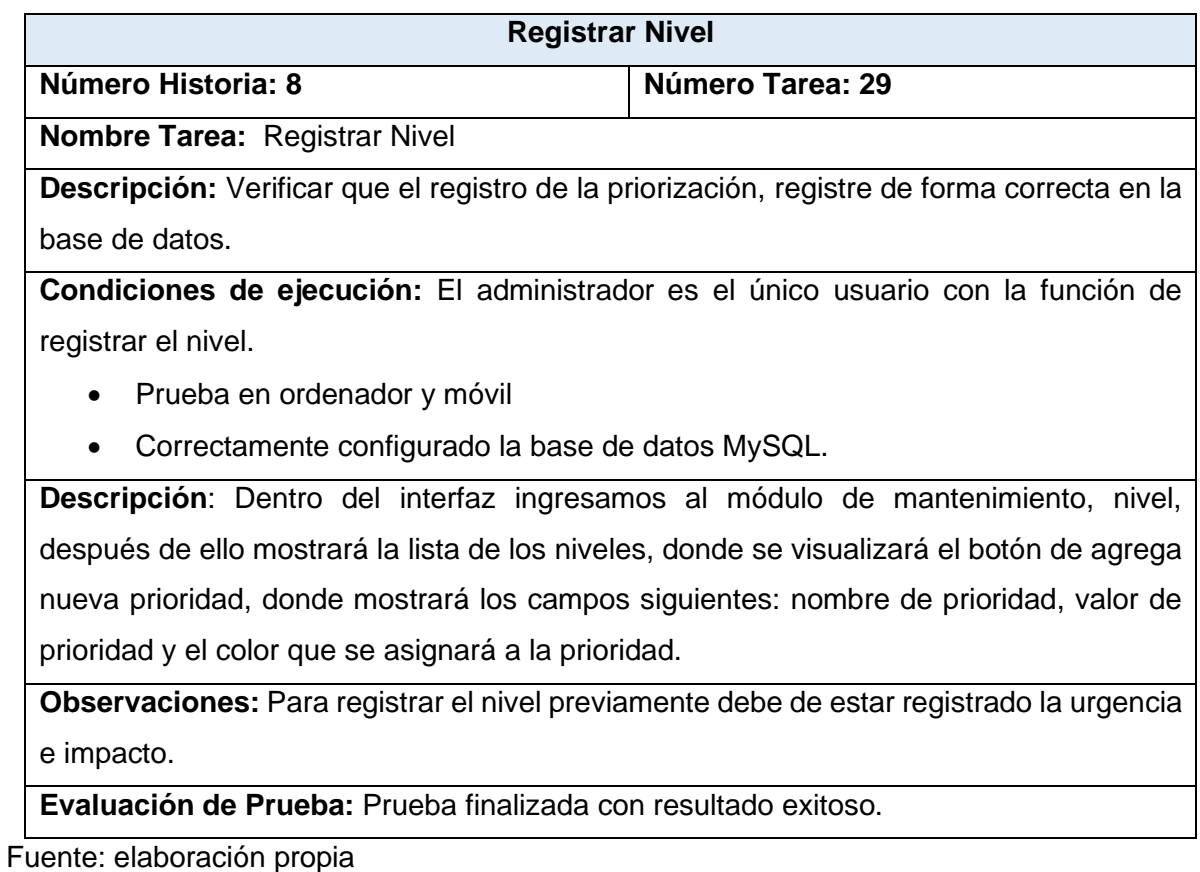

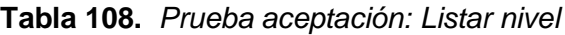

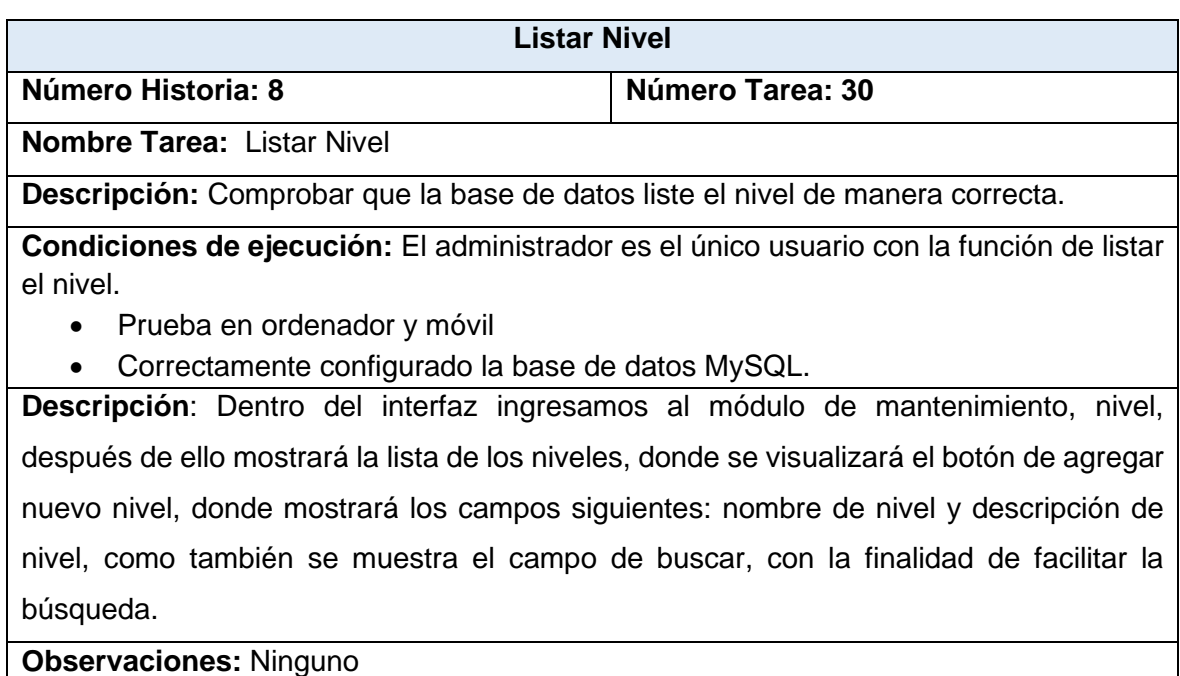

**Evaluación de Prueba:** Prueba finalizada con resultado exitoso.

**Tabla 109.** *Prueba aceptación: Modificar nivel*

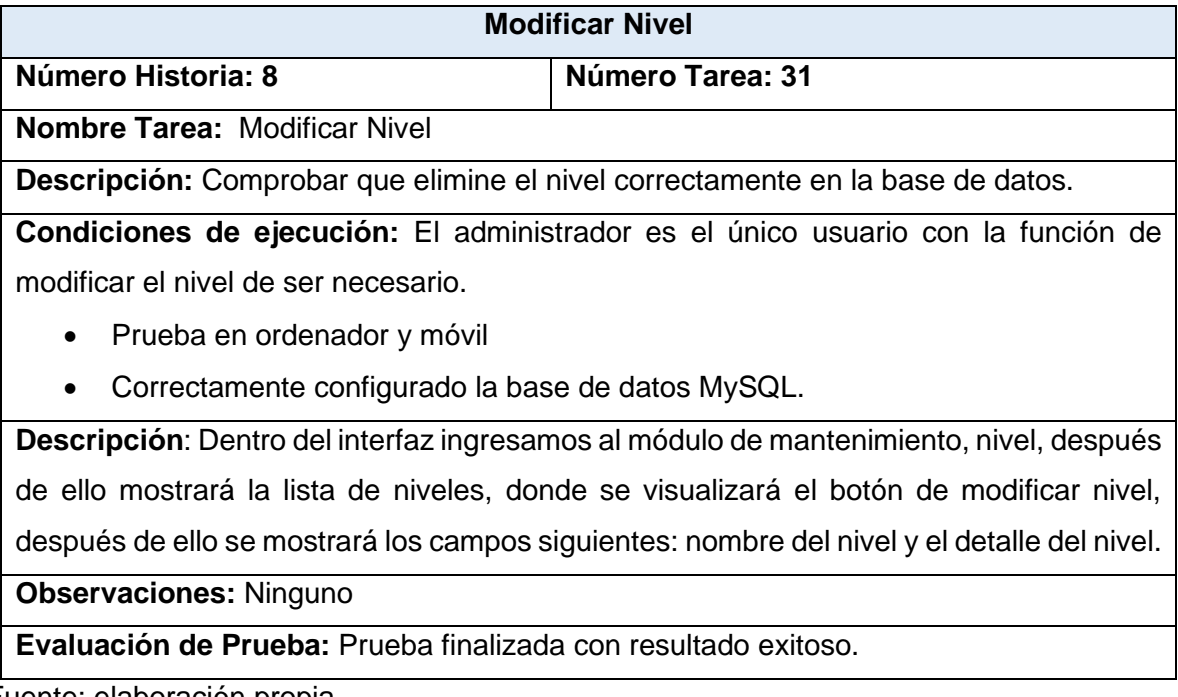

Fuente: elaboración propia

**Tabla 110.** *Prueba aceptación: Eliminar nivel*

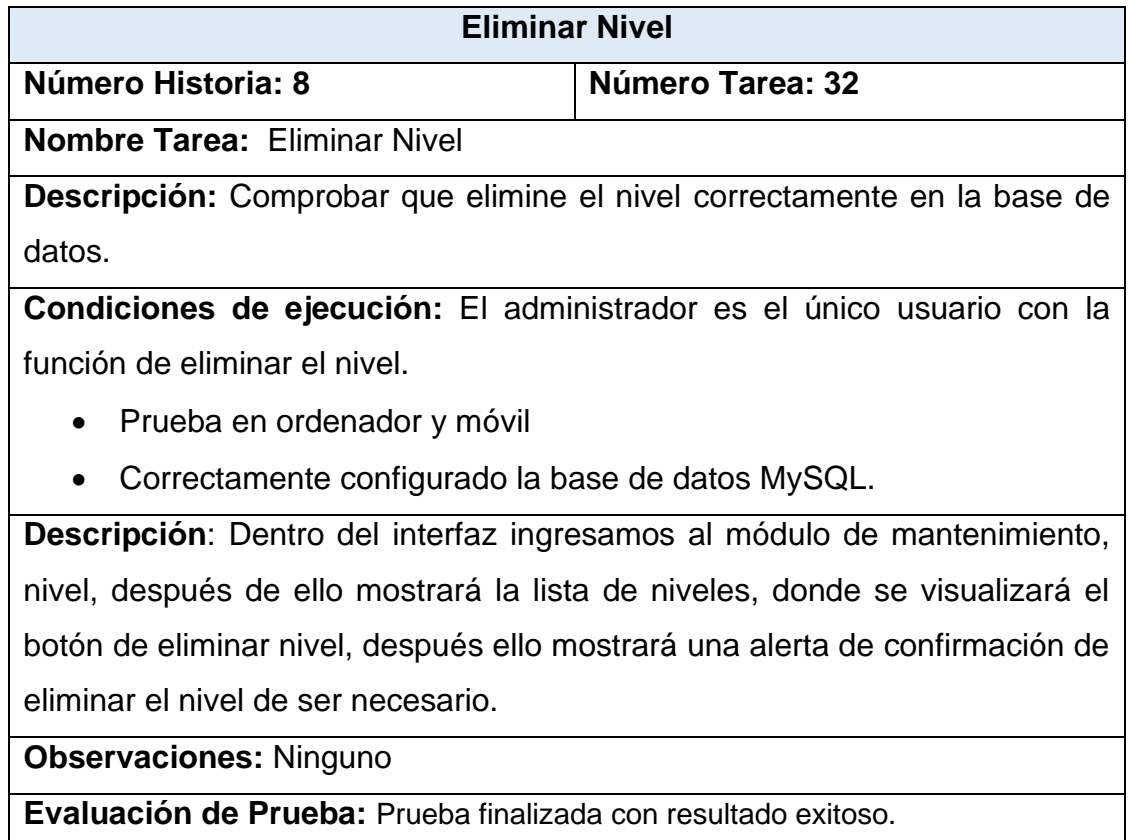

### **4.2Segunda Iteración**

Al finalizar cada iteración, procede formular y ejecutar la aceptación de las pruebas, con la finalidad de validar con los clientes, el buen funcionamiento correcto de funcionalidades del sistema, en la siguiente tabla se define.

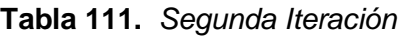

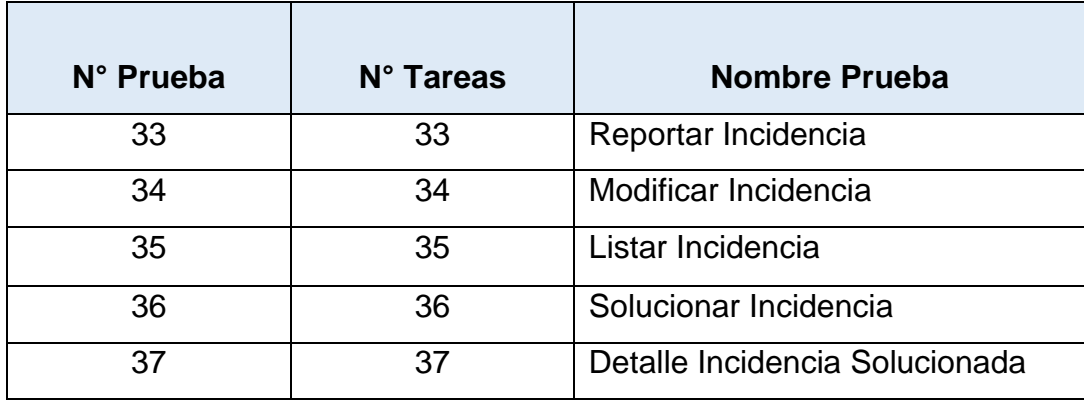

Fuente: elaboración propia

**Tabla 112.** *Prueba aceptación: Modificar incidencia*

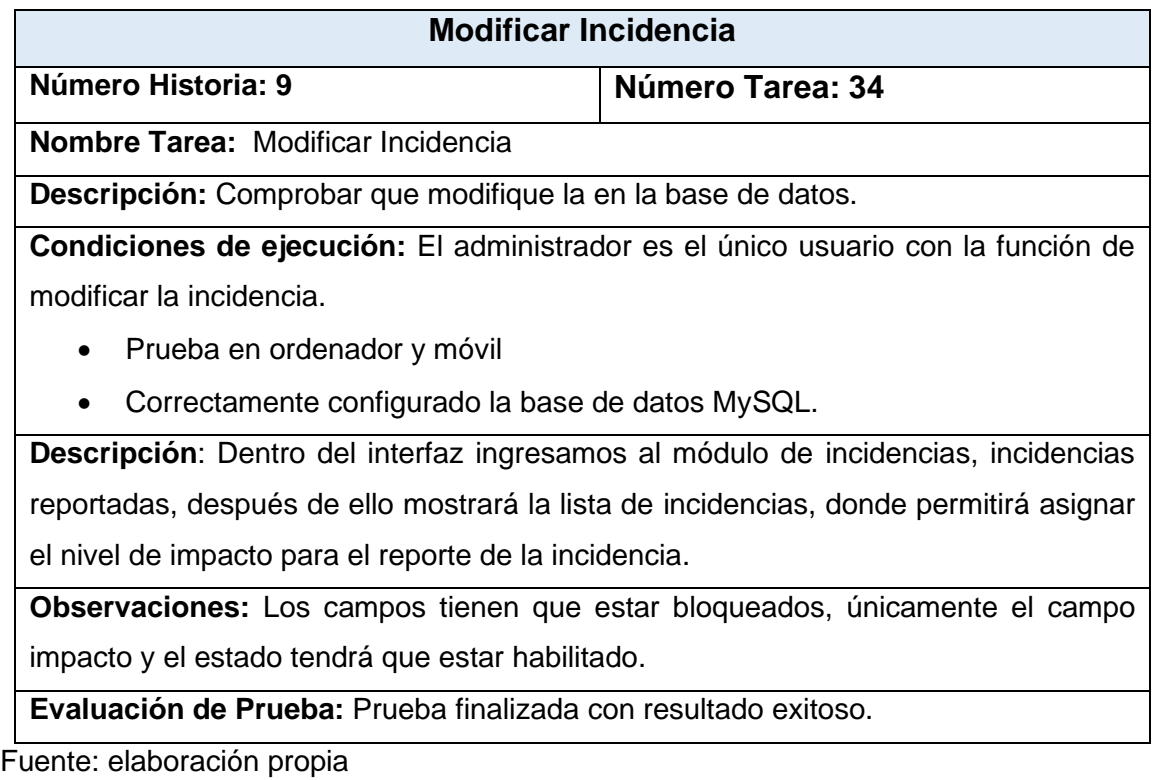

**Tabla 113.** *Prueba aceptación: Listar incidencia*

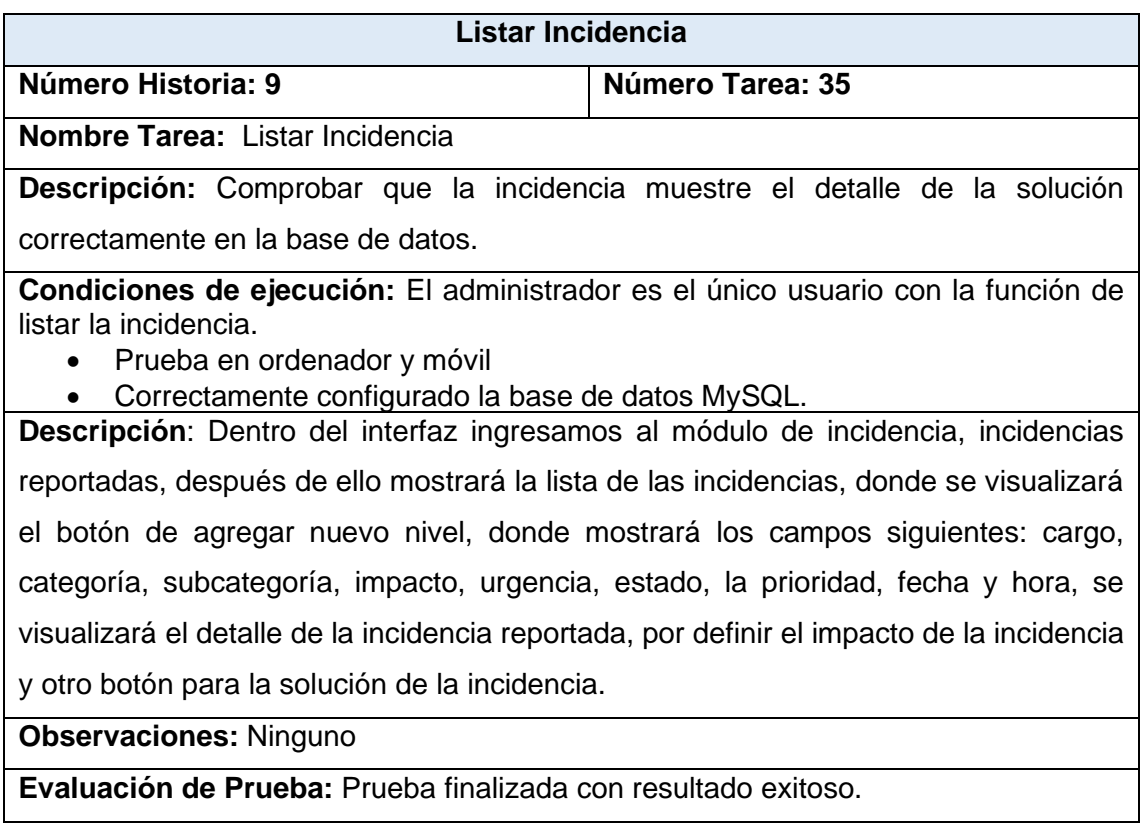

Fuente: elaboración propia

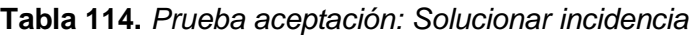

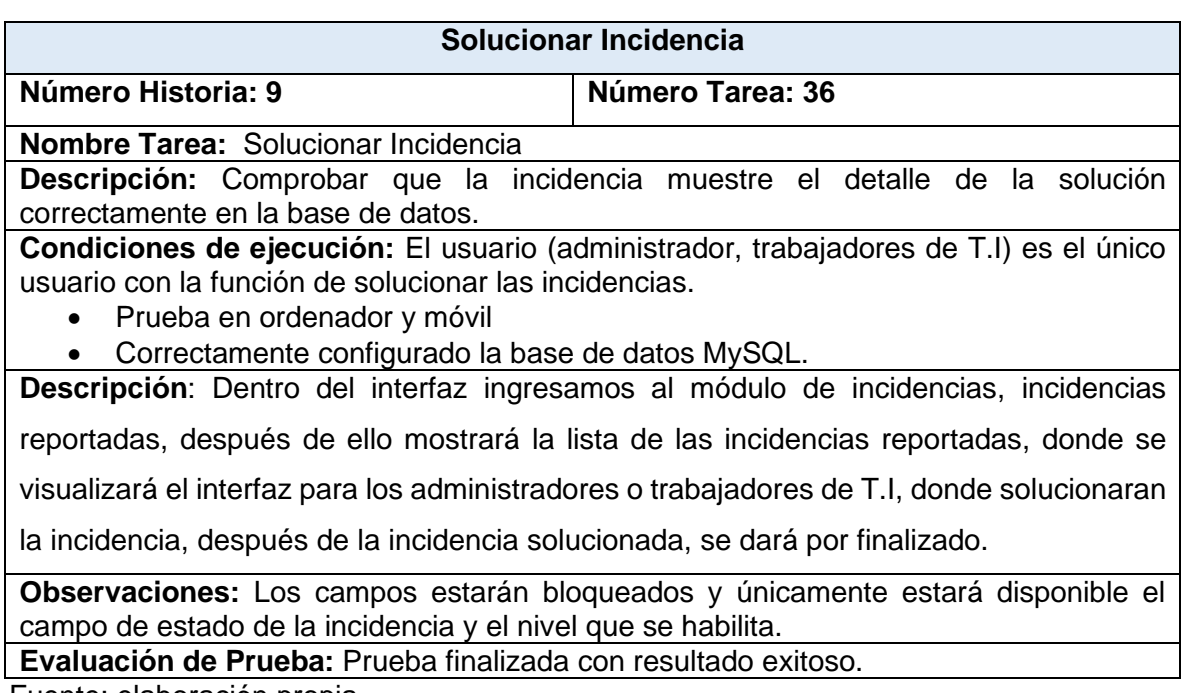

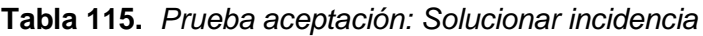

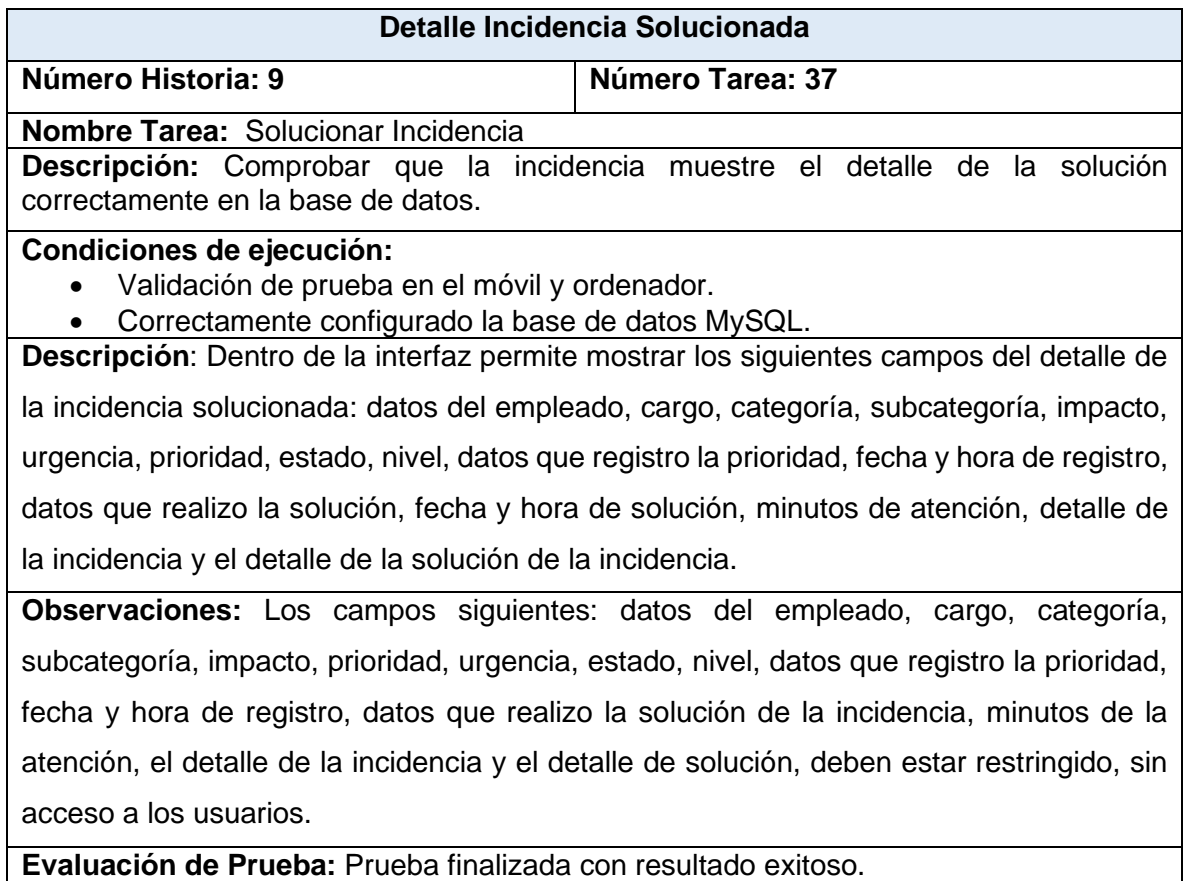

Fuente: elaboración propia

### **4.3Tercera Iteración**

**Tabla 116.** *Tercera Iteración*

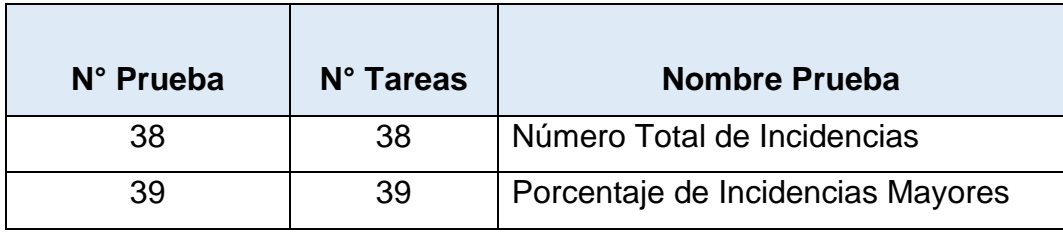

**Tabla 117.** *Prueba aceptación: Reporte número total de incidencias*

| Reporte Número Total de Incidencias                                                |                  |  |  |
|------------------------------------------------------------------------------------|------------------|--|--|
| Número Historia: 10                                                                | Número Tarea: 38 |  |  |
| Nombre Tarea: Reporte Número Total de Incidencias                                  |                  |  |  |
| Descripción: Verificar que funcione correctamente el reporte del número total de   |                  |  |  |
| incidencias en la base de datos MYSQL                                              |                  |  |  |
| Condiciones de ejecución:                                                          |                  |  |  |
| Validación de prueba en el móvil y ordenador.                                      |                  |  |  |
| Correctamente configurado la base de datos MySQL.                                  |                  |  |  |
| Descripción: Ingresando a la interfaz principal, se ingresa al módulo de reportes, |                  |  |  |
| Incidencias totales, donde se mostrará por medio de gráficos el total de las       |                  |  |  |
| incidencias, muestra los campos área, subcategoría y el número de incidencias,     |                  |  |  |
| como también se muestra 2 campos de fecha de inicio y fecha fin, con la finalidad  |                  |  |  |
| de agrupar los listados del reporte de incidencias totales, para mayor facilidad.  |                  |  |  |
| Observaciones: Las incidencias tienen que estar solucionado y cerrado              |                  |  |  |
| correctamente, por los trabajadores del área de TI.                                |                  |  |  |
| <b>Evaluación de Prueba:</b> Prueba finalizada con resultado exitoso.              |                  |  |  |
| Eugato: alaboración propia                                                         |                  |  |  |

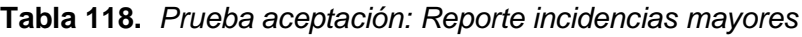

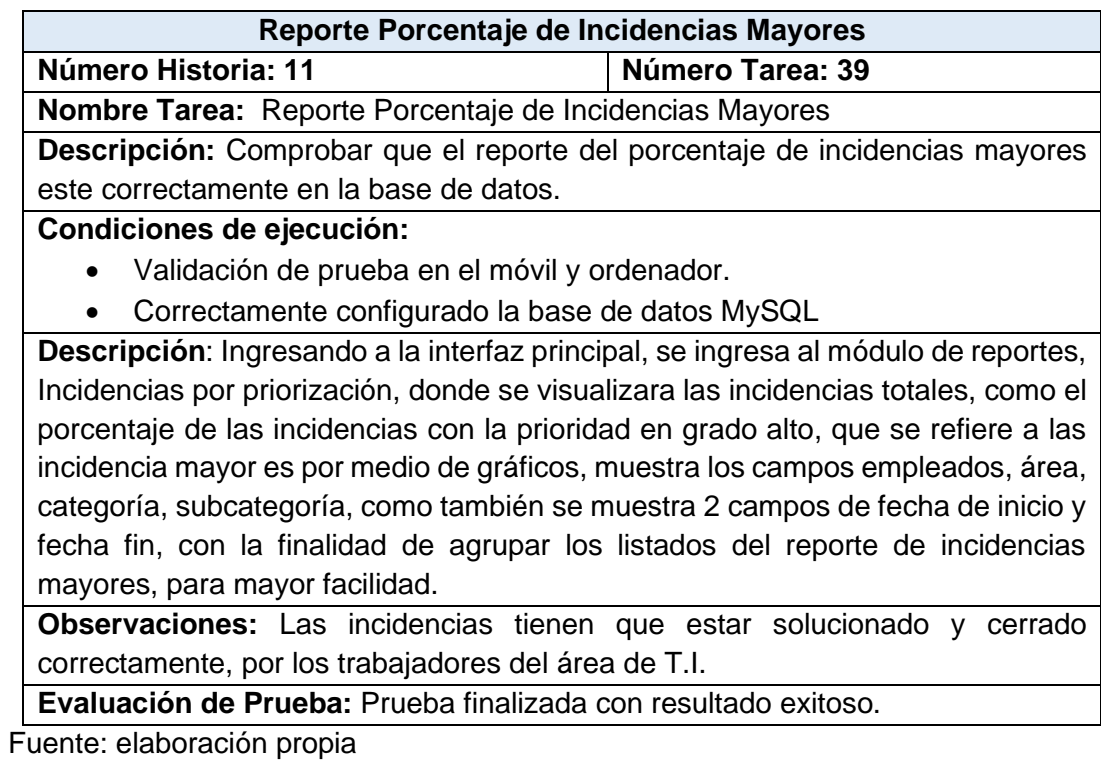

### **4.4Cuarta Iteración**

Se muestra en la tabla siguiente, la cuarta iteración.

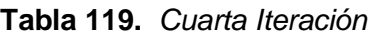

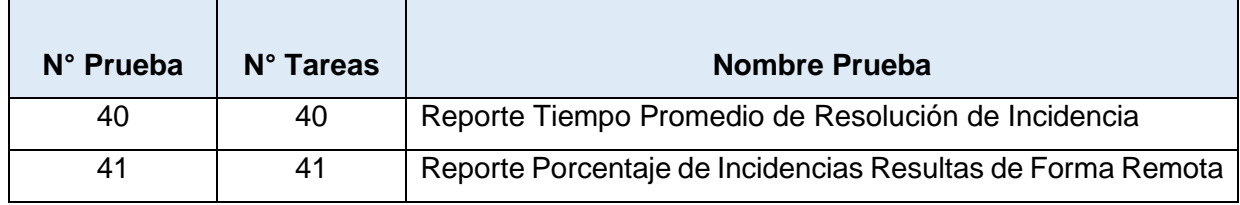

Fuente: elaboración propia

**Tabla 120.** *Prueba aceptación: Reporte tiempo promedio de resolución de incidencia*

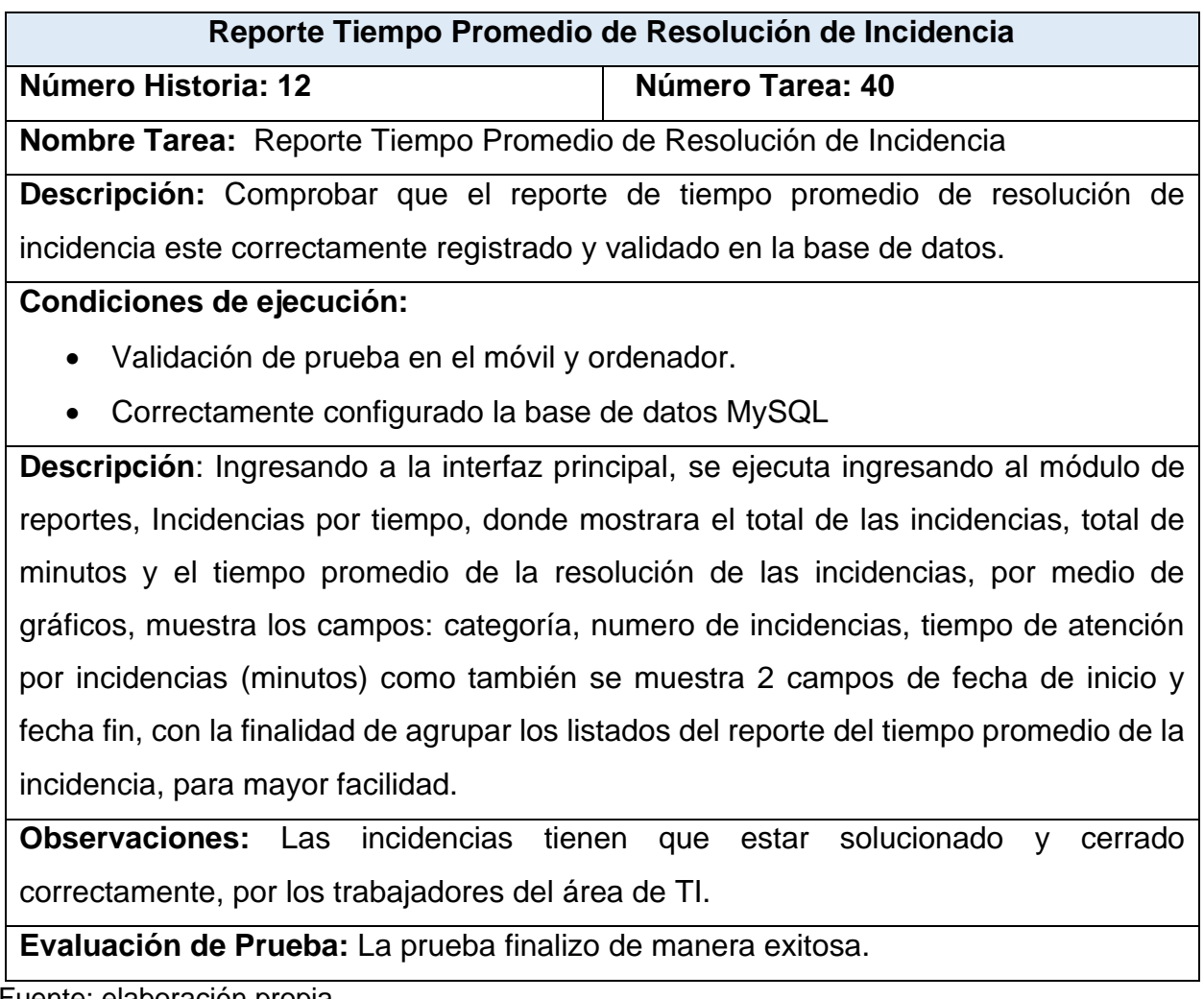

Tabla 121**.** *Prueba aceptación: Reporte de incidencias de forma remota*

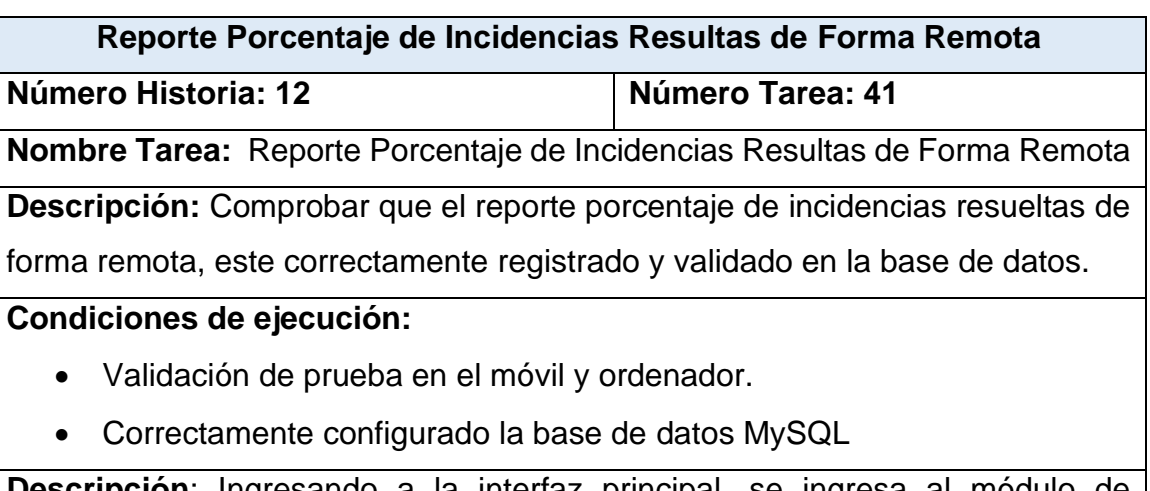

**Descripción**: Ingresando a la interfaz principal, se ingresa al módulo de reportes, Incidencias por nivel, donde mostrara el total de las incidencias, incidencias de nivel 1, incidencias de nivel 2, por medio de gráficos, muestra los campos: categoría, Cantidad Nivel 1, Cantidad Nivel 2, Total, como también se muestra 2 campos de fecha de inicio y fecha fin, con la finalidad de agrupar los listados del reporte porcentaje de incidencias resueltas de forma remota, para mayor facilidad.

**Observaciones:** Las incidencias tienen que estar solucionado y cerrado correctamente, por los trabajadores del área de TI.

**Evaluación de Prueba:** Prueba finalizada con resultado exitoso.

## **5. Documento de Marco de Trabajo XP**

### **5.1Acta de reunión – Plan de iteración**

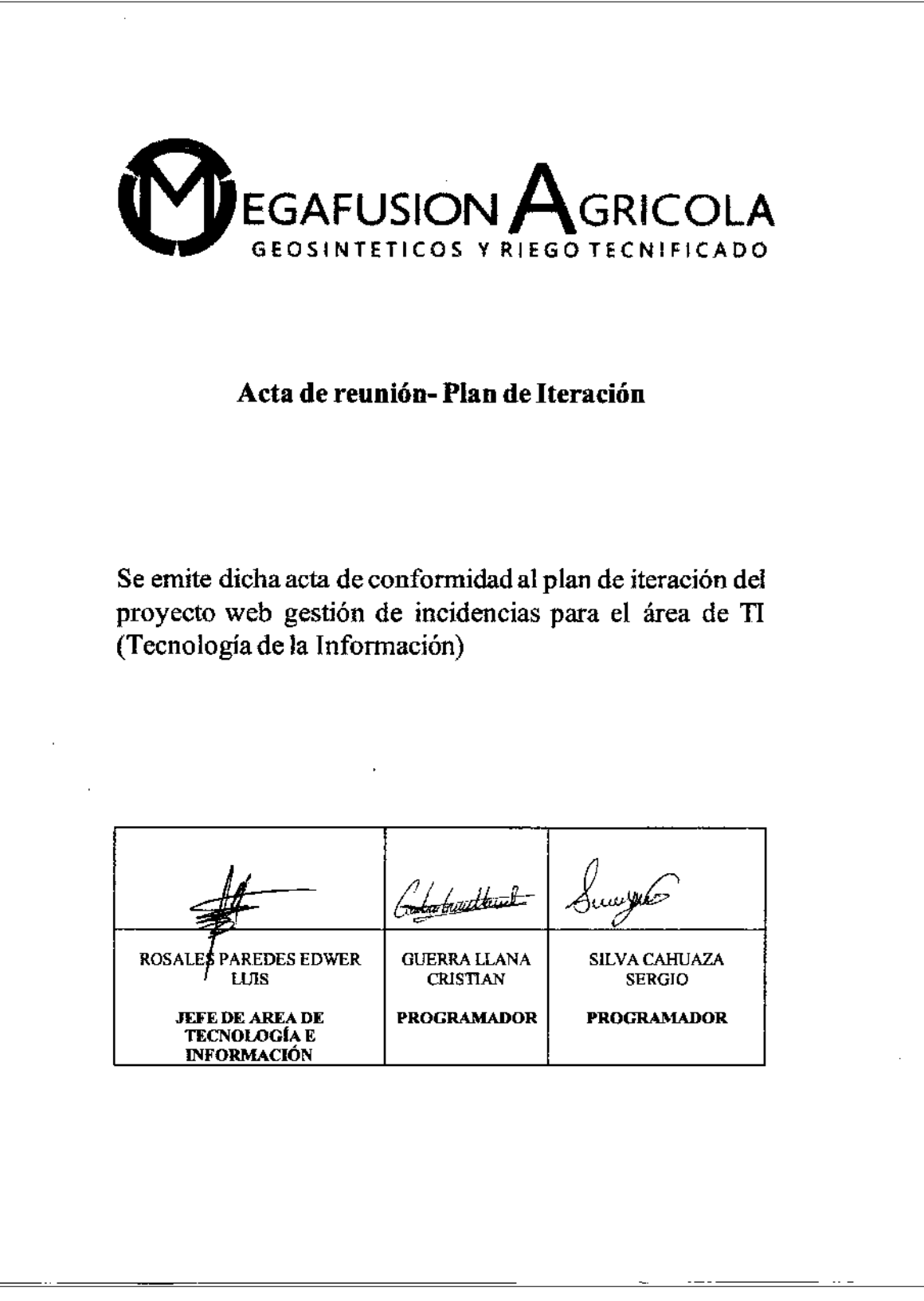
#### 5.2 Acta de reunión - Fin de Iteración 1

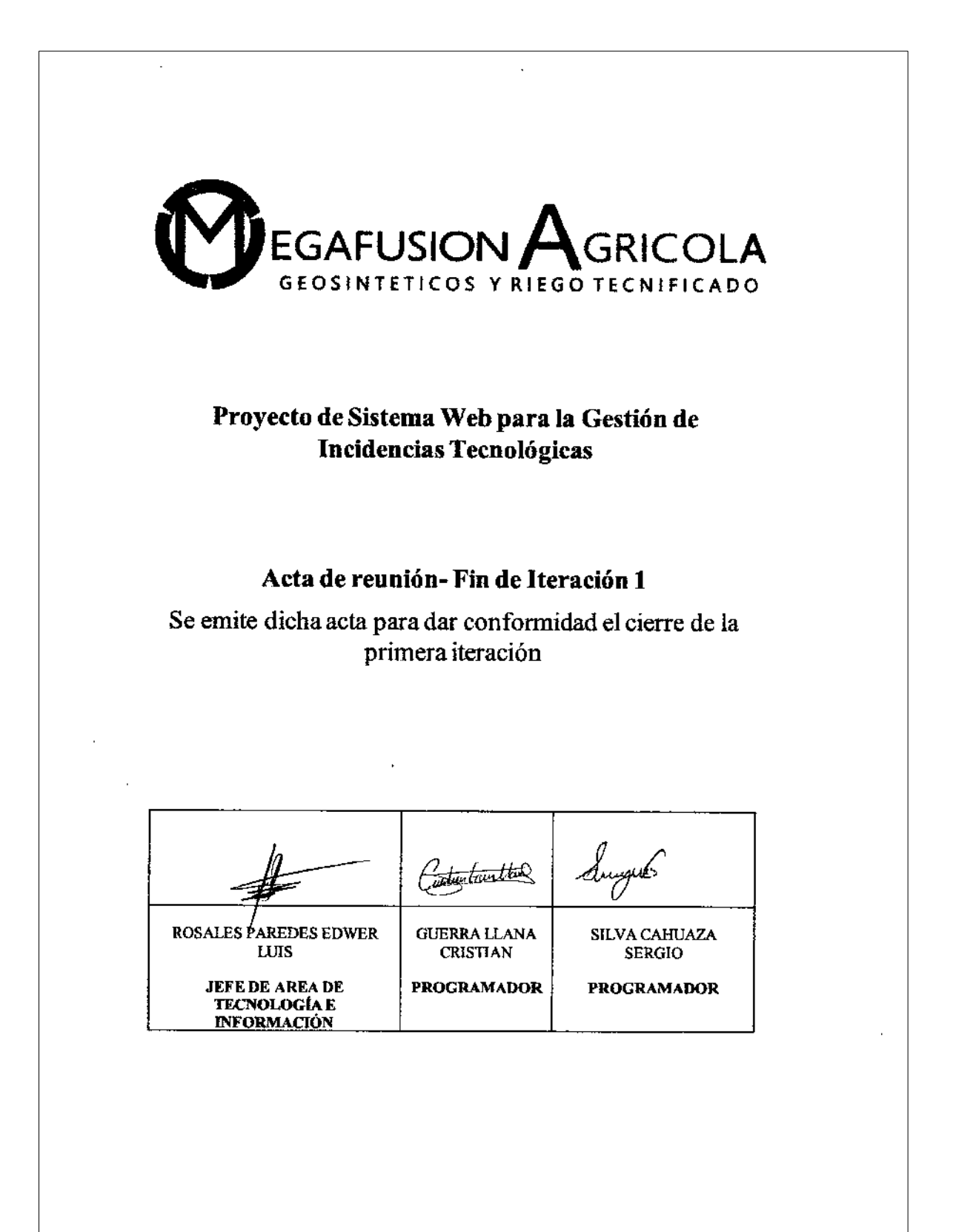

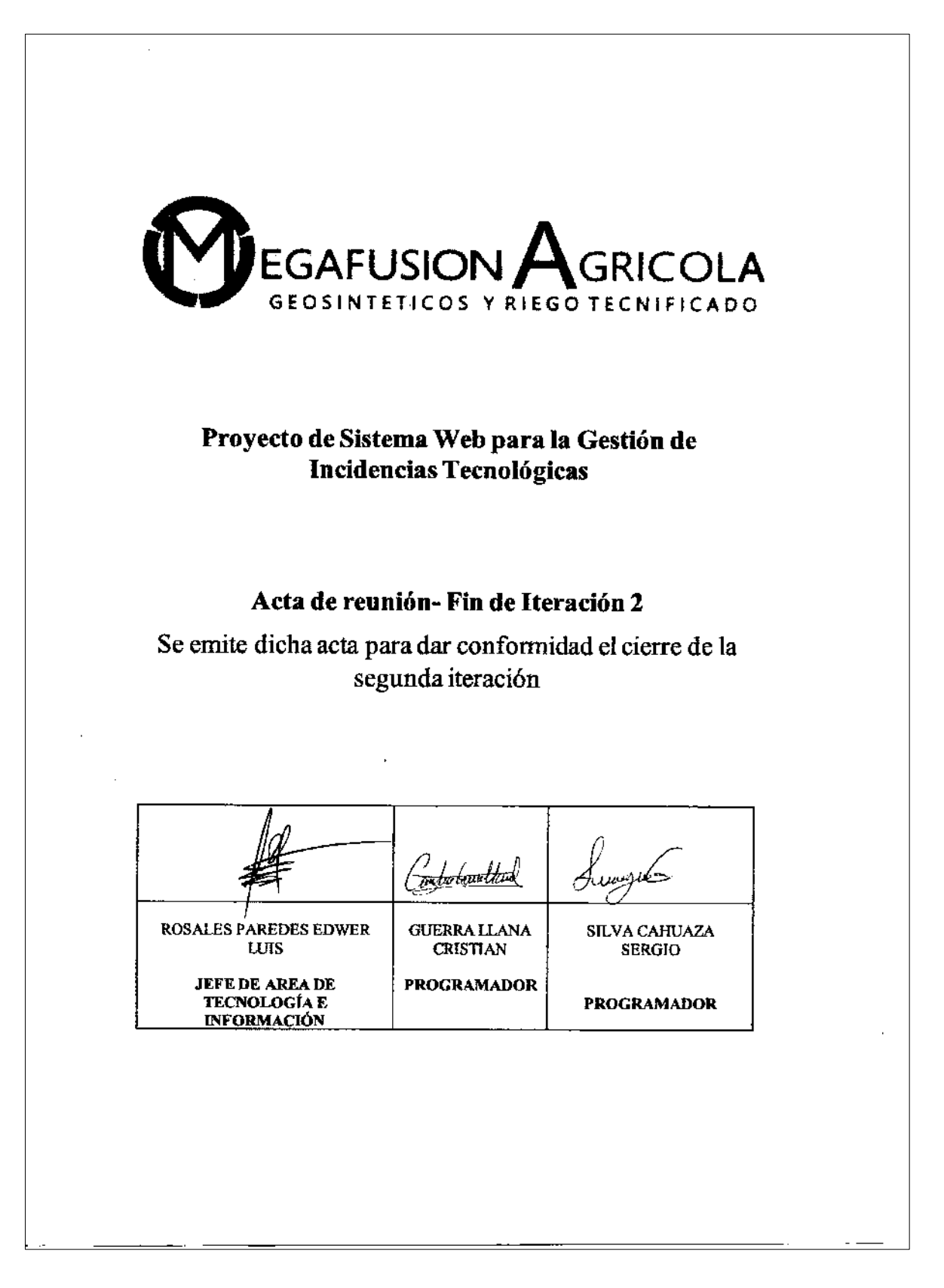

#### 5.4 Acta de reunión - Fin de Iteración 3

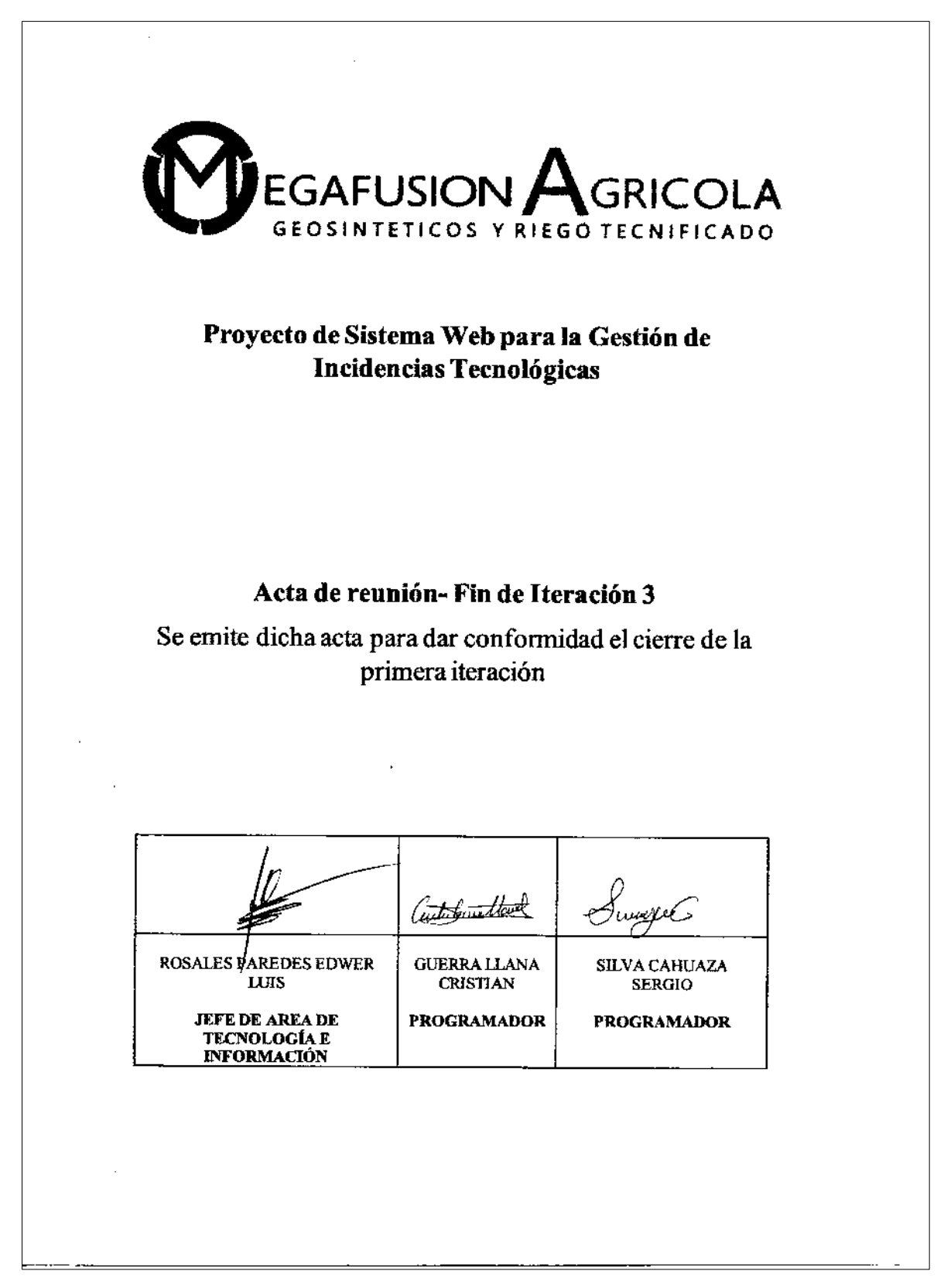

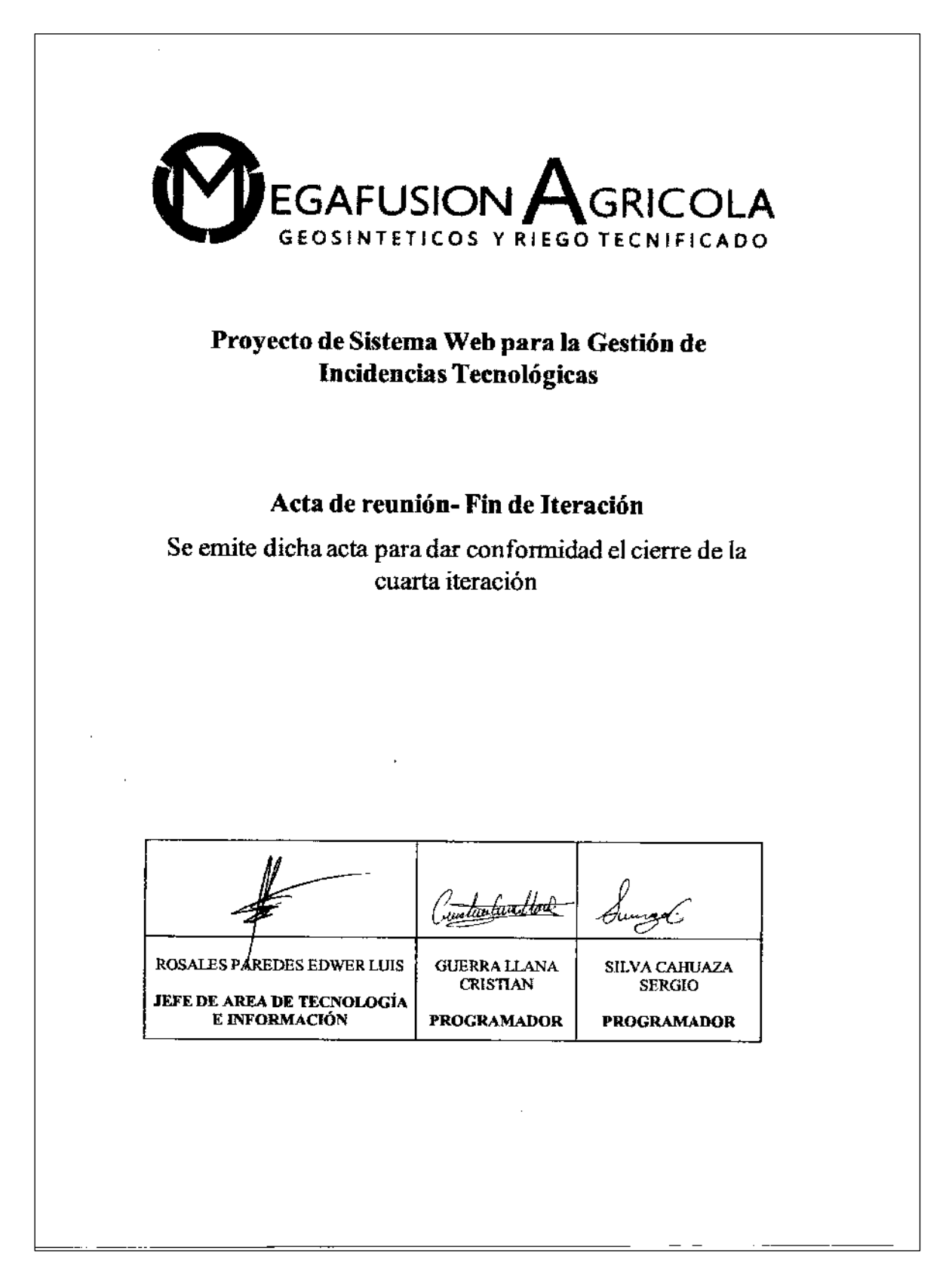

### 5.6 Acta de reunión - Plan de Implementación

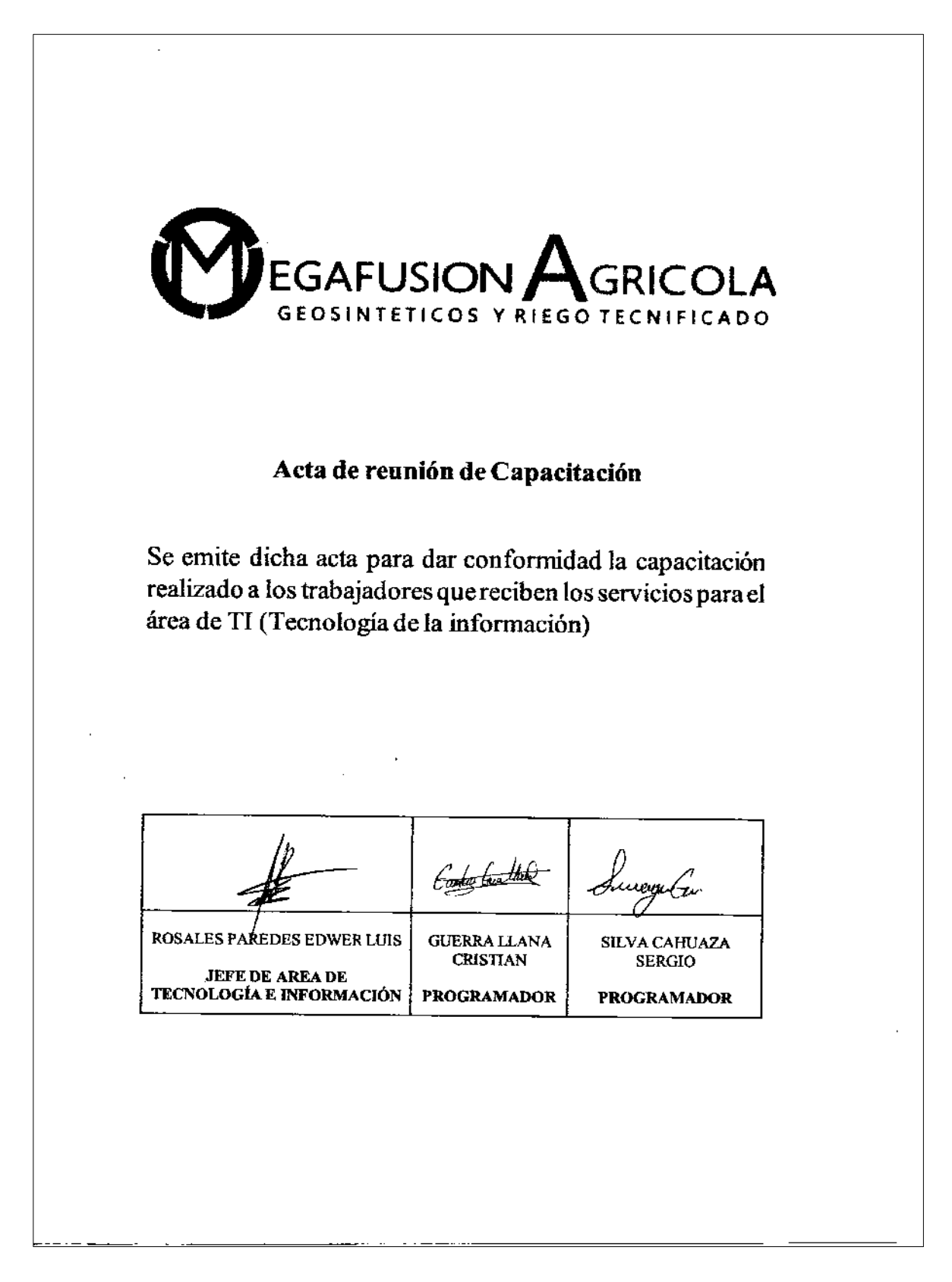

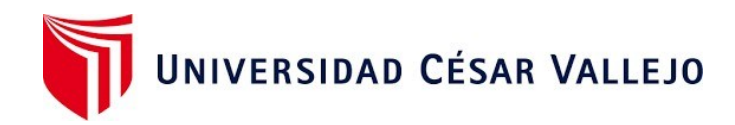

## Declaratoria de Autenticidad del Asesor

Yo, Chávez Pinillos Frey Elmer, docente de la Facultad de Ingeniería y Arquitectura y Escuela Profesional de Ingeniería de Sistemas de la Universidad César Vallejo sede Ate, asesor de la Tesis titulada:

# "**Calidad en Uso del Sistema web en el área de TI para la empresa Megafusión Agrícola EIRL, en el distrito de Santa Anita"**

del (los) autor (autores) **GUERRA LLANA CRISTIAN RAÚL,** constato que la investigación tiene un índice de similitud de **17%** verificable en el reporte de originalidad del programa Turnitin, el cual ha sido realizado sin filtros, ni exclusiones.

He revisado dicho reporte y concluyo que cada una de las coincidencias detectadas no constituyen plagio. A mi leal saber y entender el trabajo de investigación / tesis cumple con todas las normas para el uso de citas y referencias establecidas por la Universidad César Vallejo.

En tal sentido asumo la responsabilidad que corresponda ante cualquier falsedad, ocultamiento u omisión tanto de los documentos como de información aportada, por lo cual me someto a lo dispuesto en las normas académicas vigentes de la Universidad César Vallejo.

Ate, 12 de octubre del 2023

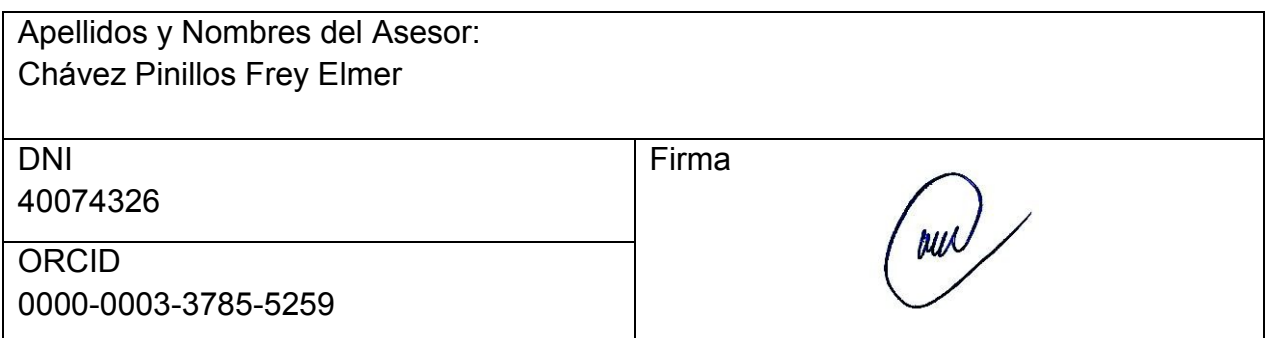

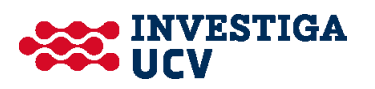